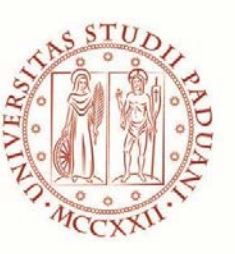

**UNIVERSITÀ DEGLI STUDI** DI PADOVA

# **UNIVERSITÀ DEGLI STUDI DI PADOVA Dipartimento di Ingegneria Industriale DII Corso di Laurea Magistrale in Ingegneria Meccanica**

*TESI DI LAUREA MAGISTRALE*

# **ANALISI DINAMICA E SVILUPPO DELL'ASSETTO DELLA VETTURA FSAE MG 13.18**

*Relatore:* Prof. GIOVANNI MENEGHETTI *Correlatore*: Prof. MATTEO MASSARO

*Laureando:* GIOVANNI SCHIAVINOTTO

ANNO ACCADEMICO 2018/2019

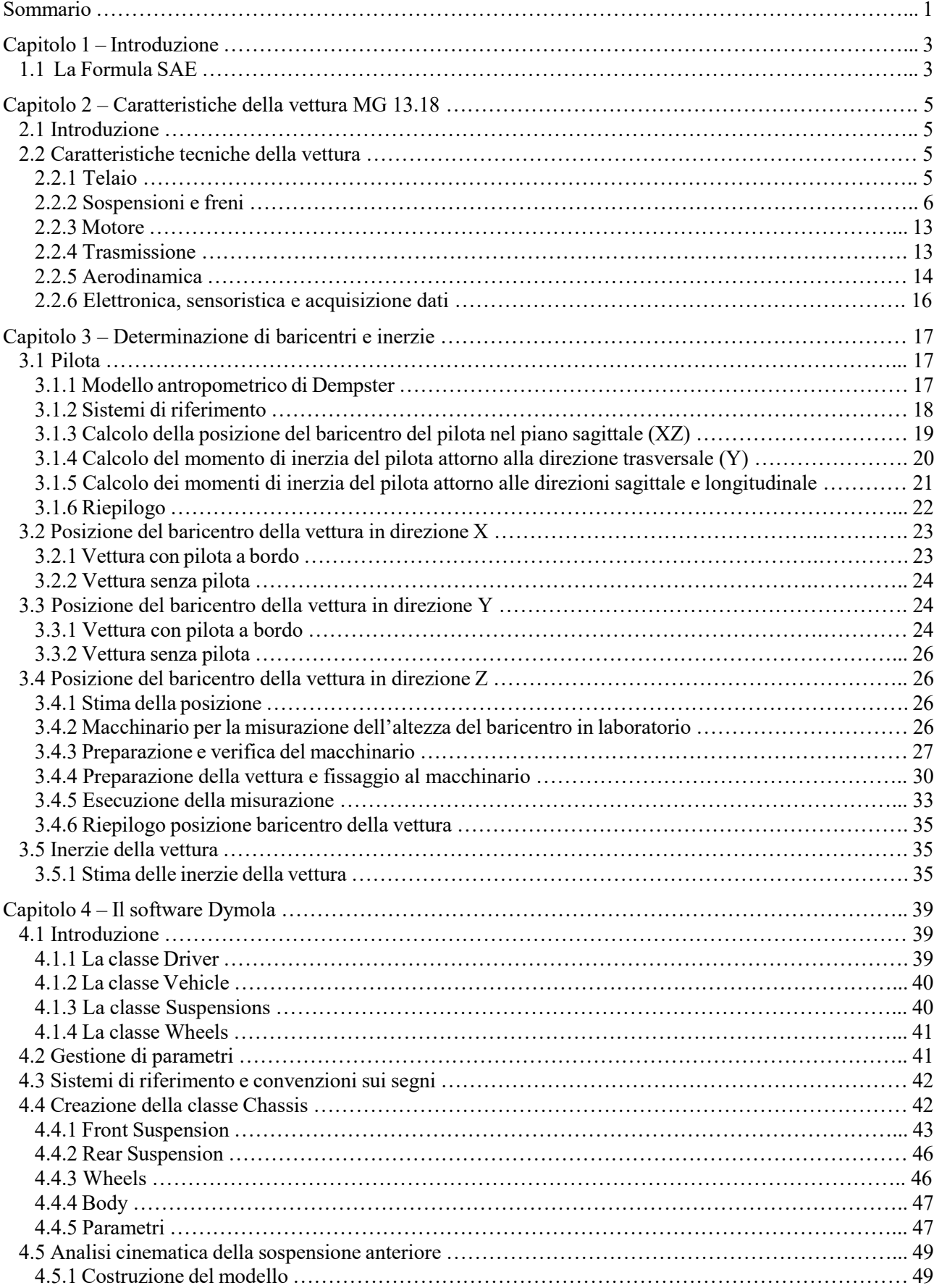

# **INDICE**

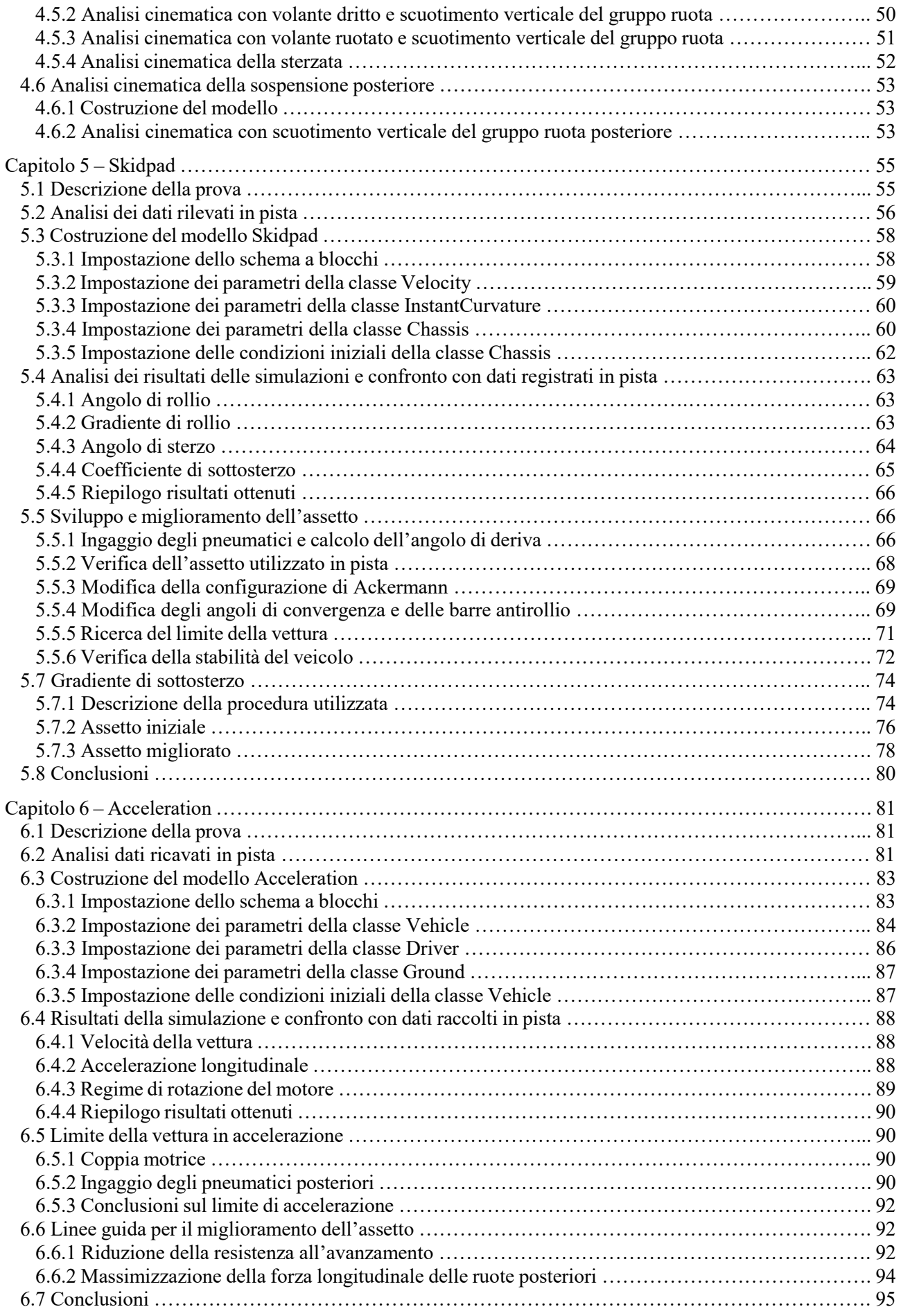

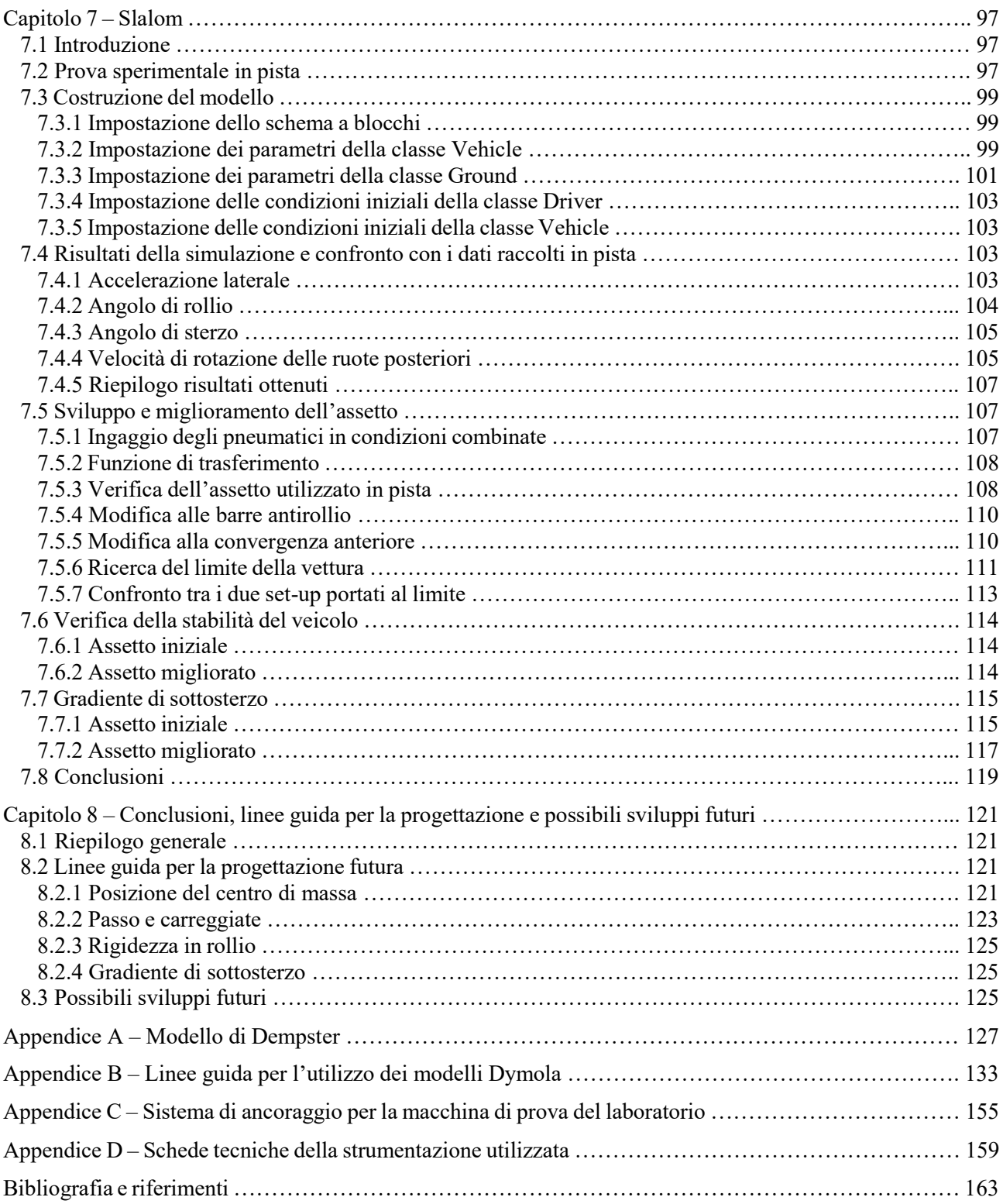

# **SOMMARIO**

Con l'impiego sempre più elevato di modelli multibody di veicoli nelle fasi di progettazione e di sviluppo delle vetture, anche da parte dei team di Formula Student, sembra ragionevole fornire dei criteri per un utilizzo consapevole di questi strumenti; questo lavoro si prefigge l'obiettivo di trovare delle linee guida per lo sviluppo dei set-up volti a massimizzare la prestazione della vettura FSAE nello skidpad, nell'acceleration e nelle fasi di slalom.

Dopo una breve introduzione della Formula Student nel primo capitolo, all'interno del quale si spiega in cosa consiste e come viene strutturato tipicamente un evento FSAE, si prosegue nel secondo capitolo con la presentazione della vettura MG 13.18 del team RaceUP dell'Università di Padova, che è stata presa come veicolo di riferimento dell'intera tesi: sono state illustrate le principali caratteristiche tecniche di telaio, sospensioni, motore e trasmissione che verranno in seguito utilizzate nell'impostazione dei modelli dinamici. Il terzo capitolo, invece, è dedicato alla determinazione dei baricentri e delle inerzie, in particolare sia del pilota (attraverso l'utilizzo del modello di Dempster), sia della vettura, per la quale è stata eseguita una misura sperimentale per ottenere il preciso valore dell'altezza del centro di massa.

Il lavoro prosegue nel quarto capitolo con una breve introduzione al software Dymola, in particolar modo per la libreria *Vehicle Dynamics* utilizzata ampiamente nella costruzione dei modelli della vettura, a cui segue l'implementazione passo-passo dei cinematismi delle sospensioni della MG 13.18 e una successiva analisi cinematica. Nel quinto capitolo si entra nel vivo dello scopo di questa tesi, con la validazione del modello skidpad e l'introduzione di un metodo per il miglioramento del set-up, a cui segue la verifica dell'incremento delle prestazioni della vettura. Si prosegue con lo studio della prova di acceleration nel sesto capitolo, per la quale è stato implementato e validato un nuovo modello, oltre ad essere stata condotta una verifica sulle cause che limitano le performance di accelerazione della vettura. Si giunge quindi all'analisi dello slalom nel settimo capitolo, per il quale viene implementato e validato un nuovo modello; anche per questa manovra vengono introdotte alcune linee guida per lo sviluppo dell'assetto, a seguito delle quali viene verificato il miglioramento delle prestazioni della vettura. Infine, nell'ultimo capitolo, oltre a riassumere i principali risultati raggiunti, sono stati illustrati alcuni suggerimenti utili ad indirizzare la progettazione delle future vetture del team.

# **CAPITOLO 1 Introduzione**

# **1.1 La Formula SAE**

La Formula SAE è una competizione universitaria che prevede l'ideazione, la progettazione e la produzione di una piccola monoposto a ruote scoperte da parte di una squadra di soli studenti, da far poi competere agli eventi durante il periodo estivo. Istituita nel 1981 dalla SAE (Society of Automotive Engineers), si è diffusa a tal punto che ad oggi vi partecipano oltre cinquecento team provenienti dalle università di tutto il mondo e comprende tre categorie di monoposto: *Combustion* (in cui viene utilizzato il tradizionale motore a combustione a quattro tempi), *Electric* (veicoli spinti da uno o più motori elettrici) e *Driverless* (monoposto a guida autonoma).

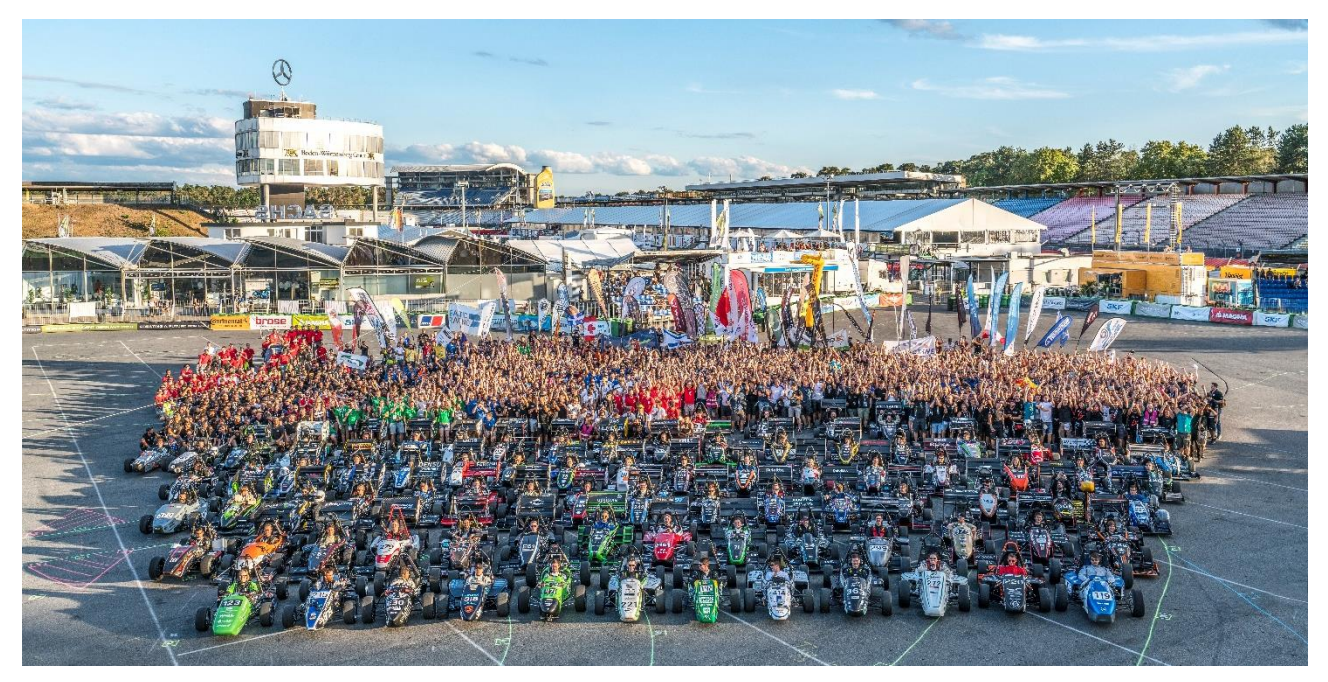

*Figura 1.1: evento Formula Student Germany, Hockenheim 2018*

Ogni evento non è una semplice gara automobilistica, ma è una più ampia competizione ingegneristica: essa è suddivisa in sette prove, le prime tre statiche, in cui le vetture vengono valutate da una commissione di giudici (normalmente professionisti del settore) dal punto di vista delle scelte progettuali, della gestione dei costi e delle strategie di marketing, mentre le restanti sono dinamiche, nelle quali le monoposto mostrano le proprie potenzialità in pista; ad ogni prova effettuata viene poi assegnato un punteggio e l'evento viene vinto dal team che, sommando i risultati parziali di ogni prova, totalizza il punteggio più alto. Le prove statiche si dividono in:

- *Engineering Design* (max 150 pt);
- *Cost and Manufacturing* (max 100 pt);
- *Business Plan Presentation* (max 75 pt);

Le prove dinamiche si dividono in:

- *Acceleration* (max 75 pt): è la prova di accelerazione, in cui la vettura deve percorrere un rettilineo lungo 75 metri, partendo da ferma, nel minor tempo possibile;
- *Skidpad* (max 75 pt): questa prova mette in risalto le doti di tenuta laterale della vettura, che deve percorrere un tracciato a forma di "8" nel minor tempo possibile;
- *Autocross* (max 100 pt): questa prova può essere paragonata ad un "giro di qualifica", nel quale la vettura deve percorrere un tracciato lungo circa un chilometro composto da rettilinei, curve con diverso raggio, slalom e chicane; il tempo sul giro ottenuto determina l'ordine di partenza per la prova di *endurance*;
- *Endurance & Efficiency* (max 325+100 pt): è la prova conclusiva di ogni evento, in cui la vettura deve percorrere una distanza di circa 22 chilometri all'interno di un tracciato simile a quello dell'*autocross*, ma con l'aggiunta del cambio pilota a metà gara; viene inoltre valutato il consumo di carburante (per la categoria *Combustion*) o il consumo di energia elettrica (per la categoria *Electric*).

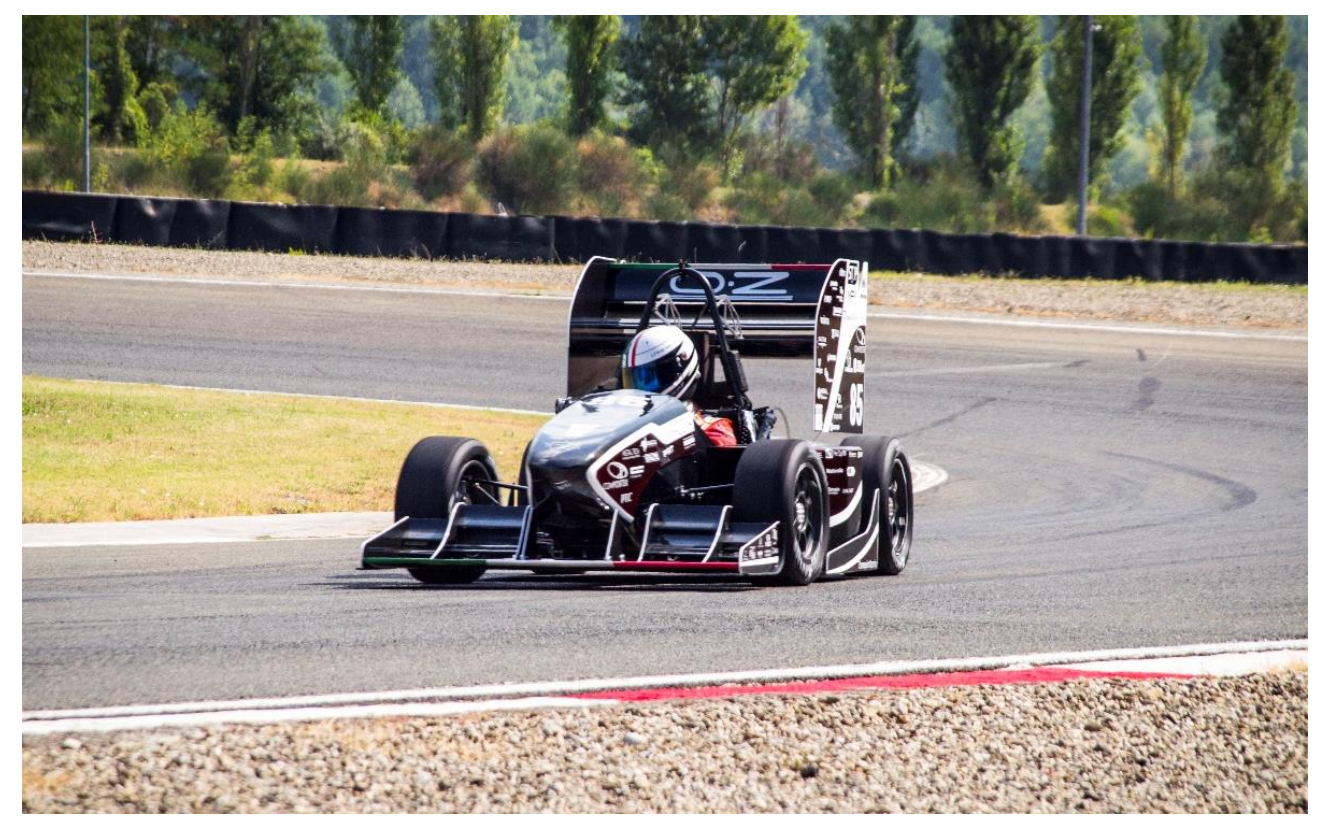

*Figura 1.2: MG 13.18, vettura del team RaceUP, in pista a Varano durante l'evento italiano 2018*

# **CAPITOLO 2 Caratteristiche della vettura MG 13.18**

# **2.1 Introduzione**

La MG 13.18 è la tredicesima vettura della categoria *Combustion* del team RaceUP dell'Università di Padova, ed ha gareggiato agli eventi italiano e tedesco nella stagione 2018. La vettura è stata ideata, progettata e costruita dal team stesso (figura 2.1), il quale si è in seguito dedicato a numerosi test in pista per la messa a punto prima degli eventi.

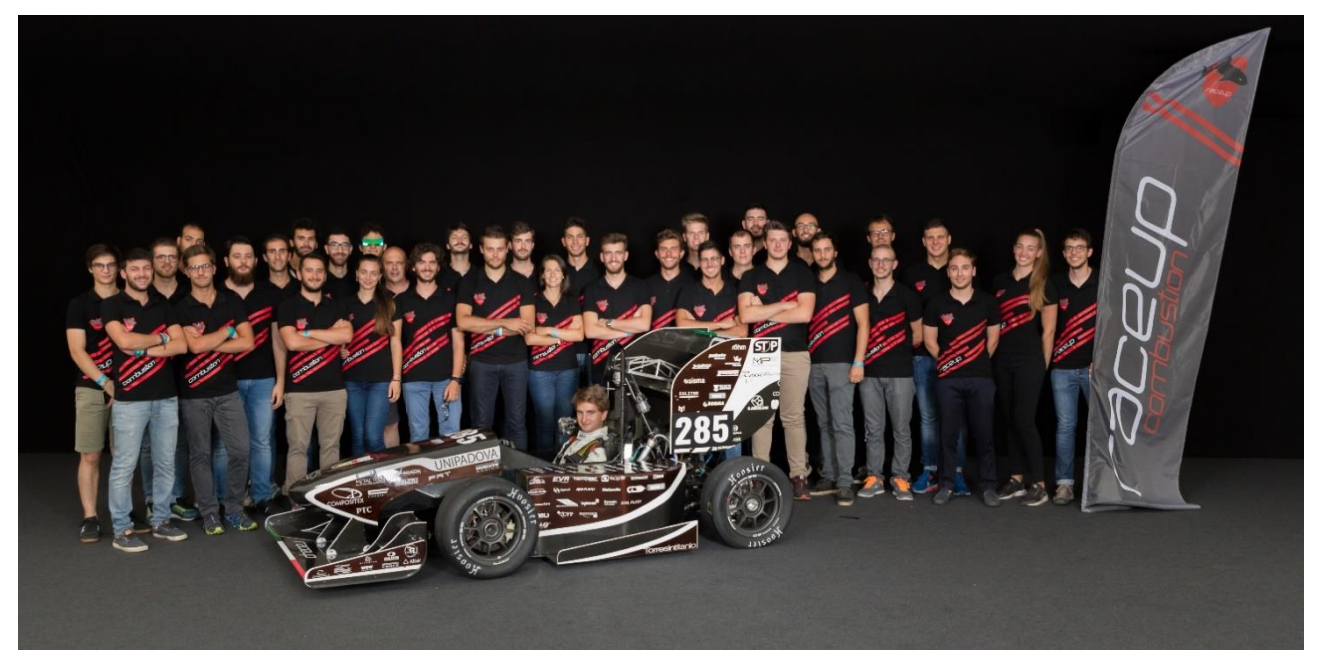

*Figura 2.1: team RaceUP Combustion 2018 e la vettura MG13.18*

# **2.2 Caratteristiche tecniche della vettura**

# **2.2.1 Telaio**

Il telaio della MG 13.18 (figura 2.2) è un traliccio di tubi in acciaio 25CrMo4, interamente progettato e costruito dal team. Esso prevede nella parte anteriore una piastra anti-intrusione in acciaio (*"anti-intrusion plate"*) sulla quale viene incollata una struttura a nido d'ape in alluminio (chiamato in gergo "*impact attenuator"*) in grado di assorbire l'energia provocata da un eventuale impatto frontale. Posteriormente alla piastra anti-intrusione è collocata la pedaliera, dove sono montati i pedali del freno e dell'acceleratore. Spostandosi verso la zona posteriore, si trovano in successione il *front hoop*, al quale è fissato lo sterzo, e il *main hoop*: questi due tubi hanno la funzione di proteggere il pilota in caso di ribaltamento della vettura; all'interno del cockpit, inoltre, sono presenti gli agganci del sedile (quest'ultimo realizzato totalmente in fibra di carbonio) e gli attacchi per le cinture di sicurezza a sei punti. Dietro allo schienale del sedile è presente una paratia ignifuga (*firewall*) realizzata in materiale composito con fibre aramidiche che ha lo scopo di proteggere il pilota in caso di principi di incendio. Infine, all'estremo posteriore, si trovano gli attacchi motore e gli agganci per il sistema di sollevamento delle ruote motrici (*quick-jack*). La rigidezza torsionale è stata misurata sperimentalmente nei laboratori dell'Università di Padova, ed è pari a 1880 Nm/°.

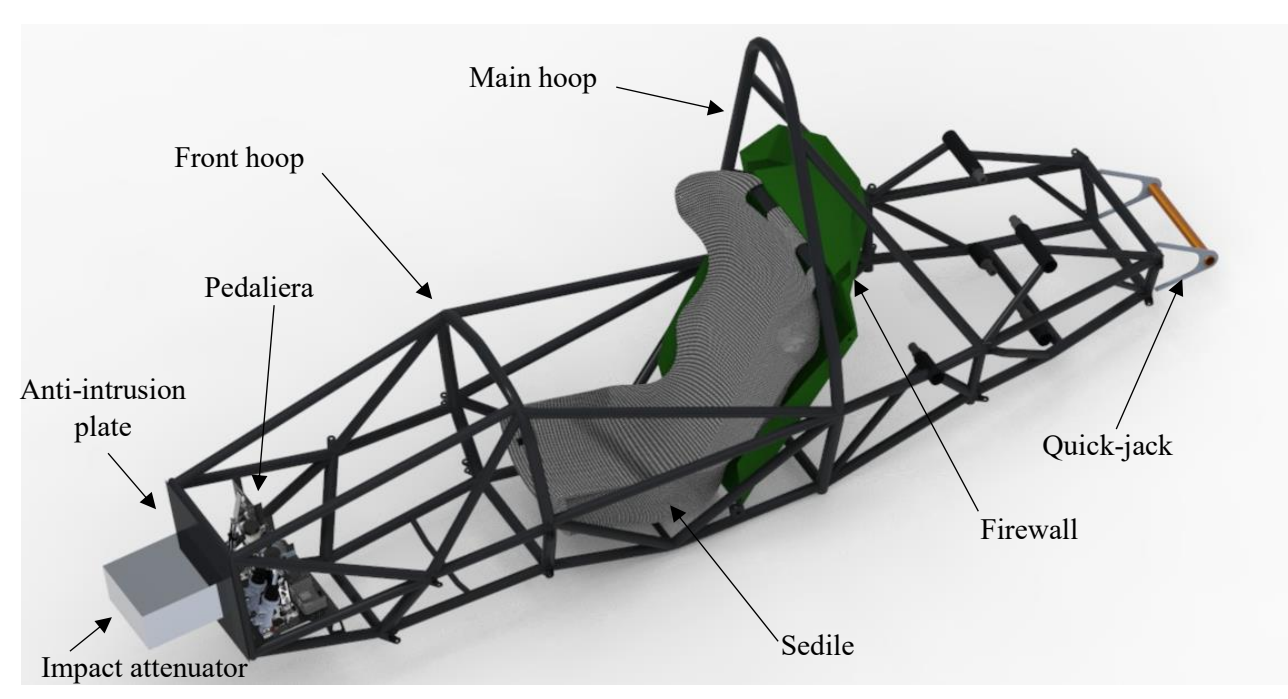

*Figura 2.2: telaio della vettura MG 13.18*

Il telaio definisce anche il sistema di riferimento della vettura che verrà utilizzato all'interno di questa tesi, in particolare l'origine è posizionata nell'intersezione tra il piano su cui giace la faccia anteriore della piastra anti-intrusione, il piano di simmetria longitudinale della macchina e il piano del terreno; inoltre, prevede l'asse X in direzione longitudinale rivolto nel senso di marcia della vettura, l'asse Y rivolto verso sinistra e infine l'asse Z rivolto verso l'alto.

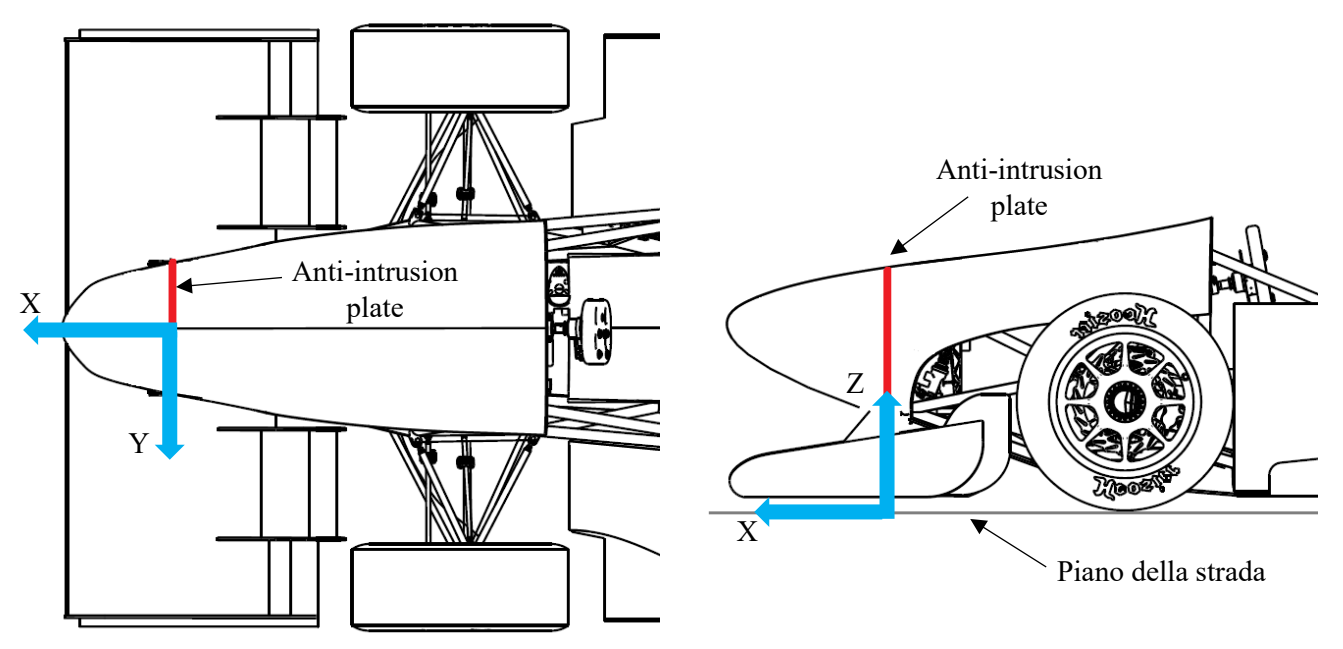

*Figura 2.3: sistema di riferimento della vettura*

# **2.2.2 Sospensioni e freni**

Lo schema sospensivo della vettura (figura 2.4) è del tipo a doppi triangoli sovrapposti pull-rod con barra antirollio sia all'anteriore che al posteriore; il passo del veicolo risulta essere pari a 1535 mm. I triangoli sono realizzati in acciaio, mentre i gruppi ruota (che comprendono monodadi, mozzi e portamozzi) e le squadrette di rinvio sono interamente in alluminio 7075. Per assicurare un'ottima libertà di movimento e allo stesso tempo l'assenza di giochi, nei giunti dei triangoli sono montati degli snodi sferici in acciaio, mentre il collegamento a telaio e ai gruppi ruota è affidato a viti della tipologia NAS.

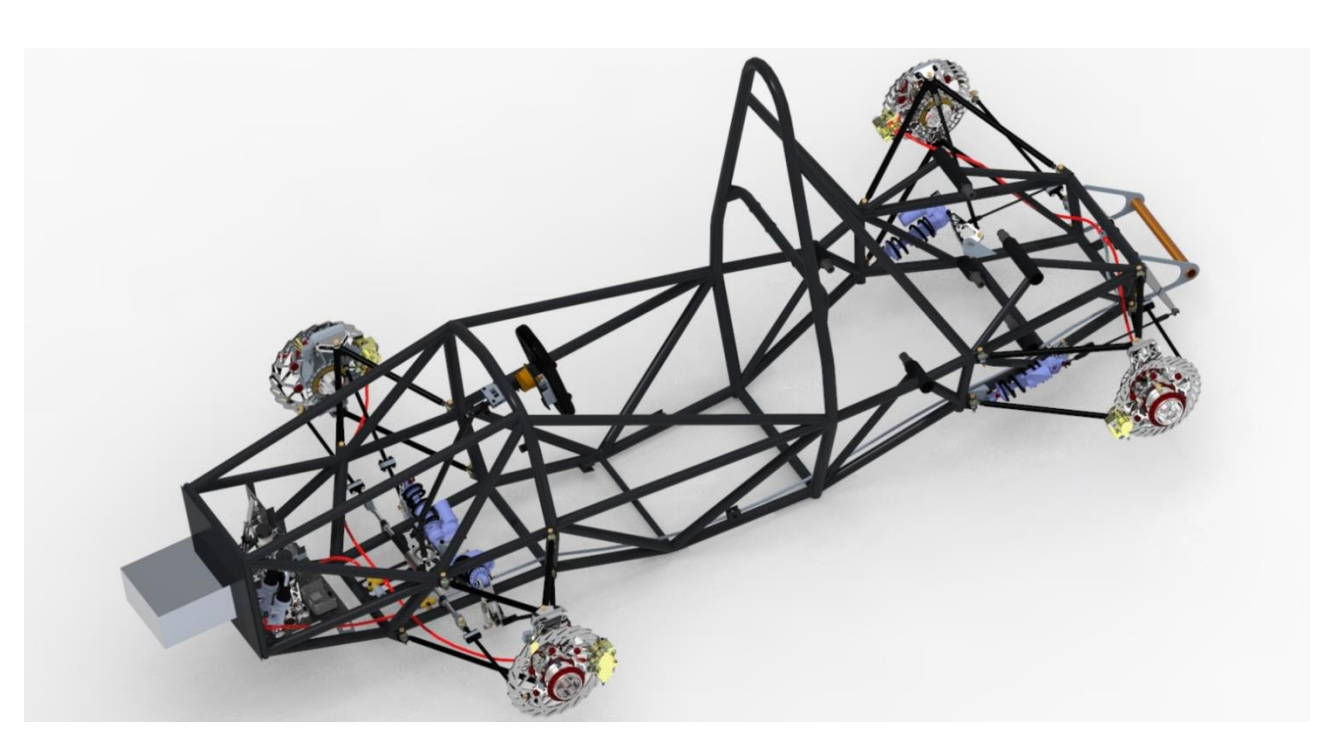

*Figura 2.4: schema sospensivo della vettura MG 13.18 montato sul telaio*

La regolazione dell'altezza da terra è svolta da una serie di spessori intercambiabili che possono essere montati sul tirante di ogni sospensione: in questo modo si varia la lunghezza del pull e si modifica la distanza da terra della vettura. Un sistema analogo è utilizzato per modificare gli angoli di convergenza e di camber di tutte e quattro le ruote.

L'impianto frenante è costituito da quattro dischi in acciaio montati sui gruppi ruota e da altrettante pinze freno in alluminio; per regolamento il circuito anteriore è diviso da quello posteriore e la ripartizione di frenata è modificabile dal pilota attraverso un manettino posto all'interno dell'abitacolo.

### **Avantreno**

Come esposto precedentemente, lo schema sospensivo anteriore (figura 2.5) prevede uno schema doppi triangoli sovrapposti con sistema pull-rod e barra antirollio; come si può notare dall'immagine, il gruppo molla ammortizzatore è montato all'interno dell'abitacolo ed è collegato al tirante della sospensione attraverso una squadretta di rinvio, alla quale è collegata anche la barra antirollio.

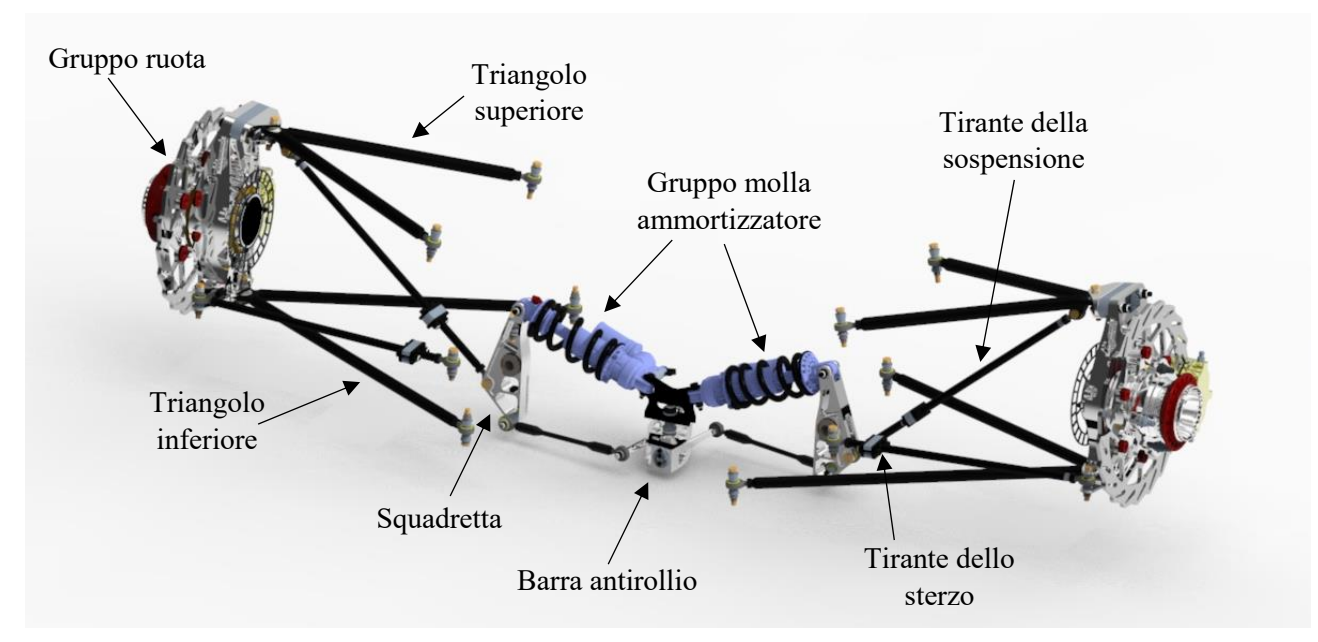

*Figura 2.5: schema sospensivo anteriore della vettura MG 13.18*

Caratteristiche geometriche dell'avantreno:

- carreggiata: 1220 mm
- angolo di caster: 5°;
- braccio a terra del caster (*mechanical trail*): 6 mm;
- angolo di kingpin:  $6^\circ$ ;
- braccio a terra del kingpin (*scrub radius*): 29,6 mm;
- altezza del centro di rollio (da terra): 44 mm;
- lunghezza del braccio a terra virtuale laterale: 1502.7 mm;
- lunghezza del braccio a terra virtuale longitudinale: 2287.4 mm;

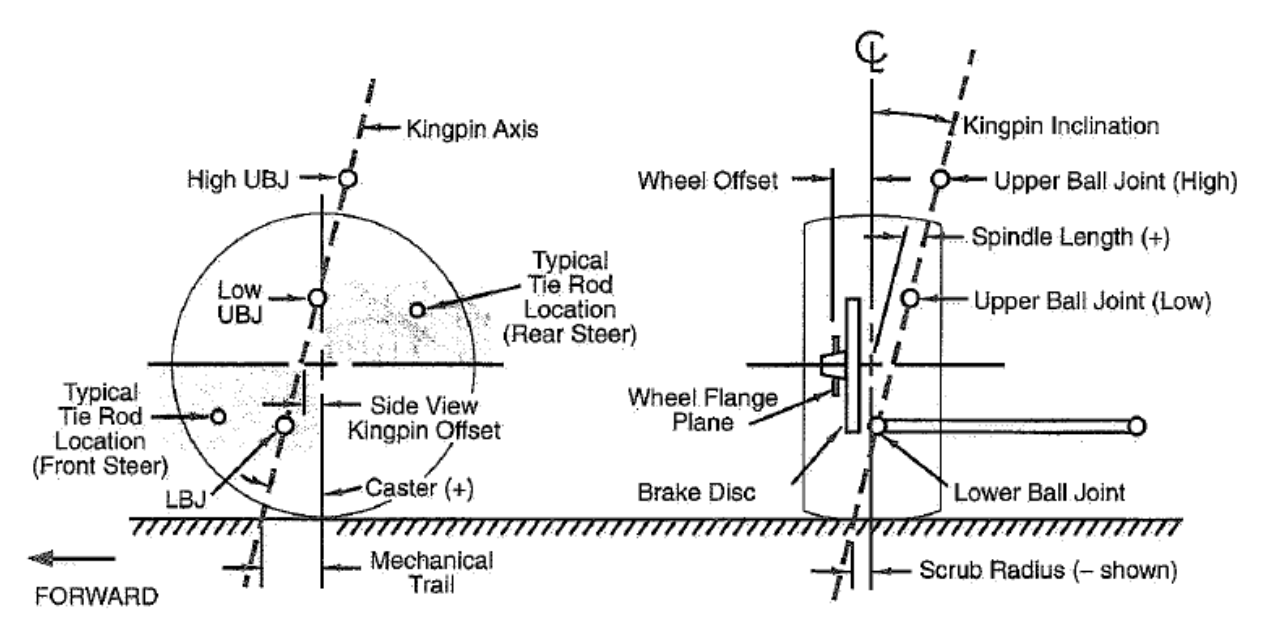

*Figura 2.6: angoli caratteristici del gruppo ruota [1]*

### **Retrotreno**

Anche sull'asse posteriore (figura 2.7) lo schema sospensivo è a doppi triangoli sovrapposti pull-rod con barra antirollio, ma, a differenza dell'anteriore, i gruppi molla-ammortizzatore sono montati all'esterno della cassa della vettura.

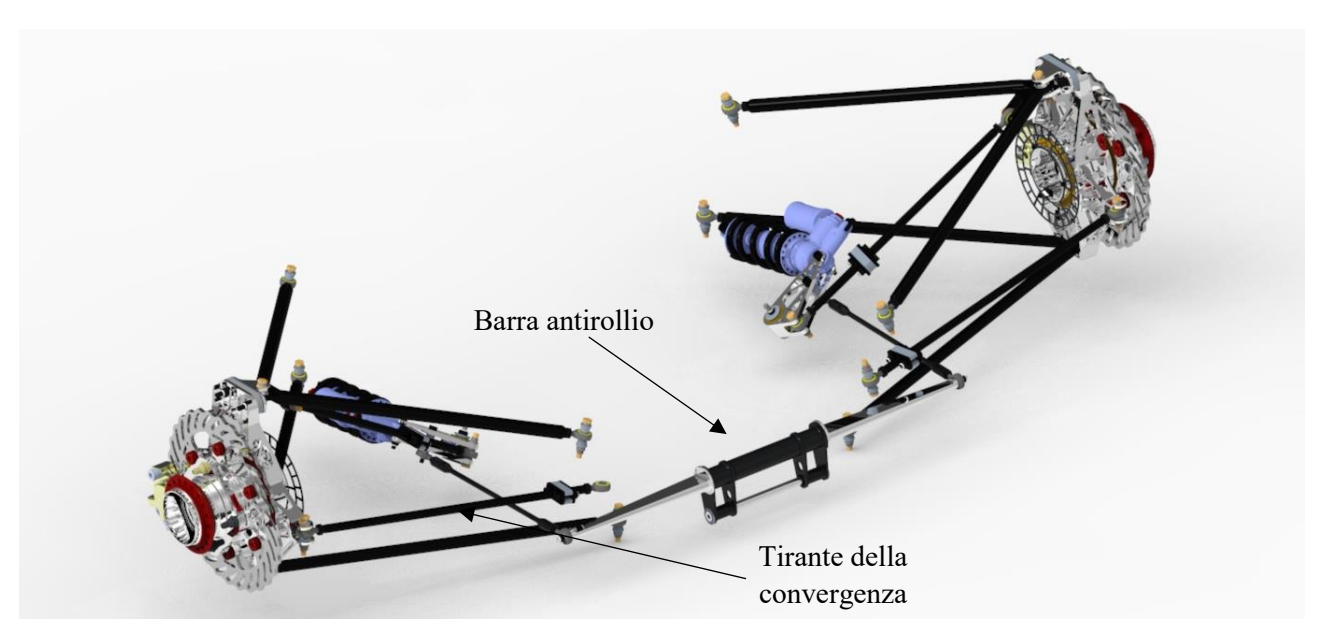

*Figura 2.7: schema sospensivo posteriore della vettura MG 13.18*

Caratteristiche geometriche:

- carreggiata: 1190 mm;
- angolo di caster:  $0^\circ$ ;
- braccio a terra del caster: 0 mm;
- angolo di kingpin:  $8^\circ$ ;
- braccio a terra del kingpin: 0 mm;
- altezza del centro di rollio (da terra): 70 mm;
- lunghezza del braccio a terra virtuale laterale: 886,9 mm;
- lunghezza del braccio a terra virtuale longitudinale: 7017.6 mm;

# **Sterzo e Ackermann**

Il sistema di sterzo (figura 2.8) prevede un meccanismo del tipo pignone-cremagliera, le cui caratteristiche sono:

- dentatura elicoidale del pignone con diametro primitivo di 39 mm;
- corsa della cremagliera di 46 mm;
- piantone dello sterzo diviso in tre segmenti collegati da due giunti cardanici;
- angoli dei due giunti cardanici di 42° e 38°;
- configurazione pro-Ackermann.

Il volante è interamente realizzato in materiali compositi, sul lato posteriore ospita lo sgancio rapido dal piantone dello sterzo (obbligatorio per regolamento) e i comandi per la frizione e il cambio, mentre sul lato anteriore sono presenti i pulsanti di accensione, radio e un manettino che permette al pilota di scegliere diversi settaggi del controllo di trazione o di mappatura del motore.

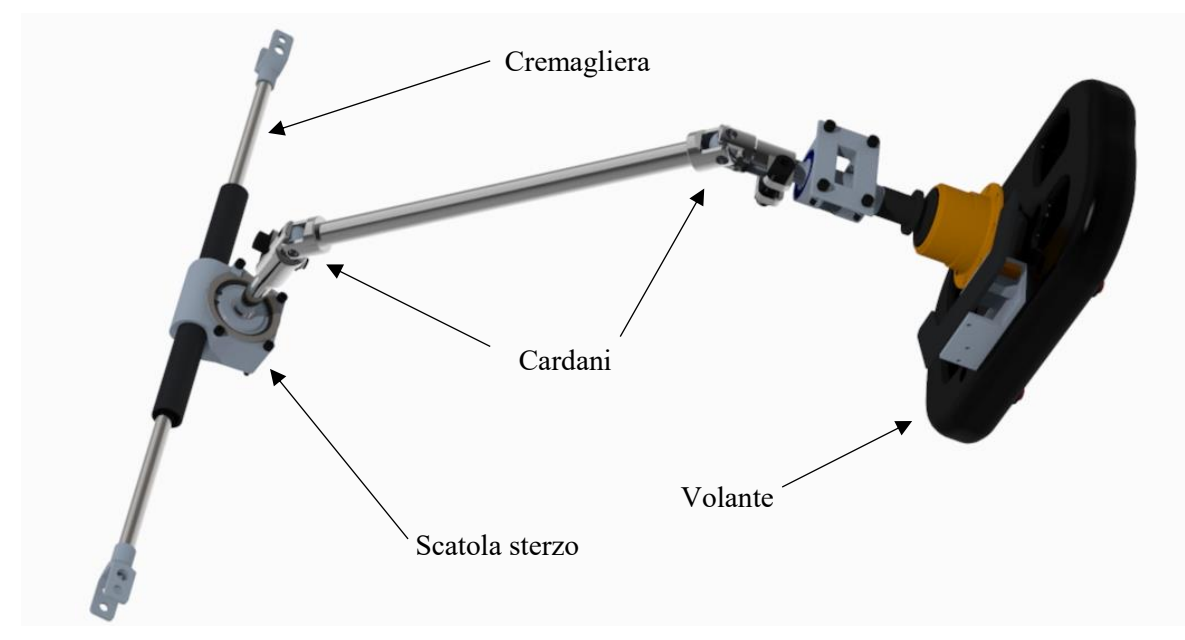

*Figura 2.8: sistema sterzante della vettura MG 13.18*

Per quanto riguarda la cinematica della sterzata, il sistema montato in vettura prevede una configurazione pro-Ackermann. Nell'ipotesi di pneumatici che non introducono angoli di deriva, la geometria di Ackermann prevede che le ruote anteriori sterzino con angoli diversi in modo da far coincidere i loro centri di istantanea rotazione con il centro della curva (in particolare la ruota esterna alla curva sarà più sterzata dell'interna, figura 2.9). Questa configurazione risulta utile nella percorrenza di curve molto strette a bassa velocità (dove gli angoli di side slip che si ottengono, in genere, sono abbastanza piccoli)

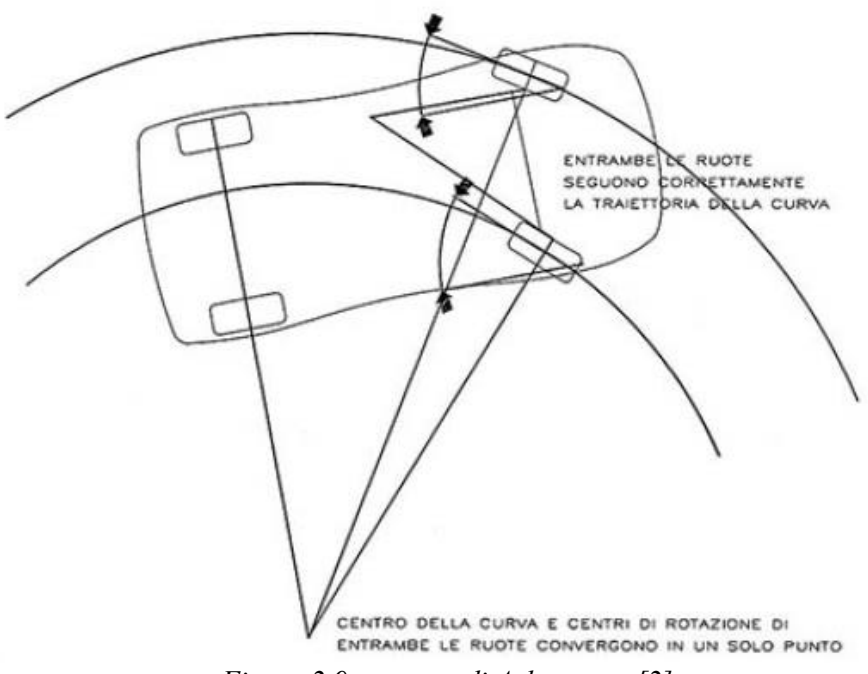

*Figura 2.9: sterzata di Ackermann [2]*

Nella pratica, per ottenere questo effetto con una ragionevole approssimazione, si utilizza una semplice costruzione geometrica (in nero, figura 2.10):

- si considera il piano parallelo al terreno e passante all'altezza dell'aggancio a portamozzo del tirante dello sterzo;
- dall'intersezione tra questo piano e l'asse di kingpin, si traccia una retta che passa per il centro dell'asse posteriore;
- l'aggancio a portamozzo del tirante dello sterzo, per avere la sterzata di Ackermann, deve trovarsi lungo questa retta.

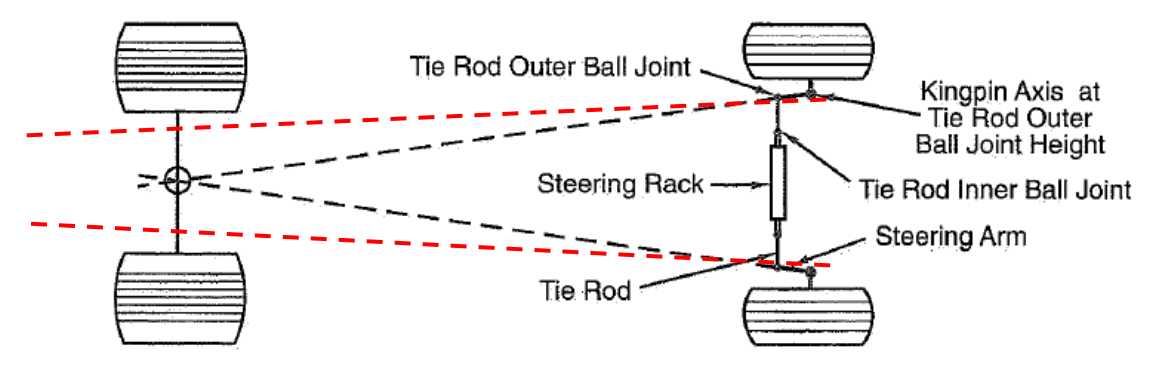

*Figura 2.10: costruzione geometrica della configurazione di Ackermann [3]*

Come è già stato detto, la vettura monta una configurazione pro-Ackermann, che differisce dalla geometria di Ackermann vera e propria in quanto le rette di costruzione non passano più per il centro dell'asse posteriore, ma risultano leggermente aperte (in rosso in figura 2.10): questa soluzione è stata adottata per mantenere una discreta agilità della vettura nelle curve più strette e contemporaneamente per non penalizzare eccessivamente la guidabilità nel resto del tracciato

### **Pneumatici**

La vettura è stata sviluppata per utilizzare pneumatici slick Hoosier 20.5x7-13 R25B montati su cerchi OZ Racing in lega di magnesio da 13" e canale da 7".

## **Molle e ammortizzatori**

All'avantreno sono montate due molle di rigidezza 61,3 N/mm che inducono una frequenza naturale all'anteriore di 3,56 Hz, mentre al retrotreno invece la rigidezza è di 65,7 N/mm per una frequenza naturale di 3,68 Hz.

I quattro ammortizzatori Extreme Shox montati sulla vettura derivano da un modello di serie al quale sono state apportate alcune modifiche per adattarli alle esigenze della Formula SAE (figura 2.11).

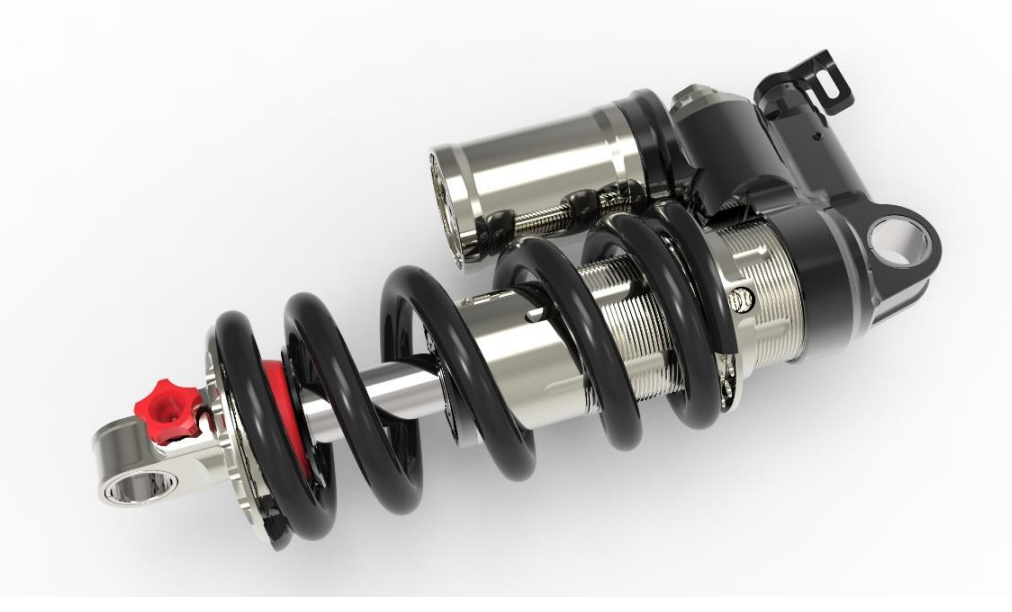

*Figura 2.11: molla e ammortizzatore che equipaggiano la vettura MG 13.18*

Prevedono tre tipi di regolazione:

- compressione alle alte velocità (BH);
- compressione alle basse velocità (BL);
- estensione  $(R)$ ;

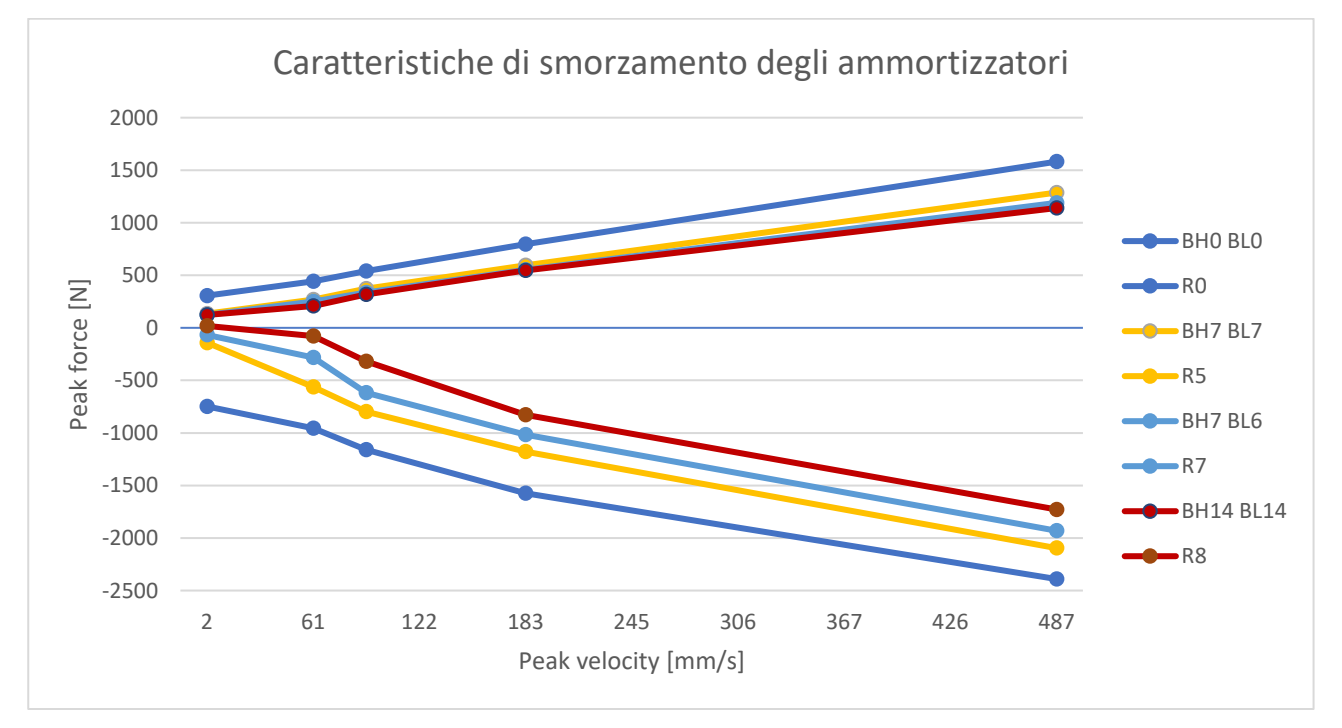

*Grafico 2.1: curve caratteristiche degli ammortizzatori della vettura MG 13.18*

In genere il settaggio della compressione alle alte velocità è poco influente in Formula SAE, in quanto nei tracciati sono quasi sempre assenti ostacoli (come ad esempio cordoli, caditoie, ecc..) che provocano rapidi movimenti della sospensione.

Lo smorzamento medio che si ottiene con le regolazioni normalmente adottate dal team prevede:

- compressione alle basse velocità: 4200 Ns/m;
- estensione alle basse velocità: 9100 Ns/m;

### **Barra antirollio anteriore**

La barra antirollio anteriore (figura 2.12) è composta da un supporto rotante montato nella zona inferiore del telaio libero di ruotare attorno alla direzione verticale. Su di esso sono montati due elementi elastici di alluminio (chiamati in gergo lame) le quali a loro volta sono collegate alla squadretta di rinvio pullammortizzatore attraverso un tirante in fibra di carbonio.

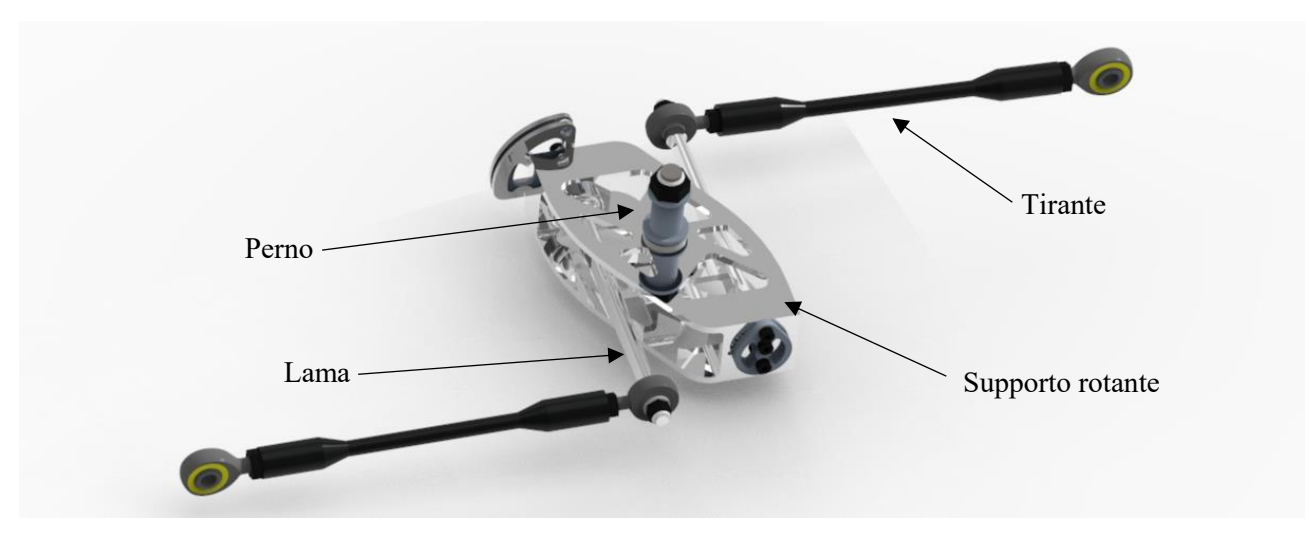

*Figura 2.12: barra antirollio anteriore della vettura MG 13.18*

La particolare forma delle lame permette di variare la rigidezza della barra: andando infatti ad agire sull'orientamento della sezione trasversale della lama, si varia il modulo di inerzia della sezione interessata dalla flessione (figura 2.13).

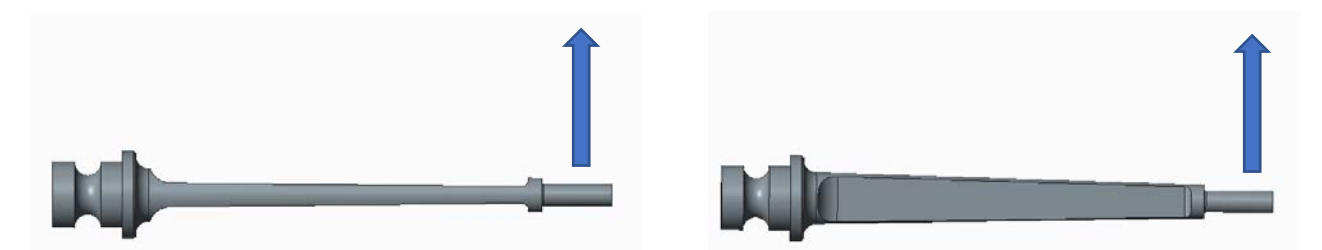

*Figura 2.13: diverse regolazioni della barra antirollio (la freccia indica la direzione di flessione); l'immagine di sinistra rappresenta la configurazione di minima rigidezza, mentre l'immagine di destra mostra la configurazione di massima rigidezza*

La rigidezza in rollio di progetto della sola barra, riferita alla squadretta, è di 315,4 Nm/rad, variabile tra un massimo di 531,7 Nm/rad e un minimo di 114,9 Nm/rad.

### **Barra antirollio posteriore**

A differenza dell'anteriore, la barra antirollio posteriore è formata da un supporto in acciaio incernierato nella parte inferiore al telaio e libero di rotare attorno alla direzione trasversale, mentre anche in questo caso sulla parte superiore sono montate due lame in alluminio collegate alle squadrette attraverso dei tiranti in fibra di carbonio. Come per la barra anteriore, la rigidezza può essere regolata agendo sull'orientazione delle lame. La rigidezza in rollio di progetto della sola barra, riferita alla squadretta, è di 2629,9 Nm/rad, variabile tra un massimo di 4713,1 Nm/rad e un minimo di 727,5 Nm/rad.

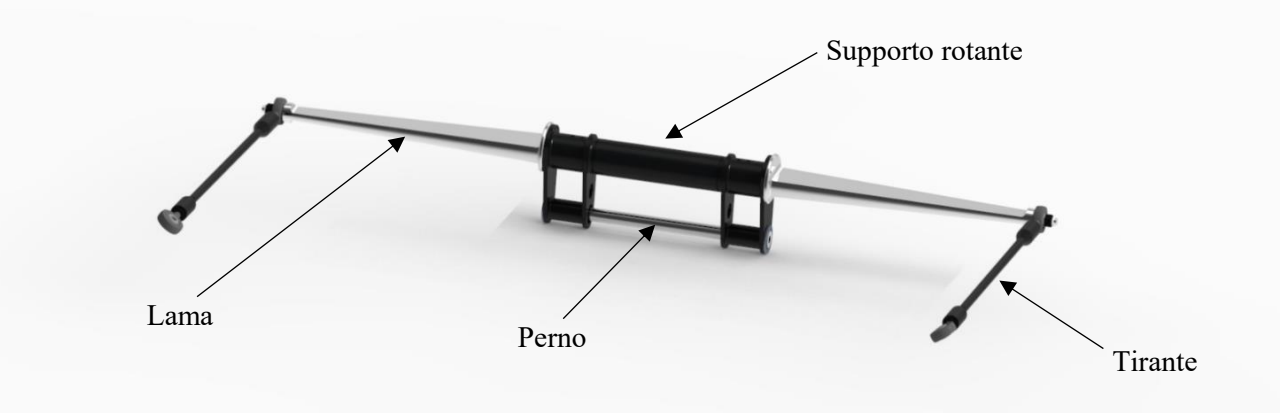

*Figura 2.14: barra antirollio posteriore della vettura MG 13.18*

# **2.2.3 Motore**

Il motore montato sulla vettura è un 4 cilindri Honda CBR 600 RR a cui sono state apportate modifiche alla distribuzione (con uno specifico albero a camme), mentre sia il sistema di aspirazione sia lo scarico sono stati sviluppati dal team. La farfalla è comandata elettronicamente dal pedale dell'acceleratore (su cui sono montati due potenziometri rotativi).

Vengono riportate le curve di coppia misurate a diversi gradi di apertura della farfalla (grafico 2.2).

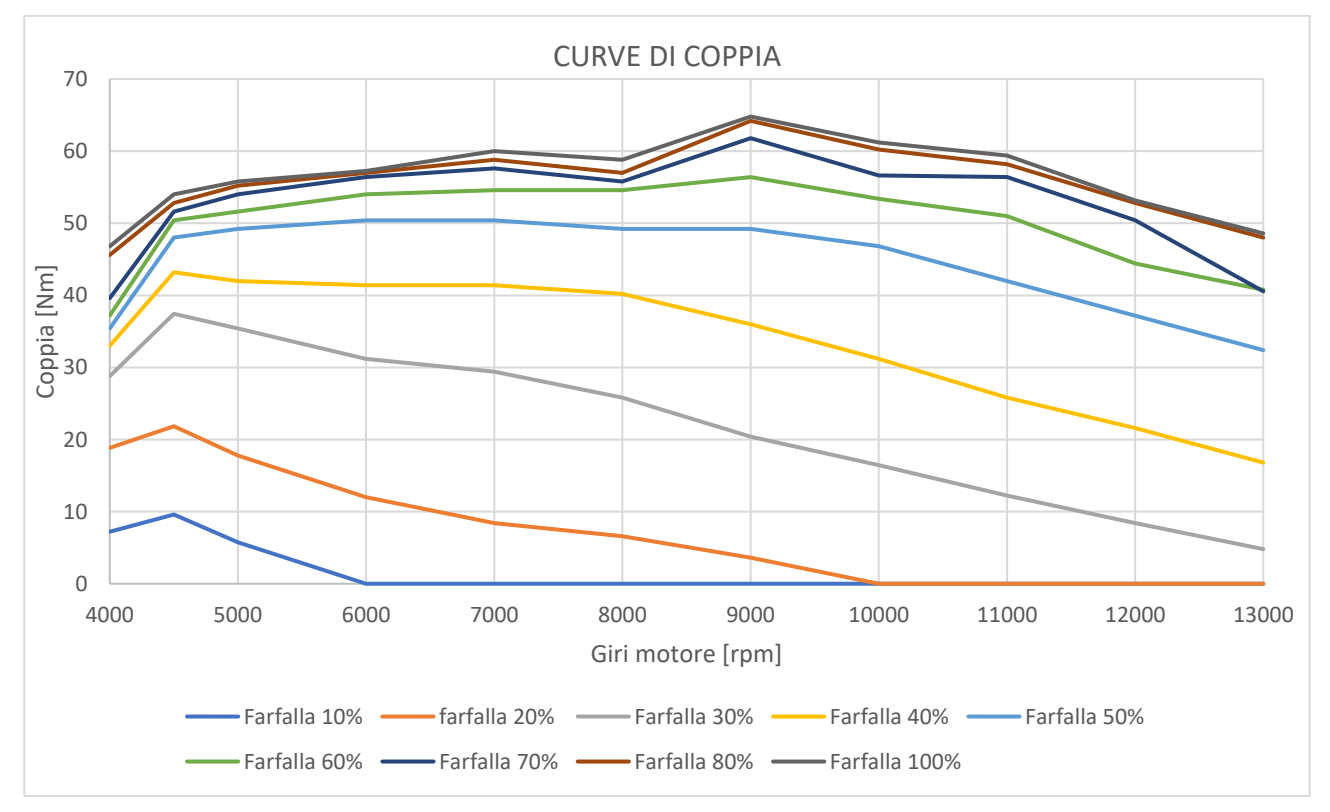

*Grafico 2.2: curve di coppia del motore della vettura MG 13.18*

# **2.2.4 Trasmissione**

La vettura è equipaggiata con una frizione anti-saltellamento la quale, assieme al selettore delle marce, è comandata attraverso un attuatore pneumatico azionato dal pilota grazie a dei "paddles" posti sul lato posteriore del volante.

È stato modificato, invece, il selettore desmodromico originale al fine di avere la folle in prima posizione, e in seguito tutte le altre marce a salire (normalmente nelle moto la sequenza è del tipo: prima – folle – seconda – ecc..). I rapporti della trasmissione sono:

- albero primario del cambio/albero motore: 2,111;
- prima marcia: 2,631;
- seconda marcia: 2:
- terza marcia: 1,667:
- quarta marcia: 1,444;

La trasmissione del moto tra il pignone (a 12 denti) in uscita dell'albero del cambio e la corona (a 40 denti) del differenziale (di tipo LSD) è affidata ad una catena.

## **2.2.5 Aerodinamica**

Il pacchetto aerodinamico della vettura prevede un'ala anteriore, un musetto, un fondo piatto, una pancia laterale e un'ala posteriore realizzati in materiali compositi (principalmente in fibra di carbonio). L'angolo di attacco dei flaps delle ali può essere modificato per variare la deportanza e il drag che vengono generati.

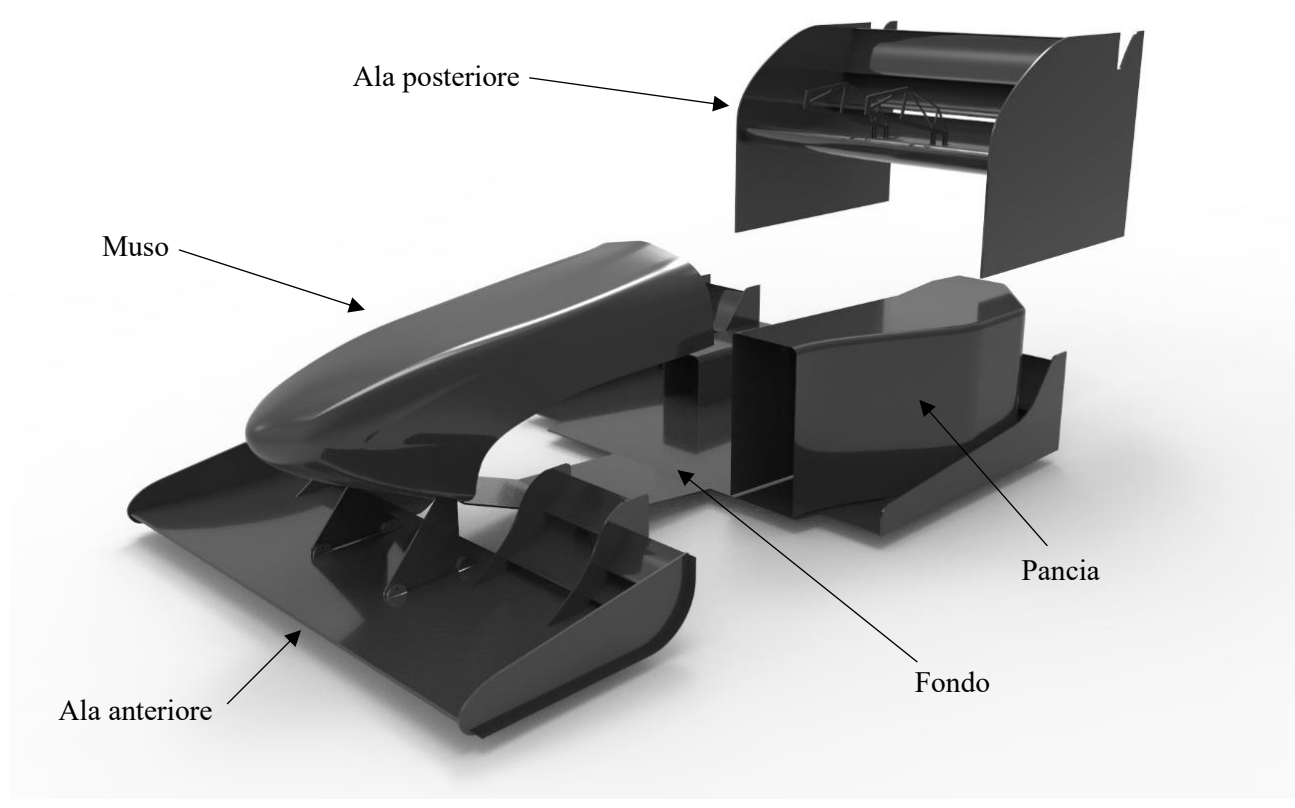

*Figura 2.15: pacchetto aerodinamico della vettura MG 13.18*

### **2.2.6 Elettronica, sensoristica e acquisizione dati**

La vettura è equipaggiata con una centralina F88R ECU della LifeRacing con memoria interna da 32 MB, 24 inputs configurabili dall'utente e possibilità di eseguire il download dei dati attraverso un modulo wireless; il cablaggio è stato progettato e realizzato su misura dal Team. Inoltre, sul cruscotto dietro al volante, è montato un display su cui è possibile visualizzare in tempo reale le principali informazioni della vettura (ad esempio: regime del motore, temperatura dell'acqua, marcia inserita, ecc..).

Sulla MG 13.18 sono montati numerosissimi sensori che permettono di monitorare il comportamento e il funzionamento della vettura; per quanto riguarda il lavoro svolto in questa tesi, i sensori di maggiore interesse risultano essere:

- la piattaforma inerziale Plex VMU-900 che registra le accelerazioni lungo i tre assi subite dalla vettura con una frequenza di 100 Hz;
- i potenziometri lineari (figura 2.16) montati su ogni gruppo molla-ammortizzatore per misurarne la corsa e la velocità di compressione ed estensione;
- i potenziometri rotativi (figura 2.17) montati sul pignone dello sterzo (per misurare l'angolo di volante), e sul pedale dell'acceleratore (per comandare l'azionamento della farfalla elettronica e quindi, indirettamente, per misurare l'azionamento del pedale del gas da parte del pilota);
- le ruote foniche (montate sui mozzi, figura 2.18) e relativo sensore per registrare la velocità di rotazione delle singole ruote.

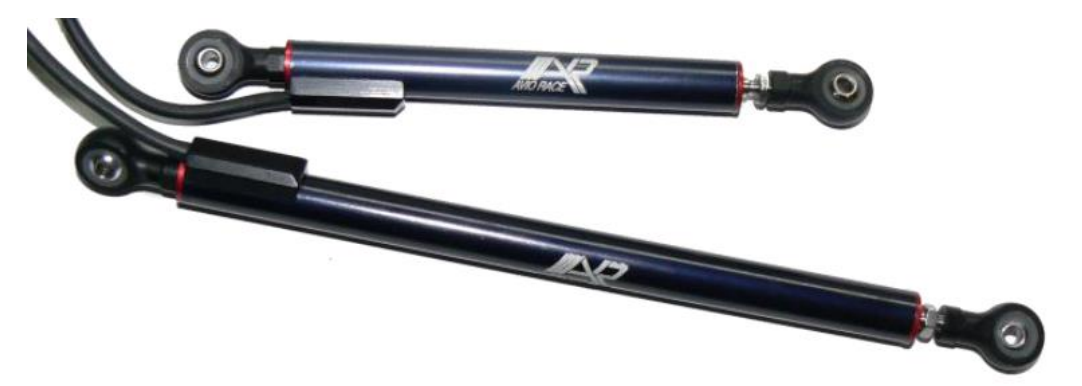

*Figura 2.16: potenziometri lineari montati sulla vettura MG 13.18*

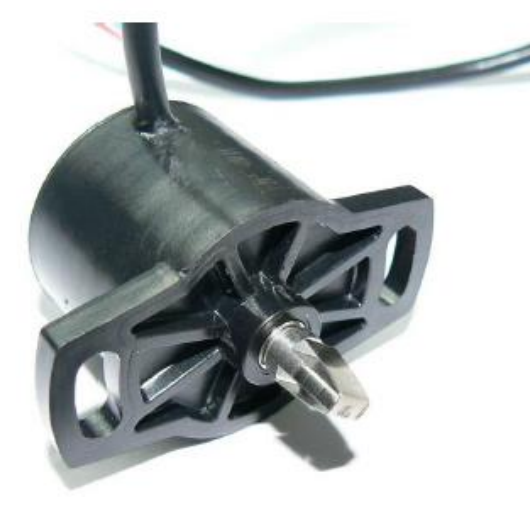

*Figura 2.17: potenziometro rotativo montato sulla vettura MG 13.18*

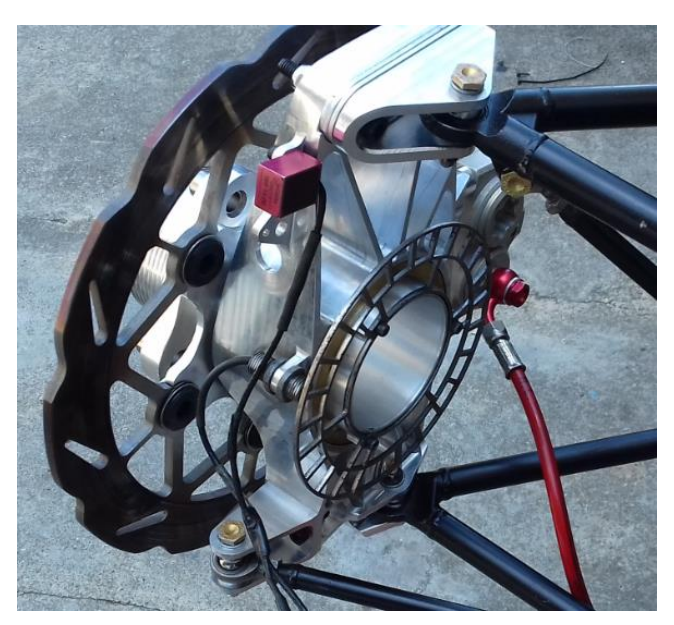

*Figura 2.18: ruota fonica montata su un mozzo della vettura MG 13.18*

# **CAPITOLO 3 Determinazione di baricentri ed inerzie**

# **3.1 Pilota**

# **3.1.1 Modello antropometrico di Dempster**

Per determinare il baricentro e l'inerzia del pilota si è fatto riferimento al modello antropometrico di Dempster, il quale divide il corpo umano in 8 segmenti, collegati tra loro attraverso dei giunti:

- testa e collo (HN);
- $\bullet$  tronco (TR);
- braccio (RAR e LAR);
- avambraccio (RFA e LFA);
- mano (RHA e LHA);
- coscia (RTH e LTH):
- gamba (RSH e LSH);
- piede (RFO e LFO);

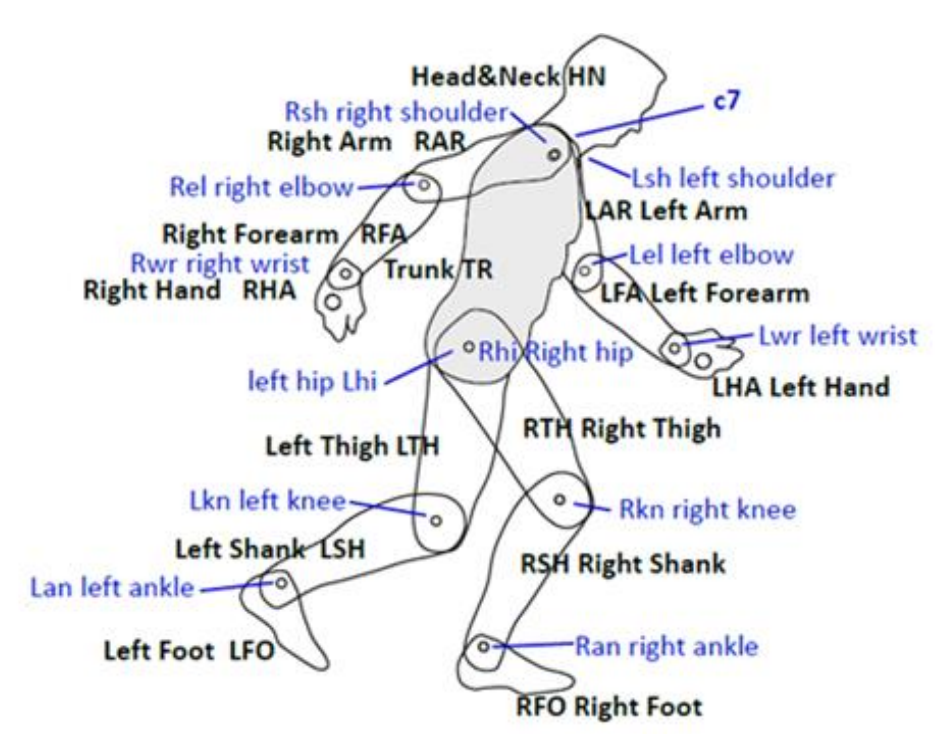

*Figura 3.1: suddivisione in segmenti del corpo umano (in nero) e giunti (in blu) del modello di Dempster [4]*

La lunghezza, il peso, la posizione del baricentro e i momenti di inerzia di ogni segmento vengono calcolati a partire dall'altezza e dal peso dell'individuo in esame. Si procede quindi con la determinazione dei parametri relativi ad ogni semento del pilota (tabella 3.1):

- $\bullet$  Peso: 77 kg;
- Altezza: 1810 mm;
- *Mlink*: massa del segmento (ottenuta moltiplicando il peso dell'individuo per un coefficiente, cfr. tabella A.1, appendice A);
- *Llink*: lunghezza del segmento (ottenuta moltiplicando l'altezza dell'individuo per un coefficiente, cfr. tabella A.1, appendice A);
- *Lcom*: posizione del centro di massa del segmento rispetto all'articolazione prossimale (ottenuta moltiplicando il valore di *Llink* per un coefficiente, cfr. tabella A.1, appendice A);

|                | Mlink [kg] | Llink [mm] | Lcom [mm] |     |
|----------------|------------|------------|-----------|-----|
| Testa & Collo  | 6,08       | 320,4      | 181,6     |     |
| Tronco         | 39,35      | 541,2      | 252,7     |     |
| <b>Braccio</b> | 2,08       | 311,3      | 135,7     |     |
| Avambraccio    | 1,23       | 278,7      | 119,9     |     |
| Mano           | 0,46       | 72,4       | 72,4      |     |
| Coscia         | 7,47       | 447,1      | 193,6     |     |
| Gamba          | 3,47       | 419,9      | 181,8     |     |
| Piede (Yankle) |            | 83,3       | 35,7      | rGy |
| Piede (Xtoe)   |            | 227,3      | 72,2      | rGx |
| Piede (Xheel)  |            | 46,2       | 80,6      | rG  |
| Piede Totale   | 1,08       | 273,5      |           |     |

*Tabella 3.1: calcolo della massa, della lunghezza e della posizione del baricentro di ogni segmento*

I parametri *rGy*, *rGx* e *rG,* in tabella 3.1, si riferiscono a delle quote significative per la determinazione del baricentro del piede (cfr appendice A).

Per limitare il margine di errore si è preferito misurare direttamente le lunghezze degli arti del pilota; la seguente tabella riporta i parametri dei segmenti ottenuti tramite la misurazione diretta assieme alla differenza percentuale rispetto ai dati esposti nella tabella precedente:

|                        | Llink [mm] | Delta $[\%]$ | Lcom [mm] | Delta $[\%]$ |     |
|------------------------|------------|--------------|-----------|--------------|-----|
| Testa & Collo          | 340        | 6,13         | 192,78    | 5,77         |     |
| Tronco                 | 470        | 13,15        | 219,49    | 15,15        |     |
| <b>Braccio</b>         | 340        | 9,21         | 148,24    | 8,44         |     |
| Avambraccio            | 295        | 5,83         | 126,85    | 5,51         |     |
| Mano                   | 100        | 38,12        | 100,00    | 27,60        |     |
| Coscia                 | 445        | 0,46         | 192,69    | 0,47         |     |
| Gamba                  | 440        | 4,78         | 190,52    | 4,56         |     |
| Piede (Yankle)         | 110        | 32,12        | 47,19     | 24,31        | rGy |
| Piede (Xtoe)           | 225        | 1,03         | 76,56     | 5,69         | rGx |
| Piede ( <i>Xheel</i> ) | 55         | 19,16        | 89,94     | 10,43        | rG  |
| Piede Totale           | 290        | 6,04         |           |              |     |

*Tabella 3.2: confronto tra i parametri calcolati attraverso il modello di Dempster e le misurazioni dirette*

# **3.1.2 Sistemi di riferimento**

Prima di proseguire con i calcoli, si introducono i sistemi di riferimento utilizzati nel modello di Dempster al fine di evitare confusione:

- Sistema di riferimento della vettura: già descritto nel capitolo 2;
- Sistema di riferimento dell'anca: spesso è utile utilizzare, come sistema di riferimento globale, una terna con origine centrata sull'articolazione dell'anca, con i tre assi orientati nelle stesse direzioni del sistema di riferimento della vettura;
- Sistema di riferimento locale del segmento: ogni segmento possiede un proprio sistema di riferimento solidale; in genere l'asse Z è posizionato lungo il segmento che collega l'articolazione distale con quella prossimale, l'asse X è rivolto frontalmente, l'asse Y è rivolto lateralmente verso sinistra (vedere l'appendice per maggiori informazioni).

### **3.1.3 Calcolo della posizione del baricentro del pilota nel piano sagittale (XZ)**

Per determinare il baricentro del pilota è necessario conoscere l'ubicazione e l'orientazione nello spazio di ogni segmento del guidatore, perciò, una volta seduto a bordo della vettura in posizione di guida, si esegue la misurazione degli angoli che assumono i vari segmenti: la convenzione (figura 3.2) stabilisce di osservare il lato destro della persona, di eseguire la misurazione riferendosi alla direzione verticale e di assumere positivi gli angoli in senso antiorario (ad eccezione del piede). Una volta raccolti questi dati, si calcolano le coordinate delle articolazioni e dei baricentri di ogni segmento nel piano XZ (tabella 3.3), assumendo come origine del sistema di riferimento l'articolazione dell'anca. Giunti a questo punto, si può calcolare la posizione del baricentro totale del pilota nel piano XZ.

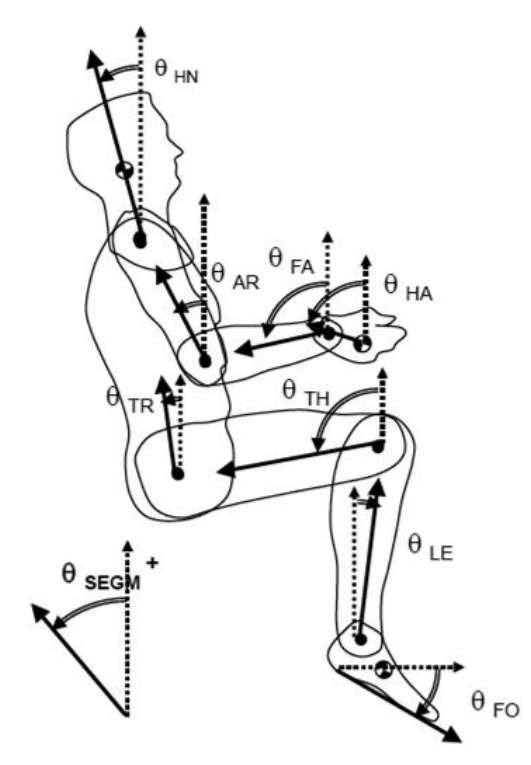

*Figura 3.2: convenzione del modello di Dempster sulla misura degli angoli caratteristici dei segmenti [5]*

|                | Angoli assoluti                  | $X$ [mm]  | $Z$ [mm] |
|----------------|----------------------------------|-----------|----------|
| Testa & Collo  | 5                                | $-302,92$ | 564,92   |
| Tronco         | 37,5                             | $-152,50$ | 198,74   |
| <b>Braccio</b> | 40                               | $-220,46$ | 259,32   |
| Avambraccio    | 115                              | 47,40     | 175,07   |
| Mano           | 112                              | 292,51    | 274,55   |
| Coscia         | 122                              | 163,41    | 102,11   |
| Gamba          | 68                               | 554,03    | 164,44   |
| Piede          | 97                               | 814,62    | 156,02   |
|                | <b>CM</b> (riferito<br>all'anca) | $-4,36$   | 208,06   |

*Tabella 3.3: determinazione della posizione dei centri di massa di ogni segmenti e del baricentro del pilota nel piano XZ*

Come si può notare dalla tabella, nella direzione Z la posizione del baricentro è inizialmente riferita all'articolazione dell'anca, quindi, per determinare l'altezza da terra, è necessario aggiungere 165,4 mm che rappresentano la distanza da terra dell'anca, ottenendo una distanza da terra del baricentro del pilota pari a 373,5 mm.

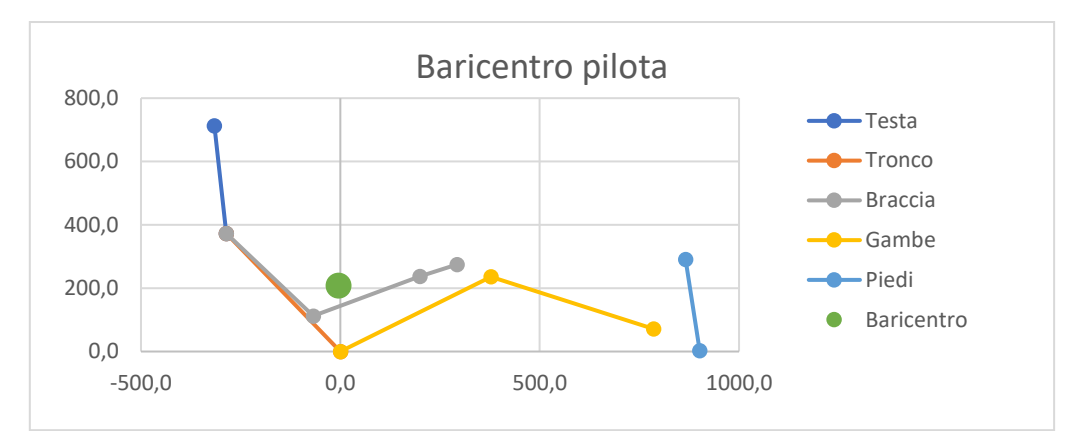

*Grafico 3.1: posizionamento dei segmenti e del baricentro del pilota*

Per quanto riguarda la direzione laterale, si assume che il corpo del pilota sia simmetrico e che il sedile sia perfettamente centrato nel piano di simmetria della vettura; il baricentro perciò cadrà esattamente sul piano di simmetria longitudinale della vettura.

### **3.1.4 Calcolo del momento di inerzia del pilota attorno alla direzione trasversale (Y)**

Per ottenere il valore dell'inerzia del pilota attorno all'asse Y, è necessario calcolare in un primo momento le inerzie dei diversi segmenti, e poi riportarle al sistema di riferimento centrato sull'articolazione dell'anca tramite il teorema del trasporto (tabella 3.4):

- *kGi*: raggio di girazione del segmento (si ottiene moltiplicando per un coefficiente la lunghezza del segmento corrispondente, cfr. tabella A.1 appendice A);
- *Ivvi CM*: inerzia del segmento riferita al proprio baricentro (equazione 3.1):

$$
Iyyi\_CM = Mlink \cdot kGi^2 \tag{3.1}
$$

- *Dgi*: distanza tra baricentro del segmento e baricentro totale del pilota;
- *Iyyi DA*: Inerzia del segmento riferita all'anca (equazione 3.2):

$$
Iyyi\_DA = Iyyi\_CM + Mlink \cdot Dgi^2
$$
\n(3.2)

|                | $kGi$ [m] | Iyyi_CM<br>[ $kgm^2$ ] | Dgi $^{\wedge}2$<br>$[m^{\wedge}2]$ | Iyyi_DA<br>[ $kgm^2$ ] |
|----------------|-----------|------------------------|-------------------------------------|------------------------|
| Testa & Collo  | 0,097     | 0,0575                 | 0,411                               | 2,558                  |
| Tronco         | 0,191     | 1,4327                 | 0,063                               | 3,902                  |
| <b>Braccio</b> | 0,109     | 0,0249                 | 0,116                               | 0,266                  |
| Avambraccio    | 0,089     | 0,0098                 | 0,033                               | 0,050                  |
| Mano           | 0,059     | 0,0016                 | 0,161                               | 0,076                  |
| Coscia         | 0,144     | 0,1543                 | 0,037                               | 0,432                  |
| Gamba          | 0,133     | 0,0612                 | 0,334                               | 1,218                  |
| Piede          | 0,138     | 0,0205                 | 0,688                               | 0,762                  |

*Tabella 3.4: calcolo attraverso il modello di Dempster dei momenti di inerzia attorno a Y dei segmenti del pilota*

Si ricava quindi l'inerzia totale all'anca:

$$
Iyy_{DriverAnkle} = 12,67 \ kgm^2
$$

Nota la distanza tra l'articolazione dell'anca e il baricentro del pilota, si può quindi calcolare l'inerzia del guidatore rispetto al proprio centro di massa (equazione 3.3):

$$
Iyy_{DiriverCM} = Iyy_{DiriverAnkle} + M_{Diriver} \cdot d_{CM-Ankle}^2 = 12,67 + 77 \cdot 0,188^2 = 15,4 \text{ kgm}^2 \tag{3.3}
$$

## **3.1.5 Calcolo del momento di inerzia del pilota attorno alle direzioni sagittale e longitudinale (X e Z)**

Il calcolo di questi due momenti d'inerzia è più complesso rispetto al caso precedente, poiché gli assi principali di inerzia di ogni segmento non coincidono con le direzioni degli assi del sistema di riferimento dell'anca, a causa della posizione di guida del pilota. Si procede quindi calcolando in una prima fase i momenti principali di inerzia riferiti al proprio baricentro nel sistema di riferimento di ogni segmento (in questo caso, per i raggi di girazione *kGi*, si fa riferimento ai valori di Zatsiorsky – Seluyanov):

|                | <b>Asse X locale</b> |                            |           | <b>Asse Z locale</b>   |
|----------------|----------------------|----------------------------|-----------|------------------------|
|                | $kGi$ [m]            | Ixxi loc CM<br>[kgm $^2$ ] | $kGi$ [m] | Izzi loc CM<br>[kgm^2] |
| Testa & Collo  | 0,103                | 0,0646                     | 0,088     | 0,0475                 |
| Tronco         | 0,211                | 1,7445                     | 0,199     | 1,5626                 |
| <b>Braccio</b> | 0,112                | 0,0259                     | 0,062     | 0,0080                 |
| Avambraccio    | 0,087                | 0,0093                     | 0,038     | 0,0018                 |
| Mano           | 0,039                | 0,0007                     | 0,018     | 0,0002                 |
| Coscia         | 0,119                | 0,1054                     | 0,0538    | 0,0217                 |
| Gamba          | 0,124                | 0,0530                     | 0,0502    | 0,0087                 |
| Piede          | 0,075                | 0,0060                     | 0,036     | 0,0014                 |

*Tabella 3.5: calcolo dei momenti di inerzia riferiti al proprio baricentro nel sistema di riferimento di ogni segmento attorno alle direzioni X e Z*

Si prosegue costruendo il tensore di inerzia di ogni segmento e determinando i valori dei momenti d' inerzia attorno alle direzioni X e Z del sistema di riferimento dell'anca (es.: calcolo Ixx tronco, formula 3.4):

$$
Ixx_{Trunk} = \begin{bmatrix} Ixxi_{Loc\_CM} & 0 & 0 \\ 0 & Iyyi_{Loc\_CM} & 0 \\ 0 & 0 & Izzi_{Loc\_CM} \end{bmatrix} \begin{Bmatrix} |cos\theta| \\ 0 \\ |sen\theta| \end{Bmatrix} = \begin{bmatrix} 1,744 & 0 & 0 \\ 0 & 1,433 & 0 \\ 0 & 0 & 1,563 \end{bmatrix} \begin{Bmatrix} |\cos(37,5^{\circ})| \\ 0 \\ |\sin(37,5^{\circ})| \end{Bmatrix} = 2,335 \text{ kgm}^2 \tag{3.4}
$$

A questo punto, note le distanze delle articolazioni di spalla, bacino, ginocchio e caviglia dal piano sagittale, si calcolano le inerzie totali del pilota riferite al sistema di riferimento centrato sull'anca (tabella 3.6).

|                | Asse X (riferimento anca)             |               | Asse Z (riferimento anca)                |                    |               |                                          |
|----------------|---------------------------------------|---------------|------------------------------------------|--------------------|---------------|------------------------------------------|
|                | Ixxi<br>$\left[\mathrm{kgm}^2\right]$ | Dgi^2 $[m^2]$ | Ixxi DA<br>$\left[\mathrm{kgm}^2\right]$ | Izzi<br>[ $kgm2$ ] | Dgi^2 $[m^2]$ | Izzi DA<br>$\left[\mathrm{kgm}^2\right]$ |
| Testa & Collo  | 0,0685                                | 0,319         | 2,0098                                   | 0,0530             | 0,092         | 0,6112                                   |
| Tronco         | 2,3352                                | 0,039         | 3,8894                                   | 2,3016             | 0,023         | 3,2167                                   |
| <b>Braccio</b> | 0,0249                                | 0,107         | 0,2479                                   | 0,0227             | 0,089         | 0,2069                                   |
| Avambraccio    | 0,0056                                | 0,054         | 0,0727                                   | 0,0092             | 0,026         | 0,0414                                   |
| Mano           | 0,0004                                | 0,089         | 0,0419                                   | 0,0007             | 0,099         | 0,0469                                   |
| Coscia         | 0,0742                                | 0,025         | 0,2626                                   | 0,1009             | 0,042         | 0,4109                                   |
| Gamba          | 0,0279                                | 0,037         | 0,1563                                   | 0,0524             | 0,317         | 1,1506                                   |
| Piede          | 0,0060                                | 0,034         | 0,0430                                   | 0,0014             | 0,674         | 0,7275                                   |

*Tabella 3.6: calcolo dei momenti di inerzia del pilota attorno alle direzioni X e Z riferiti al sistema di riferimento centrato sull'anca*

Si ricavano quindi le inerzie totali del pilota riferite all'anca:

$$
Ix_{DriverAnkle} = 7,548 \, kgm^2 \qquad Izz_{DriverAnkle} = 8,996 \, kgm^2
$$

Nota la distanza tra l'articolazione dell'anca e il baricentro del pilota, si può quindi calcolare l'inerzia del guidatore rispetto al proprio centro di massa:

$$
Ix_{DriverCM} = Ixx_{DriverAnkle} + M_{Driver} \cdot d_{CM-Ankle}^2 = 7,548 + 77 \cdot 0,208^2 = 10,881 \, kgm^2 \tag{3.5}
$$

 $Izz_{\text{briver}CM} = Izz_{\text{briver}Ankle} + M_{\text{briver}} \cdot d_{\text{CM}-Ankle}^2 = 8,996 + 77 \cdot 0,0044^2 = 8,998 \text{ kg}m^2$ (3.6)

## **3.1.6 Riepilogo**

Si riportano sinteticamente i risultati ottenuti riguardo il calcolo della posizione del baricentro e dei momenti di inerzia del pilota:

• posizione del baricentro (sistema di riferimento centrato sull'articolazione dell'anca):

|                | $X$ [mm] | $Y$ [mm] | $Z$ [mm] |
|----------------|----------|----------|----------|
| Llink teorico  | $-26,6$  |          | -234 -   |
| Llink misurato |          |          | 208.     |
| Scarto         |          |          | 26.1     |

*Tabella 3.7: riepilogo risultati ottenuti riguardo alla posizione del baricentro*

• momenti di inerzia riferiti al sistema di riferimento centrato sull'anca:

|                | Ixx DA<br>$\left[\mathrm{kgm}^2\right]$ | $Iyy$ DA $[kgm2]$ | Izz DA<br>$\left[\mathrm{kgm}^2\right]$ |
|----------------|-----------------------------------------|-------------------|-----------------------------------------|
| Llink teorico  | 9.4                                     | 14,02             | 10,126                                  |
| Llink misurato | 7,548                                   | 12,067            | 8,996                                   |
| Scarto         | 19,70%                                  | 13,93%            | 11,16%                                  |

*Tabella 3.8: riepilogo risultati ottenuti riguardo ai momenti di inerzia del pilota riferiti al sistema di riferimento centrato sull'anca*

• momenti di inerzia riferiti al baricentro del pilota:

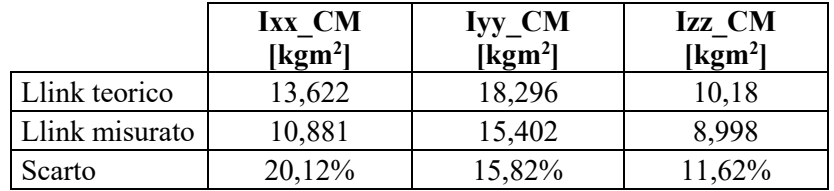

*Tabella 3.9: riepilogo risultati ottenuti riguardo ai momenti di inerzia del pilota riferiti al baricentro del guidatore*

Nel proseguimento della tesi, si è deciso di utilizzare i valori della posizione del baricentro e delle inerzie ricavati dal modello di Dempster costruito con le lunghezze dei segmenti ricavate dalla misurazione diretta sul pilota, ritenuti più attendibili.

# **3.2 Posizione del baricentro della vettura in direzione X**

### **3.2.1 Vettura con pilota a bordo**

Si posiziona la vettura con il pilota a bordo sopra 4 bilance (una per ogni ruota), facendo attenzione che durante la misurazione il guidatore stia il più possibile immobile e con il volante orizzontale; si registrano quindi i pesi che esse forniscono:

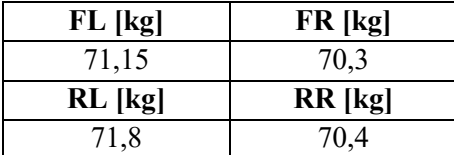

*Tabella 3.10: pesi agenti sulle ruote della vettura (con pilota a bordo) registrati dalle bilance*

Massa della vettura con pilota:

$$
M_{Tot} = FL + FR + RL + RR = 71,15 + 70,3 + 71,8 + 70,4 = 283,65 kg
$$
\n(3.7)

Si calcola quindi la distribuzione dei pesi sui due assali:

- assale anteriore:  $M_{Front} = FL + FR = 71,15 + 70,3 = 141,45$  kg (3.8)
- assale posteriore:  $M_{Rear} = RL + RR = 71.8 + 70.4 = 142.2$  kg (3.9)
- distribuzione dei pesi anteriore:  $\%_{Front} = \frac{M_{Front}}{M_{T}}$  $\frac{M_{Front}}{M_{Tot}} \cdot 100 = \frac{141.45}{283.65}$  $\frac{141,43}{283,65} \cdot 100 = 49,9\%$  (3.10)
- distribuzione dei pesi posteriore:  $\%_{Rear} = \frac{M_{Rear}}{M_{max}}$  $\frac{M_{Rear}}{M_{Tot}} \cdot 100 = \frac{142.2}{283.65}$  $\frac{1+2.2}{283.65} \cdot 100 = 50.1\%$  (3.11)

Si procede calcolando la posizione del baricentro lungo la direzione longitudinale, prendendo come riferimento l'assale anteriore (equazione 3.12 e figura 3.3):

$$
X_{CM\_Tot\_Hub} = Wb \cdot \%_{Rear} = 1535 * 0,501 = 769,035 \, mm \tag{3.12}
$$

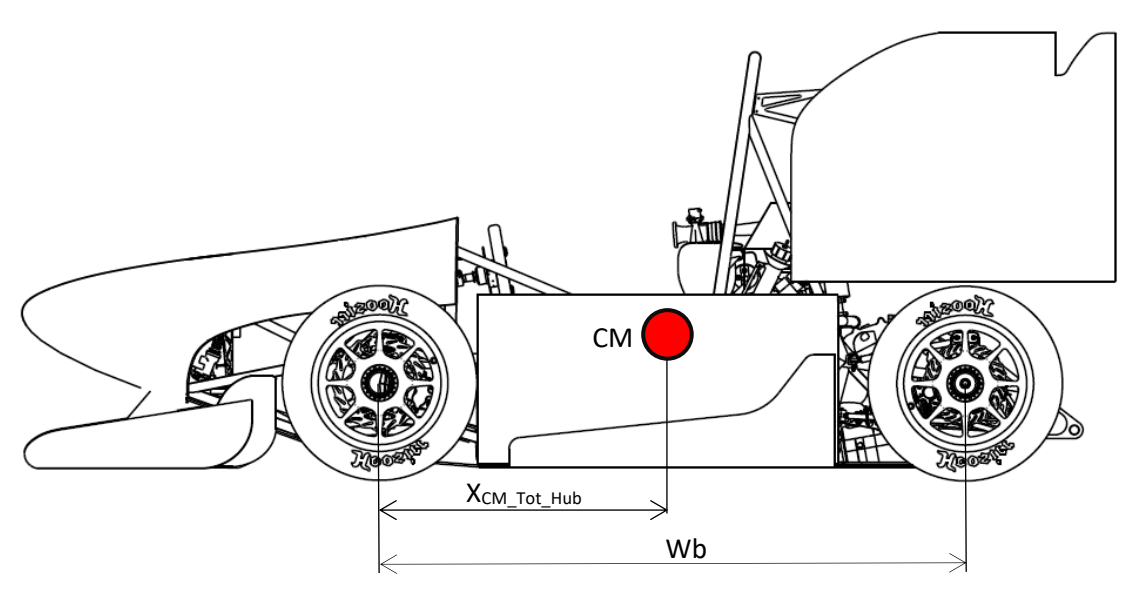

*Figura 3.3: posizione longitudinale del baricentro della vettura*

Infine, si determina la posizione del baricentro rispetto al sistema di riferimento della vettura:

$$
X_{CM\_Tot} = X_{CM\_Tot\_Hub} + X_{Hub} = 769,035 + 460 = 1229,035 \, mm \tag{3.13}
$$

#### **3.2.2 Vettura senza pilota**

Si ripete lo stesso procedimento illustrato nel paragrafo precedente, questa volta senza il pilota a bordo (tabella 3.11):

| FL [kg]   | $FR$ [kg] |
|-----------|-----------|
| 45,7      | 44,45     |
| $RL$ [kg] | RR [kg]   |
| 58,95     | 55,82     |

*Tabella 3.11: pesi agenti sulle ruote della vettura (senza il pilota a bordo registrati dalle bilance)*

- Massa della vettura:  $M_{Car} = 207.3 kg$
- Assale anteriore:  $M_{Front} = 90,15 kg$
- Assale posteriore:  $M_{Rear} = 117,15$  kg
- Distribuzione dei pesi anteriore:  $\%_{Front} = \frac{M_{Front}}{M_{\odot}}$  $\frac{M_{Front}}{M_{Car}} \cdot 100 = \frac{90,15}{207,3}$  $\frac{30,13}{207,3} \cdot 100 = 43,6\%$  (3.14)
- Distribuzione dei pesi posteriore:  $\%_{Rear} = \frac{M_{Rear}}{M_{\odot}}$  $\frac{M_{Rear}}{M_{Car}} \cdot 100 = \frac{117,15}{207,3}$  $\frac{117,13}{207,3} \cdot 100 = 56,7\%$  (3.15)
- Posizione baricentro rispetto all'asse anteriore:  $X_{CM\_Car_Hub} = 870,19 \, mm$
- Posizione baricentro rispetto al sistema di riferimento vettura:  $X_{CM, Car} = 1330,19 \, mm$

### **3.3 Posizione del baricentro della vettura in direzione Y**

Idealmente, il baricentro della vettura dovrebbe trovarsi esattamente sul piano di simmetria longitudinale della macchina. Poiché la disposizione dei componenti sulla MG 13.18 è decisamente asimmetrica rispetto alla norma (con un solo radiatore posizionato sulla fiancata di sinistra e il condotto di scarico collocato sul fianco destro), durante la fase di progetto si è prestata molta attenzione al posizionamento dei vari componenti (come motore, batteria, scarichi, ecc..) per garantire un adeguato bilanciamento dei pesi tra i due lati della macchina. Bisogna però tenere conto che, nella fase di realizzazione e assemblaggio, possono essere stati commessi piccoli errori costruttivi tali da spostare il baricentro verso un lato della macchina.

Si procede quindi determinando separatamente la posizione dei baricentri delle masse gravanti all'anteriore e al posteriore, per poi ricavare la distanza del centro di massa dell'intera vettura rispetto al piano di simmetria longitudinale. Come in precedenza è interessante eseguire il calcolo sia con il pilota a bordo, sia con la vettura scarica

#### **3.3.1 Vettura con pilota a bordo**

Partendo dalla zona anteriore della vettura:

- Carreggiata anteriore:  $Tr_{Front} = 1220$  mm
- Massa gravante all'anteriore:  $M_{Front} = 141,45$  kg<br>• Massa gravante sulla ruota anteriore sinistra:  $M_{Error}$
- Massa gravante sulla ruota anteriore sinistra:  $M_{FrontLeft} = 71,15$  kg

Si calcola la distanza del baricentro dell'asse anteriore dal centro della ruota destra:

$$
Tr_{FrontRight} = \frac{M_{FL}}{M_{Front}} \cdot Tr_{Front} = \frac{71,15}{141,45} \cdot 1220 = 613,67 \, \text{mm}
$$
\n(3.16)

Si prosegue calcolando lo scostamento tra il baricentro anteriore e il piano di mezzeria del veicolo (equazione 3.17 e figura 3.4):

$$
\Delta_{Front} = Tr_{FrontRight} - \frac{Tr_{Front}}{2} = 613,67 - \frac{1220}{2} = 3,67 \text{ mm}
$$
\n(3.17)

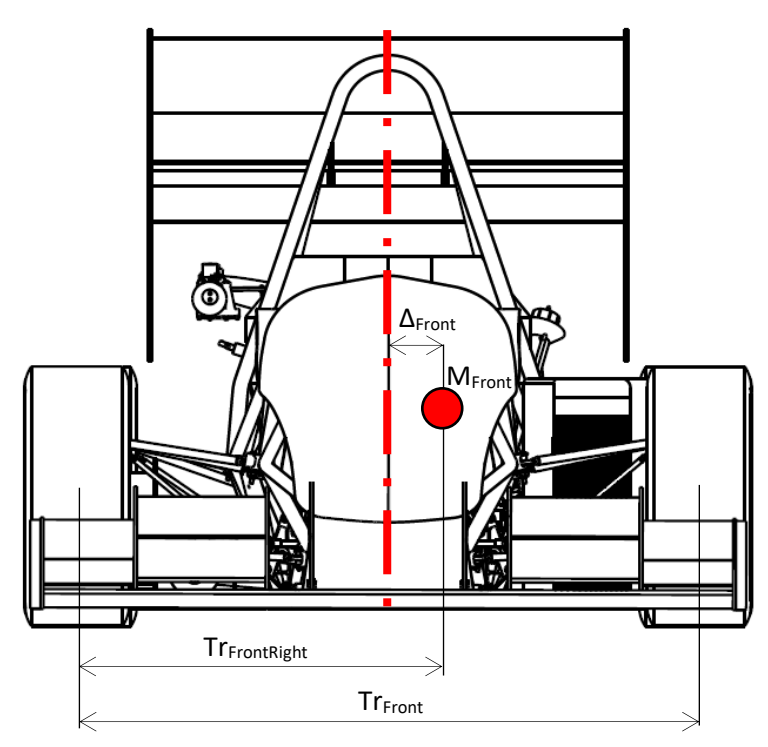

*Figura 3.4: rappresentazione per il calcolo della posizione laterale del baricentro*

Passando alla zona posteriore:

- Carreggiata posteriore:  $Tr_{Rear} = 1190$  mm
- Massa gravante al posteriore:  $M_{Rear} = 142.2 kg$
- Massa gravante sulla ruota posteriore sinistra:  $M_{RearLeft} = 71.8 kg$

Si calcola la distanza del baricentro dell'asse posteriore dal centro della ruota destra:

$$
Tr_{RearRight} = \frac{M_{RL}}{M_{Rear}} \cdot Tr_{Rear} = \frac{71.8}{142.2} \cdot 1220 = 600.86 \, \text{mm} \tag{3.18}
$$

Si prosegue calcolando lo scostamento tra il baricentro anteriore e il piano di mezzeria del veicolo:

$$
\Delta_{Rear} = Tr_{RearRight} - \frac{Tr_{Rear}}{2} = 600,86 - \frac{1190}{2} = 5,86 \text{ mm}
$$
\n(3.19)

Tramite semplici considerazioni geometriche si ricava quindi la posizione lungo la direzione laterale del baricentro della vettura (equazione 3.20 e figura 3.5):

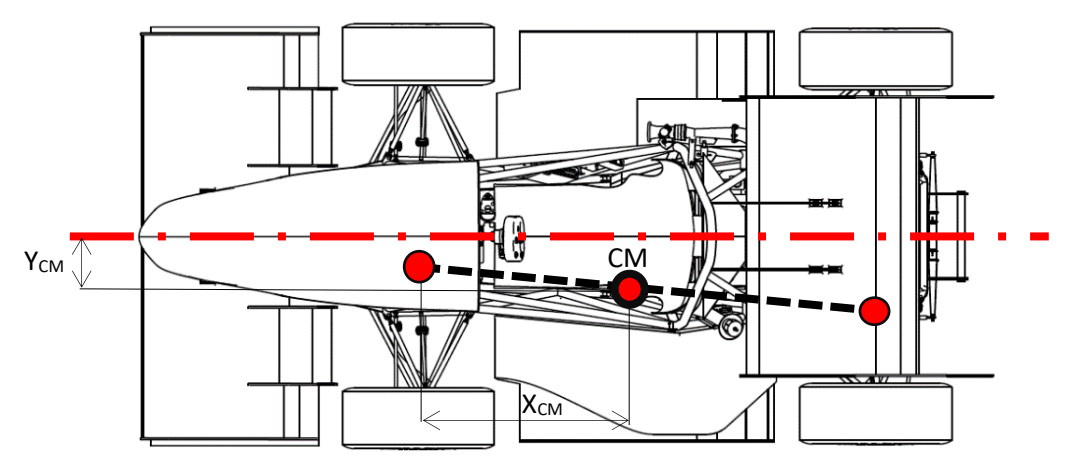

*Figura 3.5: rappresentazione per il calcolo della posizione laterale del baricentro*

 $Y_{CM} = \Delta_{Front} + (\Delta_{Rear} - \Delta_{Front}) \cdot \%_{Rear} = 3.67 + (5.86 - 3.67) \cdot 0.501 = 4.76 \text{ mm}$  (3.20)

### **3.3.2 Vettura senza pilota**

Zona anteriore:

- Massa gravante all'anteriore:  $M_{Front} = 90,15$  kg
- Massa gravante sulla ruota anteriore sinistra:  $M_{FrontLeft} = 45.7 kg$

$$
Tr_{FrontRight} = \frac{M_{FL}}{M_{Front}} \cdot Tr_{Front} = \frac{45.7}{90.15} \cdot 1220 = 618,46 \, mm \tag{3.21}
$$

$$
\Delta_{Front} = Tr_{FrontRight} - \frac{Tr_{Front}}{2} = 618,46 - \frac{1220}{2} = 8,46 \, mm \tag{3.22}
$$

Zona posteriore:

- Massa gravante al posteriore:  $M_{Rear} = 117.15 kg$
- Massa gravante sulla ruota posteriore sinistra:  $M_{RearLeft} = 58,95 kg$

Si calcola la distanza del baricentro dell'asse posteriore dal centro della ruota destra:

$$
Tr_{RearRight} = \frac{M_{RL}}{M_{Rear}} \cdot Tr_{Rear} = \frac{58,95}{117,15} \cdot 1220 = 598,81 \, \text{mm}
$$
 (3.23)

Si prosegue calcolando lo scostamento tra il baricentro anteriore e il piano di mezzeria del veicolo:

$$
\Delta_{Rear} = Tr_{RearRight} - \frac{Tr_{Rear}}{2} = 598.81 - \frac{1190}{2} = 3.81 \, \text{mm}
$$
\n(3.24)

Tramite semplici considerazioni geometriche si ricava quindi la posizione lungo la direzione laterale del baricentro della vettura:

$$
Y_{CM} = \Delta_{Front} + (\Delta_{Rear} - \Delta_{Front}) \cdot \mathcal{V}_{Rear} = 8,46 + (3,81 - 8,46) \cdot 0,501 = 5,82 \text{ mm}
$$
 (3.25)

### **3.4 Posizione del baricentro della vettura in direzione Z**

#### **3.4.1 Stima della posizione**

Nei test in pista effettuati dal team prima degli eventi, è stata notata la tendenza della vettura a sollevare le ruote interne durante la percorrenza di curve con accelerazioni laterali superiori a circa 1,75-1,8 g. Si può quindi stimare grossolanamente l'altezza del baricentro assumendo alcune semplificazioni:

- la vettura percorre una curva con raggio di curvatura e velocità costanti, tali da subire un'accelerazione laterale pari a 1,8 g;
- si considerano uguali le due careggiate della macchina, assumendo il valore 1205 mm (media delle due carreggiate reali);

Si procede quindi utilizzando la formula del roll-over (equazione 3.26):

- Accelerazione laterale:  $a_v[g]$ ;
- Carreggiata: c [mm];
- Altezza del baricentro da terra: h [mm];

$$
a_y = \frac{c}{2h} \tag{3.26}
$$

Da cui ricavando l'inversa (equazione 3.27) si ottiene:

$$
h = \frac{c}{2a_y} = \frac{1205}{2 \cdot 1.8} = 334.7 \, \text{mm} \tag{3.27}
$$

### **3.4.2 Macchinario per la misurazione dell'altezza del baricentro in laboratorio**

Per determinare sperimentalmente l'altezza del baricentro da terra si è impiegata l'attrezzatura presente nei laboratori del DII normalmente utilizzata per eseguire questo tipo di misurazione su motociclette.

Il macchinario in questione è costituito da una base, fissata al pavimento, alla quale è collegato un telaio rettangolare in grado di inclinarsi fino a 30° rispetto all'orizzontale grazie ad un pistone idraulico. Sopra all'intelaiatura principale sono montati due traversi, dei quali il primo può essere spostato in direzione longitudinale per permettere il fissaggio di vetture o motociclette con dimensioni differenti, mentre il secondo è collegato al telaio attraverso una cerniera che ne permette una lieve oscillazione attorno alla direzione longitudinale (questo per diminuire i gradi di iperstaticità che potrebbero inficiare la corretta misurazione).

Su ogni traverso sono montate due colonne, alle cui estremità sono fissate delle celle di carico AP 0-10 della Laumas Elettronica. Infine, per misurare l'esatta inclinazione dell'intelaiatura mobile, il macchinario è dotato di un inclinometro.

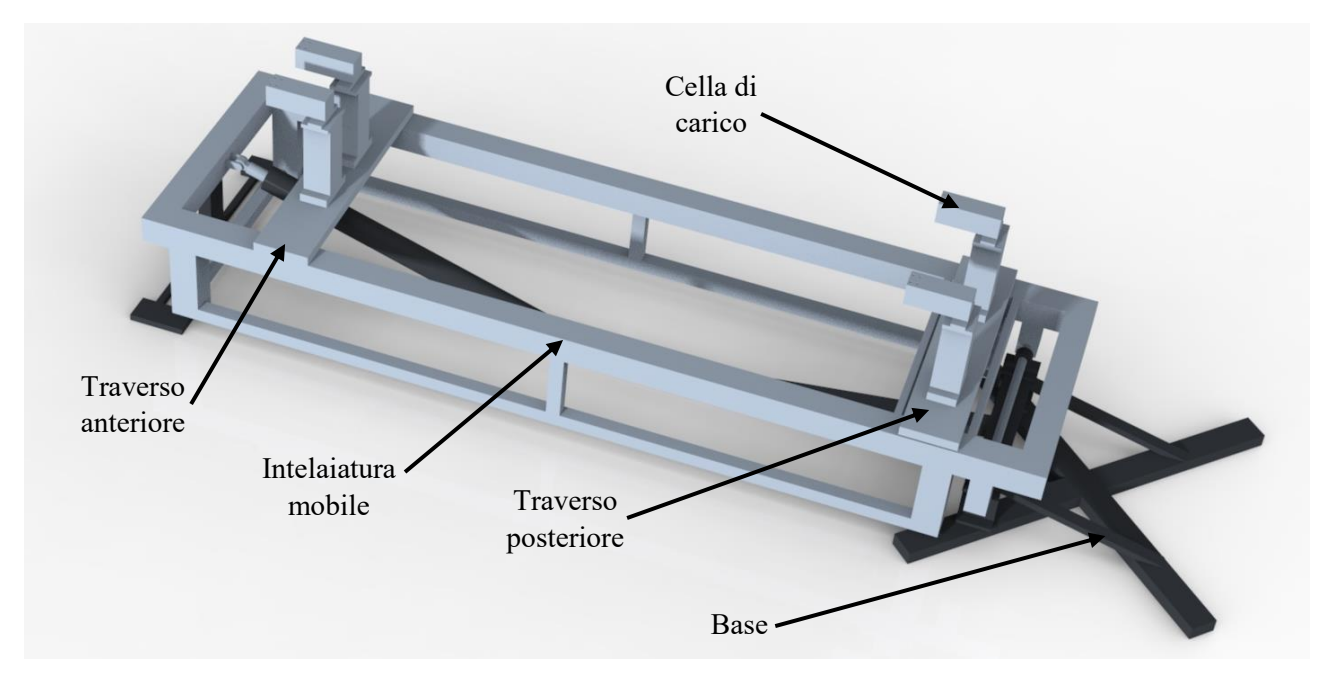

*Figura 3.6: macchinario per la misurazione dell'altezza del baricentro*

Il principio di funzionamento è semplice: la vettura viene posizionata sopra le celle di carico cercando di replicare lo schema semplificato della trave appoggio-appoggio isostatica (sull'appoggio anteriore si prova a riprodurre il vincolo della cerniera ideale, mentre sull'appoggio posteriore si deve replicare l'effetto di un carrellino). Una volta posizionata la vettura, si inclina l'intelaiatura mobile e quindi, misurando la variazione degli sforzi registrati dalle celle di carico, si può calcolare l'altezza del baricentro.

# **3.4.3 Preparazione e verifica del macchinario**

Prima di effettuare la misura sulla vettura MG 13.18 è necessario preparare tutti i collegamenti elettrici tra i sensori e i moduli di acquisizione dati e in seguito verificare il corretto funzionamento del macchinario. I componenti elettrici ed elettronici necessari per eseguire la prova sono:

- base per la connessione dei moduli dei diversi sensori e relativo alimentatore;
- modulo di acquisizione dati per le celle di carico con 4 porte;
- modulo di acquisizione dati per l'inclinometro;
- alimentatore per il sensore di inclinazione (figura 3.7);

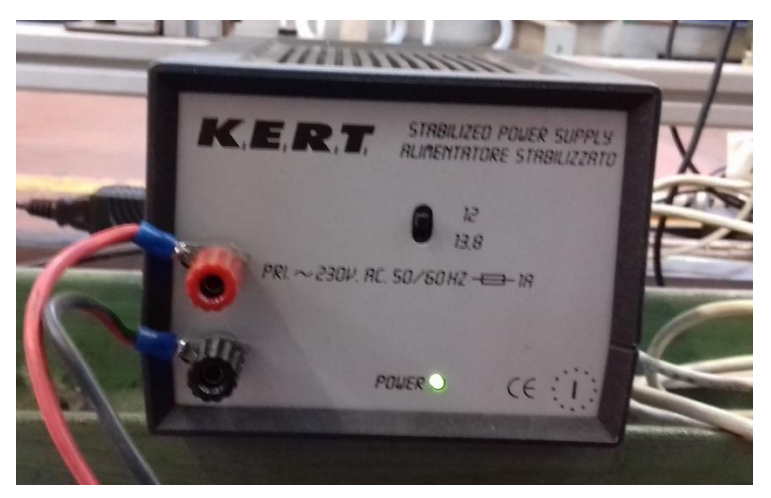

*Figura 3.7: alimentatore per l'inclinometro*

• PC con installato il software LabView.

A questo punto si può procedere con il collegamento dei cablaggi:

• si inseriscono i due moduli di acquisizione dati all'interno degli slot della base, la quale a sua volta deve essere collegata alla rete elettrica per l'alimentazione e al PC con il software LabView dedicato (figura 3.8).

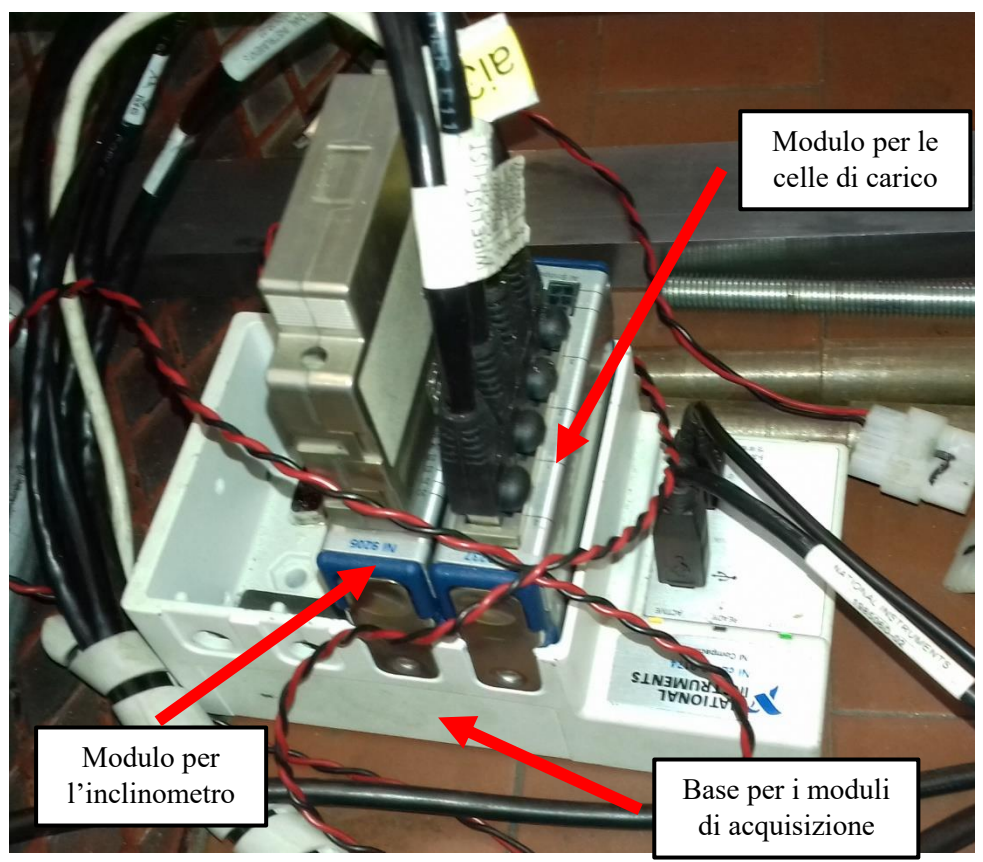

*Figura 3.8: collegamento dei moduli di acquisizione dati alla base*

- si collegano le celle di carico al modulo di acquisizione dati dedicato rispettando la sequenza di montaggio;
- si collega il sensore di misura dell'angolo sia all'alimentatore, sia al modulo di acquisizione dati dedicato;

Terminato il collegamento dei cablaggi, si accede al software LabView: la schermata che si presenta raccoglie i comandi e le informazioni necessarie per l'esecuzione della prova:

- Il tasto *"Run*" per iniziare il monitoraggio dell'angolo e dei carichi rilevati dalle quattro celle;
- Il tasto "*Rec*" utilizzato per registrare su un file .txt i valori forniti dai sensori;
- Il tasto "*Reset Load Cells*" tramite il quale si azzerano i valori forniti dalle celle di carico;
- Il tasto "*Stop*" che blocca il monitoraggio dei sensori;
- I valori dei carichi registrati dalle celle;
- Il valore dell'angolo di inclinazione dell'intelaiatura mobile registrato dall'inclinometro.

Si procede, quindi, premendo il tasto "*Run*": il software chiede all'utente di selezionare sia un file di calibrazione (in questo caso si utilizza il file *2010\_05\_12\_Cal\_Par\_file.txt*), sia un file di testo dove verranno registrati i dati della prova (per quest'ultimo è sufficiente creare un nuovo documento .txt vuoto). Infine, dopo aver montato sulle celle i sistemi di fissaggio, si preme il tasto "*Reset Load Cells*" per azzerare gli output delle celle di carico.

Terminate tutte queste operazioni, si è pronti per eseguire la prova di misurazione vera e propria. Per verificare il corretto funzionamento del macchinario si utilizza una massa di prova (a forma di cavalletto, figura 3.9), la quale viene fissata sul macchinario con lo stesso sistema usato per le misurazioni delle motociclette:

- Anteriore: si utilizza un perno sul quale vengono montati due cuscinetti a sfere che sono fissati alle celle di carico attraverso appositi supporti;
- Posteriore: anche in questo caso viene utilizzato un perno con due cuscinetti a sfera, ma, a differenza dell'anteriore, i cuscinetti sono liberi di rotolare sopra la cella di carico.

Si prosegue quindi con la fase di acquisizione dei carichi rispettando la seguente procedura:

- si aziona manualmente la pompa che comanda il pistone idraulico per inclinare la piattaforma mobile all'angolo desiderato;
- si aspetta che i segnali provenienti dai sensori si stabilizzino;
- si preme il pulsante "*Rec*";
- si aziona nuovamente la pompa per modificare l'angolo di inclinazione e si ripete l'intera procedura.

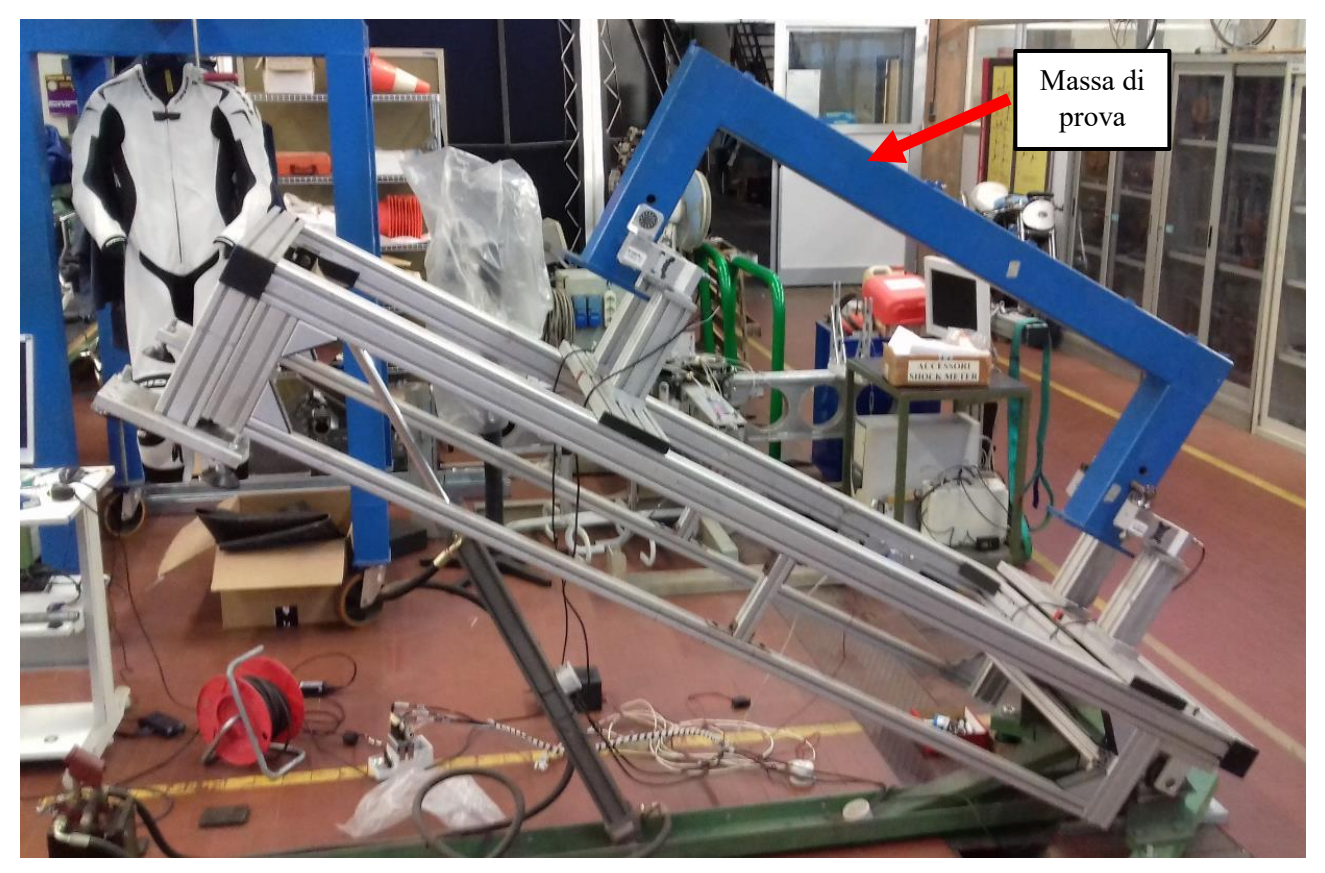

*Figura 3.9: massa di prova montata sul macchinario durante la misurazione*

Per limitare gli errori casuali nella misurazione, è sempre bene ripetere la procedura completa di misurazione più di una volta. Nel caso della massa di prova sono state eseguite 2 ripetizioni portando l'inclinazione della piattaforma con step di 3° fino a 30° e registrando i carichi forniti dalle celle sia durante la fase di salita che durante la fase di discesa.

Giunti a questo punto, si procede all'elaborazione dei dati tramite il software MatLab:

- si seleziona il file *CoG\_identificator.fig;*
- sulla finestra appena aperta si seleziona l'opzione "S*etting measurement parameters*" e
- si apre una nuova finestra in cui è necessario riempire tutti i campi presenti, in particolare:
	- *Motorcycle's interaxis*: si riferisce alla distanza tra le celle di carico anteriori e posteriori, e in questo caso è pari a 1,4 m;
	- *Rolling radius*: in questo caso basta un valore qualsiasi maggiore di zero;
	- *Clamp's masses*: si riferisce alla massa di eventuali sistemi di afferraggio montati sulla massa in prova, in questo caso la massa totale di un perno e due cuscinetti risulta essere pari a 0,743 kg;
	- *Load cell offset* pari a 0,2 m per tutte le celle di carico.

• Dopo aver confermato l'inserimento di tutti i dati nella finestra precedente, si sceglie il file di testo sul quale sono salvati i dati delle celle di carico attraverso l'opzione "*Load measurament data file*" e quindi si seleziona il comando "*Compute CoG Position*". Si apre, quindi, la seguente finestra di riepilogo (figura 3.10) che riporta in particolare i valori della massa in prova (*mass*), dell'interasse tra le celle di carico (*pivots distance*), della posizione del baricentro in direzione longitudinale rispetto al perno posteriore (*bw*) e dell'altezza del baricentro rispetto alle celle di carico (*hw*).

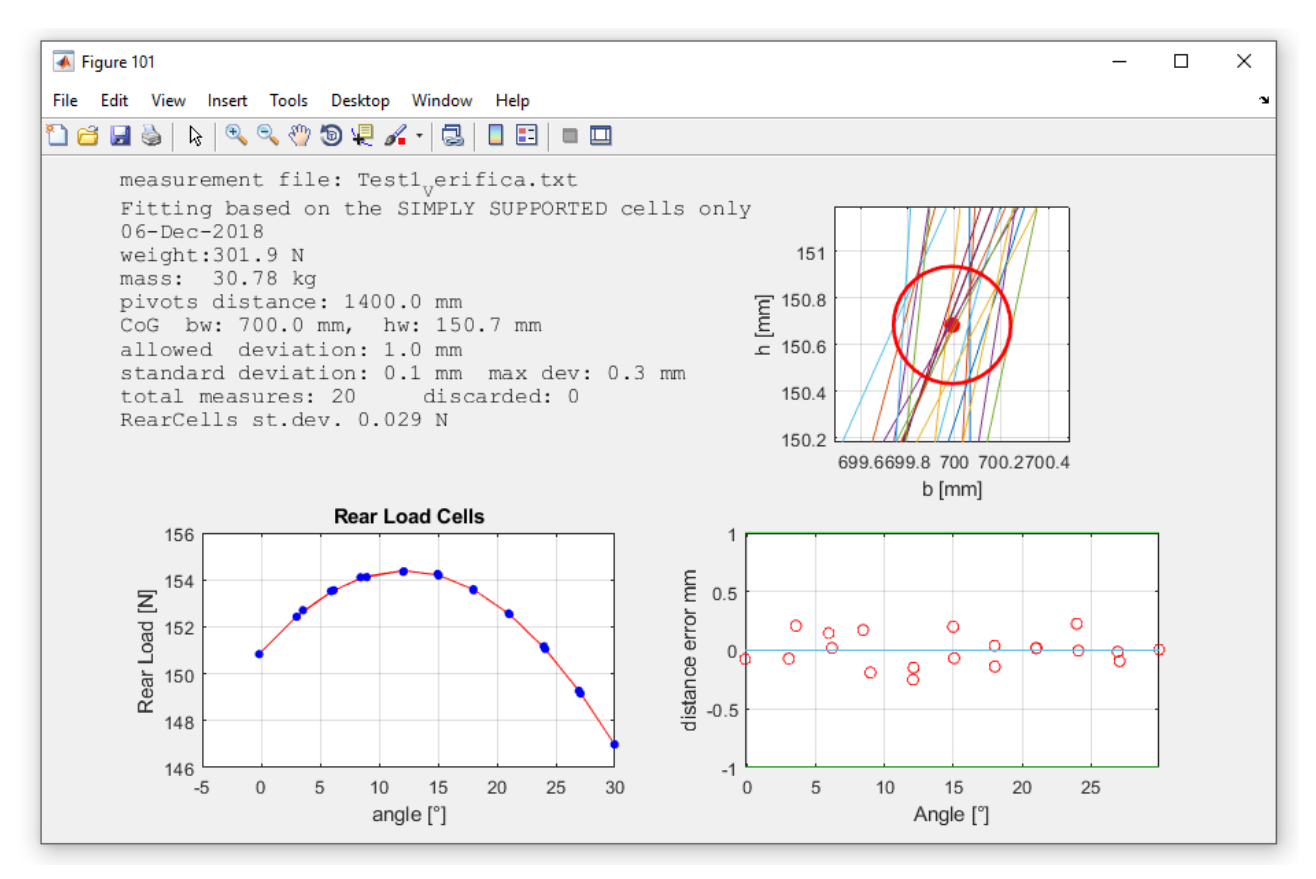

*Figura 3.10: finestra di riepilogo della posizione del baricentro*

Dalle due misurazioni effettuate, si calcola un'altezza media del baricentro della massa di prova pari a 150,8 mm rispetto al piano degli appoggi, e una distanza longitudinale di 700 mm dal perno posteriore; i risultati risultano essere coerenti con le dimensioni della massa in prova, pertanto si ritiene verificato il corretto funzionamento del macchinario.

# **3.4.4 Preparazione della vettura e fissaggio al macchinario**

Prima di montare la vettura sopra le celle di carico, è necessario:

- rimuovere gli ammortizzatori e montare i "*falsi ammortizzatori*" per evitare l'estensione delle sospensioni una volta che il veicolo è alzato da terra;
- rimuovere l'eventuale carburante presente all'interno del serbatoio;
- fissare eventuali componenti che possono muoversi durante lo svolgimento della prova (ad esempio le cinture sono state allacciate e strette il più possibile)

Per riuscire a montare la vettura sul macchinario in questione, si è dovuto rivedere il sistema di fissaggio. Per quanto riguarda l'aggancio anteriore, sono stati realizzati due morsetti in alluminio (figura 3.11) da fissare sulla coppia di celle di carico anteriori per agganciarsi, poi, sul primo tubo trasversale anteriore del telaio della vettura (figura 3.12).
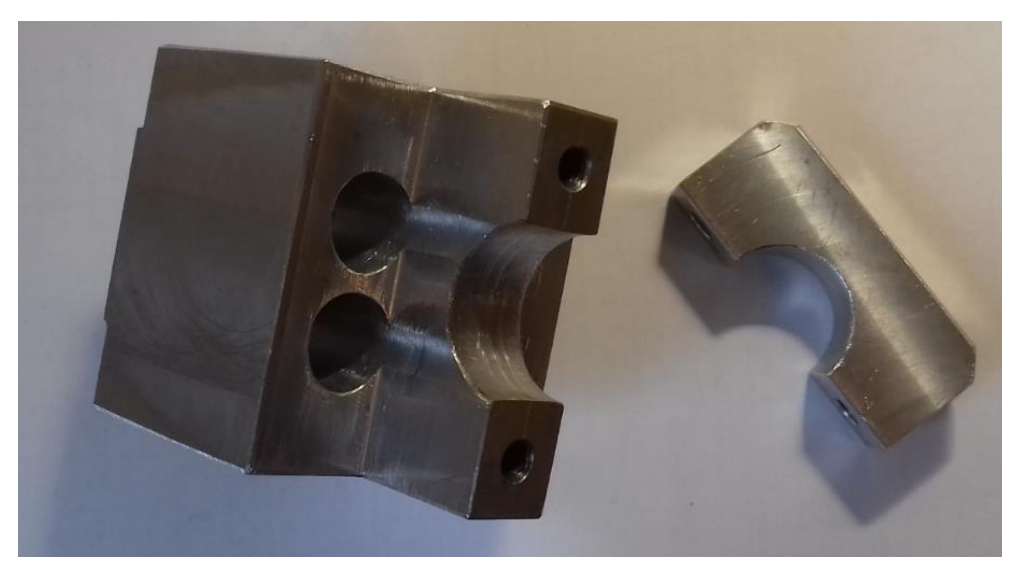

*Figura 3.11: morsetti per il fissaggio della vettura all'anteriore*

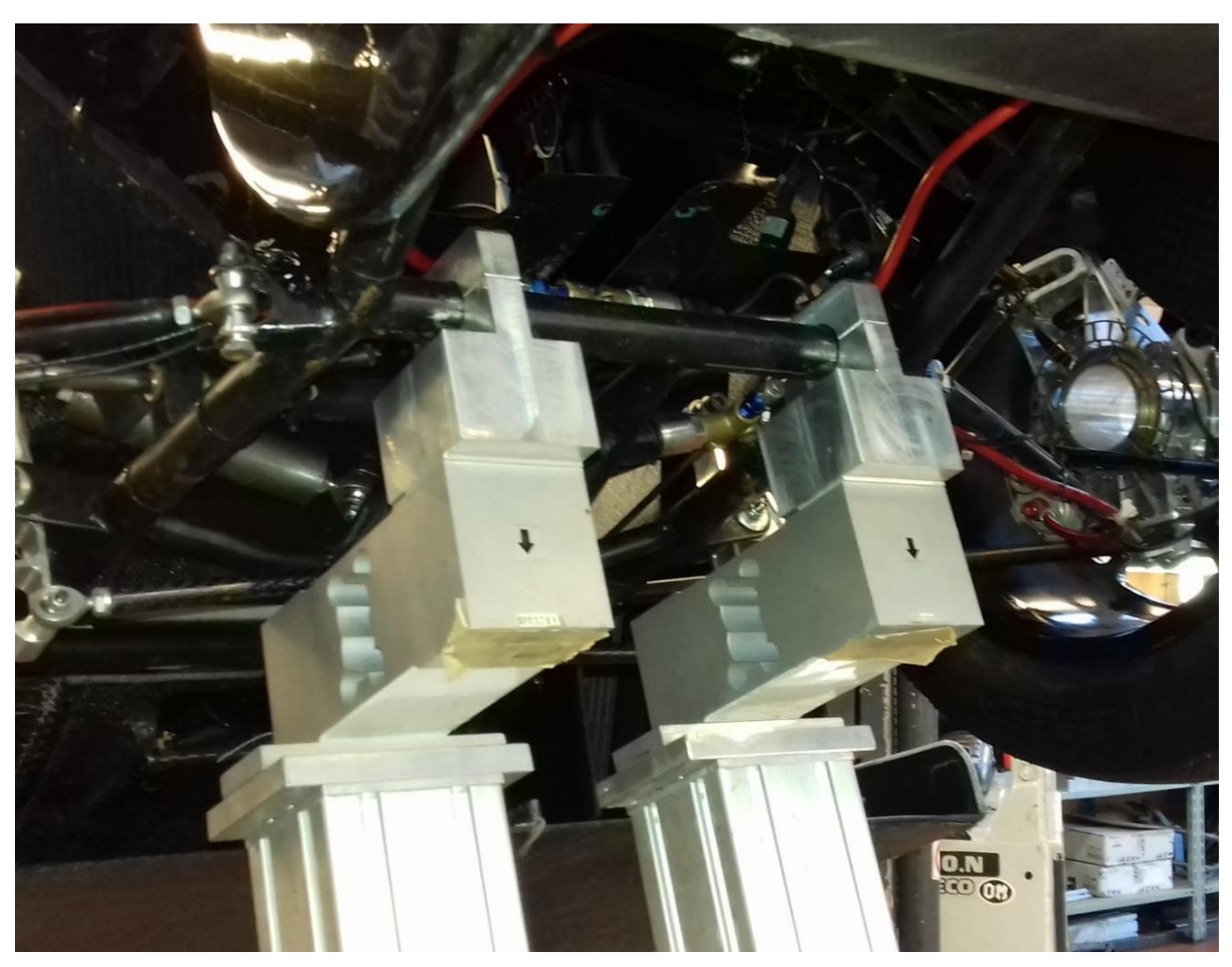

*Figura 3.12: vettura montata sui morsetti anteriori*

Per il posteriore invece, è stato riutilizzato il sistema di fissaggio adottato per le motociclette: sulle celle di carico vengono montati dei supporti in grado di accogliere un cuscinetto a sfere, attraverso i quali viene poi fatta passare una barra filettata che viene fissata assialmente grazie a due dadi (figura 3.13).

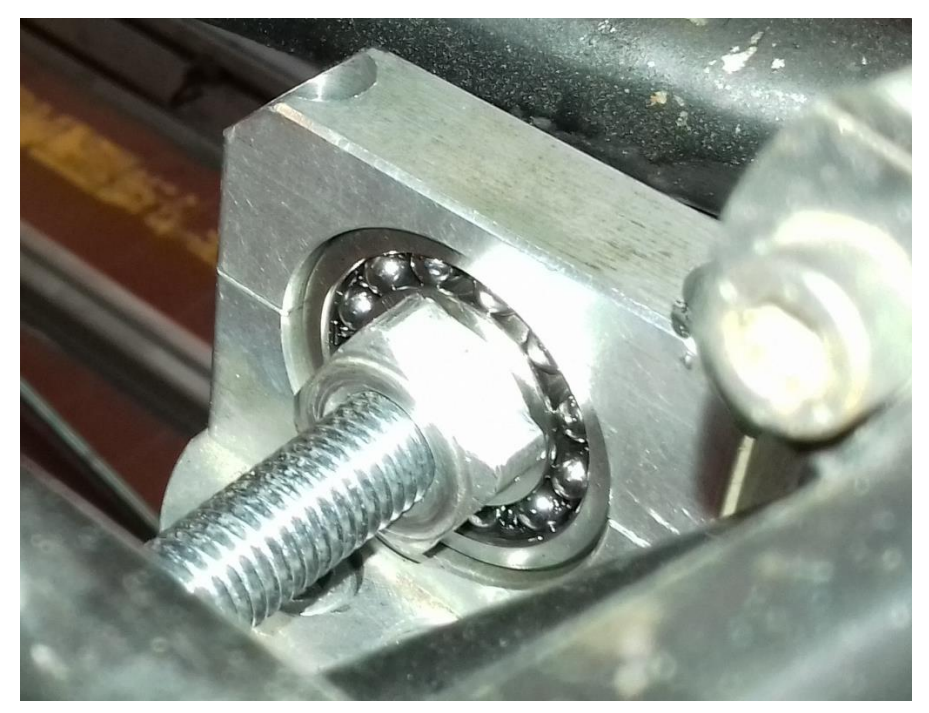

*Figura 3.13: sistema di fissaggio della barra filettata alle celle di carico posteriori*

Infine, la vettura viene semplicemente appoggiata sopra alla barra filettata (figura 3.14): in questo modo si realizza l'effetto di un carrello: il veicolo, infatti, è libero di traslare in direzione longitudinale, rotolando sopra la barra.

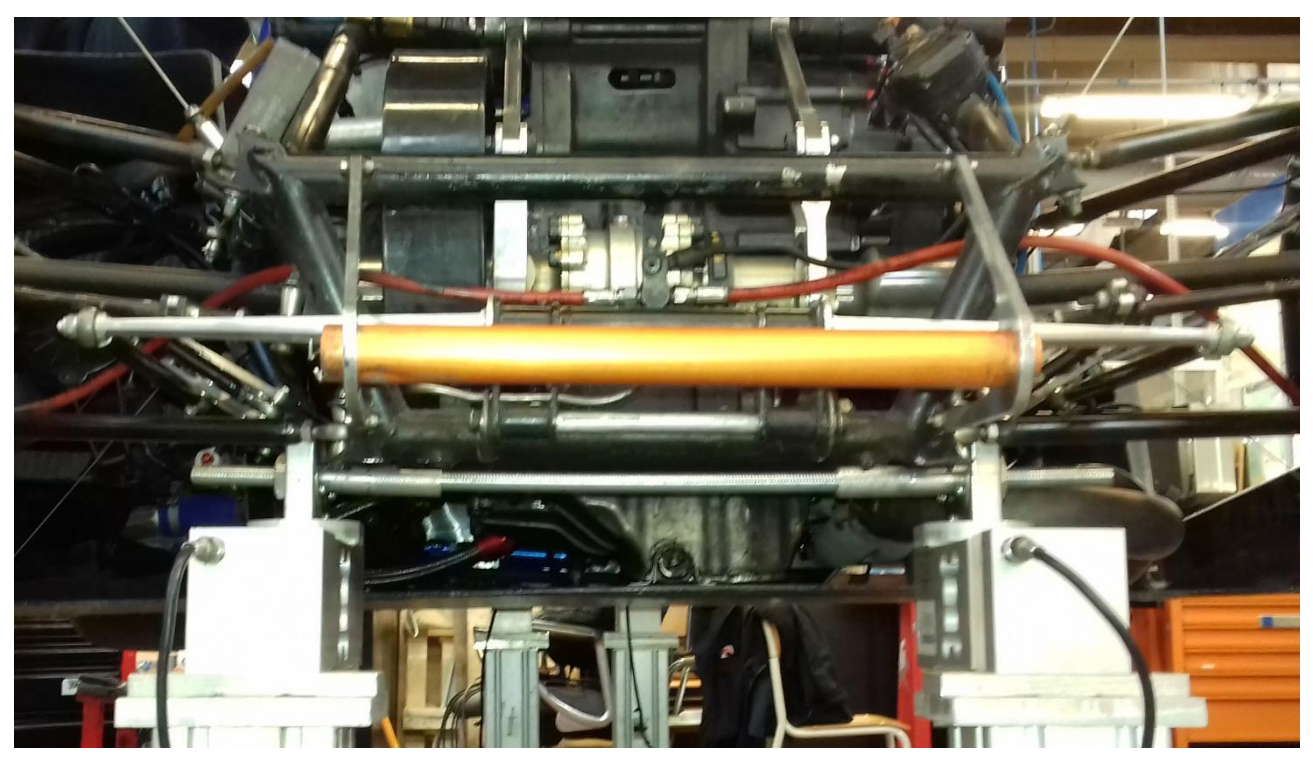

*Figura 3.14: vettura posizionata sulle celle di carico posteriori*

Questo sistema di fissaggio è stato studiato affinché la vettura sia parallela al terreno quando l'intelaiatura mobile del macchinario è orizzontale; inoltre, dato che il software fornisce la misura dell'altezza del baricentro rispetto all'asse della barra filettata posteriore, è necessario conoscere la distanza di questo asse dal piano del terreno su cui poggiano le ruote, che risulta essere pari a 130 mm.

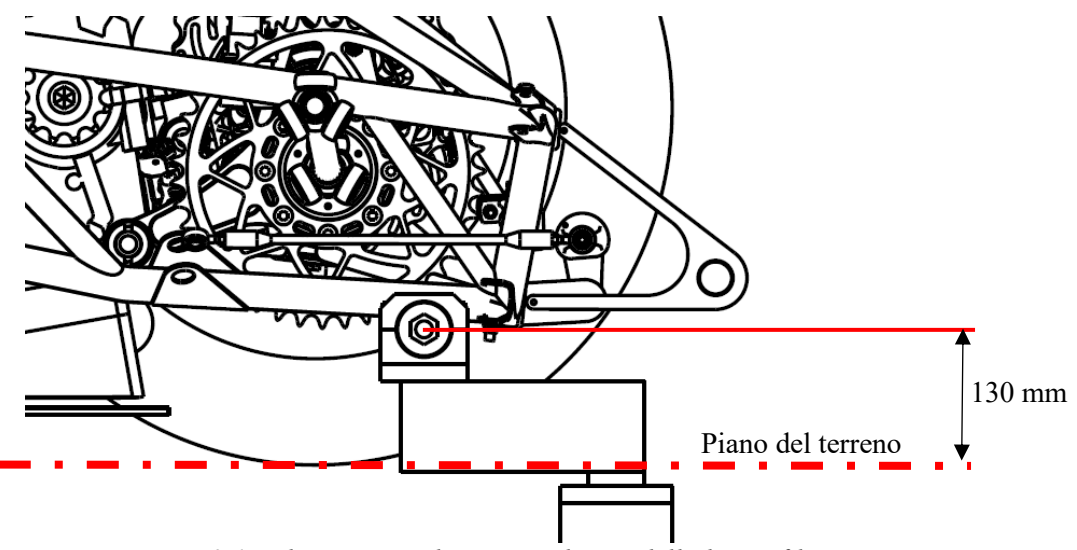

*Figura 3.15: distanza tra il terreno e l'asse della barra filettata posteriore*

Infine, l'interasse tra le celle di carico anteriori e posteriori risulta pari a 1820 mm.

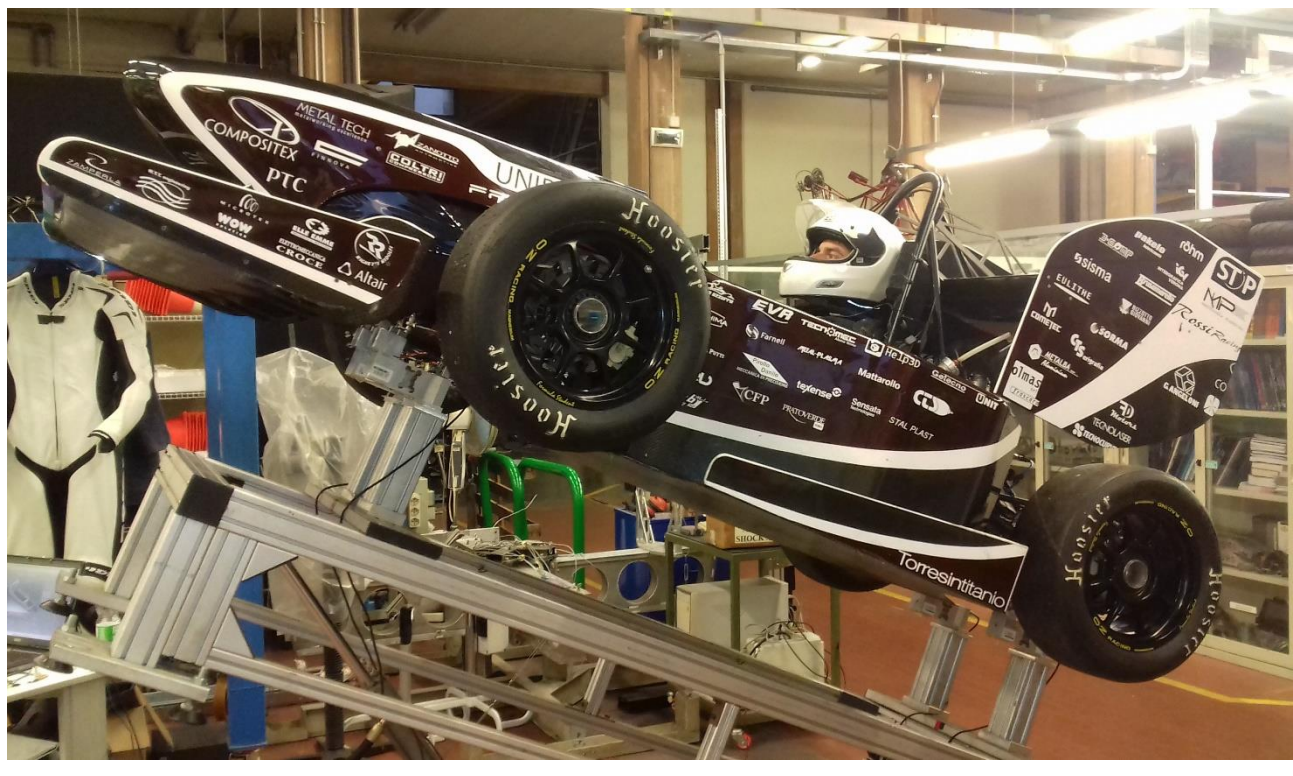

**3.4.5 Esecuzione della misurazione**

*Figura 3.16: misurazione con il pilota a bordo*

Sono state condotte misurazioni sia con il pilota a bordo (figura 3.16) sia senza. Per quanto riguarda la vettura senza pilota, si sono eseguite quattro ripetizioni portando il piano inclinato fino a 30° a step di 3°, da cui risulta (figura 3.17):

Altezza del baricentro rispetto all'asse della barra posteriore: *hw* = 156,7 mm Altezza del baricentro da terra: *ZCM\_Car* = *hw* + 130 = 286,7 mm

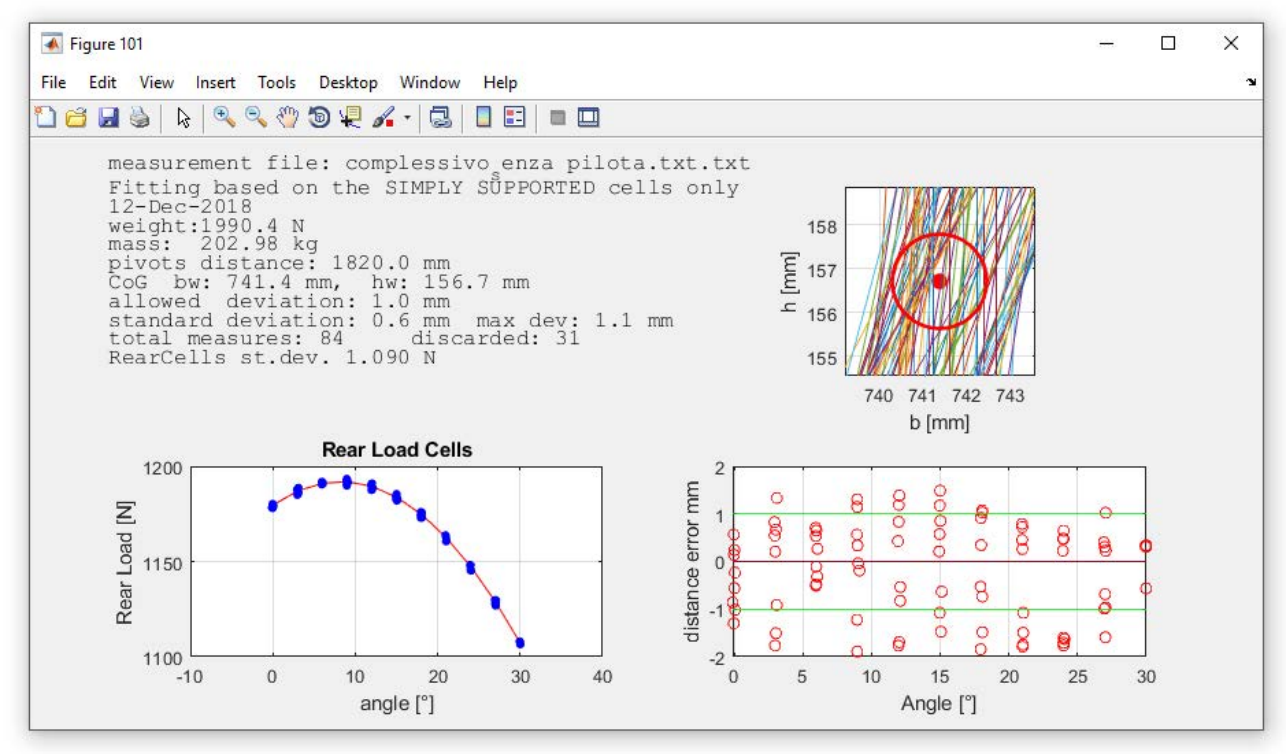

*Figura 3.17: misurazione senza il pilota bordo*

Per le misurazioni con il pilota a bordo, invece, sono state eseguite tre ripetizioni raggiungendo l'inclinazione massima di 24°, sempre a step di 3°, da cui risulta:

Altezza del baricentro rispetto all'asse della barra posteriore: *hw* = 186,9 mm Altezza del baricentro da terra: *ZCM\_Tot* = *hw* + 130 = 316,9 mm

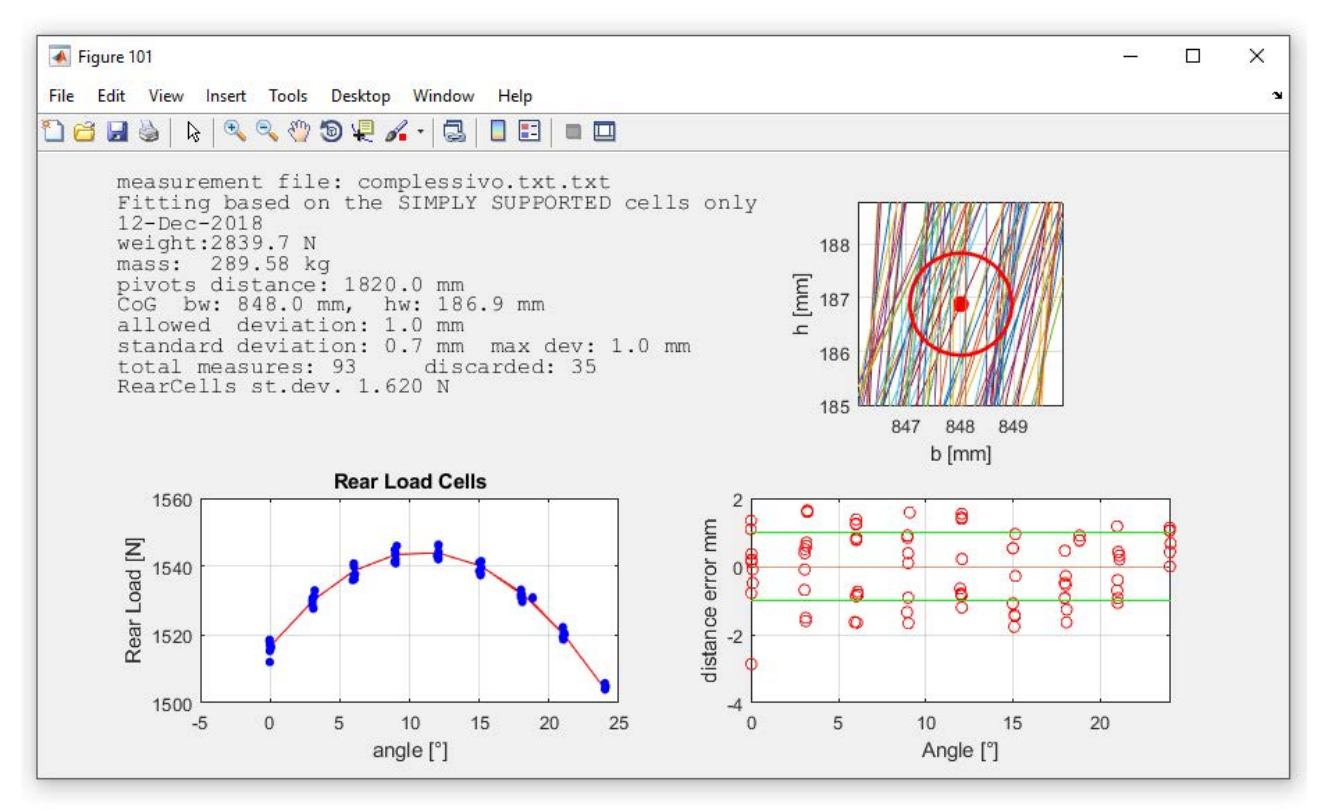

*Figura 3.18: misurazione con il pilota bordo*

La misurazione effettuata con il pilota a bordo risulta essere più difficoltosa rispetto a quella con la vettura vuota, in quanto il guidatore tende involontariamente a muoversi all'interno dell'abitacolo, rendendo instabili i segnali provenienti dalle celle di carico (lo si può notare dal grafico in basso a sinistra in figura 3.18) Giunti a questo punto, nota l'altezza del baricentro della vettura senza pilota, si può calcolare l'altezza totale del baricentro del veicolo con il pilota a bordo utilizzando la posizione del baricentro del guidatore determinata nel paragrafo 3.1.3 grazie al modello di Dempster:

$$
Z_{CM\_Tot} = \frac{M_{Driver} \cdot Z_{CM\_Driver} + M_{Car} \cdot Z_{CM\_Car}}{M_{Tot}} = \frac{77 \cdot 373, 5 + 206, 6 \cdot 286, 7}{283, 6} = 310, 3 \text{ mm}
$$
(3.28)

Confrontando questo valore con il risultato ottenuto dalla misurazione diretta, si osserva uno scostamento percentuale di circa 2,1%; nel proseguimento della tesi, si decide quindi di adottare la media di questi due valori come misura definitiva dell'altezza del baricentro, che corrisponde a 313,6 mm. Infine, l'errore della stima effettuata nel paragrafo 3.4.1 risulta essere pari al 6,7 %

## **3.4.6 Riepilogo posizione baricentro della vettura**

Si riportano brevemente i risultati ottenuti per quanto riguarda la misurazione della posizione del baricentro della vettura.

## **Direzione X (longitudinale)**

- Vettura senza pilota: 1330,2 mm dalla piastra anti-intrusione;
- Vettura con pilota: 1229,5 mm dalla piastra anti-intrusione;

## **Direzione Y (laterale)**

- Vettura senza pilota: 5,82 mm dal piano di mezzeria longitudinale;
- Vettura con pilota: 4,76 mm dal piano di mezzeria longitudinale;

## **Direzione Z (verticale)**

- Vettura senza pilota: 286,7 mm da terra;
- Vettura con pilota: 313,6 mm da terra;

Come si può notare, in direzione laterale (Y), il baricentro non si trova esattamente in corrispondenza del piano di simmetria longitudinale del veicolo; la distanza risulta comunque piccola, e nei modelli dei capitoli successi non verrà considerata.

## **3.5 Inerzie della vettura**

#### **3.5.1 Stima delle inerzie della vettura**

Per stimare i momenti di inerzia della vettura si decide di costruire un modello semplificato a masse e inerzie concentrate, le quali sono:

- motore;
- differenziale;
- radiatore:
- pedaliera;
- piastra anti-intrusione;
- masse non sospese anteriori
- masse non sospese posteriori;
- ala anteriore
- ala posteriore
- massa distribuita rimanente della vettura

Per quest'ultima si introduce un'ulteriore semplificazione: si considera infatti un parallelepipedo lungo come il passo della vettura, con altezza e profondità pari a quelle del front-hoop con massa uniformemente distribuita. I momenti di inerzia delle masse non sospese sono noti dal calcolo eseguito dal software CAD utilizzato dal team.

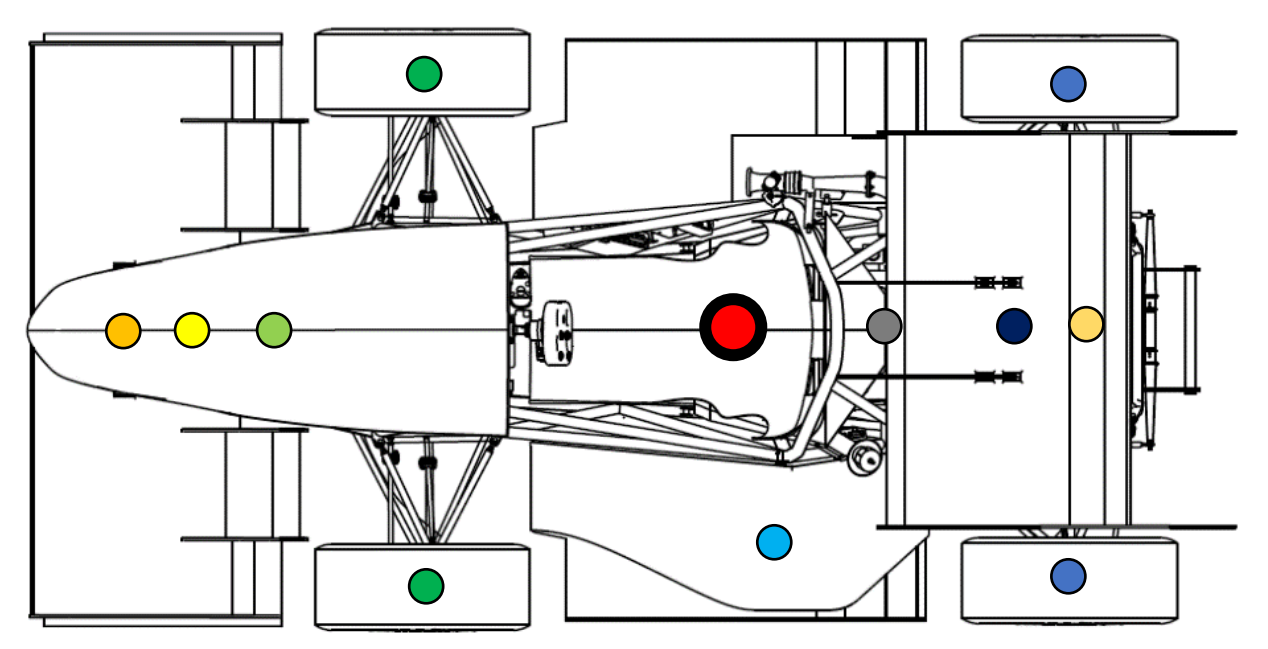

*Figura 3.19: disposizione masse concentrate, vista in pianta*

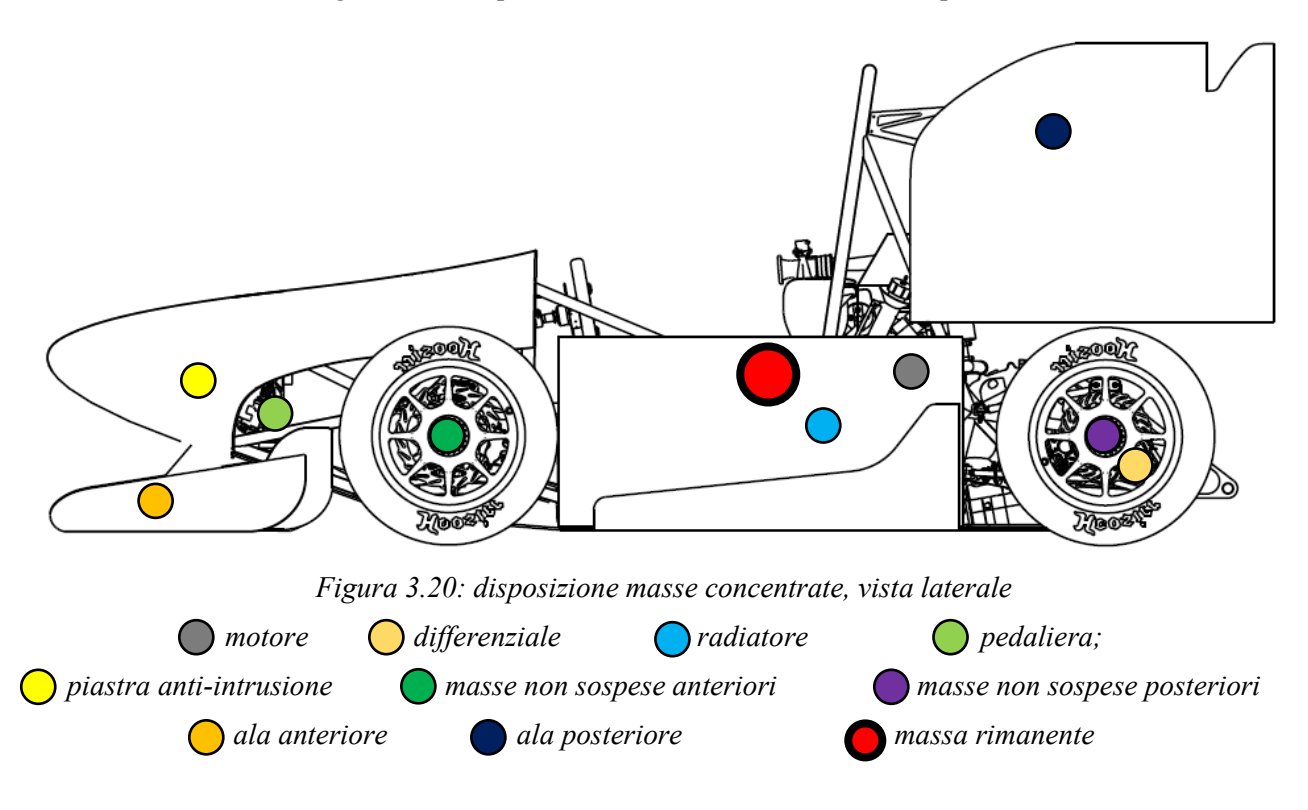

## **Vettura senza pilota**

Per eseguire il calcolo si procede:

- ricavando le distanze lungo le tre direzioni delle diverse masse concentrate dal baricentro della vettura;
- calcolano i momenti di inerzia del parallelepipedo che rappresenta la massa rimanente del veicolo;
- determinando i momenti di inerzia delle masse non sospese attraverso il software CAD.

|                         | kg    | <b>Ixx</b><br>[ $kgm2$ ] | <b>Iyy</b><br>$\left[\mathrm{kgm}^2\right]$ | Izz<br>$\left[\mathrm{kgm}^2\right]$ | X[m]<br>da CM | $Y$ [m]<br>da CM | Z[m]<br>da CM |
|-------------------------|-------|--------------------------|---------------------------------------------|--------------------------------------|---------------|------------------|---------------|
| <b>Motore</b>           | 61    |                          |                                             |                                      | $-0,4378$     | $-0,0238$        | $-0,012$      |
| <b>Differenziale</b>    | 2,5   |                          |                                             |                                      | $-0,7418$     | $-0,0058$        | $-0,092$      |
| Radiatore               | 4,5   | -                        | $\overline{\phantom{a}}$                    | -                                    | $-0,0628$     | 0,4442           | $-0,057$      |
| Pedaliera               | 1,5   |                          | $\overline{\phantom{0}}$                    |                                      | 1,2322        | $-0,0058$        | 0,017         |
| Piastra anti-intrusione |       |                          |                                             |                                      | 1,3302        | $-0,0058$        | 0,076         |
| <b>MNS</b> anteriore    | 11,5  | 0,264                    | 0,453                                       | 0,262                                | 0,8702        | 0,5942           | $-0,045$      |
| <b>MNS</b> posteriore   | 12    | 0,264                    | 0,452                                       | 0,262                                | $-0,6618$     | 0,5945           | $-0,046$      |
| Ala anteriore           | 4,7   |                          |                                             |                                      | 1,2582        | $-0,0058$        | $-0,237$      |
| Ala posteriore          | 4,5   | -                        | -                                           |                                      | $-0,4728$     | $-0,0058$        | 0,585         |
| <b>Restante MS</b>      | 79,95 | 2,377                    | 18,693                                      | 18,693                               |               |                  |               |

*Tabella 3.12: posizione delle masse concentrate rispetto al baricentro della vettura e momenti di inerzia noti*

Si calcolano i momenti di inerzia totali della vettura (riferiti al baricentro del veicolo) lungo le direzioni X, Y e Z e si ottiene:

$$
Ix_{Car} = 22,99 \, kgm^2
$$
  

$$
Iyy_{Car} = 74,03 \, kgm^2
$$
  

$$
Izz_{Car} = 89,17 \, kgm^2
$$

Per verificare l'attendibilità di questi valori, li si confronta con i risultati della misura sperimentale del tensore di inerzia della vettura MG 07.12:

$$
Ix_{Car} = 29,57 \, kgm^2
$$
  

$$
Iyy_{Car} = 69,69 \, kgm^2
$$
  

$$
Izz_{Car} = 94,77 \, kgm^2
$$

Come si può notare, i valori dei momenti di inerzia delle due vetture sono piuttosto simili, perciò la stima effettuata viene ritenuta valida.

#### **Vettura con pilota a bordo**

Conoscendo i momenti di inerzia del pilota e la sua posizione all'interno della vettura, è facile calcolare i momenti di inerzia dell'assieme:

$$
Ix_{Car\&Driver} = 34,26 \, kgm^2
$$
  

$$
Iyy_{Car\&Driver} = 100,29 \, kgm^2
$$
  

$$
Izz_{Car\&Driver} = 108,65 \, kgm^2
$$

Anche in questo caso viene eseguito il confronto con i momenti di inerzia misurati della vettura MG 07.12:

$$
IxX_{Car&Driver} = 32,92 \, kgm^2
$$
  

$$
Iyy_{Car&Driver} = 90,87 \, kgm^2
$$
  

$$
Izz_{Car&Driver} = 119,85 \, kgm^2
$$

Ancora una volta i valori sono molto simili tra le due vetture, confermando quindi la compatibilità dei dati stimati

# **CAPITOLO 4 Il software Dymola**

#### **4.1 Introduzione**

Dymola è un software multibody con una architettura a blocchi, i quali, una volta connessi tra loro, compongono il modello. Questa tipologia di software facilita l'utente durante la fase di modellazione, in quanto nella maggior parte dei casi è sufficiente scegliere i blocchi preimpostati di interesse dalle varie librerie e in seguito cambiarne solamente i parametri. In questa tesi la libreria di maggior interesse è la Vehicle Dynamics (VDL, figura 4.1) e in seguito viene riportato un rapido riepilogo delle classi fondamentali. Per una descrizione più accurata e approfondita sul software Dymola, si rimanda alla tesi di Erik Baù.

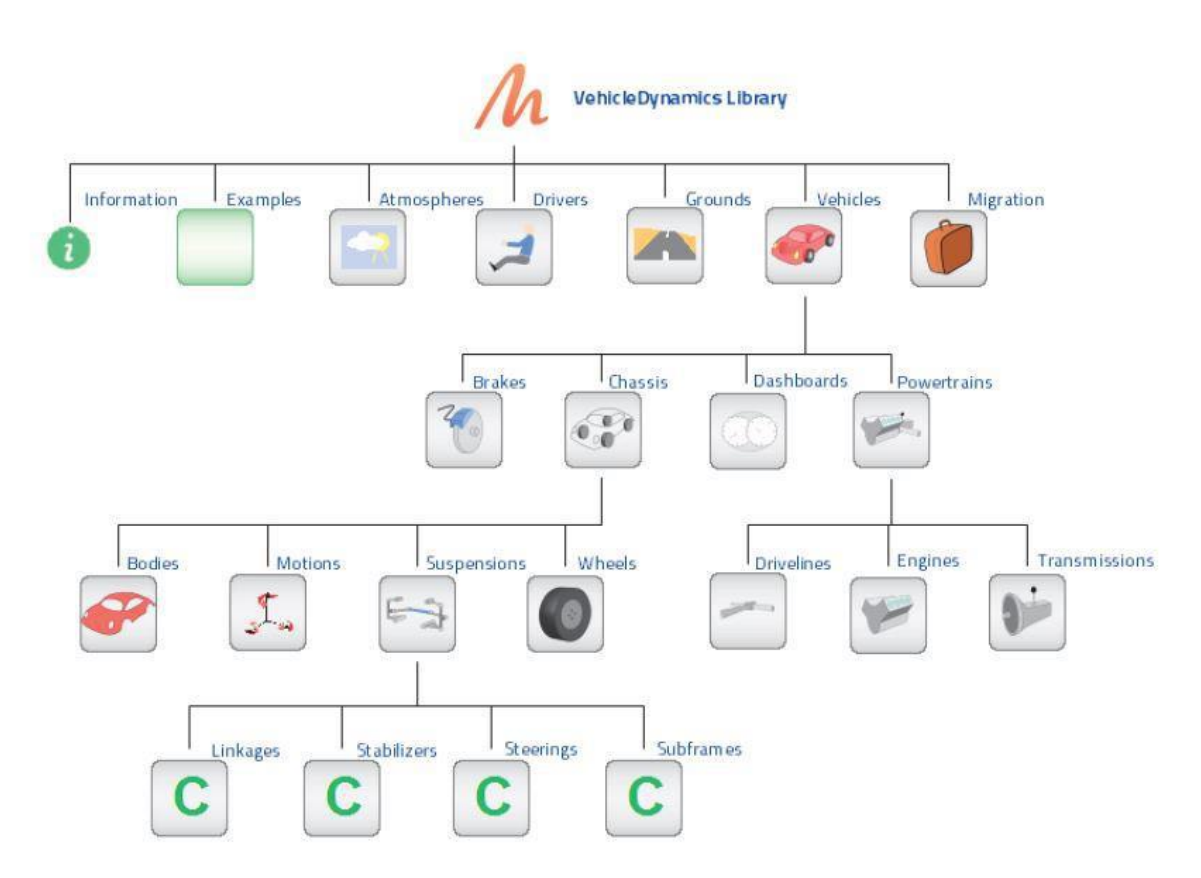

*Figura 4.1: schematizzazione delle classi contenute all'interno della libreria VDL in Dymola [6]*

#### **4.1.1 La classe Driver**

La classe *Driver* si suddivide in tre tipologie:

- *Open-Loop Driver*: il pilota riceve dall'esterno una serie di input riguardanti acceleratore, freno, frizione, angolo volante, marcia ecc...
- *Closed-Loop Driver*: l'utente definisce un percorso e un profilo di velocità che la vettura deve seguire, e il pilota, che viene gestito totalmente dal software, cerca di seguire la traiettoria finché le caratteristiche dinamiche del modello lo permettono;
- *Instruction Driver*: l'utente scrive delle righe di codice che definiscono una sequenza temporale di operazioni per la movimentazione della vettura;

C'è anche la possibilità di poter lavorare contemporaneamente con l'open e il closed-loop (ad esempio separando la dinamica longitudinale della vettura da quella laterale).

## **4.1.2 La classe Vehicle**

È una delle classi principali per i modelli riguardanti le vetture e raggruppa al suo interno le sottoclassi: *Chassis, Brake, Dashboard e Powertrain*. A sua volta la classe *Chassis* contiene le sottoclassi: *Body, Suspensions e Wheels* (figura 4.2).

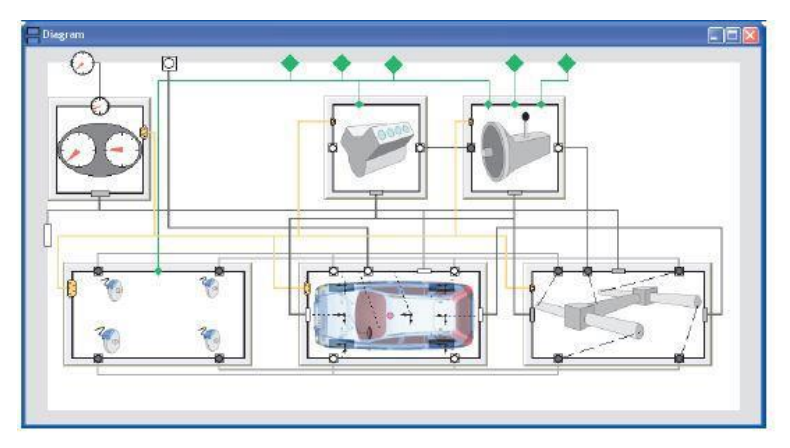

*Figura 4.2: rappresentazione schematica della classe Vehicle [7]*

## **4.1.3 La classe Suspensions**

In questa classe viene implementato il cinematismo della sospensione (figura 4.3), i parametri di interesse sono:

- le coordinate spaziali di tutti i punti cinematici della vettura;
- i valori di rigidezza delle molle e delle barre anti-rollio;
- i valori di smorzamento degli ammortizzatori;
- gli angoli di camber e convergenza statici;

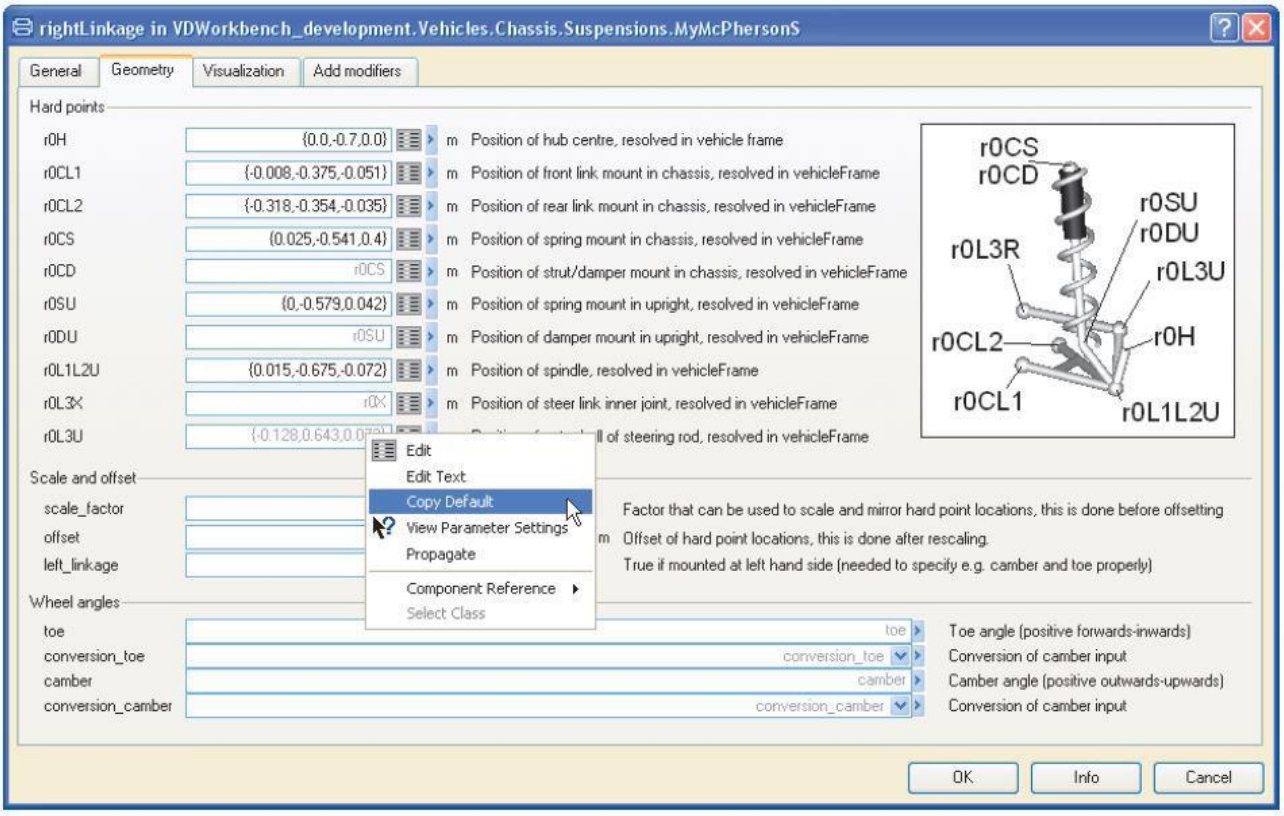

*Figura 4.3: finestra di gestione dei parametri della classe Suspension [8]*

#### **4.1.4 La classe Wheels**

In questa classe viene definito il sistema ruota, che comprende pneumatico, cerchio e mozzo. Nell'ambito di questa tesi, le gomme verranno descritte attraverso il modello di Pacejka (versione 2002): è sufficiente inserire tutti i parametri della Magic Formula (figura 4.4) per gestire la modellazione del contatto pneumatico-asfalto.

| General          | Advanced                                                                                                    | Mass and Inertia                                                                              | Out-of-plane                                                | User scaling | Pure slip | Combined slip |  | <b>Transient Response</b>                   | Add modifiers |  |
|------------------|----------------------------------------------------------------------------------------------------|-----------------------------------------------------------------------------------------------|-------------------------------------------------------------|--------------|-----------|---------------|--|---------------------------------------------|---------------|--|
|                  | Combined slip longitudinal                                                                                                    |                                                                                               |                                                             |              |           |               |  |                                             |               |  |
| RBX1             |                                                                                                    |                                                                                               | tireDataAccess.getReal("longitudinal_coefficients.RBX1")  ▶ |              |           |               |  | Slope factor for combined slip Fx reduction |               |  |
| RBX2             | tireDataAccess.getReal("longitudinal_coefficients.RBX2")  ▶<br>Variation of slope Fx reduction with kappa                                                                                                |                                                                                               |                                                             |              |           |               |  |                                             |               |  |
| RCX1             | tireDataAccess.getReal("longitudinal_coefficients.RCX1")  ▶<br>Shape factor for combined slip Fx reduction                                                                                               |                                                                                               |                                                             |              |           |               |  |                                             |               |  |
| REX1             | tireDataAccess.getReal("longitudinal_coefficients.REX1")  <br>Curvature factor of combined Fx                                                                                                    |                                                                                               |                                                             |              |           |               |  |                                             |               |  |
| RFX <sub>2</sub> | tireDataAccess.getReal("longitudinal_coefficients.REX2")  ▶<br>Curvature factor of combined Fx with load                                                                                                 |                                                                                               |                                                             |              |           |               |  |                                             |               |  |
| RHX1             | tireDataAccess.getReal("longitudinal_coefficients.RHX1")  ▶<br>Shift factor for combined slip Fx reduction                                                                                               |                                                                                               |                                                             |              |           |               |  |                                             |               |  |
|                  | Combined slip lateral                                                                                                    |                                                                                               |                                                             |              |           |               |  |                                             |               |  |
| RBY1             |                                                                                                    |                                                                                               |                                                             |              |           |               |  |                                             |               |  |
| RBY <sub>2</sub> | tireDataAccess.getReal("lateral_coefficients.RBY1")  ▶<br>Slope factor for combined Fy reduction                                                                                                    |                                                                                               |                                                             |              |           |               |  |                                             |               |  |
| RBY3             | tireDataAccess.getReal("lateral_coefficients.RBY2")  <br>Variation of slope Fy reduction with kappa                                                                                                    |                                                                                               |                                                             |              |           |               |  |                                             |               |  |
| RCY1             | tireDataAccess.getReal("lateral_coefficients.RBY3")  ▶<br>Shift term for alpha in slope Fy reduction<br>tireDataAccess.getReal("fateral_coefficients.RCY1")  ▶<br>Shape factor for combined Fy reduction |                                                                                               |                                                             |              |           |               |  |                                             |               |  |
| REY1             | tireDataAccess.getReal("lateral_coefficients.REY1") ▶<br>Curvature factor of combined Fy                                                                                                    |                                                                                               |                                                             |              |           |               |  |                                             |               |  |
| REY2             | tireDataAccess.getReal("lateral_coefficients.REY2")  <br>Curvature factor of combined Fy with load                                                                                                    |                                                                                               |                                                             |              |           |               |  |                                             |               |  |
| RHY1             | Shift factor for combined Fy reduction<br>tireDataAccess.getReal("lateral_coefficients.RHY1")                                                                                                    |                                                                                               |                                                             |              |           |               |  |                                             |               |  |
| RHY <sub>2</sub> | tireDataAccess.getReal("lateral_coefficients.RHY2")  ▶<br>Shift factor for combined Fy reduction with load                                                                                               |                                                                                               |                                                             |              |           |               |  |                                             |               |  |
| RVY1             | tireDataAccess.getReal("lateral_coefficients.RVY1")  ▶<br>Kappa induce side force Svyk/Muy*Fz at Fznom                                                                                                   |                                                                                               |                                                             |              |           |               |  |                                             |               |  |
| RVY <sub>2</sub> |                                                                                                    | tireDataAccess.getReal("lateral_coefficients.RVY2")  ▶<br>Variation of Svyk/Muy*Fz with load  |                                                             |              |           |               |  |                                             |               |  |
| RVY3             |                                                                                                    | tireDataAccess.getReal("lateral_coefficients.RVY3")  <br>Variation of Svyk/Muy*Fz with camber |                                                             |              |           |               |  |                                             |               |  |
| RVY4             |                                                                                                    | tireDataAccess.getReal("lateral_coefficients.RVY4")  <br>Variation of Svyk/Muy*Fz with alpha  |                                                             |              |           |               |  |                                             |               |  |
| RVY5             |                                                                                                    | tireDataAccess.getReal("lateral_coefficients.RVY5") ▶<br>Variation of Svyk/Muy*Fz with kappa  |                                                             |              |           |               |  |                                             |               |  |
| RVY <sub>6</sub> |                                                                                                    |                                                                                               | tireDataAccess.getReal("lateral_coefficients.RVY6") ▶       |              |           |               |  | Variation of Svyk/Muy*Fz with atan(kapa)    |               |  |
|                  | Combined slip aligning torque                                                                                                    |                                                                                               |                                                             |              |           |               |  |                                             |               |  |
| SSZ1             |                                                                                                    |                                                                                               | tireDataAccess.getReal("aligning_coefficients.SSZ1") ▶      |              |           |               |  | Nominal value of s/R0 effect of Fx on Mz    |               |  |
| SSZ <sub>2</sub> |                                                                                                    |                                                                                               | tireDataAccess.getReal("aligning_coefficients.SSZ2") ▶      |              |           |               |  | Variation of distance s/R0 with Fy/Fznom    |               |  |
| 5573             |                                                                                                    |                                                                                               | tireDataArress.oetReal("alioning_coefficients SS73")        |              |           |               |  | Variation of distance s/R0 with camber      |               |  |

*Figura 4.4: finestra di gestione dei parametri della Magic Formula all'interno della classe Wheels*

## **4.2 Gestione dei parametri**

Per introdurre i parametri del modello esistono principalmente due vie:

- inserimento manuale del valore numerico all'interno della finestra di gestione dei parametri di ogni classe;
- inserimento automatico attraverso la creazione di un collegamento con un file .xml esterno;

La seconda opzione permette di utilizzare uno stesso modello per più vetture (quindi con diversi file .xml) e inoltre velocizza la fase di simulazione dopo eventuali modifiche dei parametri, in quanto viene saltata la fase di compilazione tra una simulazione e l'altra.

## **4.3 Sistemi di riferimento e convenzioni sui segni**

Come già accennato nel capitolo riguardante le caratteristiche tecniche della MG 13.18, il sistema di riferimento solidale alla vettura prevede una terna levogira con:

- asse X orientato in direzione longitudinale (con verso positivo nel senso di avanzamento della vettura);
- asse Y orientato in direzione laterale (positivo verso sinistra);
- asse Z orientato in direzione verticale (positivo verso l'alto);

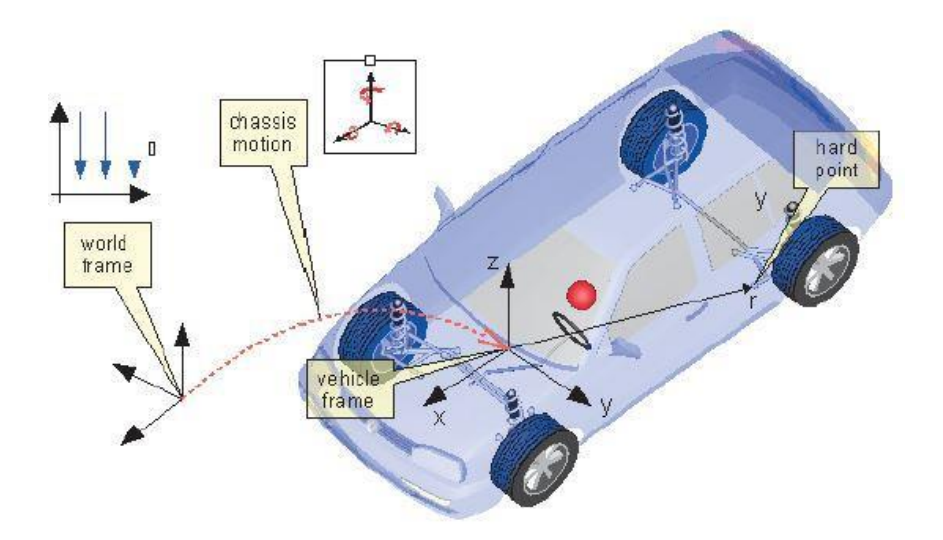

*Figura 4.5: sistemi di riferimento utilizzati nei modelli Dymola [9]*

L'angolo di camber è definito positivo quando la parte superiore della ruota rivolta verso l'esterno della vettura; analogamente la convergenza è definita positiva quando la parte anteriore della ruota punta verso il piano di mezzeria della vettura, in gergo "*chiusa*" (figura 4.6):

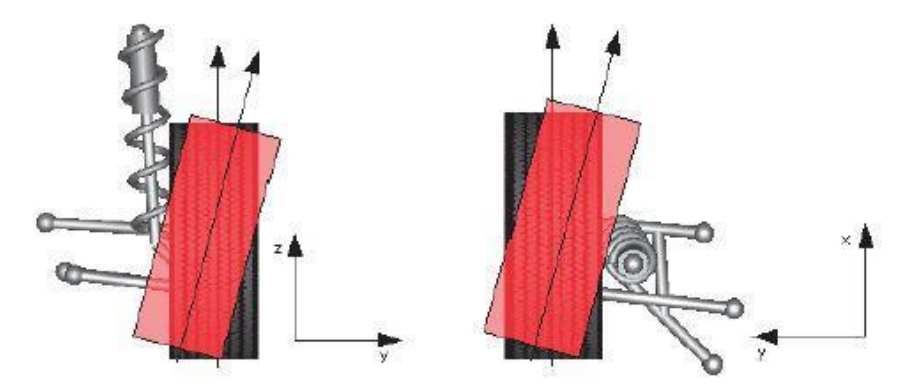

*Figura 4.6: convezione sui segni degli angoli di camber e di convergenza; nell'immagine di sinistra è rappresentato un angolo di camber positivo, nell'immagine di destra è raffigurato un angolo di convergenza positivo [10]*

## **4.4 Creazione della classe Chassis**

Si descrive ora la modellazione della classe *Chassis* (figura 4.7), la quale sarà poi duplicata all'interno di ogni modello all'interno di questa tesi.

Si comincia creando un nuovo *Package* (rinominato *Chassis*) all'interno del quale si duplica il template *Car*  (rintracciabile all'indirizzo *VehicleDynamics / Vehicles / Templates*). All'interno della classe *Car* appena creata sono presenti:

• 4 blocchi *Wheel* relativi alle masse non sospese e agli pneumatici

- 2 blocchi relativi alle sospensioni dei due assali (*FrontSuspension* e *RearSuspension*);
- un blocco relativo alle proprietà del telaio (*Body*);
- un blocco relativo al sistema di riferimento della vettura;

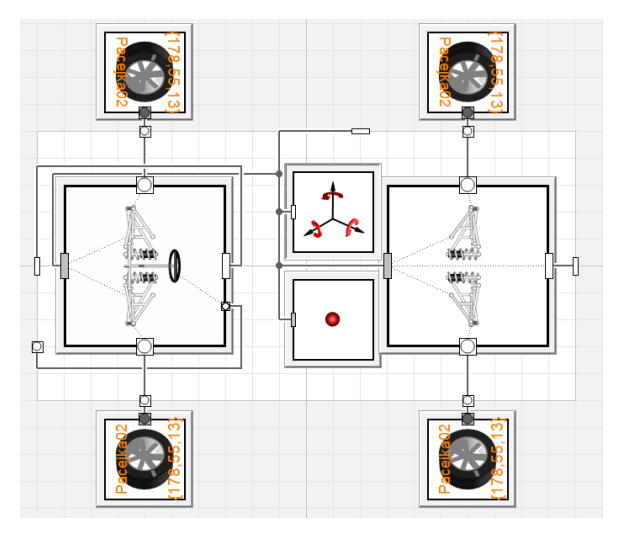

*Figura 4.7: schema a blocchi della classe Chassis*

## **4.4.1 Front Suspension**

All'interno della classe *Chassis* si procede con la modellazione dell'intero sistema sospensivo anteriore (figura 4.8):

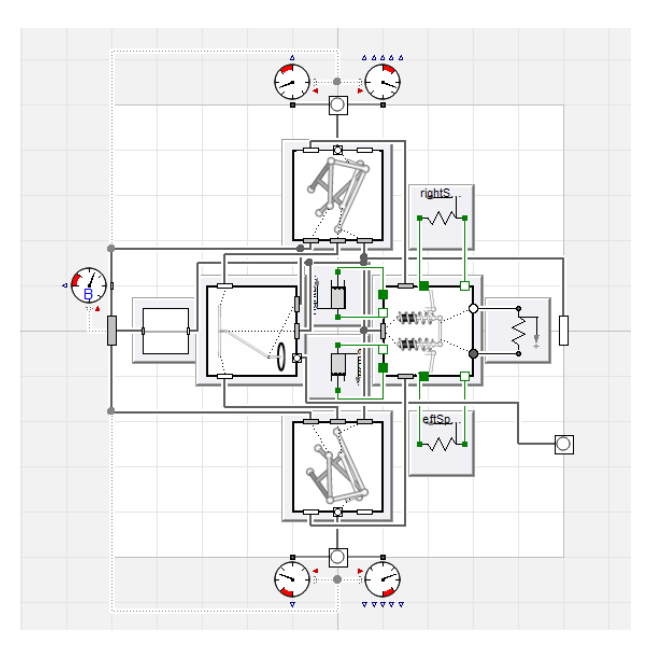

*Figura 4.8: schema a blocchi della classe Front Suspension*

- Si duplica la classe *FormulaTwinStrutSTT* (*VehicleDynamic*s */ Chassis / Suspension / Templates*) all'interno del package *Chassis* e si ridichiara il blocchetto della sospensione anteriore con la classe appena duplicata, la quale prevede uno schema a triangoli sovrapposti e anche il sistema sterzante;
- Si duplica la classe *FormulaDoubleWishboneS* all'interno del package *Chassis* e si ridichiarano i blocchi relativi ai cinematismi di entrambi i lati della vettura con la classe appena duplicata;
- Il blocco *Stabilizer* si ridichiara con l'opzione "*Formula mounted springs and dampers with anti roll bar*" la quale che prevede il gruppo molla ammortizzatore montato a telaio e collegato al tirante della sospensione attraverso una squadretta di rinvio, oltre alla possibilità di montare una barra antirollio (presente nella classe *FormulaTwinStrutTT*);

• Gli ammortizzatori si modellano attraverso il blocco *SemiLinearDamper4*, che prevede 4 coefficienti di smorzamento (compressione e estensione alle basse e alle alte velocità).

L'ultima modifica che si deve eseguire riguarda il posizionamento del giunto superiore del tirante della sospensione: espandendo la classe *FormulaDoubleWishbone* ed entrando nella finestra di gestione dei parametri del blocco *stabilizeMount*, è possibile scegliere tra tre opzioni:

- triangolo alto (settaggio 1);
- portamozzo (settaggio 2);
- triangolo basso (settaggio 3);

Per coerenza con il cinematismo reale montato sulla vettura, viene scelta l'opzione 1.

A questo punto è necessario inserire all'interno delle classi dello schema sospensivo le coordinate dei seguenti punti cinematici (figura 4.9):

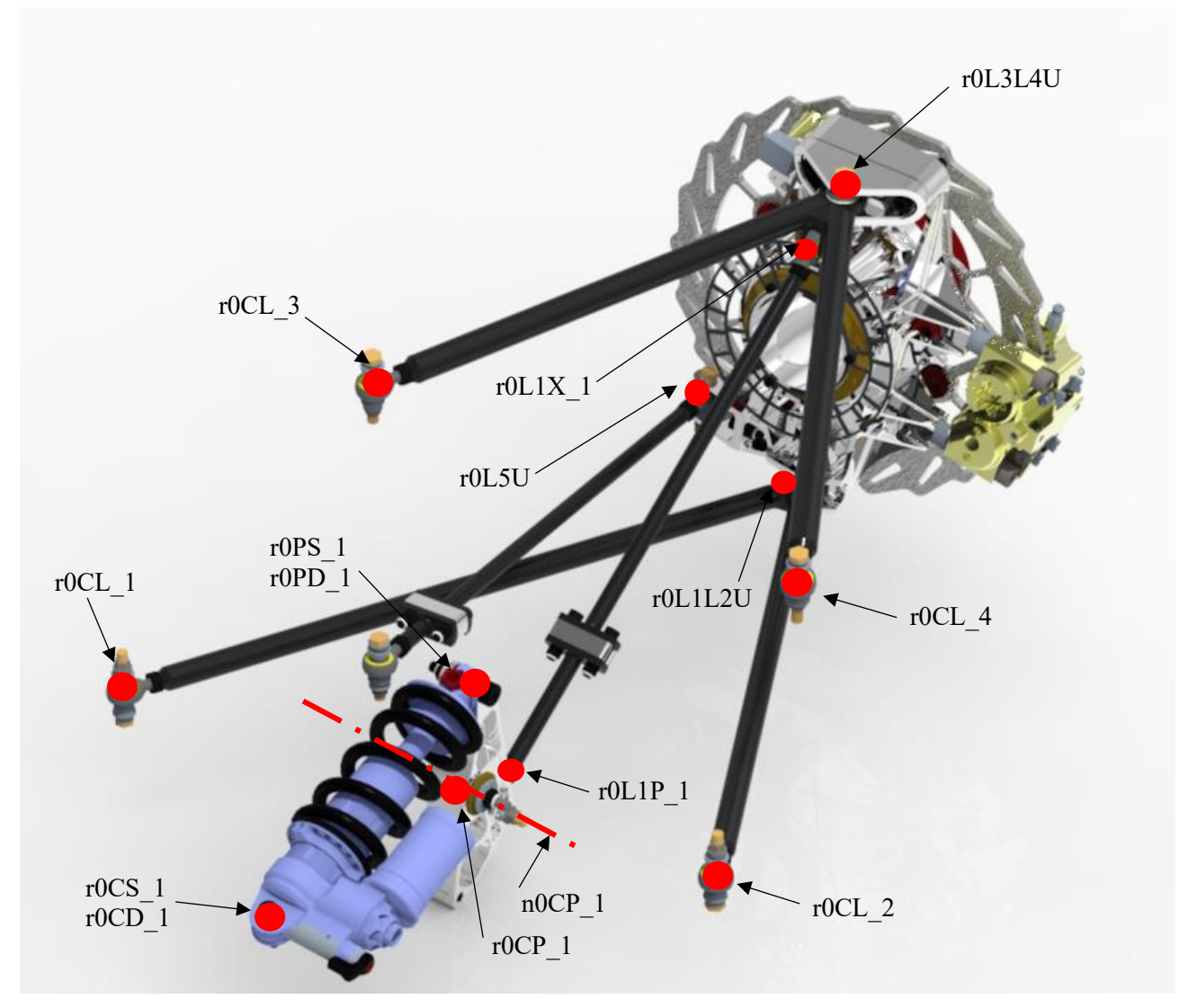

*Figura 4.9: punti cinematici della sospensione anteriore*

Si inizia con la classe *rightLinkage*:

- *r0H*: posizione del centro del mozzo;
- *r0CL\_1*: posizione del giunto a telaio del triangolo inferiore, braccetto anteriore;
- *r0CL* 2: posizione del giunto a telaio del triangolo inferiore, braccetto posteriore;
- *r0CL* 3: posizione del giunto a telaio del triangolo superiore, braccetto anteriore;
- *r0CL* 4: posizione del giunto a telaio del triangolo superiore, braccetto posteriore;
- *r0L1L2U*: posizione del giunto a portamozzo del triangolo inferiore;
- *r0L3L4U*: posizione del giunto a portamozzo del triangolo superiore;
- *r0L5U*: posizione del giunto a portamozzo del tirante dello sterzo;

Durante la fase di modellazione è necessario settare questi parametri sia per la sospensione del lato destro (appena descritto), sia per la sospensione del lato sinistro (se la vettura è simmetrica rispetto al piano longitudinale, è sufficiente invertire il segno della coordinata Y di ogni punto cinematico). Si prosegue quindi con la classe *stabilizer*:

- *r0L1X\_1*: posizione del giunto al gruppo ruota del tirante della sospensione;
- *r0L1P* 1: posizione del giunto alla squadretta del tirante della sospensione;
- *r0CP* 1: posizione del centro di rotazione della squadretta;
- *n0CP* 1: direzione dell'asse di rotazione della squadretta;
- *r0PS\_1* e *r0PD\_1*: posizione del giunto che collega rispettivamente la molla e l'ammortizzatore alla squadretta;
- *r0CS\_1* e *r0CD\_1*: posizione del giunto a telaio rispettivamente della molla e dell'ammortizzatore;
- $\bullet$  *r0L2P l*: posizione del giunto tra la squadretta e il tirante della barra;
- *r0AL2\_1*: posizione del giunto tra il tirante e l'estremità del braccio della barra;
- *r0AC I*: posizione dell'estremità del braccio della barra collegato al tubo di torsione;

Tutti i parametri che in questa classe contengono il suffisso "*\_1"* si riferiscono al lato sinistro della vettura; analogamente ne sono presenti altrettanti con il suffisso *"\_2"* che si riferiscono alla parte destra del veicolo. Rimangono, infine, da settare i punti cinematici del sistema sterzante, modellato all'interno della classe *steering* (figura 4.10):

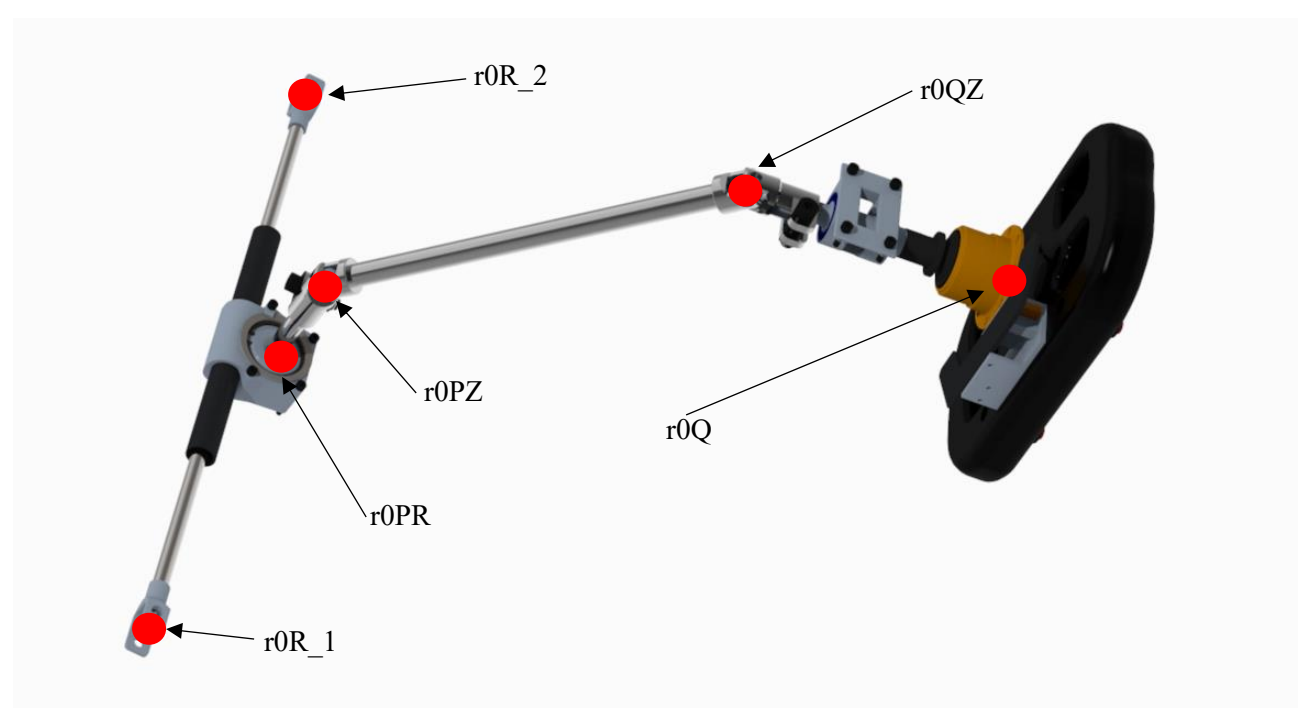

*Figura 4.10: punti cinematici del sistema di sterzo*

- *r0R\_1*: posizione del giunto sinistro della cremagliera;
- *r0R\_2*: posizione del giunto destro della cremagliera;
- *r0PR*: posizione del centro di rotazione del pignone;
- *r0PZ*: posizione del cardano inferiore del piantone dello sterzo;
- *r0QZ*: posizione del cardano superiore del piantone dello sterzo;
- *r0Q*: posizione del centro del volante;

L'ultimo parametro richiesto, che però non è un punto cinematico, è il raggio effettivo del pignone (*iPR).*

## **4.4.2 Rear Suspension**

La modellazione è analoga alla sospensione anteriore, con una piccola differenza riguardo alla classe relativa ai cinematismi sospensivi: infatti, il blocchetto riguardante l'intero assale posteriore si ridichiara con la classe *FormulaTwinStrutTT* (che, a differenza dell'anteriore, non implementa il sistema di sterzo).

#### **4.4.3 Wheels**

Gli pneumatici vengono modellati attraverso la Magic Formula di Pacejka (versione 2002). Si utilizza quindi il template *Conventional\_175\_70\_R13* (figura 4.11), nel quale il blocco *Forces* preimpostato viene ridichiarato con la classe *Forces* che si trova al percorso: *Vehicle / Chassis / Wheels / TireForces / Pacejka02*.

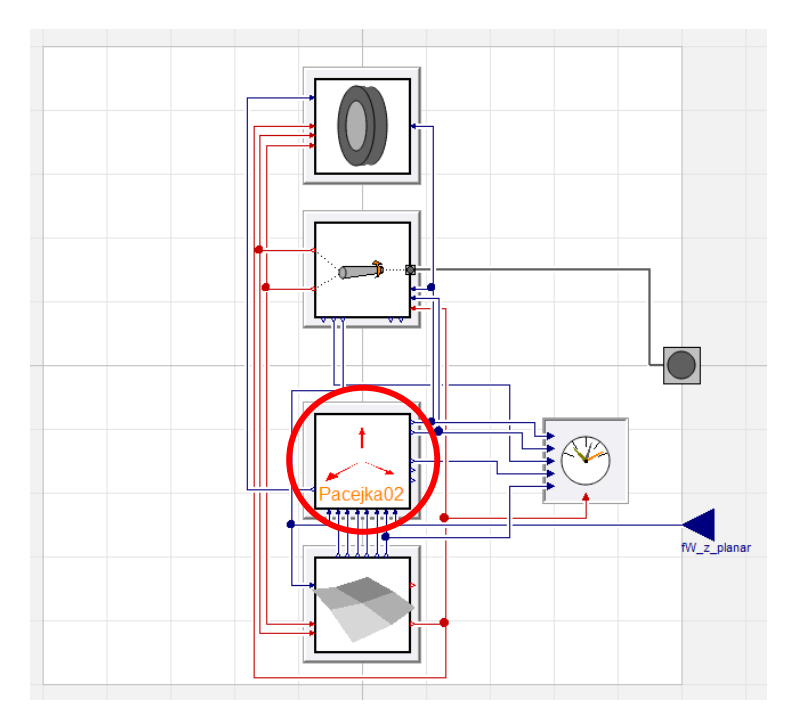

*Figura 4.11: schema a blocchi della classe Wheels; in rosso è cerchiato il blocco Forces*

Entrando a sua volta nella classe *Forces* appena ridichiarata, si sostituisce il blocco *TyreForces* (figura 4.12) con la classe *TyreForces* presente al percorso *Vehicle / Chassis / Wheels / TireForces / Pacejka02*.

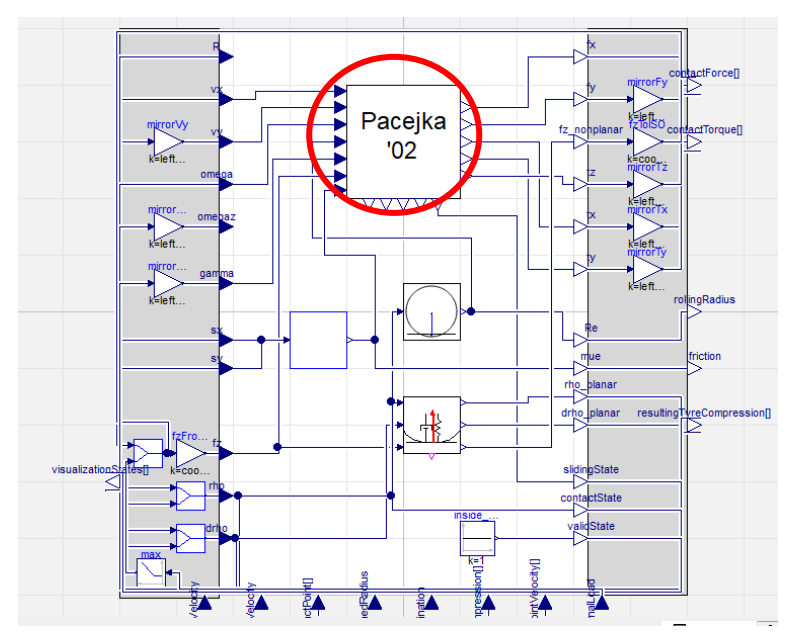

*Figura 4.12: schema a blocchi della classe Forces; in rosso è cerchiato il blocco TyreForces*

## **4.4.4 Body**

All'interno della classe *Body* viene inserito il blocco *Basic* per quanto riguarda l'aerodinamica (che si trova al percorso *Vehicle / Chassis / Bodies / Aerodynamics*). All'interno di questa classe è possibile impostare:

- massa della vettura;
- posizione del baricentro;
- momenti di inerzia della vettura;
- coefficienti di deportanza e di drag.

## **4.4.5 Parametri**

Come accennato nel paragrafo 4.2, è possibile raccogliere i parametri delle classi in un file .xml esterno. Per la creazione del file .xml è stato utilizzato il software NotePad++ (figura 4.13). Si riportano quindi le nozioni fondamentali per la scrittura del file.

```
saeCombustione 1.xml
         <sub>1</sub> --MG13 reale-</sub>
      早
        :<br>|<saeCombustione;
             <frontSuspension>
  \overline{A}直
                  <leftLinkageFront>
  \overline{a}<rOH> <!--POSITION OF HUB CENTER RESOLVED IN VEHICLE FRAME-->
                      <type>vector</type>
 \overline{8}\frac{1}{2} <value>[-0.46 0.61 0.258]</value>
  ğ
10\langle/r0H>
\overline{11}ŧ
12<rOCL1> <!--POSITION OF LOWER FRONT LINK MOUNT IN CHASSIS RESOLVED IN VEHICLE FRAME-->
13<type>vector</type>
1415\leq/r0CL13
16로
17<rOCL2> <!--POSITION OF LOWER REAR LINK MOUNT IN CHASSIS RESOLVED IN VEHICLE FRAME-->
18<tvpe>vector</tvpe
19\frac{1}{2} <value>[-0.6304 0.2054 0.1545]</value>
20\leq/r0CL2:
21\,\mathbf{r}<+0CL3> <1--DOSITION OF HOOR FRONT LINK MOUNT IN CHASSIS DESOLUED IN UEHICLE FDAME-->
2223
                      <tvpe>vector</tvpe
\overline{24}<value>[-0.3586 0.2684 0.3234]</value>
\overline{25}</r0CL3
26\mathsf{L}\overline{27}<rOCL4> <!--POSITION OF UPPER REAR LINK MOUNT IN CHASSIS RESOLVED IN VEHICLE FRAME-->
\overline{28}<tvpe>vector</tvpe
29
                       <value>[-0.6307 0.2639 0.3091]</value>
                       \frac{1}{2} / r0CL430
\overline{21}
```
*Figura 4.13: esempio di file .xml contenente i parametri della classe Chassis*

Prendendo come riferimento l'immagine 4.13, si ha:

- *<!—MG13 reale-->* sintassi per inserire un commento;
- *<saeCombustione>* apre il campo relativo ai parametri della vettura combustion del team;
- *<frontSuspension>* apre il campo relativo ai parametri della sospensione anteriore;
- *<leftLinkageFront>* apre il campo relativo ai parametri del cinematismo anteriore sinistro;
- *<r0H>* rappresenta l'apertura di una variabile;
- *<type>vector</type>* sintassi per definire la tipologia della variabile (in questo caso un vettore, per uno scalare il codice diventa *<type>scalar* </type>);
- *<value>[-0.46 0.61 0.258]</value>* sintassi per definire i valori della variabile (in questo caso un vettore);
- *</r0H>* rappresenta la chiusura di una variabile;

Ovviamente ogni campo che viene aperto deve poi essere chiuso tramite la sintassi *</###>*.

Una volta terminata la stesura del file .xml, si torna al modello in Dymola per assegnare i collegamenti alle diverse variabili.

Per prima cosa, all'interno della libreria *Modelon*, sotto la voce *DataAccess*, si seleziona il blocco *XmlFile*, lo si trascina all'interno del livello *Chassis* e si apre la corrispondente finestra di gestione (figura 4.14) all'interno della quale, sotto il campo "*filename*", si inserisce il percorso del file .xml.

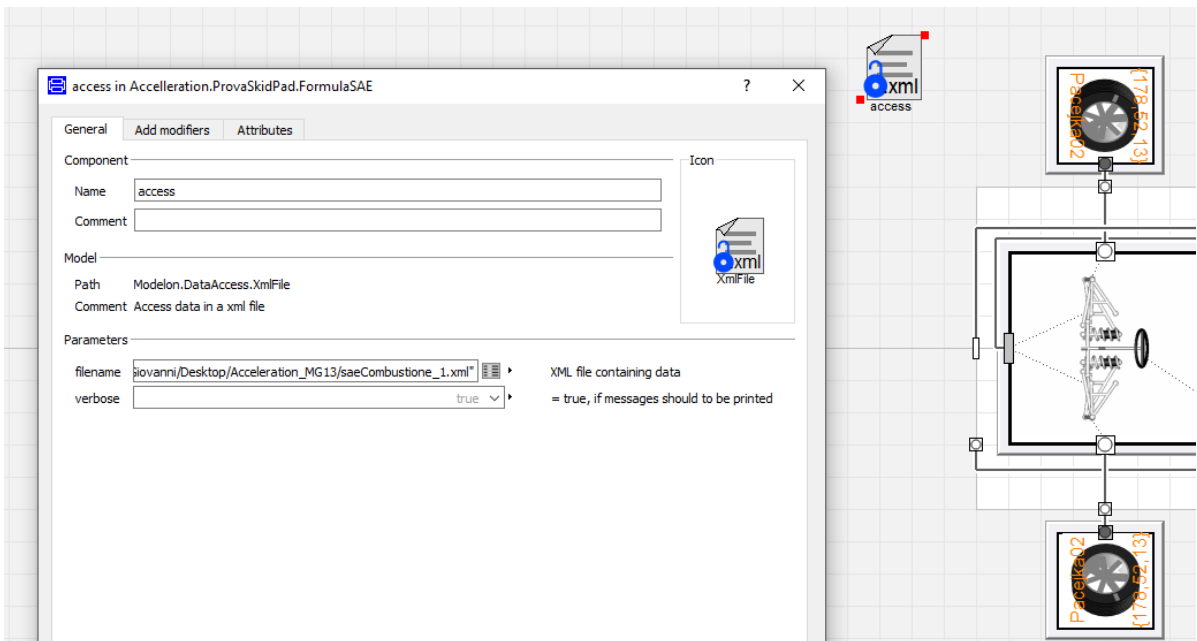

*Figura 4.14: finestra di gestione dei parametri per il collegamento al file .xml esterno*

Si prosegue entrando nella finestra di gestione dei parametri (figura 4.15) del blocco *ForntSuspension*, e sotto la sezione "*Subcomponents*" si modifica ogni campo cliccando sopra il tasto edit.

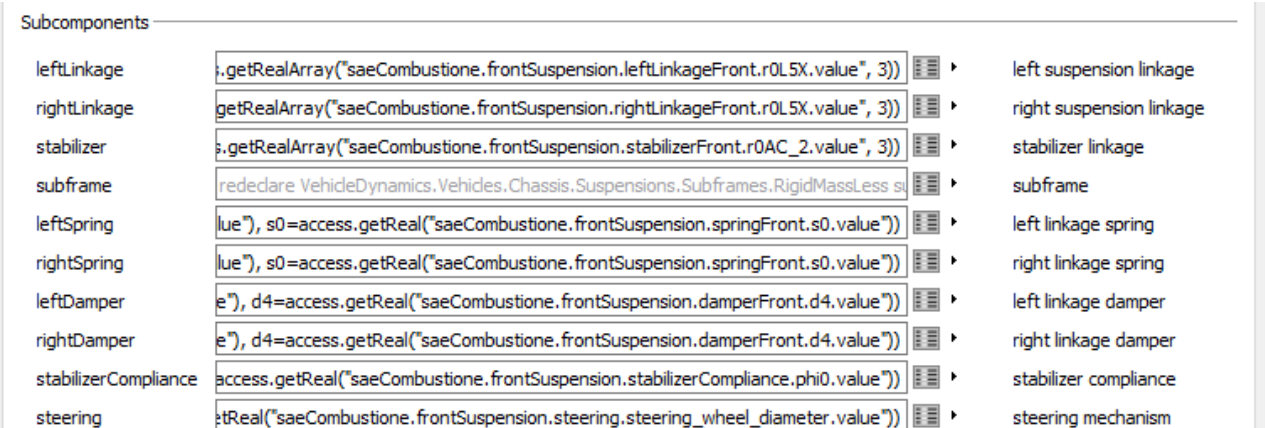

*Figura 4.15: finestra di gestione dei parametri del cinematismo della sospensione*

Prendendo in esame il campo "*leftLinkage*", una volta all'interno della finestra *Geometry*, si inserisce nel campo di ogni variabile una stringa di codice che serve per richiamare il valore dal file .xml:

- *access.getRealArray("saeCombustione.frontSuspension.leftLinkageFront.r0H.value",3)*;
- *access.getReal("saeCombustione.frontSuspension.springFront.s0.value")*;

la prima sintassi si utilizza nel caso in cui la variabile sia un vettore, la seconda, invece, quando la variabile è uno scalare. Come si può dedurre dai due esempi, all'interno delle parentesi bisogna indicare la sequenza di sotto-campi presenti nel file .xml che devono essere aperti per giungere alla variabile desiderata.

## **4.5 Analisi cinematica della sospensione anteriore**

Una volta implementata la cinematica delle sospensioni, risulta utile eseguire una simulazione cinematica del sistema per poter verificare il corretto funzionamento dei cinematismi.

#### **4.5.1 Costruzione del modello**

Per prima cosa si costruisce il modello attraverso le seguenti operazioni:

- si crea un nuovo package (nominato "*Analisi\_cinematica*") all'interno del quale si duplica l'esperimento *SteerableSuspensionInRigKinematics* (rintracciabile all'indirizzo *VehicleDynamics / Vehicles / Chassis / Suspensions / Experiments / KCAnalysis / Templates*);
- si ridichiara il blocco *Suspension* dell'esperimento con la stessa classe *DoubleWishboneTwinStrut*  utilizzata nella costruzione del blocco *Chassis* descritto nel paragrafo 4.4;
- si inserisce un collegamento al file .xml esterno contenente le coordinate dei punti cinematici e si provvede ad assegnare i collegamenti a ciascun parametro presente all'interno della classe *Suspension*;
- entrando poi nella finestra di gestione dei parametri della classe *Suspension*, sotto la sezione *Geometry*, si impostano i valori statici di camber e convergenza, che in questo caso saranno settati entrambi nulli per una migliore interpretazione dei risultati.

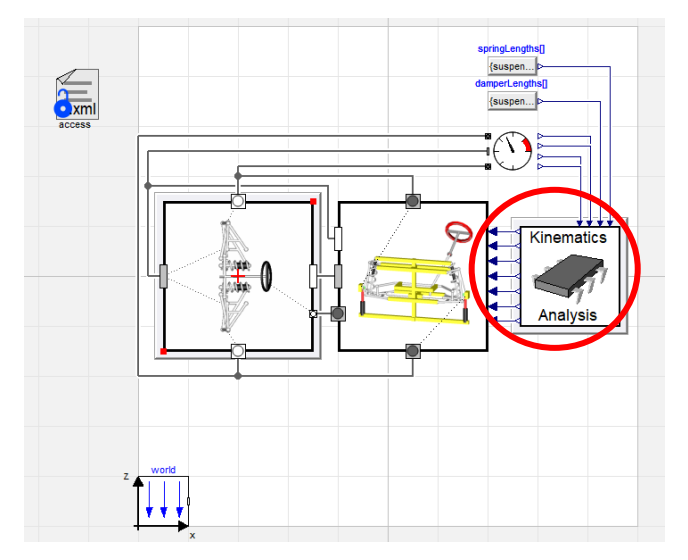

*Figura 4.16: schema a blocchi del modello utilizzato per l'analisi cinematica; il blocchetto cerchiato in rosso è il controllore KinematicsAnalysis* 

A questo punto, prima di lanciare la simulazione, rimangono da settare i parametri del controllore *KinematicsAnalysis* (figura 4.17): questo blocco controlla la movimentazione del cinematismo della sospensione.

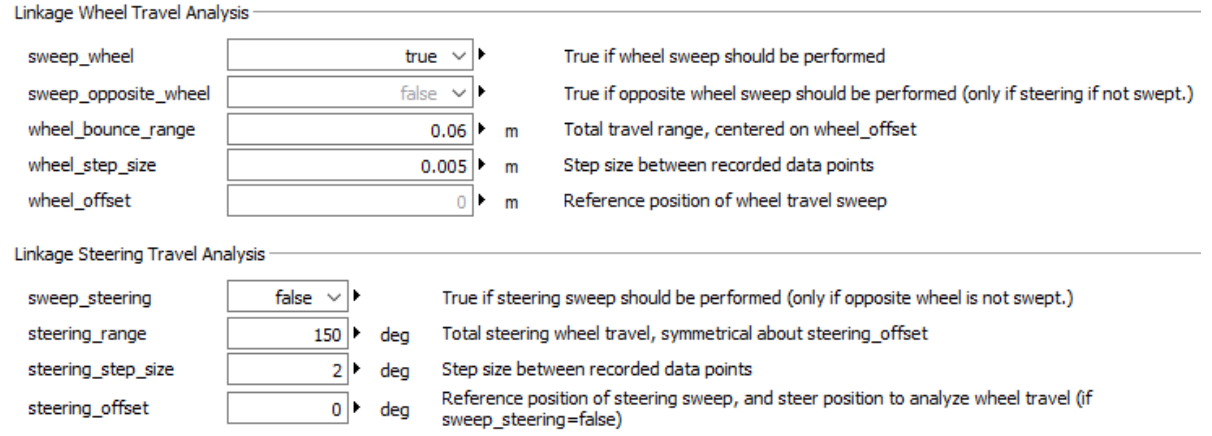

*Figura 4.17: finestra di gestione dei parametri del controllore KinematicsAnalysis* 

- *sweep\_wheel*: se impostato su "*true*", abilita la movimentazione verticale del gruppo ruota;
- *sweep opposite wheel*: se impostato su "*true*", il movimento dei due gruppi ruota avviene in controfase;
- *wheel\_bounce\_range*: rappresenta la corsa totale del gruppo ruota;
- *wheel step size*: rappresenta la grandezza dello step con cui viene mossa la sospensione;
- *wheel offset*: rappresenta il valore di riferimento sul quale viene centrata la corsa totale (ad esempio se *wheel* bounce range = 0,05 metri e *wheel offset* = 0 metri, si avranno 0,025 metri di corsa in estensione e 0,025 metri di corsa in compressione partendo dalla condizione iniziale di 0 metri);
- *sweep\_steering*: se impostato su "*true*", abilita la movimentazione dello sterzo;
- *steering\_range*: rappresenta il massimo angolo con il quale può venire ruotato il volante; questa corsa viene considerata simmetrica rispetto al parametro *steering\_offset*;
- *steering step size*: rappresenta la grandezza dello step con cui viene mosso il volante;
- *steering\_offset*: rappresenta la posizione di riferimento del volante.

Nell'analisi dei grafici si ricorda che un valore positivo della corsa sospensione equivale alla compressione dell'ammortizzatore, mentre un valore negativo ne indica l'estensione.

#### **4.5.2 Analisi cinematica con volante dritto e scuotimento verticale del gruppo ruota** Si impostano i seguenti parametri:

- *sweep* wheel: "*true*" e *sweep opposite* wheel: "*false*" per ottenere una movimentazione dei gruppi ruota in fase;
- *wheel\_bounce\_range*: 0,06 m e *wheel\_offset*: 0 m per ottenere 30 millimetri di corsa sia in estensione, sia in compressione (per regolamento queste vetture devono avere una corsa minima di 25 millimetri in entrambe le direzioni);
- *wheel step size*: 0,002 m;
- *sweep\_steering*: "*false*" e *steering\_offset*: 0 per mantenere fermo il volante con angolo di sterzo nullo;

## **Variazione dell'angolo di camber**

Come si può notare dal grafico 4.1, con un angolo di sterzo nullo, in compressione si ha una diminuzione di camber, mentre in estensione si ottiene un aumento di camber. Questo fenomeno viene chiamato "recupero camber" e viene appositamente studiato in fase progettuale: l'obiettivo è quello di massimizzare l'impronta a terra degli pneumatici durante le fasi di rollio e di beccheggio.

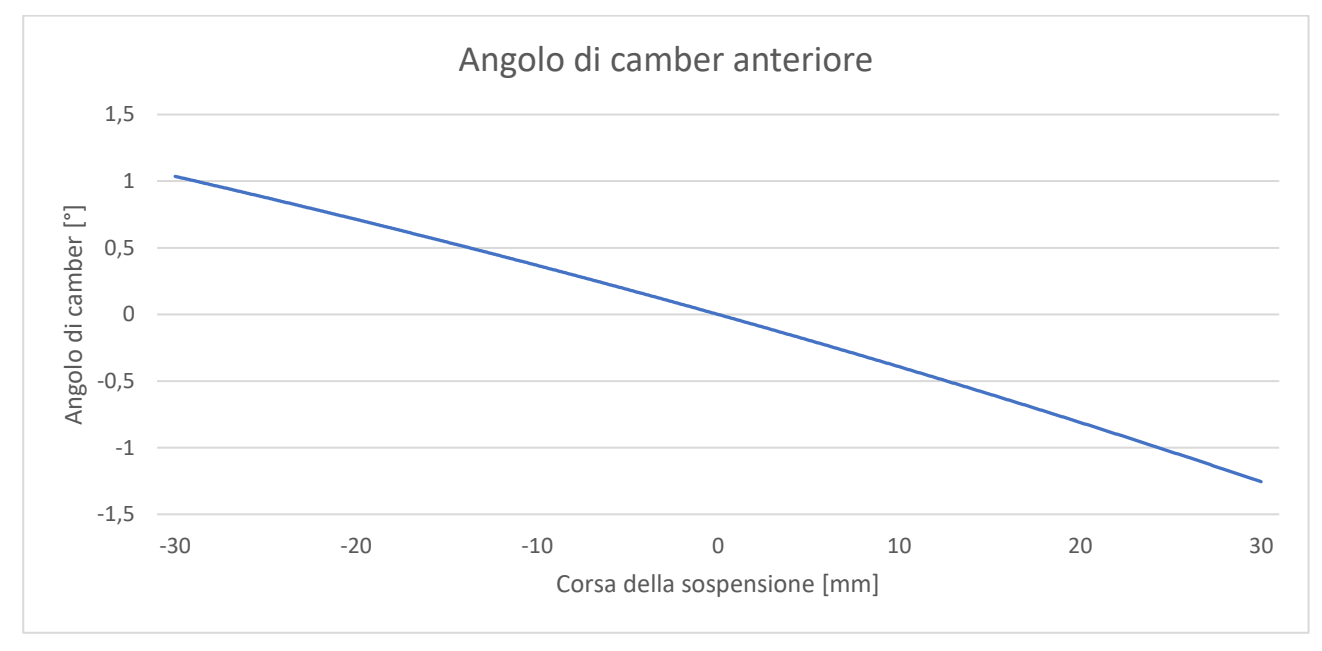

*Grafico 4.1: variazione dell'angolo di camber del cinematismo anteriore in funzione della corsa della sospensione* 

## **Variazione dell'angolo di convergenza**

Osservando il grafico 4.2, il fenomeno del bump-steer (variazione dell'angolo di convergenza in funzione della corsa della sospensione) è minimo: in entrambe le direzioni della corsa della sospensione si ha una leggera tendenza alla chiusura della convergenza.

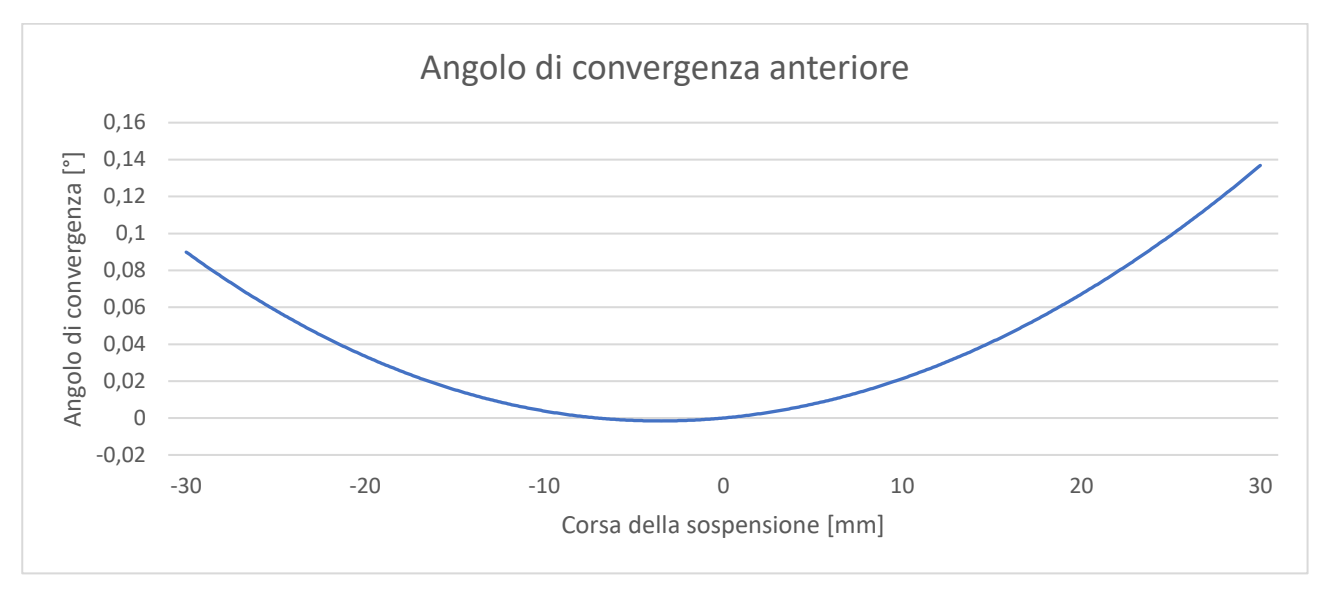

*Grafico 4.2: bump-steer del cinematismo sospensivo anteriore*

## **4.5.3 Analisi cinematica con volante ruotato e scuotimento verticale del gruppo ruota**

La presenza degli angoli di kingpin e di caster influisce sull'andamento dell'angolo di camber nel caso di angoli di sterzo non nulli; in generale le influenze di questi angoli cinematici si possono riassumere così:

- kingpin e caster nulli: nessuna variazione di camber al variare dell'angolo di sterzo;
- kingping positivo e caster nullo: la ruota esterna "guadagna" camber positivo all'aumentare dell'angolo di sterzo;
- kingpin nullo e caster positivo: la ruota esterna "guadagna" camber negativo all'aumentare dell'angolo di sterzo;
- kingpin e caster positivi: gli effetti si combinano.

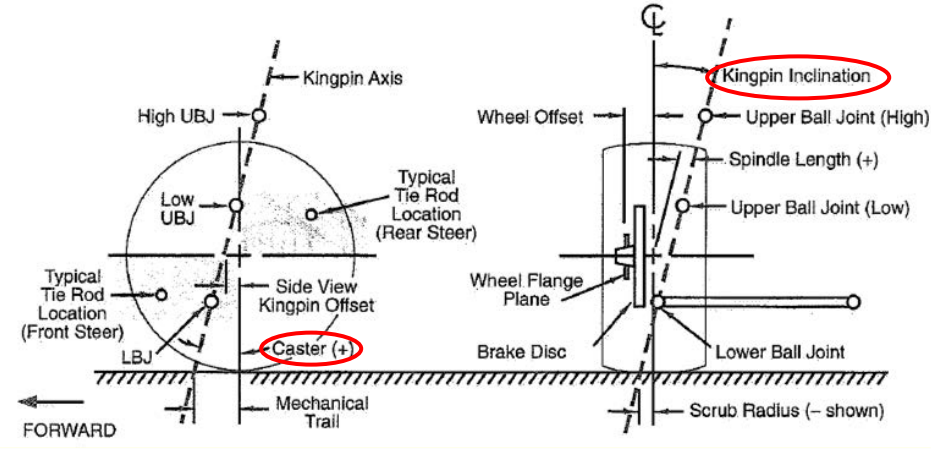

*Figura 4.18: angoli di caster e kingpin [1]*

Dopo avere eseguito una serie di simulazioni di scuotimento verticale di un solo gruppo ruota a diversi angoli di sterzo, si osservano gli effetti dell'influenza combinata degli angoli di kingpin e di caster (grafico 4.3):

- "guadagno" di camber negativo della ruota esterna all'aumentare dell'angolo di sterzo;
- "guadagno" di camber positivo della ruota interna all'aumentare dell'angolo di sterzo;
- a parità di corsa della sospensione, la variazione di camber è maggiore nella ruota interna alla curva rispetto alla ruota esterna.

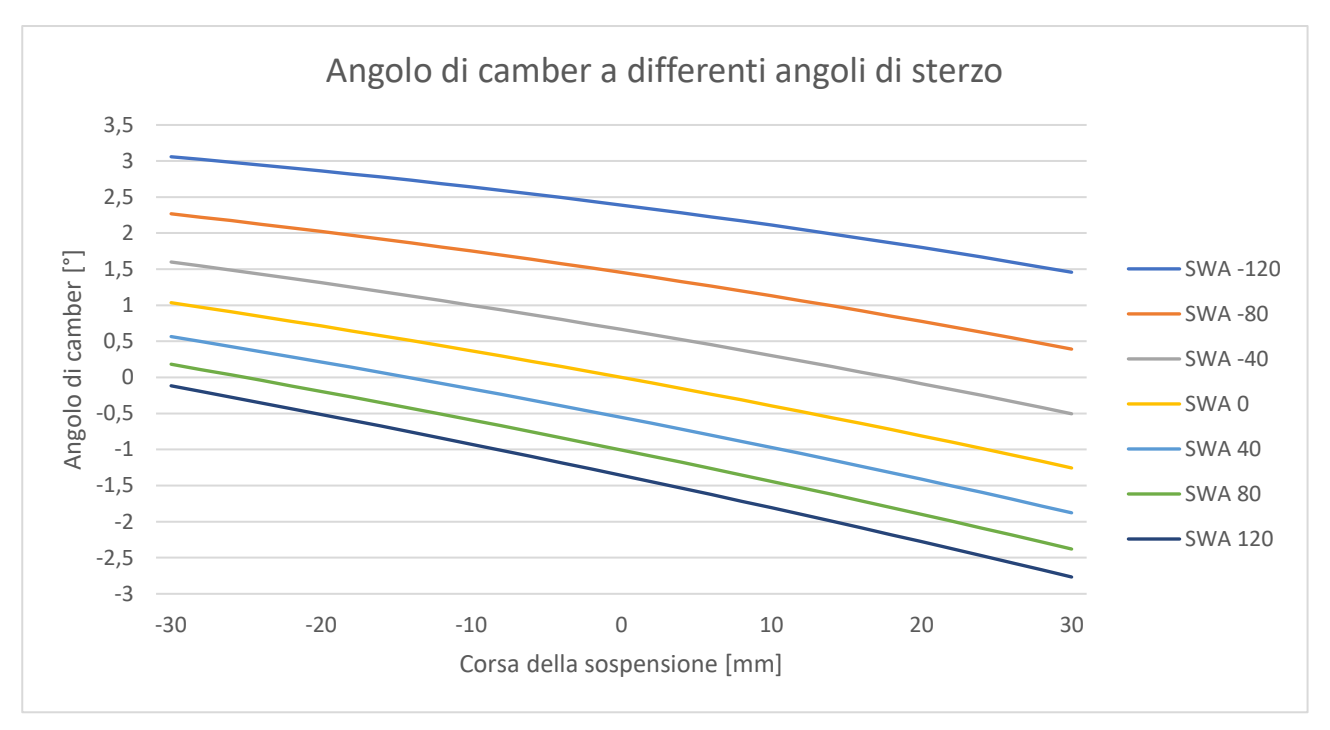

*Grafico 4.3: variazione dell'angolo di camber del cinematismo anteriore destro a diversi angoli di sterzo (SW < 0 sterzata a destra, SW >0 sterzata a sinistra) in funzione della corsa della sospensione* 

## **4.5.4 Analisi cinematica della sterzata**

Si impostano i seguenti parametri:

- *sweep* wheel: "*false*" per disabilitare la movimentazione dei gruppi ruota;
- *wheel offset*: 0 m per condurre l'analisi a sospensione indeformata;
- *sweep\_steering*: "*true*" per abilitare la movimentazione dello sterzo;
- *steering\_range*: 120 deg e *steering\_offset*: 60 deg per far ruotare il volante da 0° a 120° verso sinistra;
- *steering\_step\_size*: 2 deg;

Nel grafico 4.4 la curva arancione rappresenta la differenza tra l'angolo di sterzo della ruota interna e l'angolo di sterzo della ruota esterna che si otterrebbe con una configurazione al 100% di Ackermann del sistema sterzante, mentre la curva blu esprime la differenza dell'angolo di sterzo tra le due ruote anteriori con la geometria pro-Ackermann effettivamente montata sulla vettura.

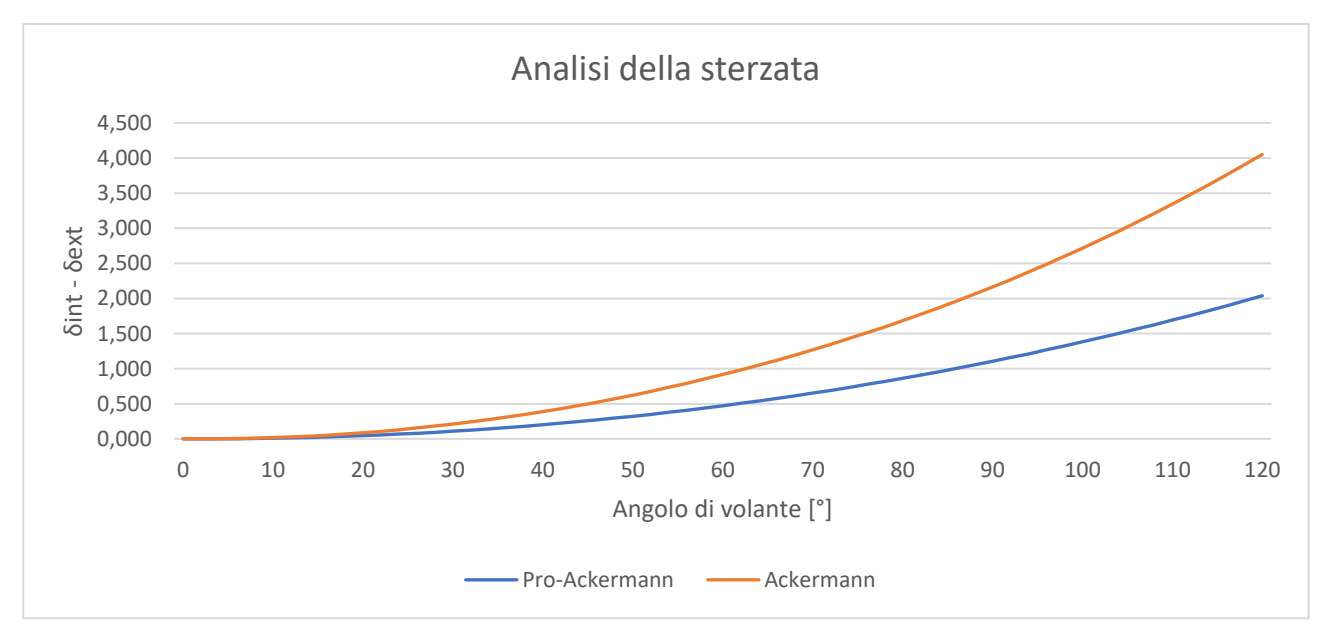

*Grafico 4.4: differenza dell'angolo di sterzo delle ruote anteriori in funzione dell'angolo di volante*

Questa particolare geometria del sistema sterzante migliora l'agilità della vettura nelle curve molto strette che vengono percorse a bassa velocità (dove gli angoli di deriva degli pneumatici sono piccoli e quindi la sterzata può essere considerata cinematica)

## **4.6 Analisi cinematica sospensione posteriore**

## **4.6.1 Costruzione del modello**

La costruzione del modello è analoga a quella del cinematismo anteriore:

- si duplica all'interno del package *Analisi\_cinematica* l'esperimento *SuspensionInRigKinematics* (rintracciabile allo stesso indirizzo dell'analisi precedente);
- si ridichiara il blocco *Suspension* con la stessa classe *DoubleWishboneTwinStrutPost* utilizzata all'interno della classe *Chassis* e si inserisce il collegamento al file .xml esterno;
- si settano i valori statici di camber e convergenza (entrambi nulli come in precedenza);

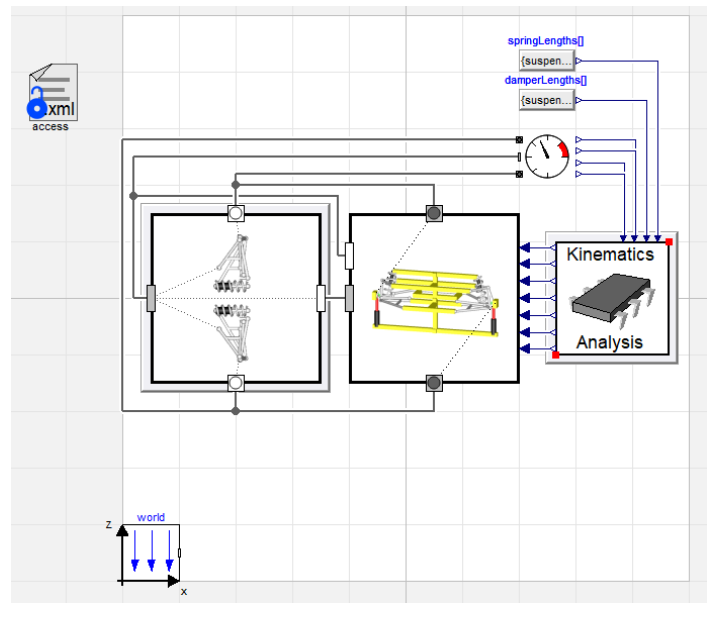

*Figura 4.19: schema a blocchi del modello utilizzato per l'analisi cinematica della sospensione posteriore* 

Anche i campi del controllore *KinematicsAnalysis* sono analoghi all'analisi precedente, con l'unica differenza che in questo caso non è presente nessun sistema sterzante.

## **4.6.2 Analisi cinematica con scuotimento verticale del gruppo ruota posteriore**

Entrando nella finestra di gestione dei parametri del blocchetto del controllore *KinematicsAnalysisi* si impostano i seguenti valori (figura 4.20):

| Linkage Wheel Travel Analysis - |                         |   |                                                                                   |
|---------------------------------|-------------------------|---|-----------------------------------------------------------------------------------|
| sweep wheel                     | true $\vee$ $\vdash$    |   | True if wheel sweep should be performed                                           |
| sweep_opposite_wheel            | false $\vee$   <b>P</b> |   | True if opposite wheel sweep should be performed (only if steering if not swept.) |
| wheel bounce range              | 0.06                    | m | Total travel range, centered on wheel_offset                                      |
| wheel step size                 | 0.002                   | m | Step size between recorded data points                                            |
| wheel offset                    |                         | m | Reference position of wheel travel sweep                                          |

*Figura 4.20: parametri per l'analisi cinematica della sospensione posteriore* 

## **Variazione dell'angolo di camber**

Come si può notare dal grafico 4.5, la variazione del camber al posteriore mantiene lo stesso andamento dell'anteriore, seppure risulta più marcato.

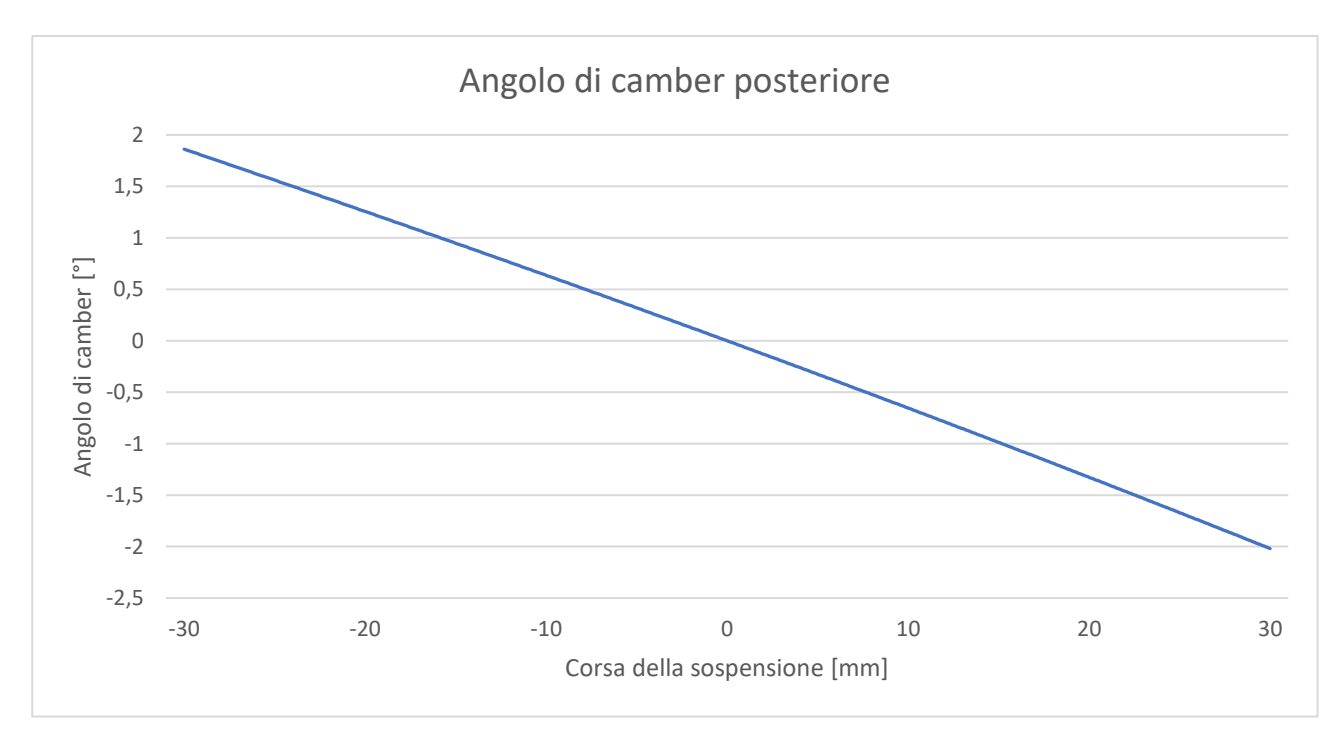

*Grafico 4.5: variazione dell'angolo di camber del cinematismo posteriore in funzione della corsa della sospensione* 

## **Variazione dell'angolo di convergenza**

Anche in questo caso si osserva la presenza dell'effetto del bump-steer: in estensione si ha una chiusura della convergenza, mentre in compressione la variazione è molto meno marcata, e tende all'apertura della convergenza.

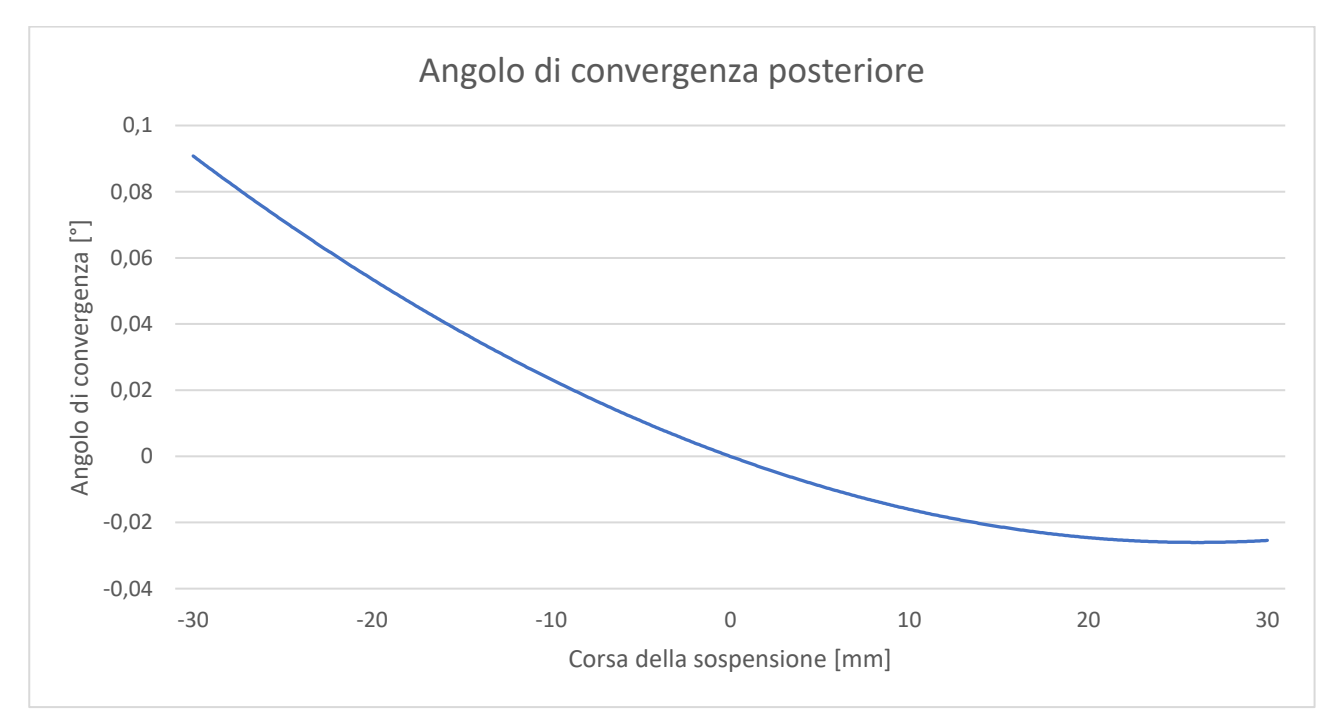

*Grafico 4.6: variazione dell'angolo di convergenza del cinematismo posteriore in funzione della corsa della sospensione* 

# **CAPITOLO 5 Skidpad**

## **5.1 Descrizione della prova**

La prova di skidpad è una delle quattro prove dinamiche che si svolgono nel corso di un evento FSAE; il suo scopo è quello di valutare le capacità di tenuta laterale della vettura lungo un percorso a forma di "8", con carreggiata larga 3 metri e raggio di curvatura medio di 9,125 metri, come in figura 5.1:

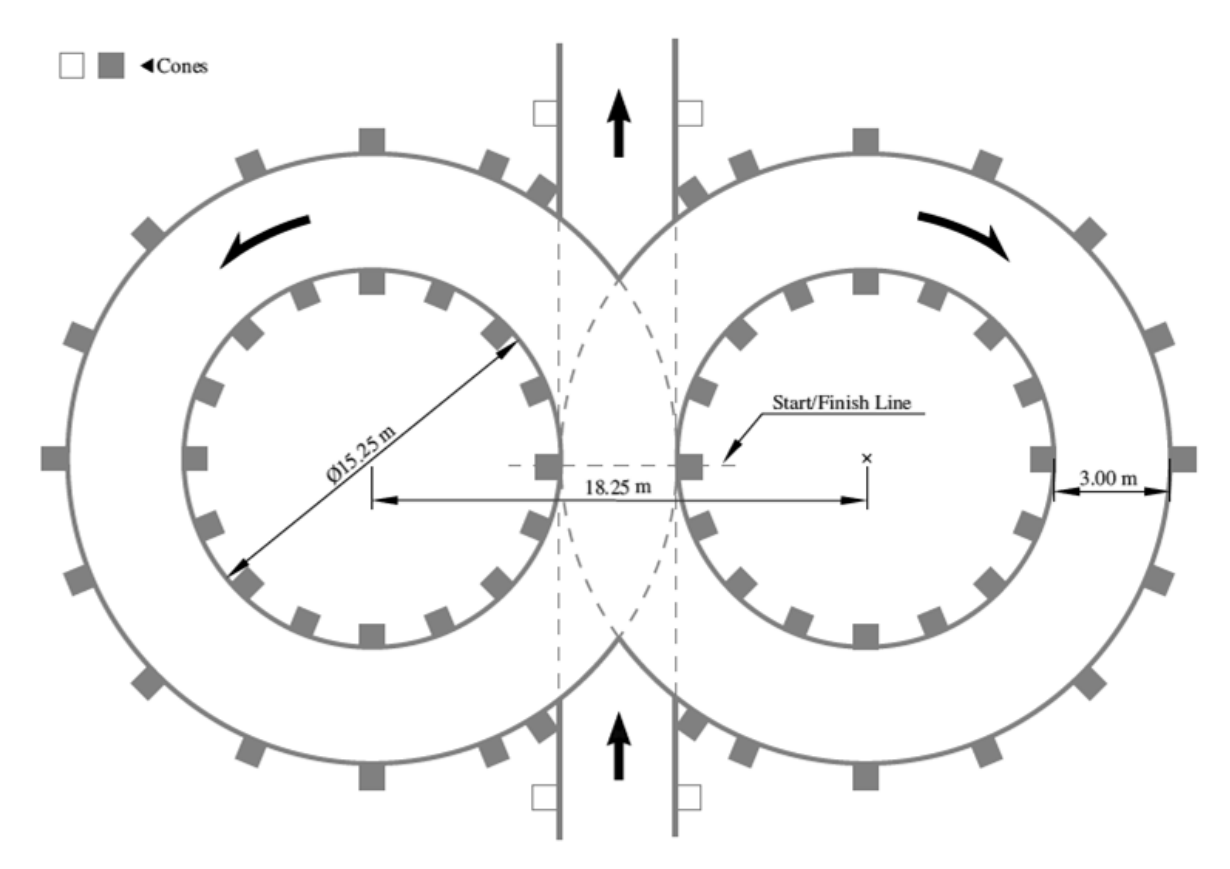

*Figura 5.1: percorso della prova di skidpad [12]*

Il pilota impegnato nella prova deve percorre prima due giri nell'anello di destra e poi altri due giri nell'anello di sinistra; il tempo finale è calcolato come la media dei tempi fatti registrare durante il secondo e il quarto giro (il primo e il terzo giro infatti sono considerati giri di assestamento in cui la vettura esce dalle fasi transitorie di accelerazione iniziale e cambio di direzione, mentre il pilota trova confidenza con il livello di aderenza del circuito).

Il migliore svolgimento della prova si ottiene quando il pilota, una volta trovato il limite di tenuta laterale e percorrendo la traiettoria più vicina possibile ai coni della circonferenza interna, mantiene costanti:

- velocità della vettura
- angolo di sterzo
- apertura della farfalla
- marcia selezionata

ottenendo quindi una velocità di imbardata costante e una accelerazione di imbardata nulla; soddisfacendo queste condizioni la vettura percorre il tracciato in condizioni di steady-state, mentre ogni minima correzione eseguita dal pilota induce una perdita di tempo sul giro.

## **5.2 Analisi dei dati rilevati in pista**

Prima di iniziare la fase di simulazione del modello, si conduce una breve analisi sull'accelerazione laterale e sulla velocità della vettura registrate in pista per poter calcolare l'effettivo raggio di curvatura medio con il quale è stato percorso lo skidpad.

Per quanto riguarda l'accelerazione laterale (grafici 5.1 e 5.2), si ricava:

- giri 1 e 2:  $a_y = 1,437$  g;
- giri 3 e 4:  $a_v = 1,339$  g;

Eseguendo la media di questi valori, si ottiene un'accelerazione laterale media pari a  $a_y = 1,388$  g.

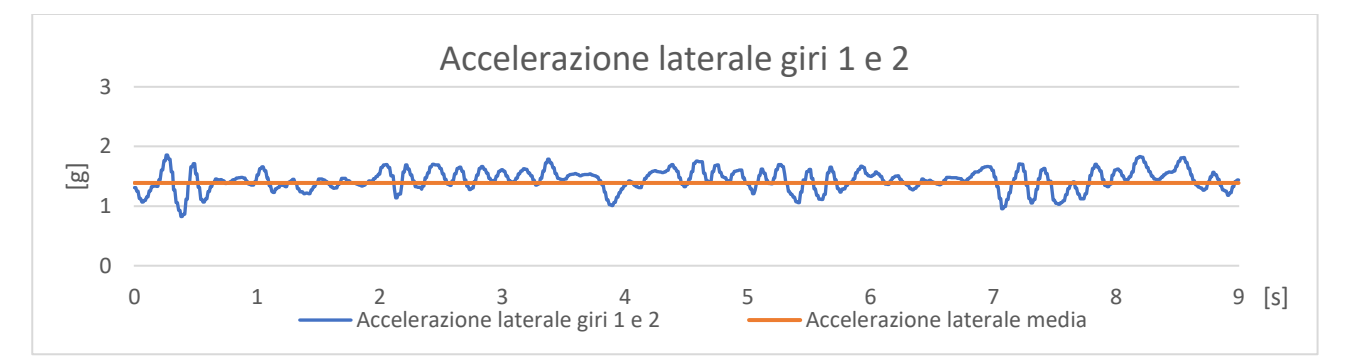

*Grafico 5.1: accelerazione laterale registrata durante i giri 1 e 2 nella prova di skidpad*

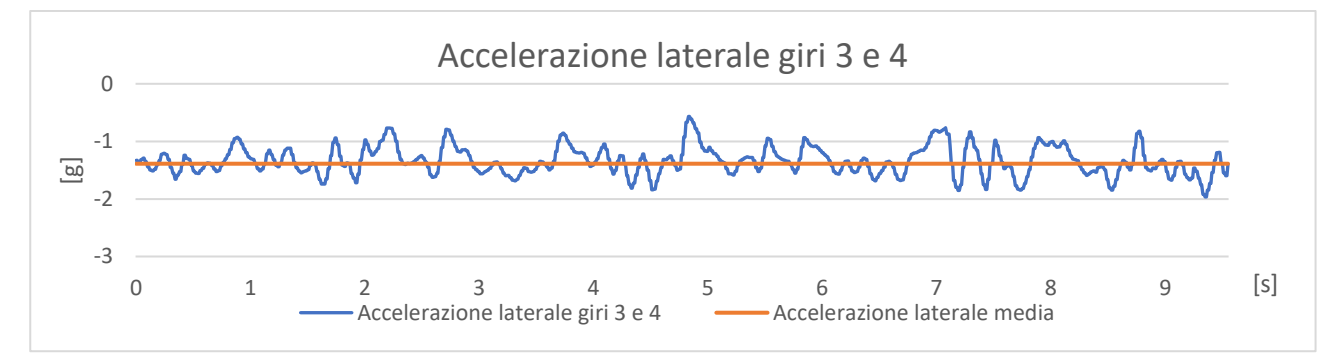

*Grafico 5.2: accelerazione laterale registrata durante i giri 3 e 4 nella prova di skidpad*

Analizzando la velocità della vettura (grafici 5.3 e 5.4), si osserva invece:

- giri 1 e 2:  $v = 11,26$  m/s;
- giri 3 e 4:  $v = 11,18$  m/s;

Eseguendo la media di questi valori, si ricava una velocità media pari a  $v = 11,22$  m/s.

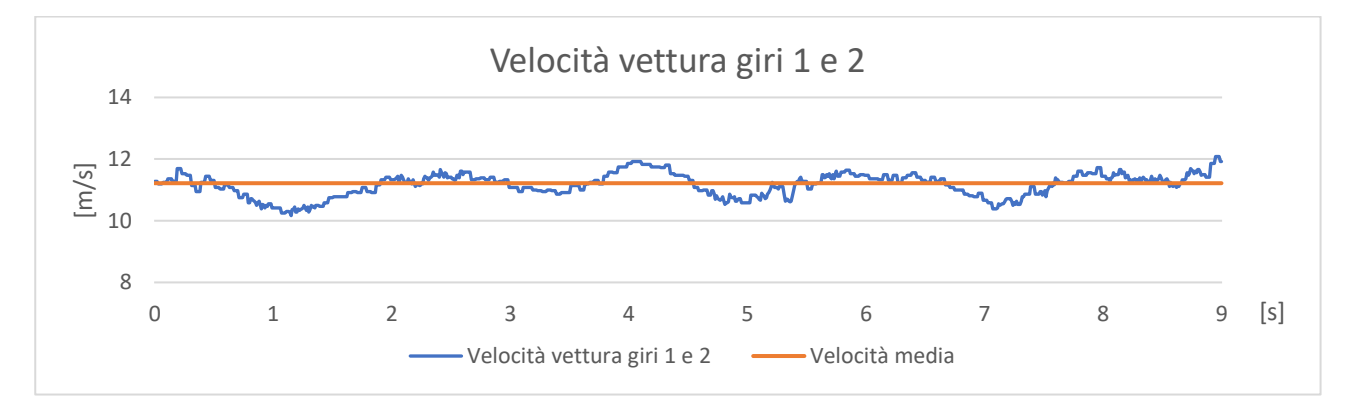

*Grafico 5.3: velocità della vettura registrata durante i giri 1 e 2 nella prova di skidpad*

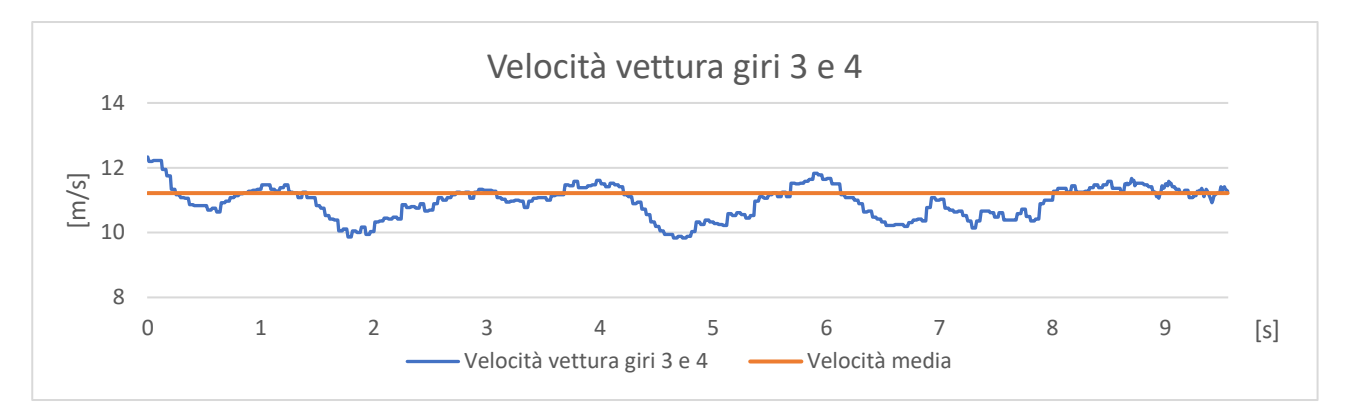

*Grafico 5.4: velocità della vettura registrata durante i giri 1 e 2 nella prova di skidpad*

Da questi valori si può quindi calcolare il raggio di curvatura della traiettoria eseguita dalla vettura (equazione 5.1):

- *R*: raggio di curvatura [m];
- *v*: velocità della vettura [m/s];
- $a_y$ : accelerazione laterale  $[m/s^2]$ ;

$$
R = \frac{v^2}{a_y} \tag{5.1}
$$

Si ottiene:

- giri 1 e 2:  $R = 8,992$  m;
- giri 3 e 4:  $R = 9,507$  m;

Eseguendo la media di questi valori, si ricava un raggio di curvatura medio pari a  $R = 9,249$  m.

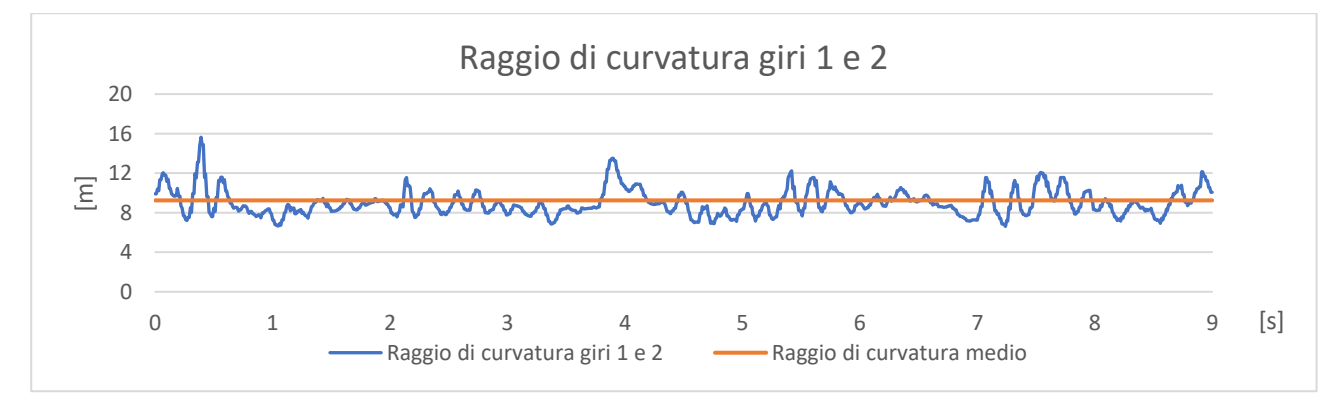

*Grafico 5.5: raggio di curvatura nei giri 1 e 2 nella prova di skidpad*

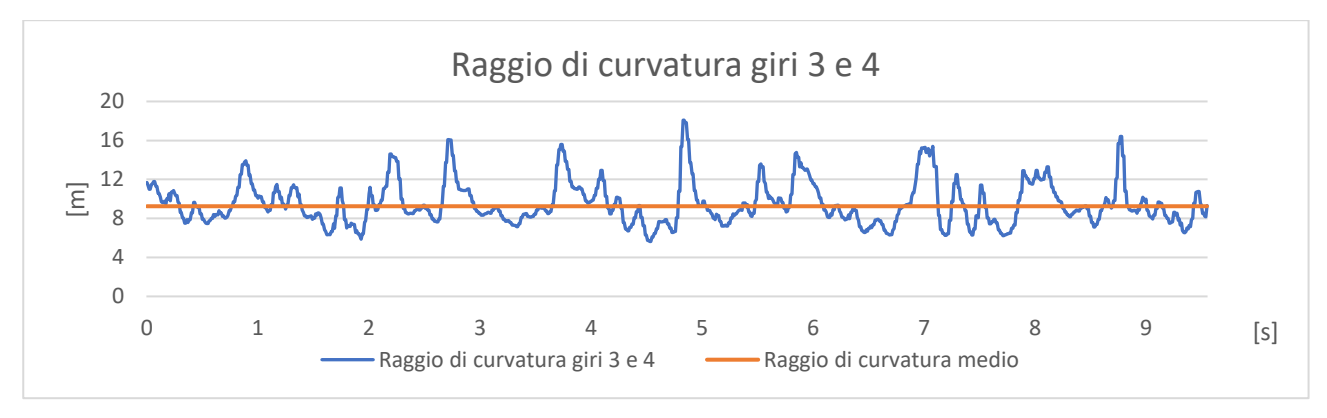

*Grafico 5.6: raggio di curvatura nei giri 3 e 4 nella prova di skidpad*

## **5.3 Costruzione del modello Skidpad**

Nel modello che verrà in seguito descritto sono state adottate alcune semplificazioni con lo scopo di esaltare i parametri che più influenzano il comportamento della vettura in questa particolare tipologia di prova:

- si considera la velocità della vettura costante durante tutto lo sviluppo della prova, perciò il gruppo motore e il cambio non sono stati modellati in quanto sia il grado di apertura della farfalla sia la marcia selezionata rimarrebbero anch'essi costanti; gli effetti giroscopici indotti dalla rotazione dei componenti del motore e del cambio possono essere ritenuti trascurabili;
- l'impianto frenante non viene modellato poiché i freni non vengono mai azionati (in quanto la vettura percorre la traiettoria a velocità costante);
- come sarà spiegato nel paragrafo 5.3.2, è stato ritenuto non necessario modellare il differenziale;
- il telaio è stato considerato infinitamente rigido;
- le masse non sospese sono state inserite all'interno di ogni ruota, mentre le masse sospese e la massa del pilota sono state concentrate nel baricentro della vettura;
- non vengono modellate le barre antirollio, ma viene inserita una molla con rigidezza equivalente sul gruppo ammortizzatore per le ragioni spiegate al paragrafo 5.3.4.

La scelta di non implementare il gruppo motore e cambio potrà essere un vantaggio nel momento in cui si decide di utilizzare questo modello per analizzare il comportamento della vettura elettrica del team: sarà sufficiente modificare solo la tipologia di trazione (da posteriore ad integrale) e la cinematica delle sospensioni.

## **5.3.1 Impostazione dello schema a blocchi**

Il modello skidpad si basa sulla classe *CurvatureAndVelocity* presente all'interno della libreria *Vehicle Dynamics* all'indirizzo *Vehicles / Chassis / Experiments / Templates / CurvatureAndVelocity*. Il modello prevede un pilota controllato in closed-loop che mantiene una traiettoria circolare con un raggio di curvatura e una velocità prefissata.

Per costruire quindi il modello le azioni da compiere sono:

- si crea un nuovo package nominato ProvaSkidPad;
- all'interno di questo package si duplica l'esperimento *CurvatureAndVelocity* (figura 5.2);

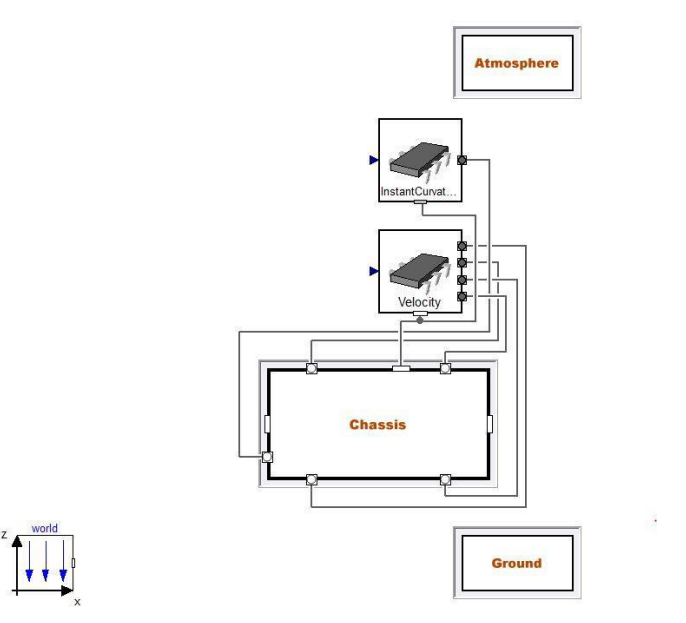

*Figura 5.2: schema a blocchi del template dell'esperimento CurvatureAndVelocity*

- il sistema di riferimento mondo è già impostato con la forza di gravità agente verso il terreno;
- la classe *Atmosphere* si ridichiara come "*constant*";
- la classe *Ground* non ha necessità di alcuna modifica;
- si duplica la classe *Chassis* descritta nel capitolo 4 e ridichiarare il blocco riguardante il telaio con la classe appena duplicata;

• collegare alle classi *InstantCurvature* e *Velocity* dei blocchi rappresentanti una rampa di un segnale reale.

La creazione del modello è a questo punto terminata e lo schema a blocchi corrispondente si presenta come in figura 5.3.

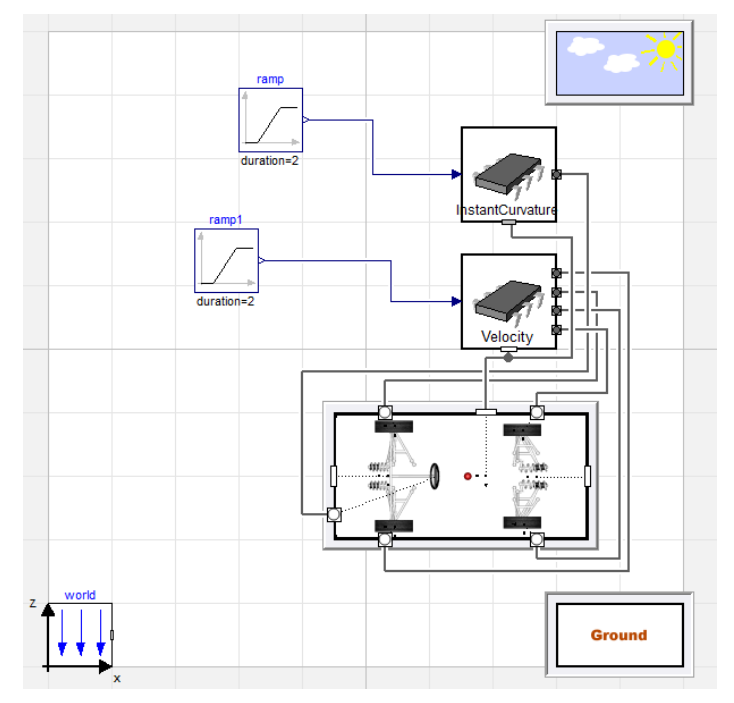

*Figura 5.3: schema a blocchi dell'esperimento CurvatureAndVelocity una volta terminata la costruzione del modello*

## **5.3.2 Impostazione dei parametri della classe Velocity**

Il blocchetto *Velocity* rappresenta il controllore di velocità associato alla vettura, nella finestra relativa alla gestione dei parametri (figura 5.4) è necessario inserire:

- massa della vettura;
- raggio delle ruote;
- ripartizione della coppia sull'asse anteriore;

L'ultima opzione permette una grande flessibilità del modello: tramite una semplice parametro, infatti, è possibile simulare un veicolo a trazione anteriore, posteriore o integrale. Poiché la MG 13.18 è una vettura a trazione posteriore, il campo *front\_proportion* è stato settato con il valore 0 (tutta la coppia viene scaricata dalle ruote posteriori, ripartita esattamente a metà tra la ruota destra e la ruota a sinistra).

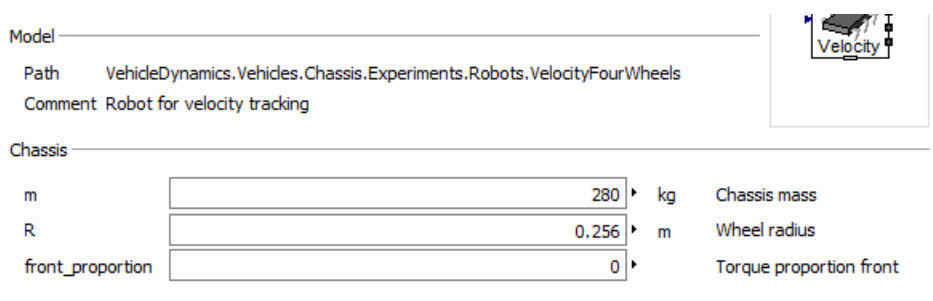

*Figura 5.4: finestra di gestione dei parametri della classe Velocity*

Entrando nel livello inferiore della classe *Velocity* ci sarebbe la possibilità di modulare la coppia erogata tra le due ruote dello stesso assale, simulando quindi la presenza di un differenziale. Anche se la vettura MG13.18 monta un differenziale a slittamento limitato, non è stato ritenuto necessario inserire l'effetto di questo

componente: infatti, come si osserverà nei risultati delle simulazioni, la ruota posteriore interna alla curva risulta essere poco caricata, il che genera forze laterali e longitudinali molto basse la cui influenza sul momento di imbardata totale è molto limitata, per cui viene lasciata l'impostazione di default.

Per quanto riguarda il settaggio della rampa del segnale reale (figura 5.5), si imposta un'altezza di 11,22, una durata di 2 secondi e uno *startTime* di 3 secondi:

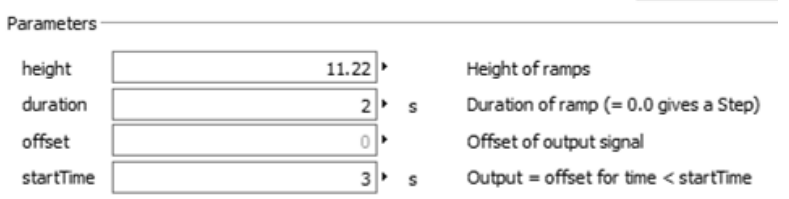

*Figura 5.5: impostazione dei parametri della rampa del segnale collegato alla classe Velocity*

La vettura quindi inizierà a muoversi dopo 3 secondi dall'inizio della simulazione, raggiungendo la velocità di 11,22 m/s con un'accelerazione costante per un tempo di 2 secondi.

#### **5.3.3 Impostazione dei parametri della classe InstantCurvature**

Il blocchetto *InstantCurvature* rappresenta il controllore della traiettoria circolare e nella finestra relativa alla gestione dei parametri è necessario impostare solamente il punto di riferimento interno alla vettura per il calcolo del raggio di curvatura: viene scelta quindi la proiezione a terra della posizione del baricentro, mentre il guadagno del controllore viene lasciato a 3 per evitare instabilità durante la simulazione.

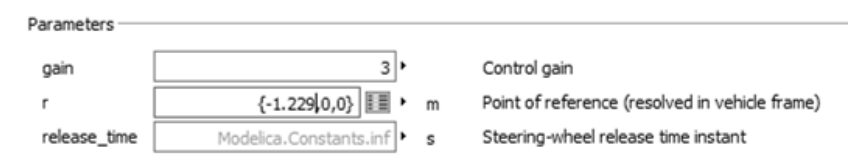

*Figura 5.6: impostazione dei parametri della classe InstantCurvature*

Per quanto riguarda il settaggio della rampa del segnale reale (figura 5.7), si imposta un'altezza di 1/9,249, una durata di 2 secondi e uno *startTime* di 10 secondi:

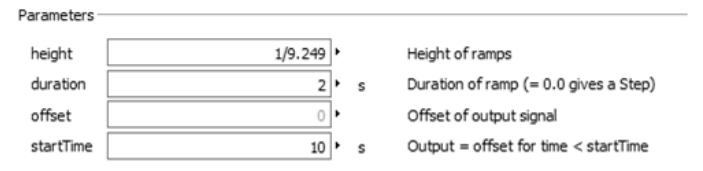

*Figura 5.7: impostazione dei parametri della rampa del segnale collegato alla classe InstantCurvature*

La vettura quindi inizierà a sterzare dopo 10 secondi dall'inizio della simulazione, passando da una traiettoria rettilinea ad una circolare con raggio di curvatura pari a 9,249 m in un intervallo di tempo di 2 secondi.

#### **5.3.4 Impostazione dei parametri della classe Chassis**

Tutti i parametri della classe *Chassis* sono già stati impostati durante la creazione della classe descritta nel capitolo 4. Tuttavia, per quanto riguarda la modellazione delle rigidezze delle molle e delle barre antirollio, si è rivelato più semplice tralasciare la presenza del sistema antirollio, e ricalcolare una rigidezza equivalente da inserire al posto di quella delle molle montate sugli ammortizzatori tale da mantenere la medesima rigidezza al rollio. Come si può intuire dalla schematizzazione in figura 5.8, la molla dell'ammortizzatore e la barra antirollio sono delle rigidezze in parallelo, e quindi possono essere ridotte ad un'unica rigidezza equivalente.

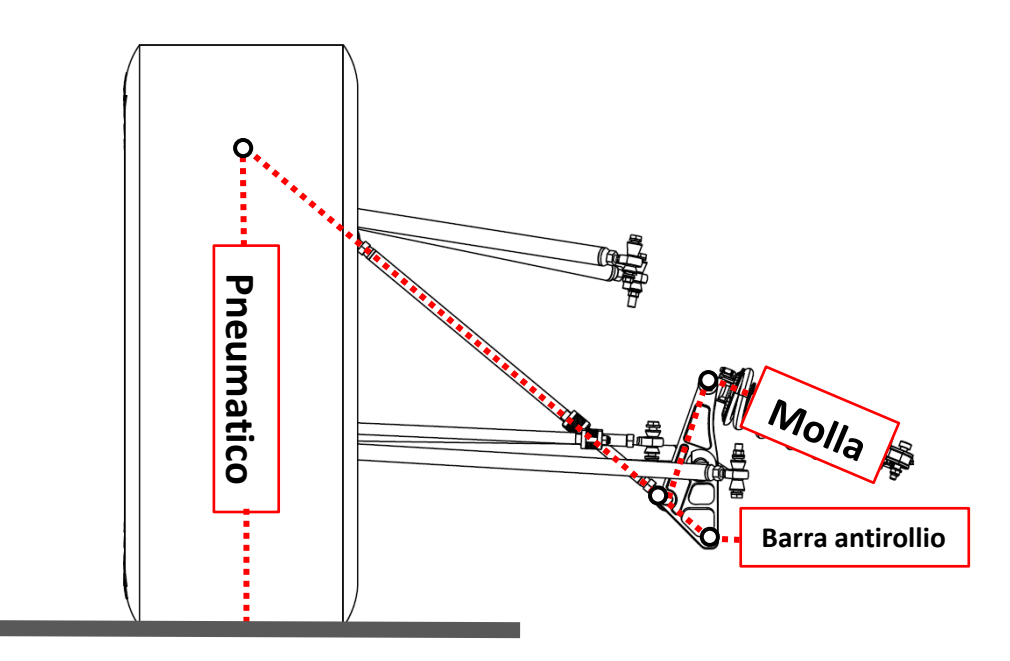

*Figura 5.8: schematizzazione delle rigidezze del gruppo ruota*

È bene ricordare che questa semplificazione può essere utilizzata in questo modello perché lo skidpad coinvolge solamente le dinamiche laterali (e quindi il rollio della vettura); in modelli dove si generano moti di beccheggio o di scuotimento verticale, questo approccio non si può applicare in quanto, non essendo coinvolte le barre antirollio, non si può assegnare alle molle degli ammortizzatori la rigidezza del sistema antirollio.

#### **Assale anteriore**

Da progetto, la rigidezza al rollio dell'assale anteriore riferita alle ruote è:

$$
K_{\theta Front} = 453.9 Nm/deg;
$$

Conoscendo la misura della carreggiata (1220 mm) e la rigidezza dello pneumatico (127 N/m), si calcola la rigidezza al rollio delle sole gomme:

$$
K_{\theta T yre} = \frac{Tr_{Front}^2}{2} \cdot K_{Type} \cdot \frac{\pi}{180} = \frac{1,22^2}{2} \cdot 127 \cdot \frac{\pi}{180} = 1649,57 Nm/deg
$$
 (5.2)

Poiché lo pneumatico è collegato in serie con la molla dell'ammortizzatore, si calcola la rigidezza al rollio (sempre riportata alla gomma) di quest'ultima:

$$
K_{\theta SE} = \frac{K_{\theta Type} \cdot K_{\theta Front}}{K_{\theta Type} - K_{\theta Front}} = \frac{1649,57 \cdot 453,9}{1649,57 - 453,9} = 626,25 \, Nm/deg \tag{5.3}
$$

Si procede calcolando la rigidezza della molla equivalente (riferita alla gomma):

$$
K_{SE@W} = \frac{K_{0SE} \cdot 180 \cdot 2}{Tr_{Front}^2 \cdot \pi} = \frac{626.25 \cdot 180 \cdot 2}{1.22^2 \cdot \pi} = 48215 \, N/m \tag{5.4}
$$

La rigidezza appena trovata viene riportata quindi alla squadretta attraverso il motion-ratio pari a 1,264:

$$
K_{SpringEq} = K_{SE@W} \cdot MR_{Front}{}^{2} = 482153 \cdot 1.264^{2} = 77033 \, N/m \tag{5.5}
$$

Vengono riportati anche i valori per le configurazioni di minima e massima rigidezza:

- rigidezza massima: 88081 N/m;
- rigidezza minima: 66794 N/m;

#### **Assale posteriore**

Il procedimento da seguire è analogo: la rigidezza di progetto in rollio dell'assale posteriore riferita alle ruote è pari a:

$$
K_{\theta Rear} = 482,39 Nm/deg;
$$

Conoscendo la misura della carreggiata (1190 mm) e la rigidezza dello pneumatico (120 N/m), si calcola la rigidezza al rollio delle sole gomme:

$$
K_{\theta T yre} = \frac{Tr_{Rear}^2}{2} \cdot K_{T yre} \cdot \frac{\pi}{180} = \frac{1,19^2}{2} \cdot 120 \cdot \frac{\pi}{180} = 1558,65 \, Nm/deg \tag{5.6}
$$

Rigidezza al rollio della molla dell'ammortizzatore, riportata alla ruota:

$$
K_{\theta SE} = \frac{K_{\theta Type} \cdot K_{\theta Rear}}{K_{\theta Type} - K_{\theta Rear}} = \frac{1558,65 \cdot 482,39}{1558,65 - 482,39} = 681,76 \, Nm/deg \tag{5.7}
$$

Rigidezza della molla equivalente (riferita alla gomma):

$$
K_{SE@W} = \frac{K_{\theta SE} \cdot 180 \cdot 2}{Tr_{Rear}^2 \cdot \pi} = \frac{681.76 \cdot 180 \cdot 2}{1.19^2 \cdot \pi} = 52488 \, N/m \tag{5.8}
$$

La rigidezza appena trovata viene riportata quindi alla squadretta attraverso il motion-ratio pari a 1,115:

$$
K_{SpringEq} = K_{SE@W} \cdot MR_{Rear}^2 = 52488 \cdot 1,115^2 = 83860 \, N/m \tag{5.9}
$$

Vengono riportati anche i valori per le configurazioni di minima e massima rigidezza:

- rigidezza massima: 95464 N/m;
- rigidezza minima: 73125 N/m;

Il calcolo di questi valori presuppone l'ipotesi semplificativa di attacchi al telaio, squadrette, tiranti delle sospensioni e giunti sferici infinitamente rigidi, ma nella realtà si hanno delle perdite di rigidezza dovute alle deformazioni locali dei componenti sopra citati. All'interno del file .xml sarà quindi necessario inserire dei valori di rigidezza leggermente inferiori rispetto a quelli appena calcolati. Per riprodurre il set-up delle rigidezze utilizzate nella prova in pista, si imposta sia all'anteriore, sia al posteriore, la configurazione di massima rigidezza, chiaramente ponendo nullo il valore di rigidezza torsionale delle barre antirollio (sia all'anteriore sia al posteriore).

Infine, si impostano i seguenti angoli statici:

- all'anteriore: convergenza -2°, camber -3°;
- al posteriore: convergenza  $0.5^{\circ}$ , camber -1,5°

#### **5.3.5 Impostazione delle condizioni iniziali della classe Chassis**

Entrando nella finestra di gestione dei parametri della classe *Chassis* (figura 5.9), sotto la voce "*Initialization*", si impostano le condizioni iniziali della vettura: è sufficiente settare l'altezza da terra iniziale ad un valore di 0,01 metri sopra il terreno, mentre gli altri parametri vengono lasciati nulli.

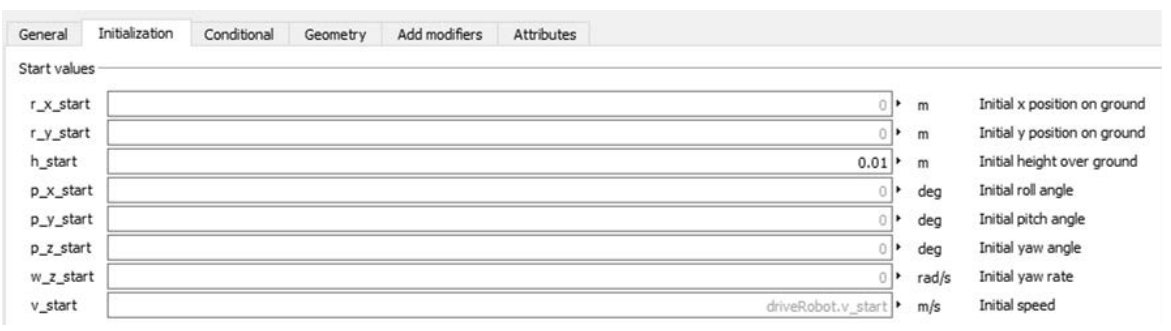

*Figura 5.9: impostazione dei parametri della rampa del segnale collegato alla classe InstantCurvature*

La ragione per la quale la simulazione inizia con la vettura sollevata da terra deriva da una necessità pratica: se la simulazione iniziasse con il veicolo appoggiato già sul terreno, potrebbero nascere sia delle instabilità collegate alla gestione del contatto terreno/pneumatici, sia delle vibrazioni indesiderate. Facendo invece cadere la vettura dall'alto e aspettando il tempo necessario affinché le vibrazioni indotte vengano smorzate prima di far partire il veicolo, si è sicuri che tutti gli scuotimenti e i movimenti delle sospensioni siano causate dall'interazione con la strada. Per fare ciò, però, bisogna assegnare un valore adeguato al parametro *startTime* del blocco *Velocity* (un tempo troppo basso potrebbe non essere sufficiente per lo smorzamento completo delle vibrazioni).

# **5.4 Analisi dei risultati delle simulazioni e confronto con dati registrati in pista**

## **5.4.1 Angolo di rollio**

Dai dati registrati in pista si ottiene:

- giri 1 e 2: angolo di rollio medio  $\theta = 0.893^{\circ}$ ;
- giri 3 e 4: angolo di rollio medio  $\theta = -0.847^{\circ}$ ;

Facendo una media dei valori assoluti degli angoli di rollio nei diversi giri della prova, si ottiene come angolo di rollio medio  $\theta_{\text{Pista}} = 0.870^{\circ}$ , mentre dalla simulazione in Dymola si ricava un angolo di rollio  $\theta_{\text{Dvmola}} = 0.904^{\circ}$ (con uno scarto percentuale pari allo 3,76%).

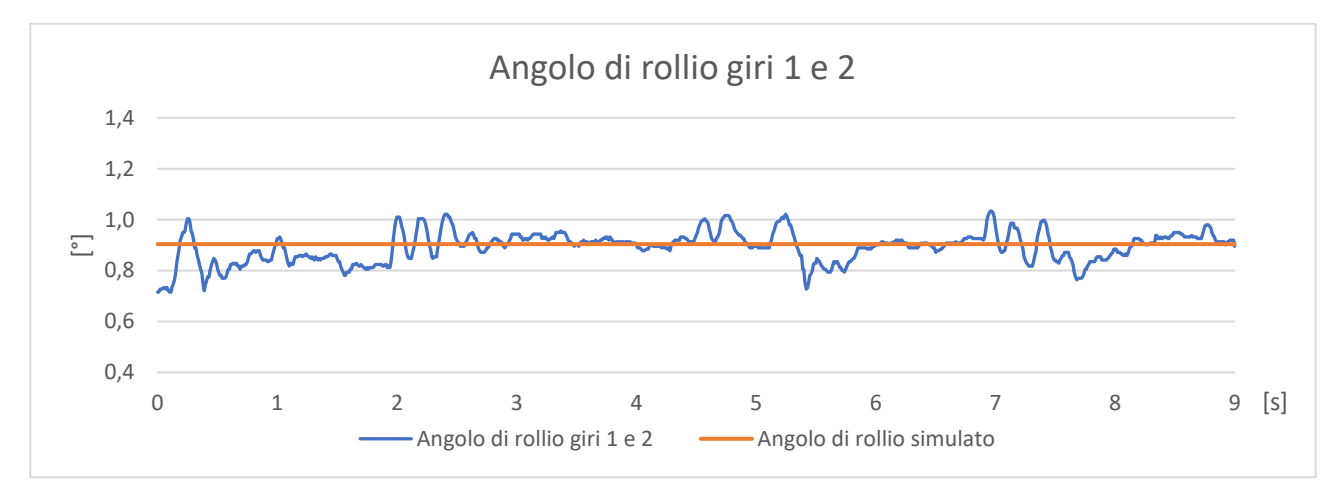

*Grafico 5.7: confronto tra angolo di rollio registrato durante i giri 1 e 2 nella prova di skidpad e segnale simulato*

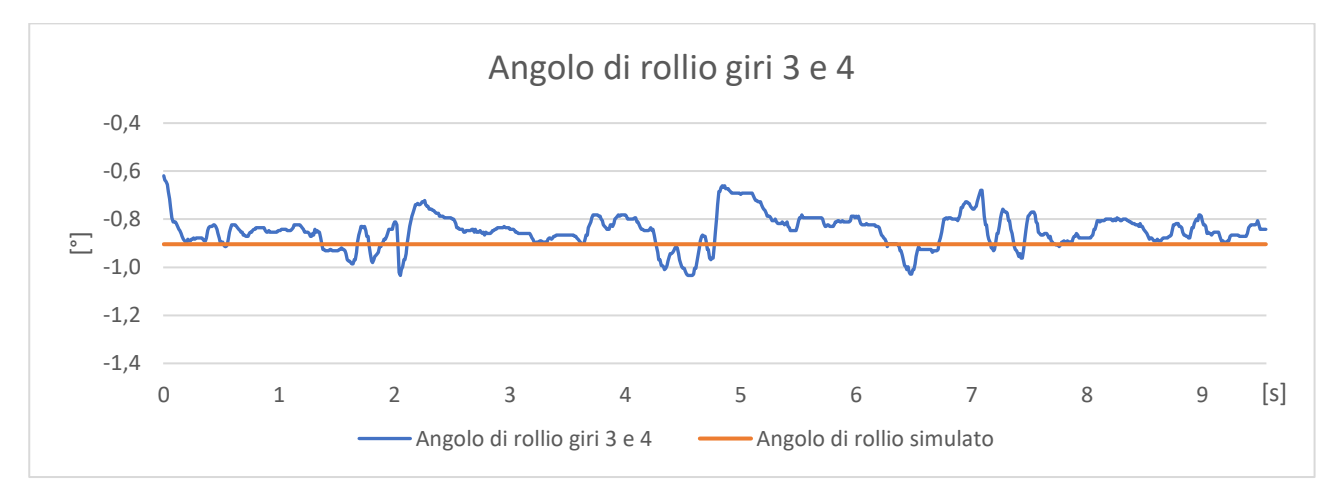

*Grafico 5.8: confronto tra angolo di rollio registrato durante i giri 3 e 4 nella prova di skidpad e segnale simulato*

## **5.4.2 Gradiente di rollio**

Il gradiente di rollio è il rapporto tra l'angolo di rollio e l'accelerazione laterale subita dalla vettura. Analizzando le acquisizioni dati svolte in pista si osserva:

- giri 1 e 2: gradiente di rollio medio  $\Delta = 0.628^{\circ}/g$ ;
- giri 3 e 4: gradiente di rollio medio  $\Delta = 0.654^{\circ}/g$ ;

Facendo una media dei valori sopra riportati, si ottiene come gradiente di rollio medio  $\Delta_{\text{Pista}} = 0.641^{\circ}/g$ , mentre dalla simulazione in Dymola si ricava un angolo di rollio  $\Delta_{\text{Dymola}} = 0.675^{\circ}/g$  (con uno scarto percentuale pari allo 5,04%).

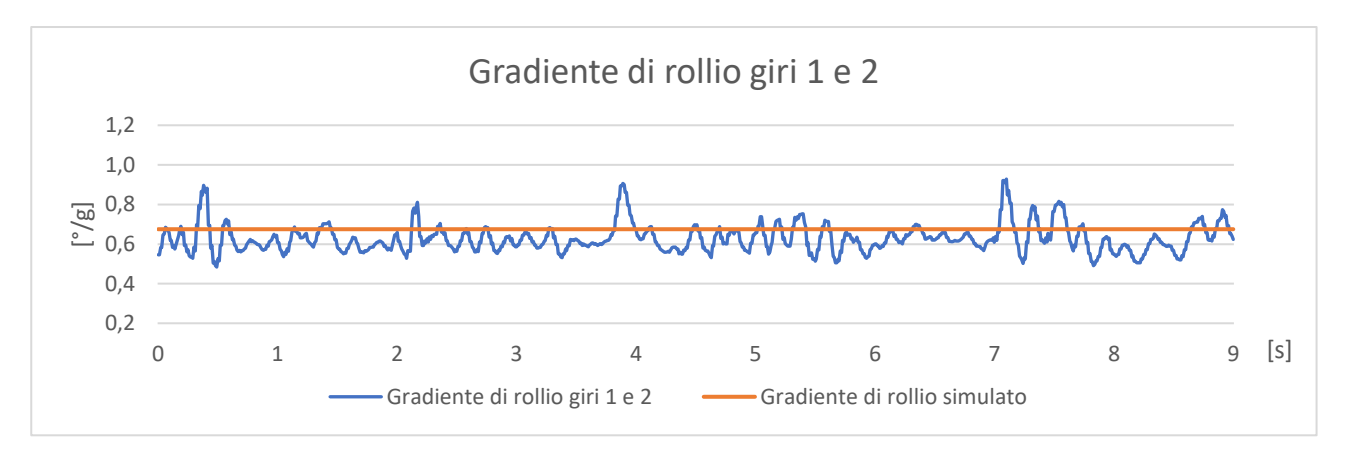

*Grafico 5.9: confronto tra il gradiente di rollio registrato durante i giri 1 e 2 nella prova di skidpad e segnale simulato*

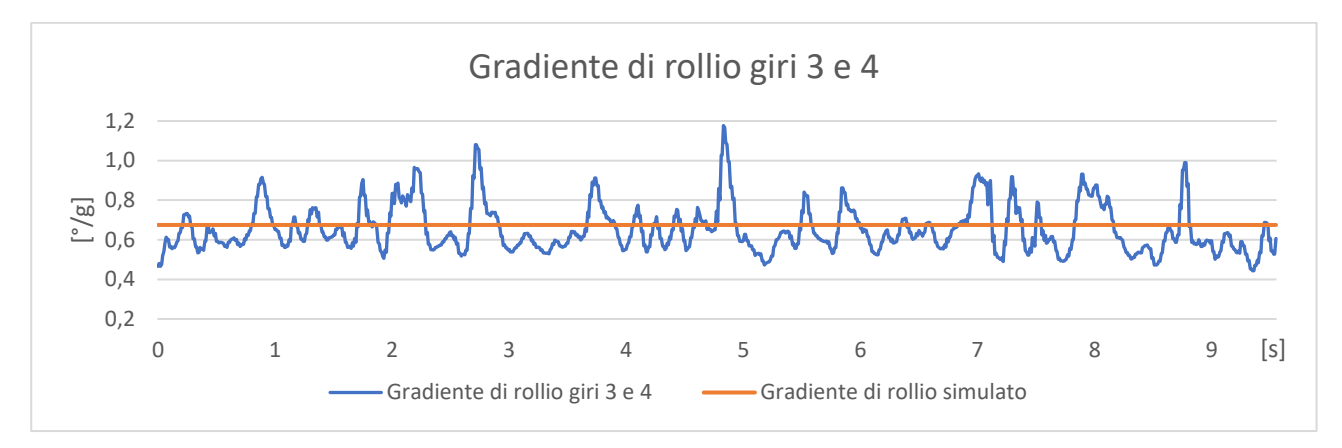

*Grafico 5.10: confronto tra il gradiente di rollio registrato durante i giri 3 e 4 nella prova di skidpad e segnale simulato*

## **5.4.3 Angolo di sterzo**

Analizzando i dati raccolti in pista si ricava:

- giri 1 e 2: angolo di sterzo medio  $\sigma = -54.49^{\circ}$ ;
- giri 3 e 4: angolo di sterzo medio  $\sigma = 60,43^{\circ}$ ;

Facendo una media dei valori assoluti degli angoli di sterzo nei diversi giri della prova, si ottiene come angolo di sterzo medio σ<sub>Pista</sub> = 57,46°, mentre dalla simulazione in Dymola si ricava un angolo di sterzo σ<sub>Dymola</sub> = 56,06° (con uno scarto percentuale pari allo 2,44%).

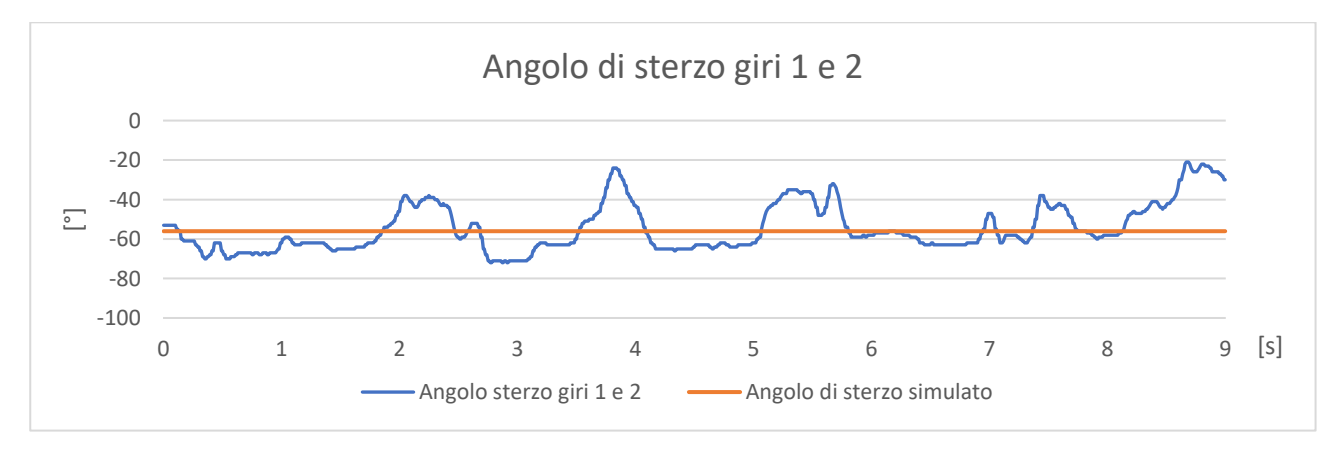

*Grafico 5.11: confronto tra l'angolo di sterzo registrato durante i giri 1 e 2 nella prova di skidpad e segnale simulato*

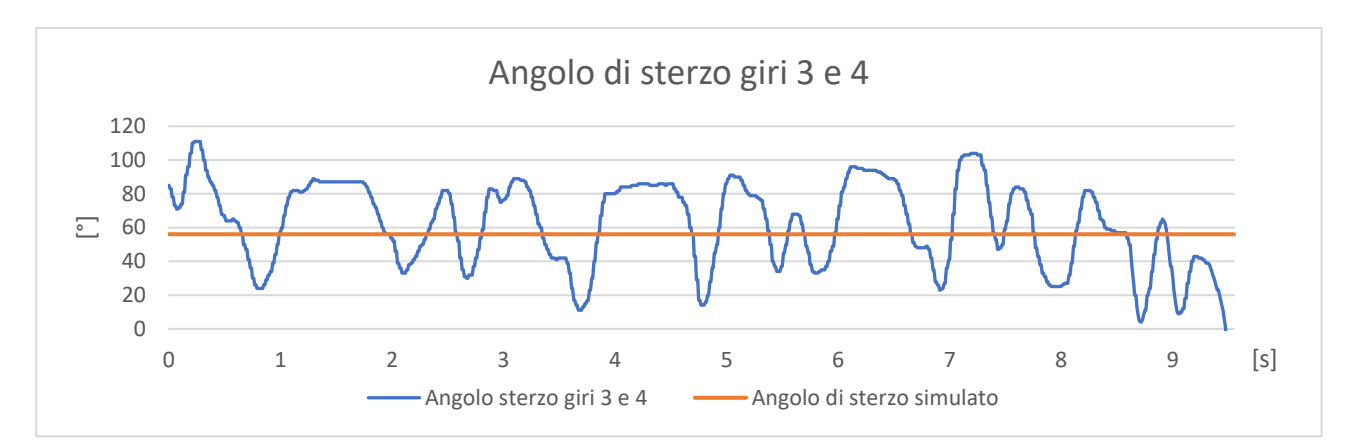

*Grafico 5.12: confronto tra l'angolo di sterzo registrato durante i giri 3 e 4 nella prova di skidpad e segnale simulato*

#### **5.4.4 Coefficiente di sottosterzo**

Il coefficiente di sottosterzo è un indice che fornisce informazioni sul comportamento sottosterzante o sovrasterzante della vettura, in questo caso è espresso in gradi e viene calcolato come:

$$
\xi = \sigma - \text{atan}\left(\frac{w}{R}\right) \tag{5.10}
$$

Con:

- *σ*: angolo di sterzo (riferito alla ruota);
- w: passo della vettura;
- *R*: raggio di curvatura;

Osservando la formula, il termine *atan(w/R)* rappresenta l'angolo di sterzo necessario per compiere la sterzata cinematica, mentre σ rappresenta l'angolo di sterzo che il pilota fornisce realmente. La condizione di sottosterzo si verifica quando il guidatore, per correggere la traiettoria della vettura che tende ad allargare la curva, impone un angolo σ maggiore di quello cinematico e quindi risulta un coefficiente ξ >0. Viceversa, la condizione di sovrasterzo si verifica quando la vettura tende a chiudere troppo la traiettoria in curva, ed il pilota è costretto a diminuire l'angolo di sterzo σ (arrivando anche a controsterzare nelle situazioni più gravi); ne consegue che il coefficiente ξ sia negativo.

Analizzando le acquisizioni dati svolte in pista si osserva:

- giri 1 e 2: coefficiente di sottosterzo medio  $\xi = -0.08^\circ$ ;
- eiri 3 e 4: coefficiente di sottosterzo medio  $\xi = 1.46^{\circ}$ ;

Facendo una media dei valori sopra riportati, si ottiene come coefficiente di sottosterzo medio  $\xi_{Pista} = 0.688^\circ$ , mentre dalla simulazione in Dymola si ricava un coefficiente di sottosterzo  $\xi_{\text{Dymola}} = 0.640^{\circ}$  (con uno scarto percentuale pari allo 6,98%). La vettura ha quindi un comportamento sottosterzante.

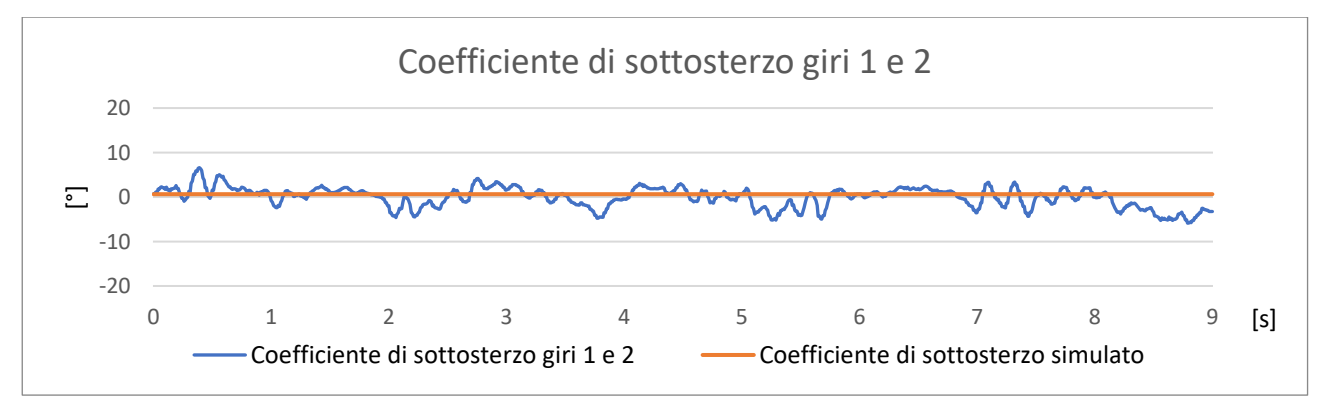

*Grafico 5.13: confronto tra il coefficiente di sottosterzo registrato durante i giri 1 e 2 nella prova di skidpad e segnale simulato*

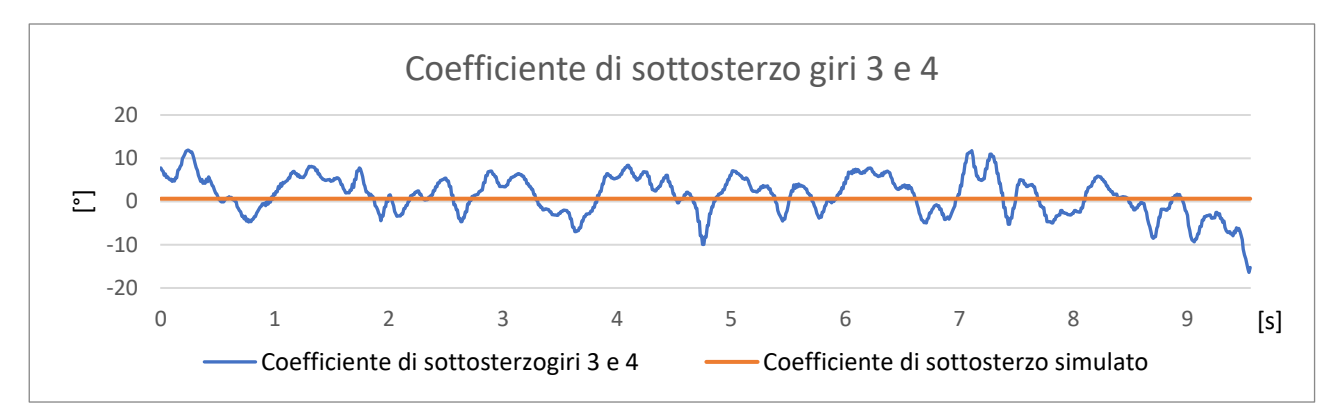

*Grafico 5.14: confronto tra il coefficiente di sottosterzo registrato durante i giri 3 e 4 nella prova di skidpad e segnale simulato*

## **5.4.5 Riepilogo risultati ottenuti**

Si riportano brevemente i risultati ottenuti:

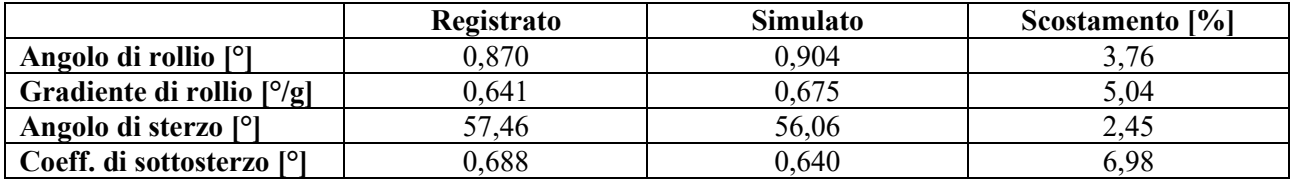

*Tabella 5.1: riepilogo risultati ottenuti*

Si può quindi concludere che il modello rispecchia in maniera molto fedele la realtà, perciò lo si può considerare validato.

#### **5.5 Sviluppo e miglioramento dell'assetto**

Lo scopo di questo paragrafo è quello di fornire una metodologia standard per la verifica e il miglioramento dell'assetto dedicato alla prova di skidpad. Si comincerà verificando l'ingaggio degli pneumatici con l'assetto utilizzato durante la prova in pista e validato nel paragrafo precedente, per poi passare alla fase di sviluppo di un set-up migliorato, alla ricerca del limite della vettura.

#### **5.5.1 Ingaggio degli pneumatici e calcolo dell'angolo di deriva**

Il parametro principale che viene considerato per valutare l'assetto della vettura è l'ingaggio degli pneumatici: il massimo ingaggio della gomma si ha quando questa viene fatta lavorare ad un angolo di slip tale da generare la massima forza laterale (grafico 5.15):

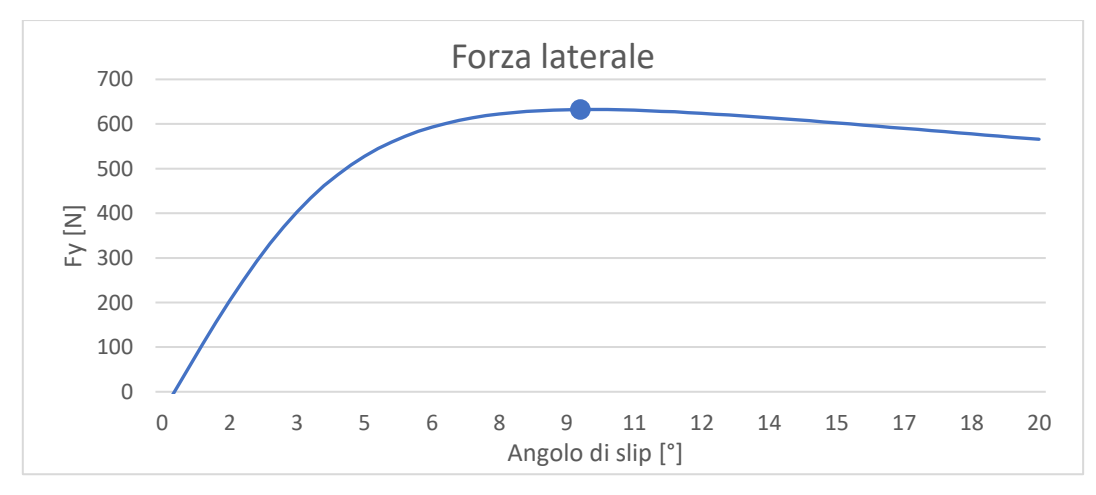

*Grafico 5.15: curva caratteristica di uno pneumatico con evidenziato il punto di massimo ingaggio*
Come si può intuire, per ottenere l'ingaggio degli pneumatici è necessario conoscere l'angolo di slip di ogni ruota. Sfortunatamente Dymola fornisce gli angoli di deriva relativi solamente al centro dei due assali della vettura, quindi è necessario calcolare manualmente gli angoli di side-slip di ogni pneumatico utilizzando i valori di (figura 5.9):

- velocità longitudinale  $(v_x)$ ;
- velocità laterale  $(v_v)$ ;
- velocità di imbardata (*wz*), positiva in senso antiorario;
- $\bullet$  dimensione delle semicarreggiate  $(t_f, t_r)$ ;
- distanze longitudinali tra il sistema di riferimento della vettura e gli assali (*a*, *b*);
- angoli di sterzo (*δFL*, *δFR*) e convergenza (*δRL, δRR*), positivi in senso antiorario;

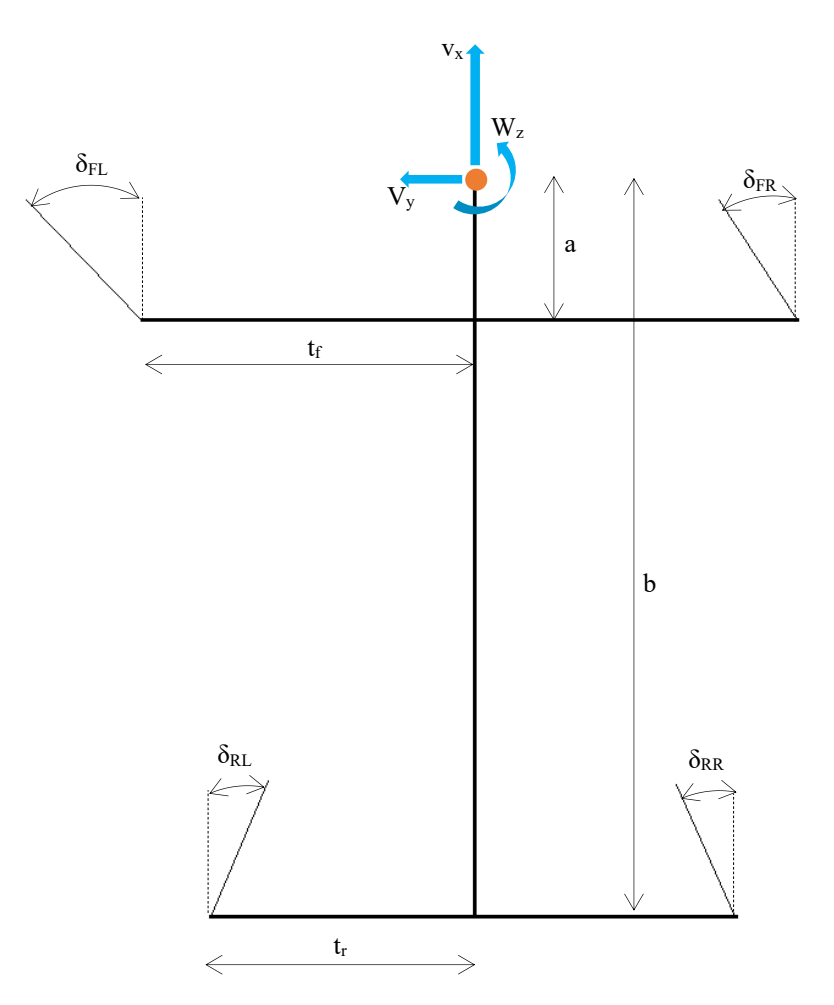

*Figura 5.9: parametri per il calcolo degli angoli di deriva*

Tenendo in considerazione il fatto che *vx*, *vy*, *w<sup>z</sup>* vengono riferite all'origine del sistema di riferimento della vettura (come si può osservare dalla figura 5.9), si calcolano i relativi angoli di slip attraverso le equazioni:

• Anterior sinistra: 
$$
\alpha_{FL} = \delta_{FL} - \text{atan}\left(\frac{v_y - w_z \cdot a}{v_x - w_z \cdot t_f}\right)
$$
 (5.11)

• Anterior destra: 
$$
\alpha_{FR} = \delta_{FR} - \text{atan}\left(\frac{v_y - w_z \cdot a}{v_x + w_z \cdot t_f}\right)
$$
 (5.12)

• Posteriores inistra: 
$$
\alpha_{RL} = \delta_{RL} - \text{atan}\left(\frac{v_y - w_z \cdot b}{v_x - w_z \cdot t_r}\right)
$$
 (5.13)

• Posteriore destra: 
$$
\alpha_{RR} = \delta_{RR} - \text{atan}\left(\frac{v_y - w_z \cdot b}{v_x + w_z \cdot t_r}\right)
$$
 (5.14)

## **5.5.2 Verifica dell'assetto utilizzato in pista**

Dalla simulazione del modello utilizzato per la validazione del paragrafo 5.4, si ricavano i seguenti valori per gli angoli di deriva (tabella 5.2):

|                    | Angolo di deriva [°] |
|--------------------|----------------------|
| Anteriore interna  | 6,10                 |
| Anteriore esterna  | 2,41                 |
| Posteriore interna | 3,43                 |
| Posteriore esterna | 3.97                 |

*Tabella 5.2: angoli di deriva sviluppati dal modello del paragrafo 5.4*

Noti gli angoli di slip, si tracciano le curve delle forze laterali sviluppate da ogni pneumatico (Fy), normalizzate per il carico verticale (Fz) agente su ogni ruota, evidenziando i rispettivi punti di ingaggio (grafico 5.16):

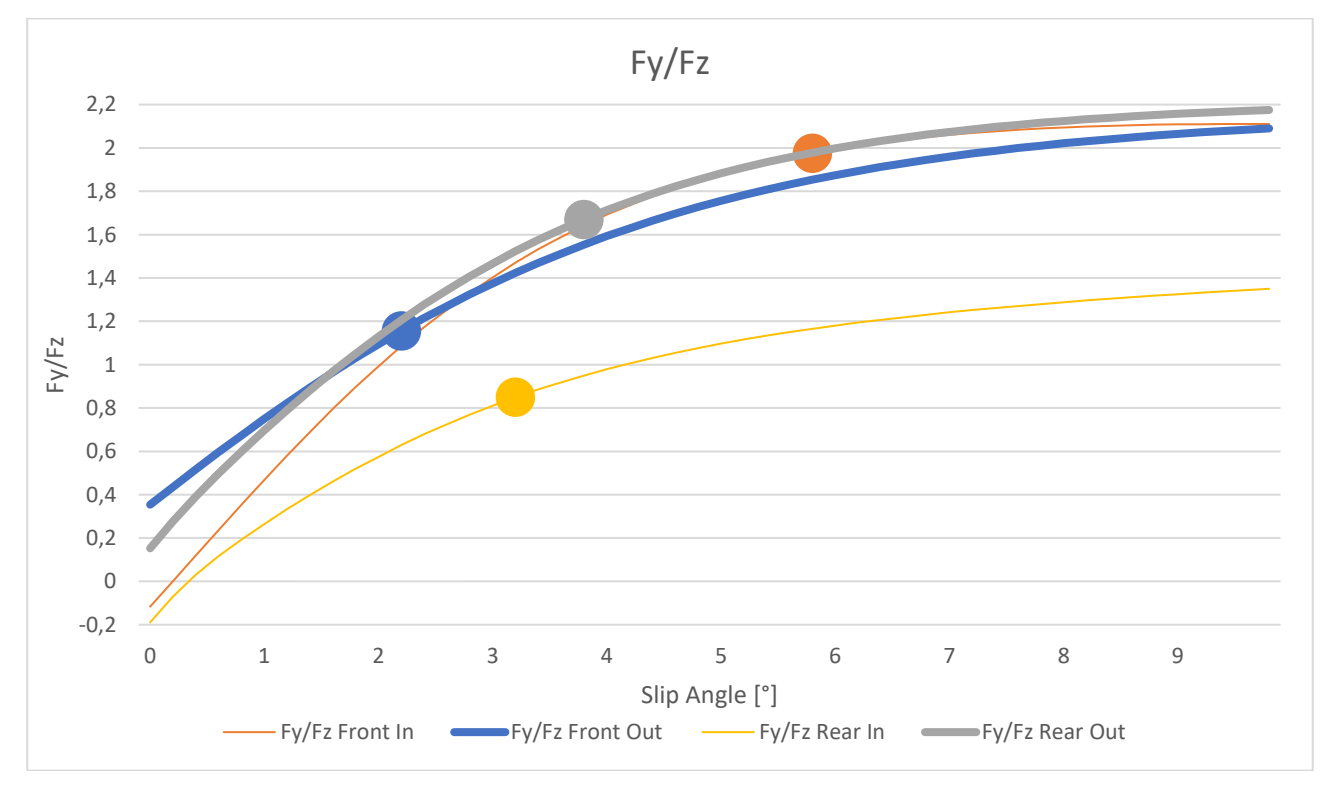

*Grafico 5.16: Curve Fy/Fz, in evidenza i punti di ingaggio di ogni pneumatico*

Osservando il grafico 5.16 si nota che:

- sull'asse anteriore la ruota interna lavora con un angolo di slip molto più vicino al picco di ingaggio rispetto alla ruota esterna;
- sull'asse posteriore la ruota esterna è più sfruttata di quella interna.

Questa differenza di ingaggio tra gli pneumatici non risulta essere molto efficiente, in quanto con l'aumentare della velocità di percorrenza della traiettoria si giunge alla prestazione limite con un solo pneumatico ingaggiato al massimo livello, mentre non si riesce a sfruttare l'intero potenziale delle rimanenti tre gomme. L'obbiettivo diventa, quindi, trovare un nuovo set-up che renda il più possibile uniforme l'impiego degli pneumatici, in particolare:

- sull'asse anteriore, diminuendo l'angolo di slip della ruota anteriore interna e aumentando quello dell'esterna;
- sull'asse posteriore, aumentando l'angolo di deriva dello pneumatico interno e diminuendo quello dell'esterno;
- cercando di ottenere gli stessi valori di slip tra i due assi.

#### **5.5.3 Modifica della configurazione di Ackermann**

Per quanto riguarda l'asse anteriore, si agisce in primo luogo sulla cinematica del sistema sterzante, passando dalla configurazione pro-Ackermann a quella di sterzata parallela (mantenendo comunque inalterato il valore della convergenza anteriore, pari a 2° "aperta"): con questa nuova geometria gli angoli di sterzo *δFL* e *δFR* delle due ruote diventano uguali in presenza di convergenza nulla e, in base alle equazioni 5.11 e 5.12, diminuisce la differenza tra i due angoli di sideslip generati.

Si procede, quindi, eseguendo una nuova simulazione di skidpad mantenendo inalterati i valori del raggio di curvatura e della velocità di percorrenza rispetto alla simulazione del paragrafo 5.4, da cui risulta (tabella 5.3 e grafico 5.17):

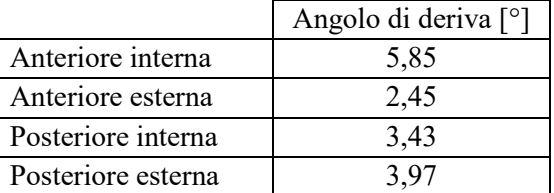

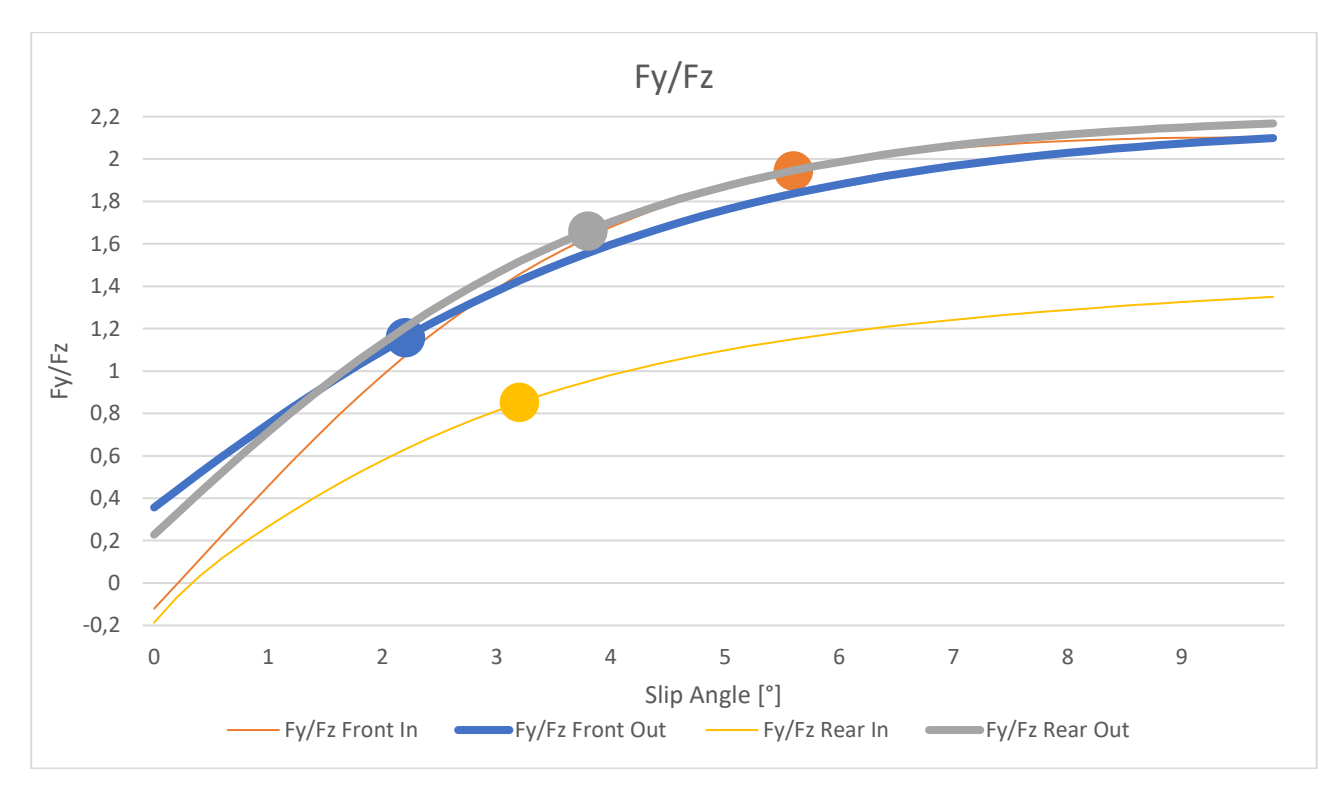

*Tabella 5.3: angoli di deriva sviluppati dal modello con sterzata parallela*

*Grafico 5.17: Curve Fy/Fz con sterzata parallela, in evidenza i punti di ingaggio di ogni pneumatico*

Come si può notare sia dalla tabella che dal grafico, i livelli di ingaggio delle ruote anteriori si sono avvicinati lievemente, mentre al posteriore la situazione non è cambiata.

#### **5.5.4 Modifica degli angoli di convergenza e delle barre antirollio**

Per avvicinare le condizioni di impiego degli pneumatici sull'asse anteriore, si agisce sulla convergenza, in particolare portandola da 2° a 0,25° "aperta": questa modifica diminuisce l'angolo di sterzo *δFL* della ruota anteriore interna e contemporaneamente aumenta l'angolo *δFR* della ruota esterna; con questa variazione, in base alle equazioni 5.11 e 5.12, si tende a diminuire l'angolo di deriva della gomma interna e a incrementare quello della gomma esterna. Per quanto riguarda l'asse posteriore, invece, si porta la convergenza da 0,5° a 0,25° "chiusa" per cercare di aumentare il livello di ingaggio dello pneumatico interno e diminuire quello dello pneumatico esterno.

Si lancia nuovamente la simulazione di skidpad (sempre mantenendo inalterati i valori del raggio di curvatura e della velocità di percorrenza del paragrafo 5.4), da cui si ottengono i seguenti angoli di deriva (tabella 5.4 e grafico 5.18):

|                    | Angolo di deriva [°] |
|--------------------|----------------------|
| Anteriore interna  | 2.98                 |
| Anteriore esterna  | 3,09                 |
| Posteriore interna | 3.9                  |
| Posteriore esterna | 3.91                 |

*Tabella 5.4: angoli di deriva sviluppati dal modello con sterzata parallela e convergenza modificata*

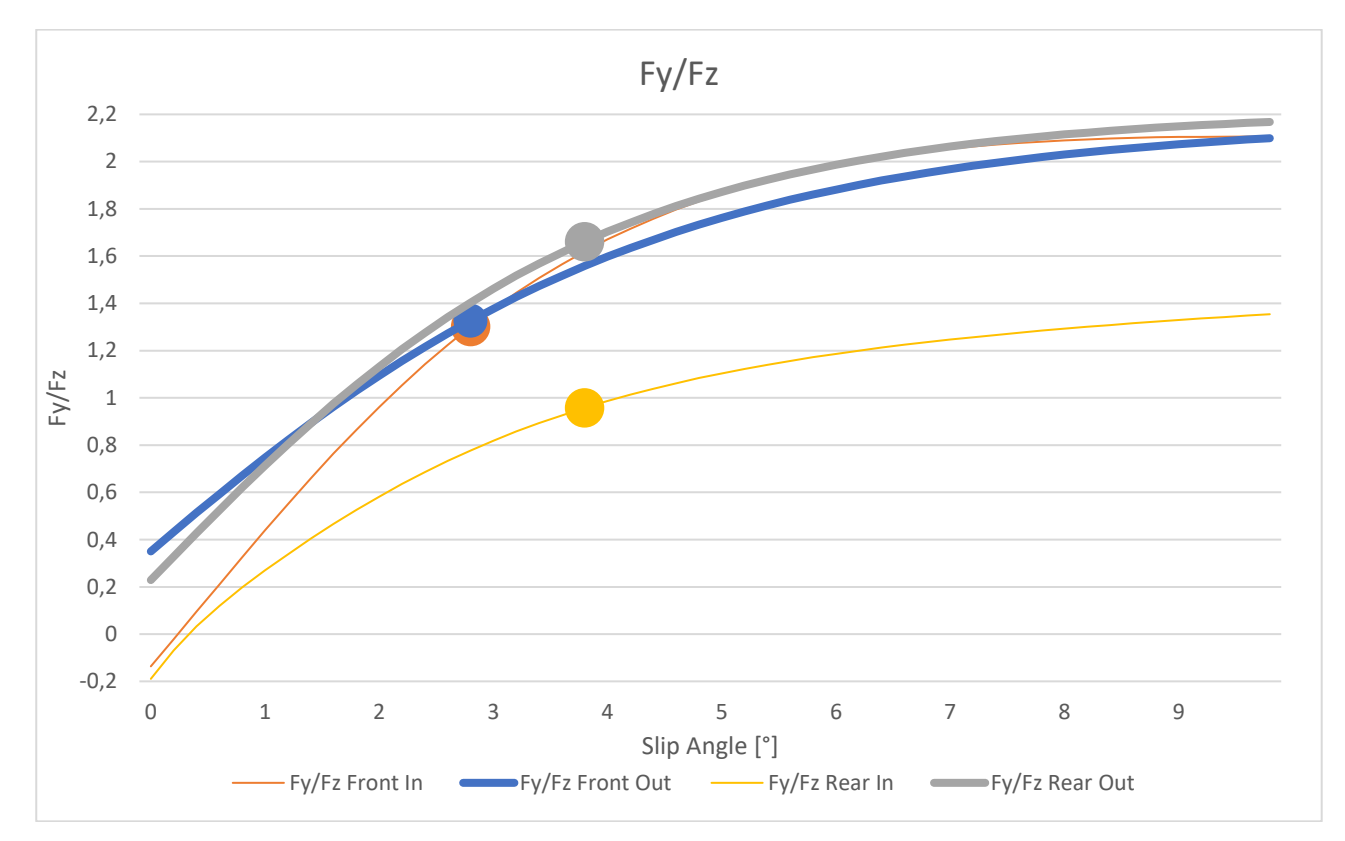

*Grafico 5.18: Curve Fy/Fz con sterzata parallela, convergenza anteriore 0,25° "aperta" e convergenza posteriore 0,25° "chiusa"; in evidenza i punti di ingaggio di ogni pneumatico*

Come si può notare dalla tabella e dal grafico, il livello di ingaggio degli pneumatici anteriori è molto simile tra loro, analogamente per le gomme sull'asse posteriore; si deve ora cercare di ridurre la differenza degli angoli di deriva tra i due assali che, ad un'analisi più attenta, al retrotreno sono maggiori di quelli delle ruote anteriori, condizione per la quale il veicolo dovrebbe risultare sovrasterzante: in effetti, andando a calcolare il coefficiente di sottosterzo, si scopre che questo risulta pari a -0,734°, confermando quindi l'ipotesi. Per evitare la comparsa di qualche fenomeno di instabilità e, soprattutto, per rendere più facile la guida ai piloti meno esperti che normalmente si cimentano in questa prova, si decide di ridurre al minimo la rigidezza della barra antirollio posteriore per rendere la macchina più sottosterzante (portando a 70000 N/m la rigidezza della molla equivalente posteriore).

Effettuando nuovamente la simulazione si ottiene (tabella 5.5 e grafico 5.19):

|                    | Angolo di deriva [°] |
|--------------------|----------------------|
| Anteriore interna  | 3,19                 |
| Anteriore esterna  | 3,30                 |
| Posteriore interna | 3.75                 |
| Posteriore esterna | 3,85                 |

*Tabella 5.5: angoli di deriva sviluppati dal modello con la modifica alla barra antirollio posteriore*

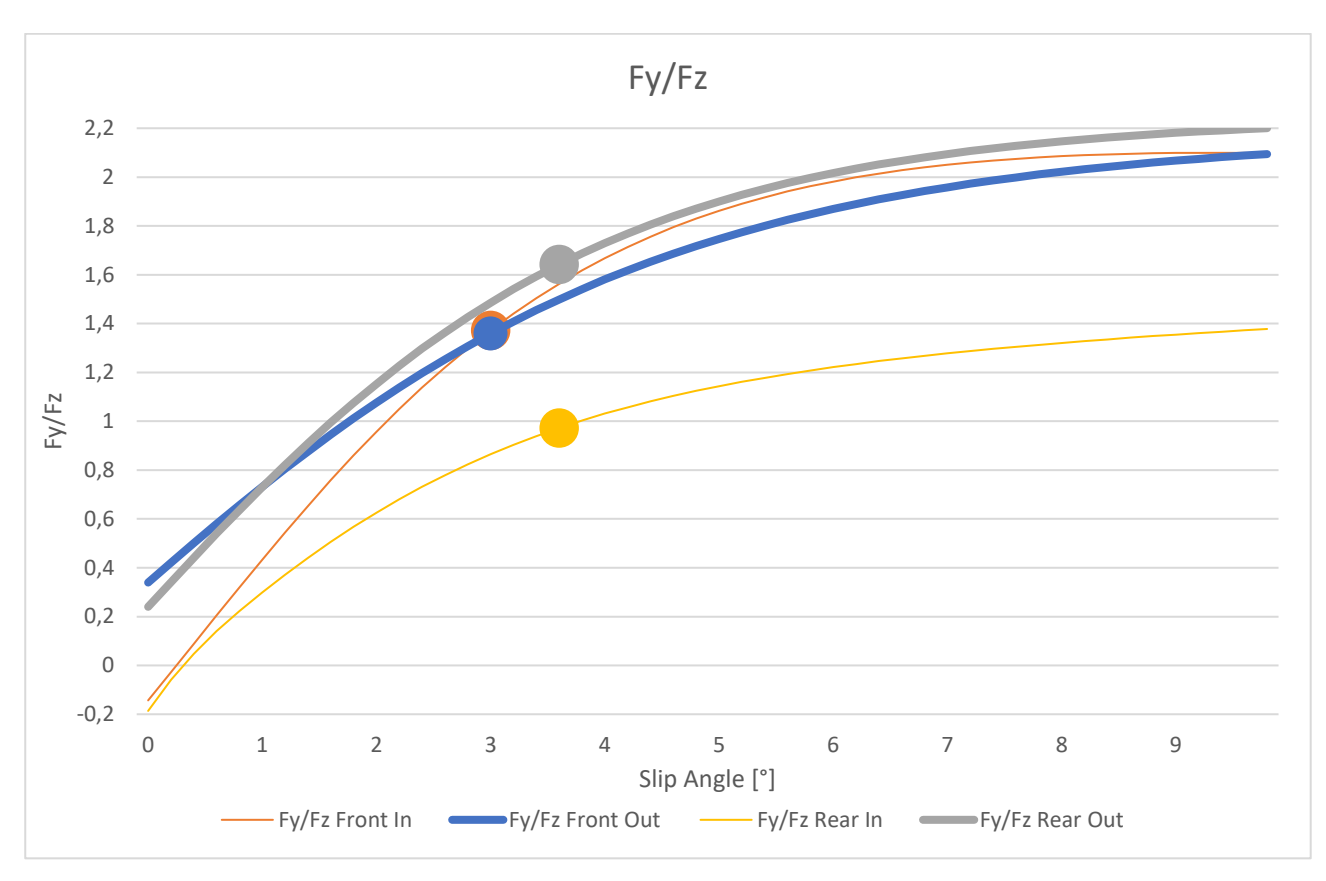

*Grafico 5.19: Curve Fy/Fz con modifica alla barra antirollio posteriore; in evidenza i punti di ingaggio di ogni pneumatico*

Con questa configurazione della barra antirollio posteriore, la differenza di ingaggio tra gli pneumatici dei due assali si è ridotta, andando ad attenuare il comportamento sovrasterzante della vettura, con il coefficiente di sottosterzo risulta essere pari a -0,45°.

#### **5.5.5 Ricerca del limite della vettura**

Nel paragrafo precedente si è giunti a definire un set-up della vettura tale per cui tutti gli pneumatici lavorano circa allo stesso livello di ingaggio; ora l'intenzione è quella di incrementare gradualmente la velocità di percorrenza della traiettoria mantenendo inalterato il raggio di curvatura, con lo scopo di trovare la massima tenuta laterale che la vettura è in grado di fornire, per poi risalire al fattore che limita la prestazione del veicolo. Dopo pochi tentativi di progressivo aumento della velocità della vettura, si giunge ad una velocità limite di 12,6 m/s, che produce un'accelerazione laterale di 1,7 g, mentre per quanto riguarda l'impiego degli pneumatici si ottiene (tabella 5.6 e grafico 5.20):

|                    | Angolo di deriva [°] |
|--------------------|----------------------|
| Anteriore interna  | 4.47                 |
| Anteriore esterna  | 4.38                 |
| Posteriore interna |                      |
| Posteriore esterna | 5.71                 |

*Tabella 5.6: angoli di deriva sviluppati dal modello alla velocità limite di 12,6 m/s*

Il coefficiente di sottosterzo risulta essere pari a -1,05°, indice di un comportamento maggiormente sovrasterzante rispetto ai risultati del paragrafo 5.5.4.

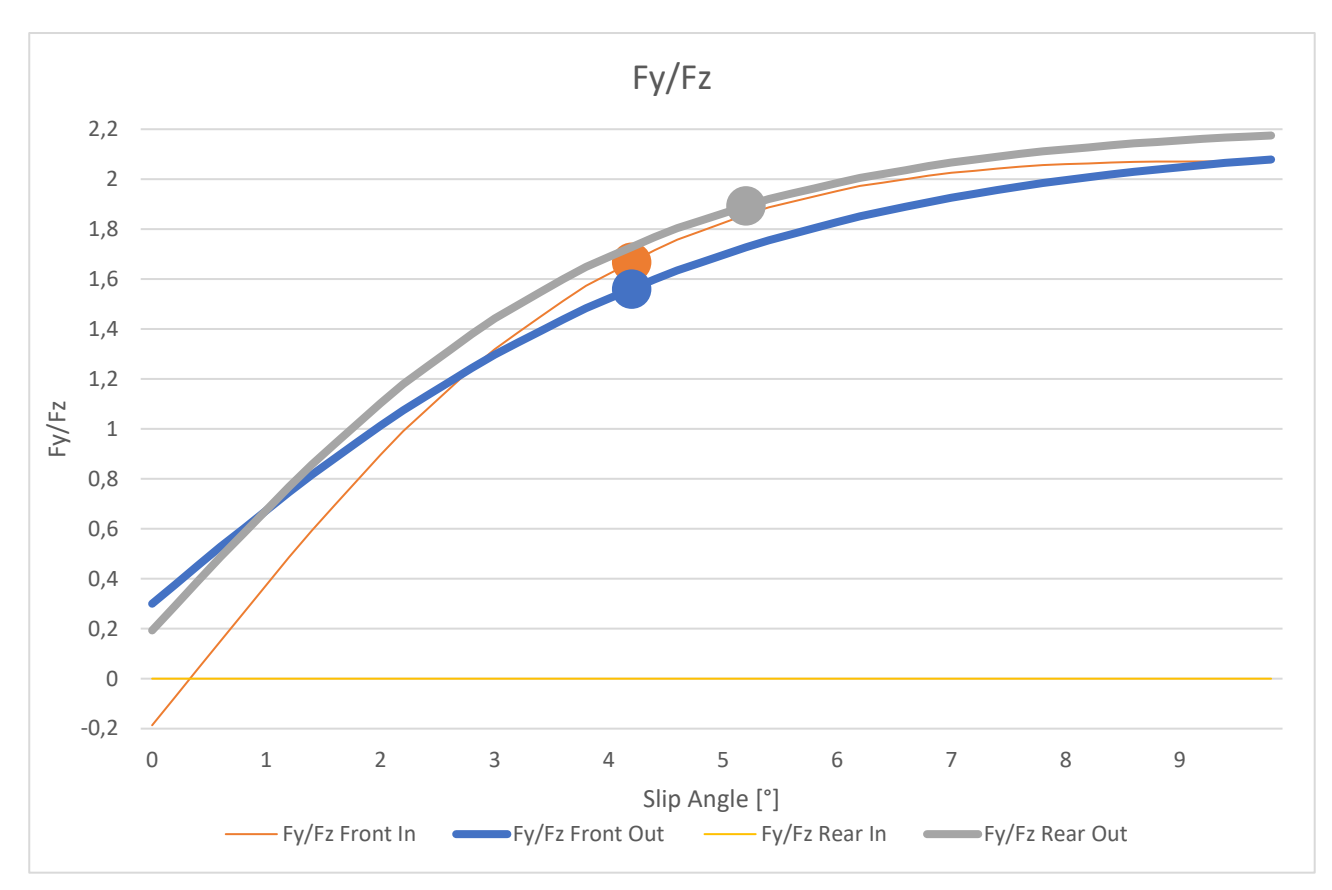

*Grafico 5.20: Curve Fy/Fz alla velocità limite di 12,6 m/s; in evidenza i punti di ingaggio di ogni pneumatico*

Osservando i risultati ottenuti, si nota subito che i valori riguardanti la ruota posteriore interna sono nulli: l'aumento di accelerazione laterale, infatti, produce un trasferimento di carico talmente elevato che la ruota si scarica completamente, sollevandosi da terra, condizione per cui non può più generare un angolo di deriva e la conseguente forza laterale.

Impostando, infine, una velocità della vettura lievemente superiore a quella limite, si scopre che il veicolo non riesce più a seguire la traiettoria impostata, ma si ribalta: da ciò si deduce che il limite della vettura nella prova di skidpad non è da imputare agli pneumatici (in quanto risultano essere sfruttati ben al di sotto del massimo livello di ingaggio), bensì all'altezza troppo elevata del centro di massa della vettura che, con accelerazioni laterali crescenti, produce un elevato trasferimento di carico in grado di provocare il sollevamento delle ruote interne alla curva e il conseguente roll-over del veicolo.

#### **5.5.6 Verifica della stabilità del veicolo**

Nel paragrafo precedente è stata osservata la tendenza della vettura al sovrasterzo (in virtù del coefficiente di sottosterzo pari a -1,05°); è noto che un veicolo sovrasterzante può diventare instabile, e di conseguenza difficoltoso da controllare da parte del pilota, perciò, per verificare la stabilità delle vettura nelle condizioni del paragrafo 5.5.5 si procede con un'analisi degli autovalori del modello linearizzato: il sistema risulterà stabile se tutti gli autovalori avranno parte reale negativa, mentre sarà instabile quando almeno un autovalore avrà parte reale positiva.

Prima di procedere con il calcolo, però, è necessario ricostruire l'intero modello passando da un controllo in anello chiuso ad un controllo in anello aperto: questa operazione si è rivelata fondamentale, in quanto è stato osservato che il controllore in anello chiuso interferisce con il calcolo degli autovalori, stabilizzando l'intero sistema e mascherando, quindi, le possibili instabilità.

Per quanto riguarda le impostazioni dei parametri della simulazione in anello aperto:

- l'assetto della vettura è stato mantenuto identico a quello del paragrafo 5.5.4;
- il motore e l'apertura della farfalla sono stati tarati per fornire gli stessi valori di coppia alle ruote e la stessa velocità di percorrenza della traiettoria riscontrati nella corrispondente simulazione in anello chiuso;

• è stato impostato un angolo di sterzo uguale a quello rilevato dalla simulazione in anello chiuso.

Una volta svolto il calcolo degli autovalori con la vettura alla velocità limite di 12,6 m/s, si può osservare nel grafico 5.21 un autovalore con parte reale positiva, indice di instabilità del sistema; è stato perciò rieseguito l'intero procedimento a velocità decrescenti, al fine di determinare il valore della massima velocità alla quale il veicolo rimane stabile, che risulta essere pari a 12,5 m/s.

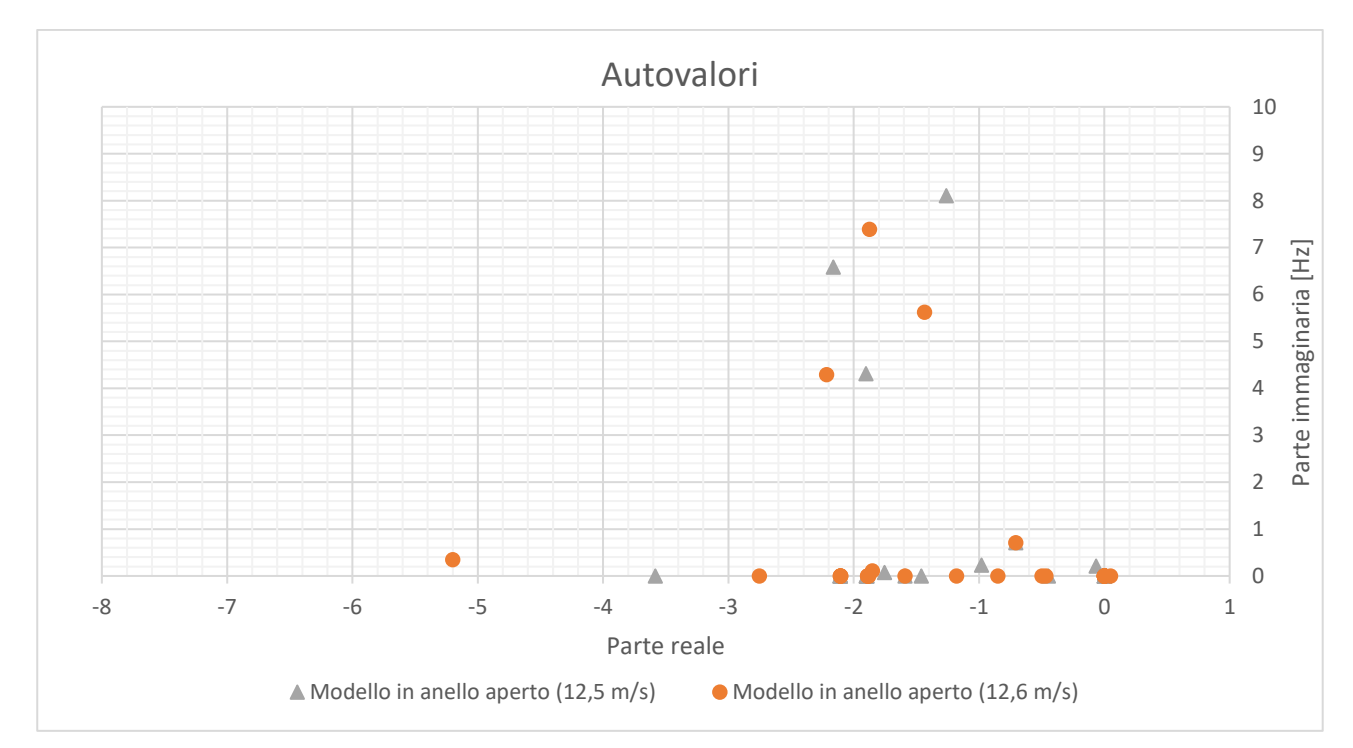

*Grafico 5.21: autovalori ricavati dal modello alla massima velocità alla quale la vettura risulta essere ancora stabile e alla velocità al limite di ribaltamento*

Il diverso comportamento della vettura a queste due andature viene anche confermato dalle animazioni delle due simulazioni: alla velocità di 12,5 m/s il veicolo percorre una traiettoria pressoché circolare (figura 5.10), mentre a 12,6 m/s è evidente il comportamento instabile della vettura, che non riesce a completare un solo giro senza brusche deviazioni (figura 5.11)

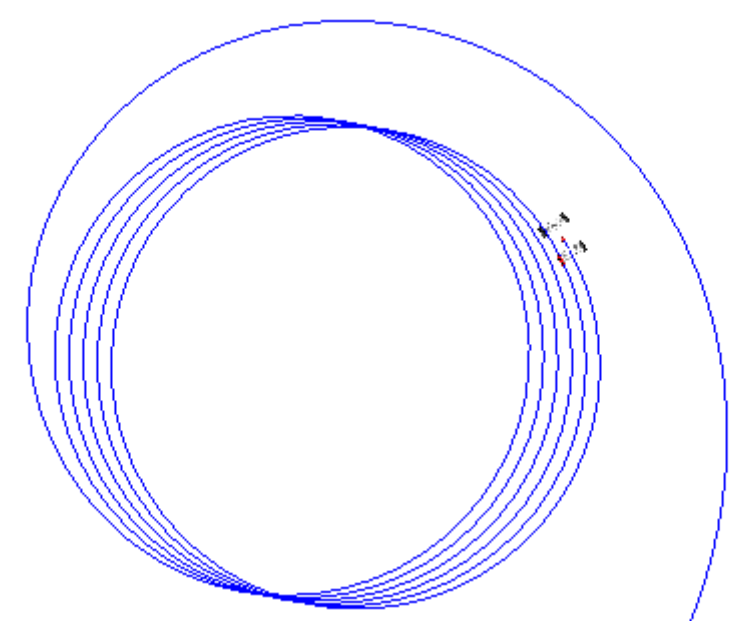

*Figura 5.10: traiettoria percorsa dalla vettura stabile*

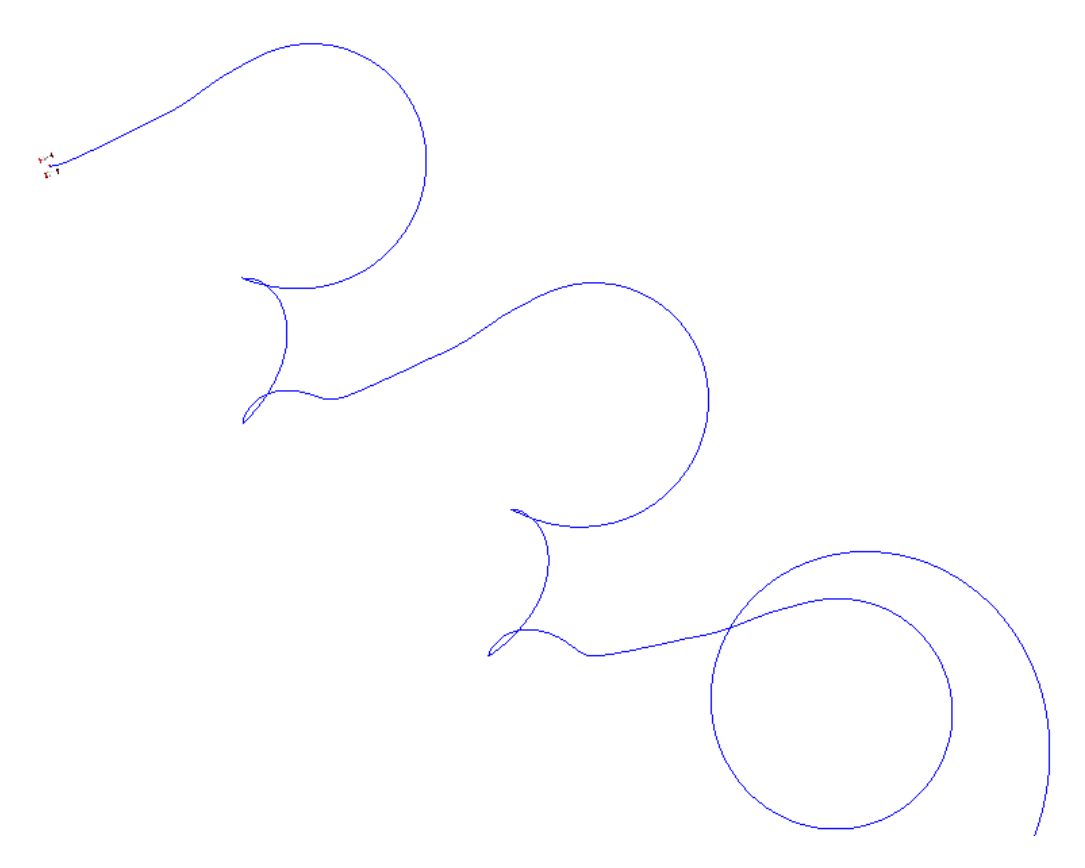

*Figura 5.11: traiettoria percorsa dalla vettura instabile*

# **5.7 Gradiente di sottosterzo**

Per avere una visione più ampia sul comportamento della vettura durante la percorrenza di una curva in condizioni stazionarie e per confrontare ulteriormente l'assetto inizialmente utilizzato in pista con il set-up migliorato nel paragrafo precedente, si esegue la caratterizzazione del sottosterzo del veicolo, sulla falsariga della normativa BS ISO 4138:2012 (*Passenger cars – Steady state circular driving behaviour – Open loop test method*).

## **5.7.1 Descrizione della procedura utilizzata**

I metodi ammessi dalla normativa sono tre:

- raggio di curvatura costante: la vettura percorre una traiettoria a raggio costante a diverse velocità;
- angolo di sterzo costante: si eseguono prove a diverse velocità con lo sterzo fissato ad un determinato angolo, in modo che il raggio di curvatura a basse velocità sia circa 30 m;
- velocità della vettura costante: la vettura percorre traiettorie circolari con raggio differente ad un'unica determinata velocità, utilizzando diversi valori di angoli di sterzo;

Si è deciso di utilizzare il primo metodo, scegliendo come valori del raggio di curvatura:

- 9,125 m: è il raggio medio di un anello di skidpad, che non sarebbe contemplato nella normativa, ma si è deciso di utilizzarlo ugualmente in quanto non richiede un'area di prova eccessivamente estesa e in futuro potrebbe essere utilizzato dal team come prova sperimentale standard per confrontare le caratteristiche di sottosterzo delle vetture;
- 30 m: il minimo raggio accettato dalla normativa;
- 40 m: il raggio minimo raccomandato dalla normativa;
- $60 \text{ m}$ :
- 80 m:
- 100 m: il raggio standard secondo la normativa;

Per ogni raggio di curvatura sono state eseguite numerose simulazioni a step di velocità crescente, valutando 4 configurazioni della vettura:

- assetto iniziale senza aerodinamica;
- assetto iniziale con aerodinamica;
- assetto migliorato senza aerodinamica;
- assetto migliorato con aerodinamica.

In seguito, è stato determinato il grafico del coefficiente di sottosterzo (equazione 5.10) in funzione dell'accelerazione laterale e la pendenza media iniziale della curva, che rappresenta il gradiente di sottosterzo (grafico 5.22):

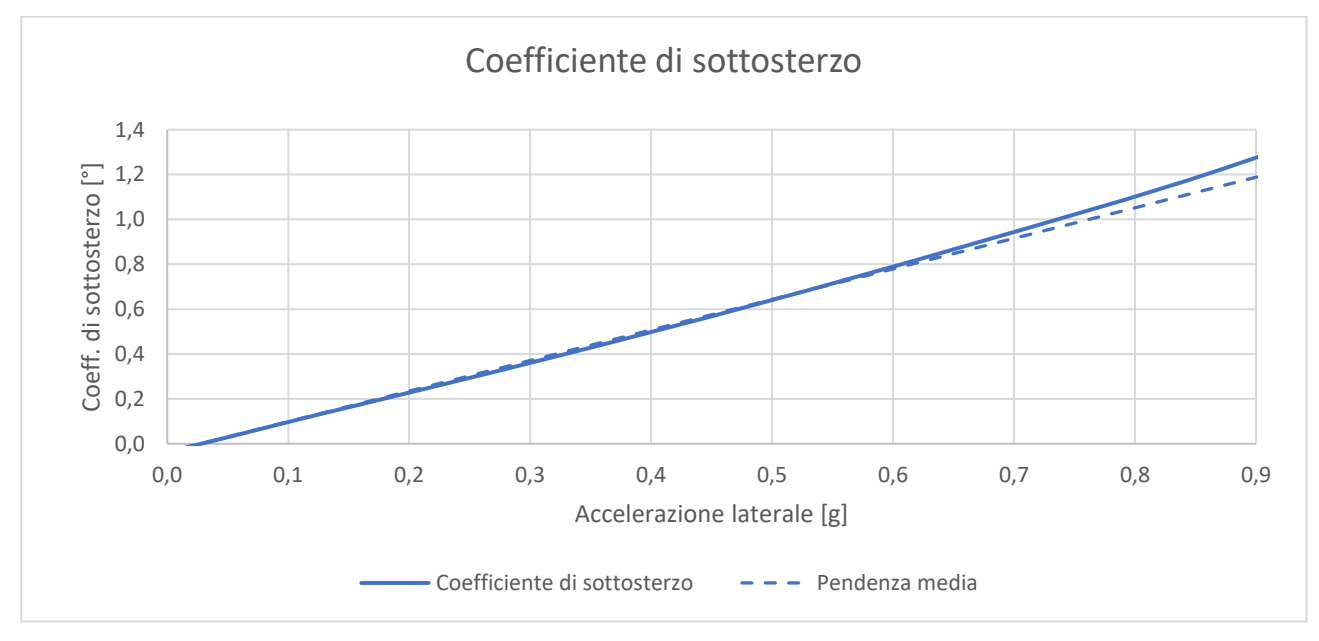

*Grafico 5.22: esempio del grafico del coefficiente di sottosterzo*

Il gradiente di sottosterzo (espresso in °/g) non è altro che la derivata del coefficiente di sottosterzo rispetto all'accelerazione laterale e può essere considerato come un indice del comportamento della vettura in curve percorse in condizioni stazionarie; è quindi facile, una volta nota la curva del coefficiente di sottosterzo, determinare anche quella del gradiente di sottosterzo (grafico 5.23)

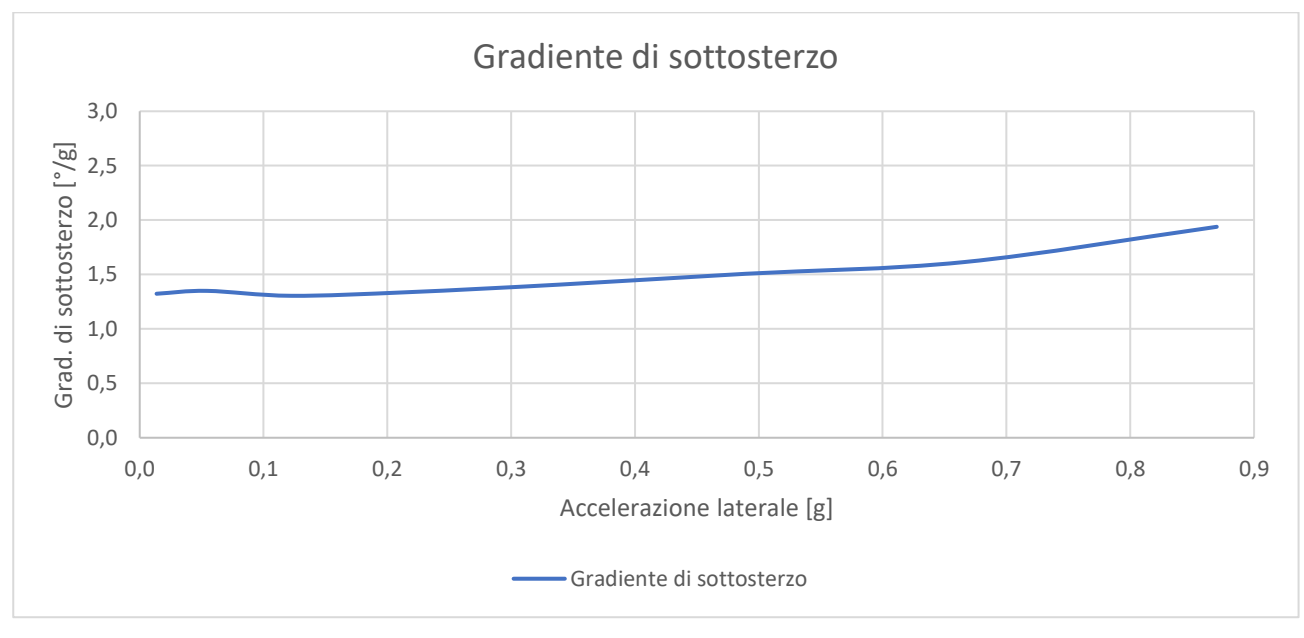

*Grafico 5.23: esempio del grafico del gradiente di sottosterzo*

## **5.7.2 Assetto iniziale**

Partendo dalle prove eseguite con l'assetto iniziale senza l'effetto dell'aerodinamica, si osserva una buona sovrapposizione delle curve del coefficiente di sottosterzo valutato per traiettorie con raggi di curvatura diversi (grafico 5.24):

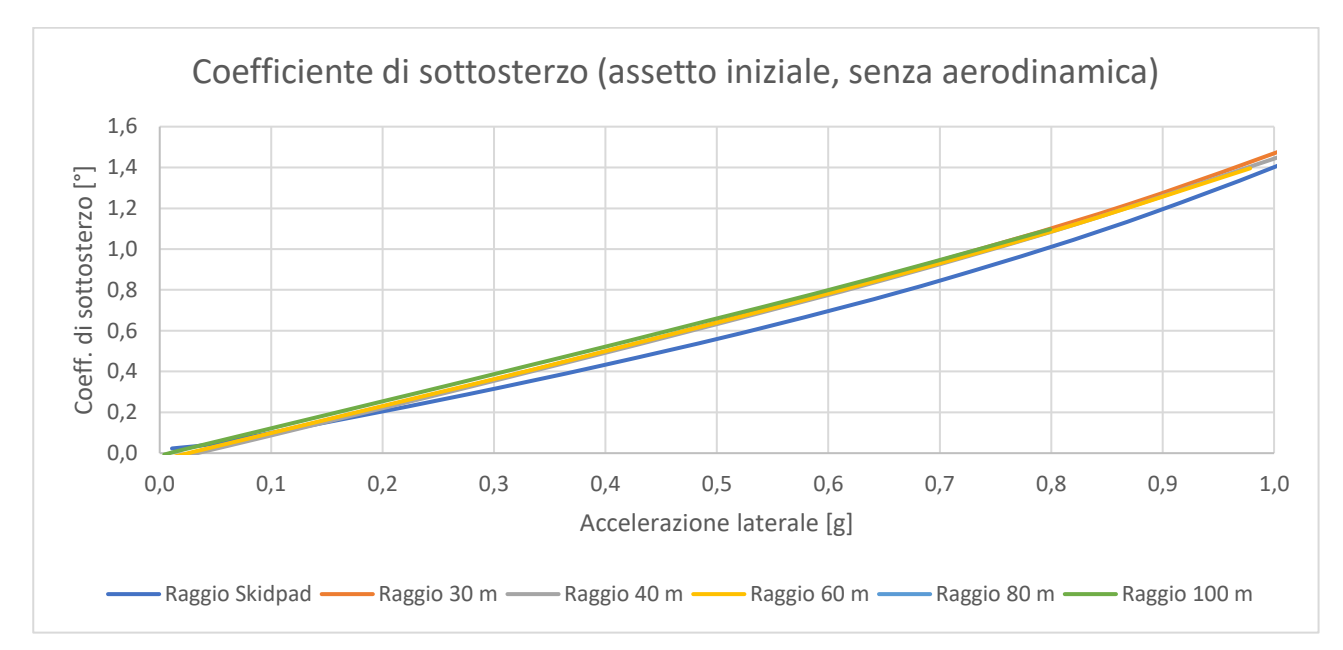

*Grafico 5.24: coefficiente di sottosterzo con assetto iniziale, senza aerodinamica*

I valori del coefficiente di sottosterzo sono tutti positivi, il che corrisponde ad un comportamento sottosterzante della vettura. Passando quindi all'analisi dei gradienti di sottosterzo corrispondenti, anche in questo caso si osserva una buona sovrapposizione dei dati relativi ai diversi raggi di curvatura, che diventa ottima se si esclude la curva riguardante lo skidpad (grafico 5.25):

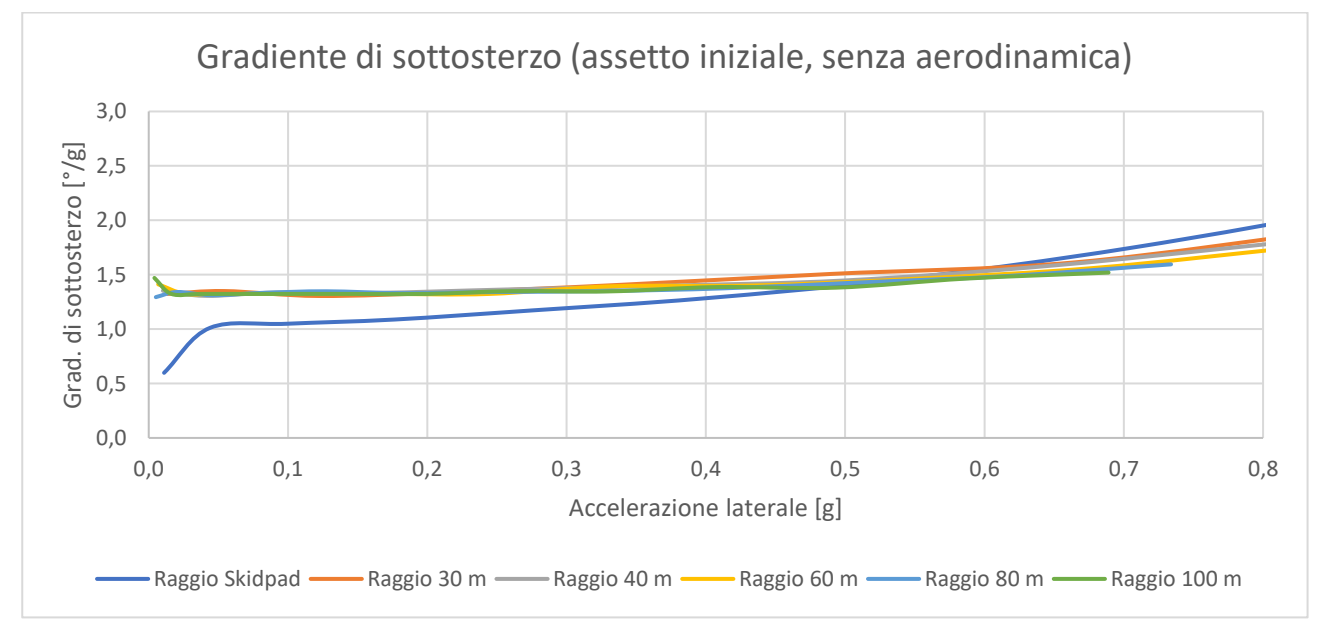

*Grafico 5.25: gradiente di sottosterzo con assetto iniziale, senza aerodinamica*

Il gradiente di sottosterzo medio (escludendo i dati riguardanti il percorso di skidpad), risulta essere pari a 1,34 °/g, mentre si ottiene un valore di 1,18 °/g se si considerano i dati ricavati dal raggio di curvatura di skidpad. Questa discrepanza può essere dovuta al fatto che il raggio di curvatura relativamente contenuto dello skidpad porti il modello a lavora in condizioni "estreme", nelle quali gli effetti delle non linearità vengono amplificati.

Includendo l'effetto dell'aerodinamica, si osserva come l'andamento coefficiente di sottosterzo, inizialmente crescente e abbastanza simile tra le diverse curve, tenda poi a decrescere all'aumentare dell'accelerazione laterale, in maniera più evidente per raggi di curvatura maggiori (grafico 5.26):

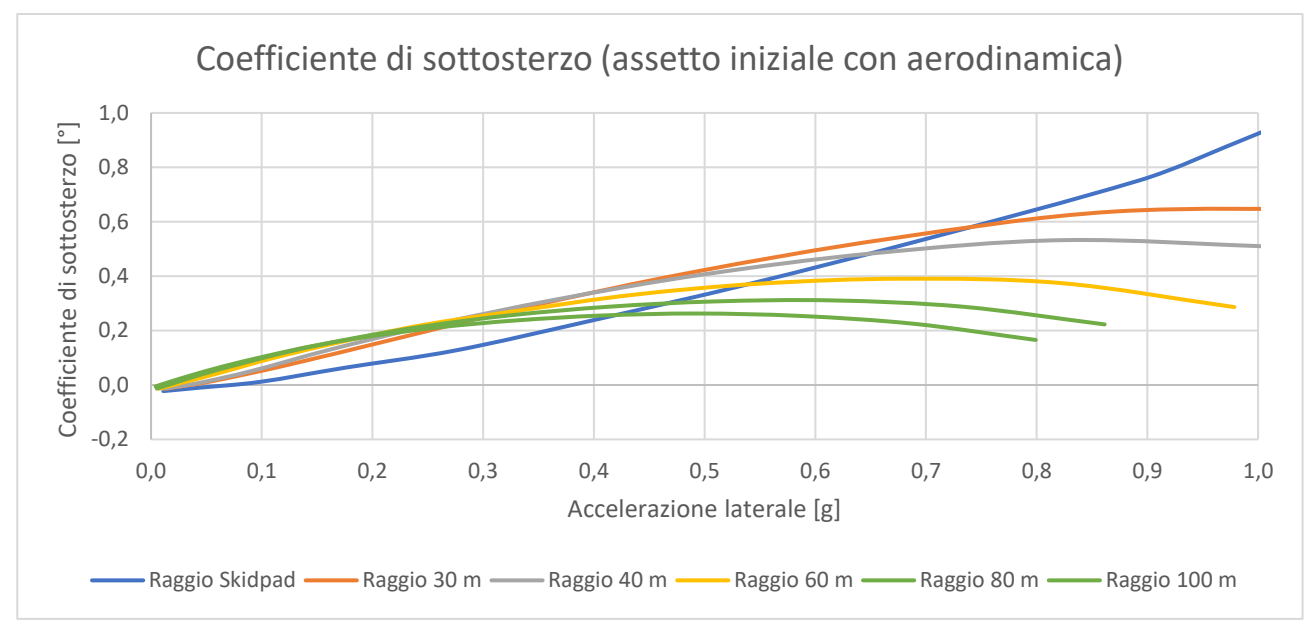

*Grafico 5.26: coefficiente di sottosterzo con assetto iniziale e aerodinamica*

Questo fenomeno è dovuto al fatto che per bassi raggi di curvatura si riescono a generare grandi accelerazioni laterali con velocità della vettura relativamente contenute, per le quali l'effetto dell'aerodinamica è poco o nullo, mentre con raggi di curvatura più grandi, per ottenere gli stessi valori di accelerazione laterale, sono necessarie velocità molto più elevate per le quali l'influenza dell'aerodinamica è molto più evidente. In generale, però, il coefficiente di sottosterzo rimane positivo, per cui la vettura mantiene la tendenza al sottosterzo.

Di conseguenza, anche il gradiente di sottosterzo risente dell'influenza dell'aerodinamica: come si può osservare dal grafico 5.27, la tendenza generale è decrescente (ad eccezione dello skidpad, in cui è perlopiù costante).

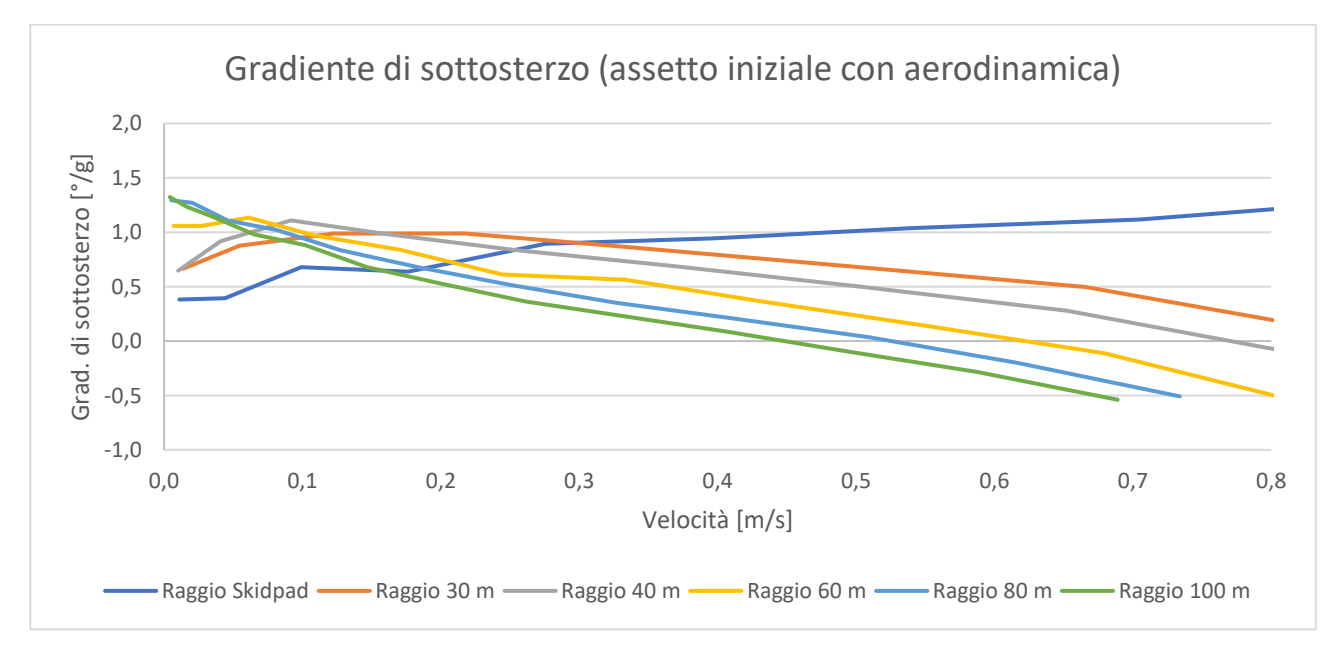

*Grafico 5.27: gradiente di sottosterzo con assetto iniziale e aerodinamica*

Per cercare di eseguire un confronto con la configurazione priva di aerodinamica, si calcola il valore medio del gradiente di sottosterzo alle basse accelerazioni laterali (sotto gli 0,1 g, per i quali la velocità di percorrenza della traiettoria è molto bassa indipendentemente dal raggio di curvatura adottato), ottenendo 1,1 °/g per i raggi di curvatura accettati dalla normativa, e 0,88 °/g per il tracciato di skidpad, valori che risultano essere abbastanza vicini a quelli ottenuti dal modello senza aerodinamica.

## **5.7.3 Assetto migliorato**

Come per il paragrafo precedente, si procede in primo luogo con l'analisi del set-up senza aerodinamica. Anche in questo caso (grafico 5.28), ad eccezione dello skidpad, le curve dei coefficienti di sottosterzo presentano un'ottima sovrapposizione e un andamento crescente che però è molto limitato rispetto a quello del set-up iniziale, il che si traduce in un comportamento meno sovrasterzante della vettura rispetto al caso precedente.

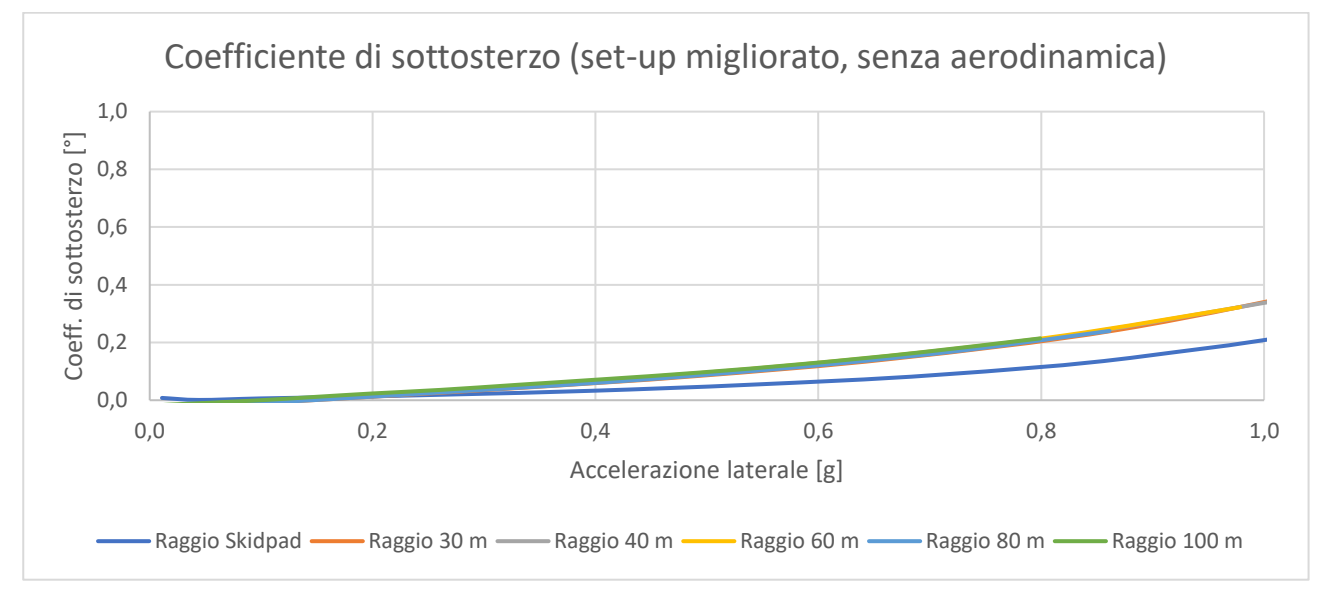

*Grafico 5.28: coefficiente di sottosterzo con assetto migliorato, senza aerodinamica*

Andando ad analizzare il gradiente di sovrasterzo, si osserva anche in questo caso una buona sovrapposizione e un andamento molto costante delle curve, da cui si ricava un valore medio di 0,24 °/g per i raggi di curvatura accettati dalla normativa, che scende a 0,12 °/g per il tracciato di skidpad (grafico 5.29):

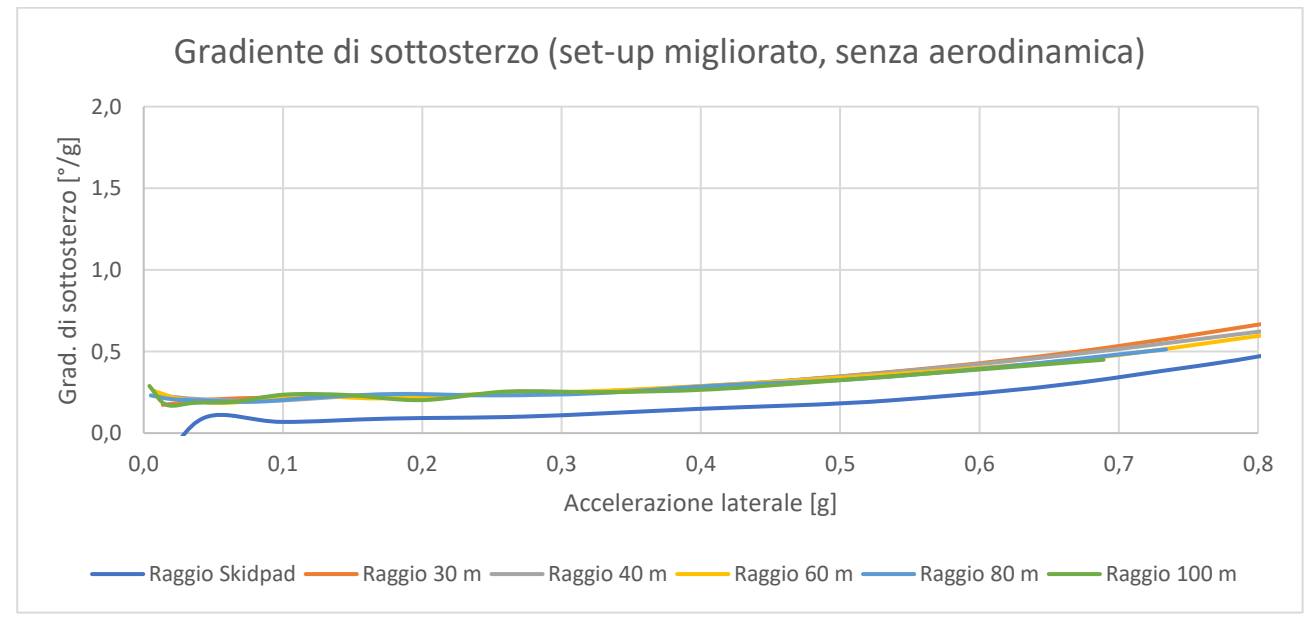

*Grafico 5.29: gradiente di sottosterzo con assetto migliorato, senza aerodinamica*

Introducendo l'effetto dell'aerodinamica, si osserva nuovamente la tendenza a decrescere del coefficiente di sottosterzo, questa volta, però, verso valori negativi, il che si traduce in comportamento della vettura sovrasterzante (grafico 5.30):

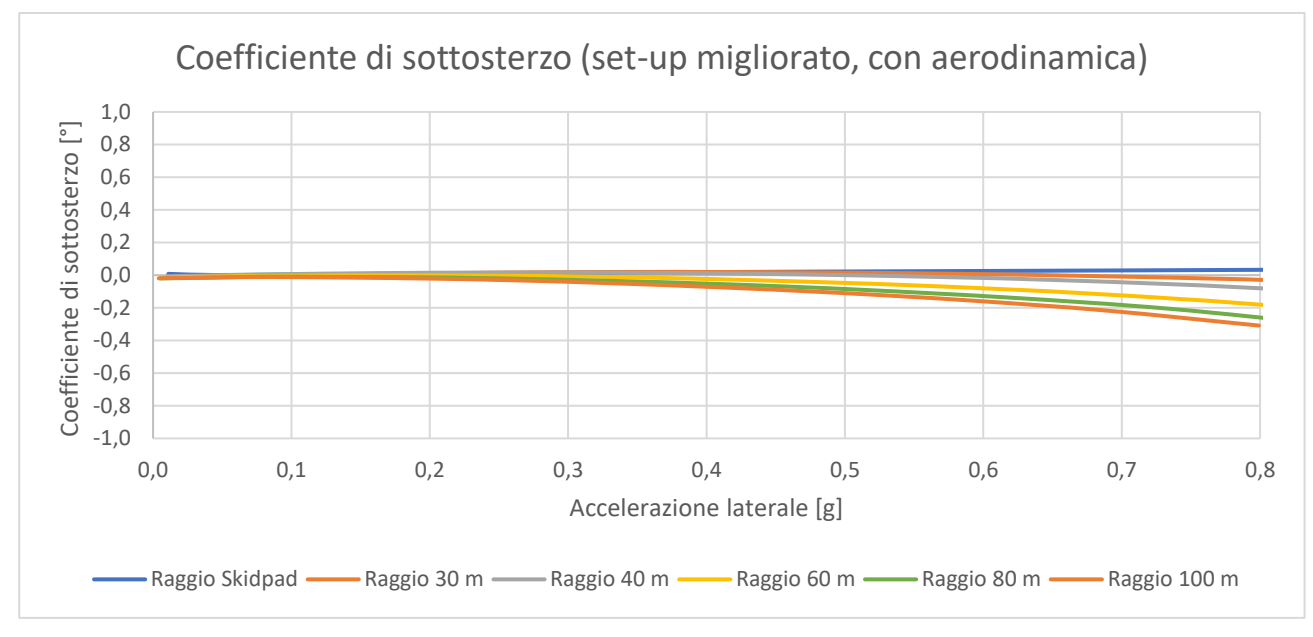

*Grafico 5.30: coefficiente di sottosterzo con assetto migliorato e aerodinamica*

Infine, si calcola il gradiente di sottosterzo medio a basse accelerazioni laterali, che risulta esser pari a 0,13 °/g per raggi di curvatura da 30 a 100 m, il quale si riduce a 0,04 °/g considerando il tracciato di skidpad; i valori rimangono comunque molto vicino a quelli ottenuti con la configurazione priva di aerodinamica.

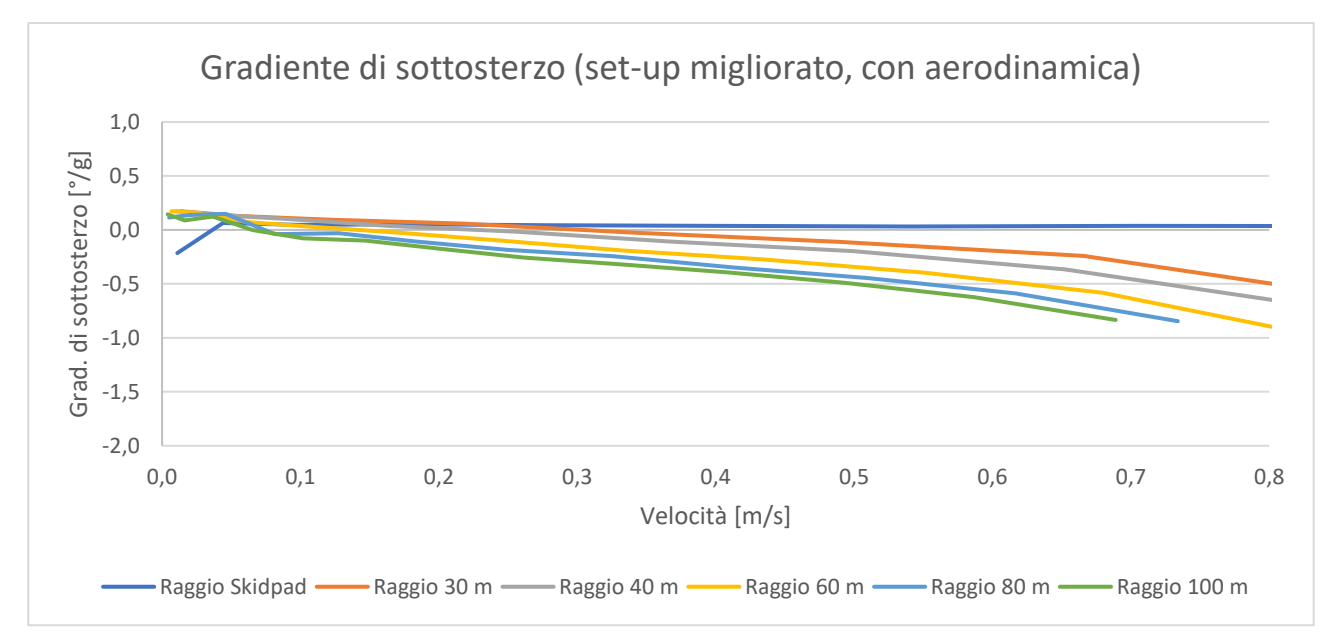

*Grafico 5.31: gradiente di sottosterzo con assetto migliorato e aerodinamica*

## **5.8 Conclusioni**

In questo capitolo, è stato inizialmente impostato e validato il modello dello skidpad con il seguente assetto utilizzato nella prova su pista (tabella 5.7):

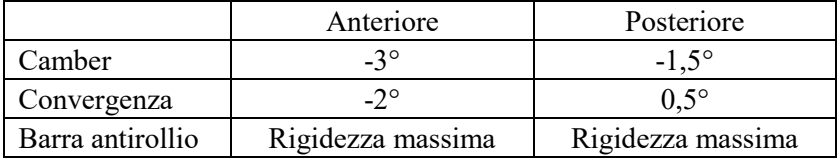

#### *Tabella 5.7: assetto iniziale*

In seguito, è stato definito un metodo per lo sviluppo dell'assetto in grado di migliorare le performance della vettura nello skidpad, che ha portato allo sviluppo del seguente set-up (tabella 5.8):

|                  | Anteriore         | Posteriore       |
|------------------|-------------------|------------------|
| Camber           | $-3^\circ$        | $-1.5^{\circ}$   |
| Convergenza      | -0.25°            |                  |
| Barra antirollio | Rigidezza massima | Rigidezza minima |

*Tabella 5.8: assetto migliorato*

a cui si deve aggiungere la modifica della geometria del sistema sterzante, che passa da una configurazione pro-Ackermann alla sterzata parallela.

Si è quindi riscontrato un potenziale incremento della velocità di percorrenza della prova di circa il 10% (passando dagli 11,22 m/s registrati in pista ai 12,6 m/s simulati), e in particolare:

- è stato osservato che il limite della vettura è causato dall'eccessiva altezza del baricentro, che porta al ribaltamento quando il veicolo subisce accelerazioni laterali superiori a 1,7 g;
- è stata eseguita un'analisi degli autovalori del veicolo alla velocità limite con il set-up migliorato, dalla quale si è riscontrato che la vettura rimane stabile fino a 12,5 m/s;
- è stata condotta un'analisi sul sottosterzo della vettura sulla falsariga della normativa BS ISO 4138:2012, ottenendo i gradienti di sottosterzo in tabella 5.9:

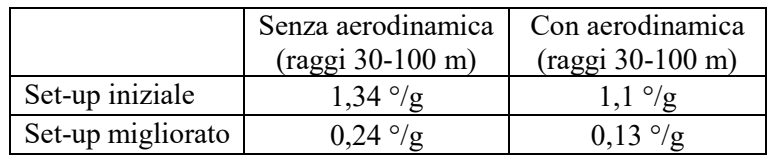

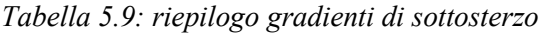

Osservando i risultati in tabella, la vettura passa da una evidente tendenza al sottosterzo ad un comportamento quasi neutro; nel modello con l'effetto dell'aerodinamica, inoltre, si assiste ad una diminuzione del gradiente di sottosterzo all'aumentare della velocità della vettura, che, con l'assetto migliorato, porta il veicolo ad avere un comportamento sovrasterzante soprattutto alle alte velocità. Infine, si riscontra una lieve differenza tra i valori del gradiente di sottosterzo ricavati dalle prove effettuate con i raggi di curvatura ammessi dalla normativa e quelli ottenuti utilizzando il tracciato dello skidpad, che risultano mediamente più bassi.

# **CAPITOLO 6 Acceleration**

## **6.1 Descrizione della prova**

La gara di accelerazione è un'altra delle quattro prove dinamiche di un evento FSAE, in cui la vettura deve percorrere un rettilineo di 75 m partendo da ferma nel minore tempo possibile. Il regolamento prevede che la macchina si posizioni 30 centimetri prima della linea degli 0 metri e che parta solamente dopo aver ricevuto il "*via libera*" del commissario tramite una bandiera verde. Il cronometro scatta quando la vettura taglia la linea di partenza e si ferma quando giunge al traguardo dei 75 metri.

Per svolgere al meglio la prova, sulle vetture provviste di un pacchetto aerodinamico vengono "scaricate" le ali agendo sull'angolo di attacco dei flaps in modo da diminuire la resistenza aerodinamica all'avanzamento. La MG 13.18 inoltre è provvista di un sistema di gestione della partenza (*launch control*) e di controllo della trazione (*traction control*) che, agendo sul comando della frizione e sull'accensione delle candele del motore, gestiscono lo stacco frizione e limitano eccessivi slittamenti delle ruote posteriori.

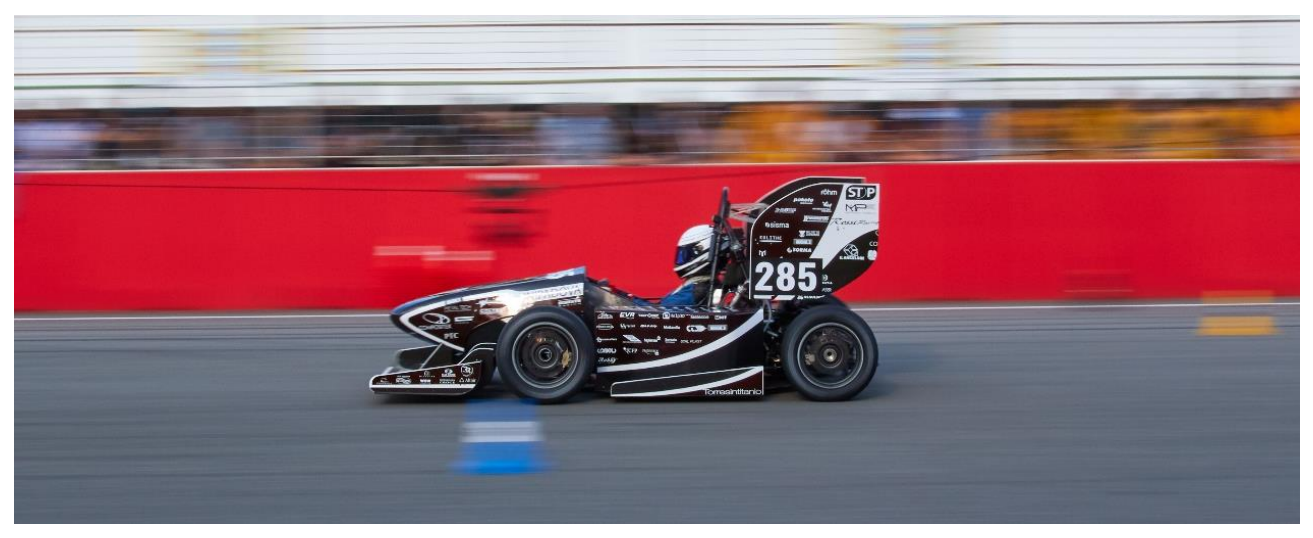

*Figura 6.1: MG 13.18 durante la prova di acceleration ad Hockenheim 2018*

## **6.2 Analisi dati ricavati in pista**

Prima passare alla costruzione del modello, si analizzano i dati registrati durante delle prove su pista. Partendo da ferma, per raggiungere la velocità di 100 km/h la vettura impiega circa 4,14 secondi, durante i quali utilizza le prime tre marce. Osservando i grafici 6.1 e 6.2, si può suddividere l'acquisizione in 3 tre fasi:

- fase  $1$  (da  $-1,4$  a  $-0,9$  s): il motore viene mantenuto ad un regime di circa 10500 rpm prima dello stacco frizione;
- fase 2 (da -0,9 a 0 s): all'istante -0,9 si ha lo stacco frizione e si assiste ad una rapida caduta dei giri, i quali manifestano un andamento oscillante tra i 6500 e gli 8000 rpm, dovuto all'azione del traction control che taglia la potenza erogata dal motore per evitare un eccessivo slittamento delle gomme posteriori, nocivo per una buona accelerazione;
- fase 3 (da 0 a 3,6 s): si assiste ad una crescita del regime di rotazione del motore fino a circa 13000 rpm, valore attorno al quale avvengono i cambi marcia; come si può intuire all'andamento "ondulato" del grafico 6.1,si ha un lieve intervento del traction control in tutto l'arco di funzionamento del motore, in particolare in prima e seconda marcia.

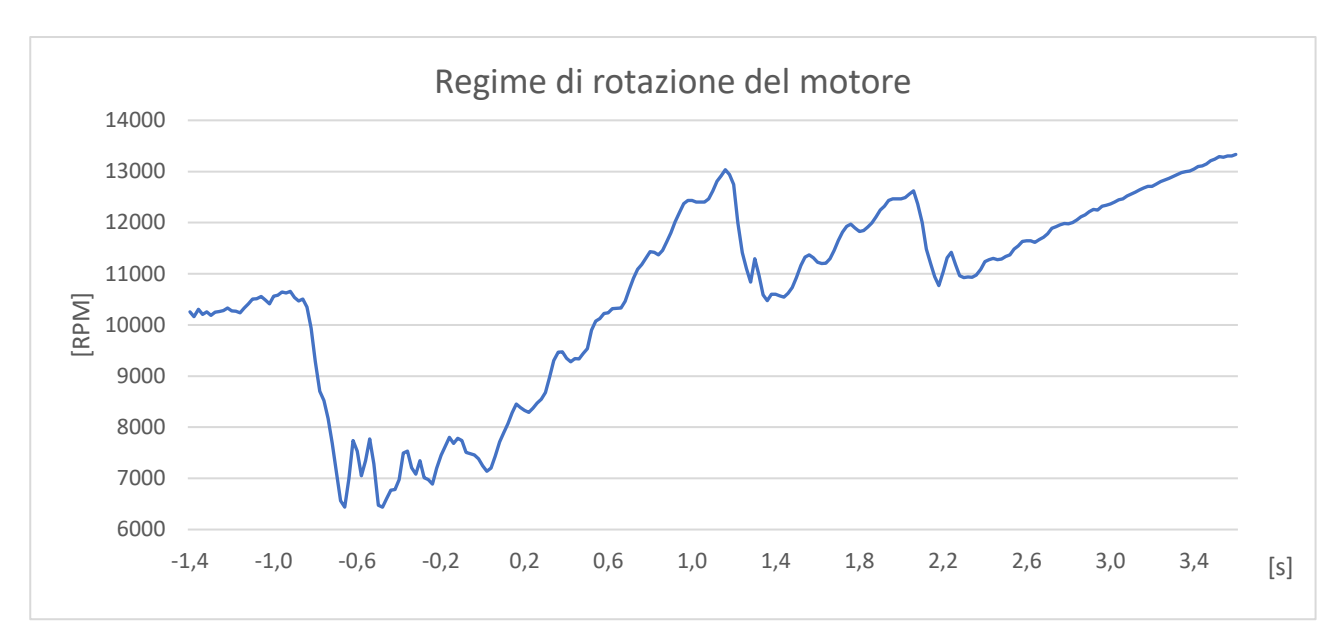

*Grafico 6.1: andamento regime di rotazione del motore durante la prova di acceleration*

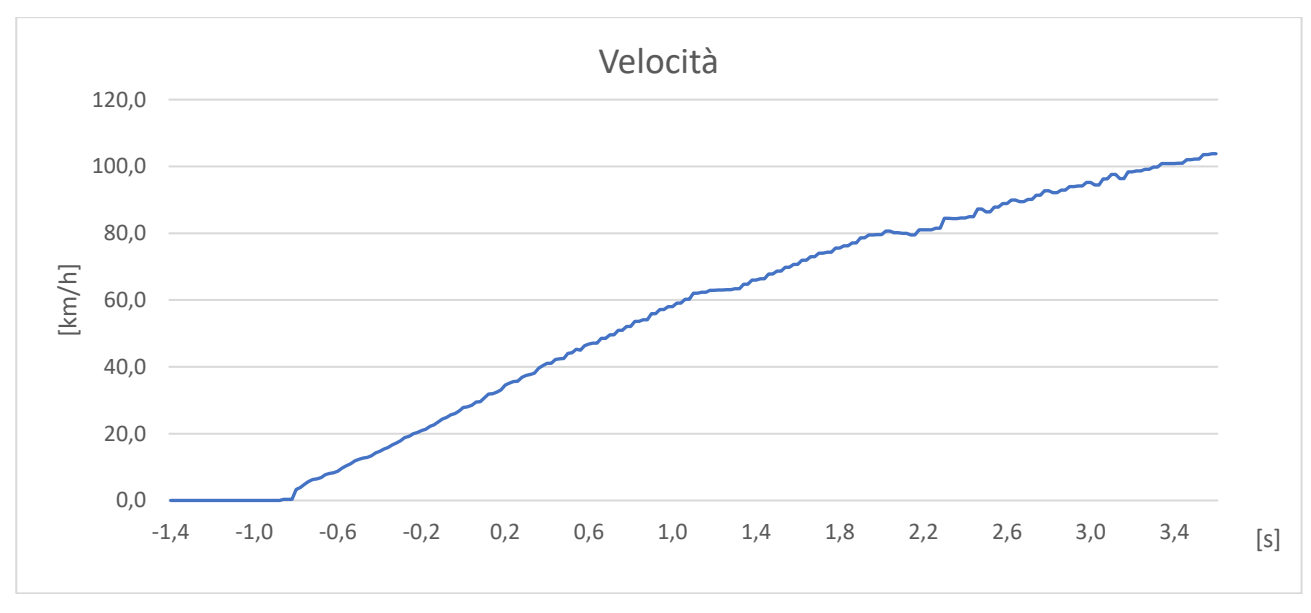

*Grafico 6.2: andamento della velocità della vettura durante la prova di acceleration*

L'implementazione in Dymola della gestione della partenza, ma soprattutto dello stacco frizione, oltre che difficoltoso, sarebbe stato poco utile per gli scopi di questa tesi: oltre ai parametri fondamentali della vettura (masse, inerzie, posizione del baricentro, cinematismi sospensivi, gomme, curve di coppia del motore, ecc...) sarebbero entrati in gioco molti parametri secondari che a prima vista potrebbero essere considerati trascurabili, ma, dopo un'analisi più approfondita, risultano essere molto più influenti, tanto da poter falsare la simulazione se inseriti in maniera scorretta. Un esempio di ciò può essere l'implementazione della frizione: la vettura monta una frizione motociclistica anti-saltellamento, mentre nel modello Dymola essa è modellata come una normale frizione a disco, i cui parametri in gioco sono: il raggio della frizione, il coefficiente d'attrito, la forza di precarico, la corsa del pedale di azionamento; durante la costruzione del modello si è dovuto variare in modo iterativo i valori di questi parametri per ottenere un risultato soddisfacente (ad esempio valori troppo alti di attrito o di precarico portavano ad un sobbalzo della vettura nell'istante del cambio marcia).

Si è quindi deciso di costruire un modello in grado di simulare l'accelerazione con la vettura già in moto: la validazione verrà quindi effettuata a partire dall'istante 0 dei grafici, e cioè quando il regime di rotazione del motore comincia a cresce in maniera regolare.

# **6.3 Costruzione del modello Acceleration**

Anche in questo modello sono state introdotte delle semplificazioni per mettere in risalto i parametri che hanno più influenza sul comportamento della vettura:

- come già è stato spiegato nel paragrafo precedente, il sistema di partenza a vettura ferma non è stato implementato;
- l'effetto del controllo di trazione viene implicitamente svolto dal controllore dell'anello chiuso, che cerca costantemente di massimizzare la forza longitudinale generata dagli pneumatici posteriori;
- poiché la traiettoria della prova è sostanzialmente rettilinea (a meno di piccolissime correzioni da parte del pilota, soprattutto nelle fasi di partenza da fermo che in questo modello vengono trascurate), nella modellazione della trasmissione è stato inserito un differenziale generico di tipo "open";
- è stato trascurato l'effetto della downforce in quanto la vettura prende parte alla prova con la configurazione aerodinamica di minimo carico;
- analogamente a quanto è stato fatto per il modello skidpad, l'impianto frenante non è stato modellato, le masse non sospese sono state inserite all'interno di ogni ruota, mentre le masse sospese e la massa del pilota sono state concentrate nel baricentro della vettura.

## **6.3.1 Impostazione dello schema a blocchi**

Il modello è del tipo ad anello chiuso, e quindi utilizza il "closed-loop driver"; le operazioni da eseguire per costruire il modello sono:

- Creare un package (nominato *Acceleration\_CLD*) all'interno del quale si duplica la classe *Chassis* già utilizzata nel modello skidpad;
- Duplicare all'interno del package appena creato l'esperimento *ClosedLoopDriver* (figura 6.2) rintracciabile all'indirizzo *VehicleDynamics / Drivers /Experiments / Examples*; questo esperimento è già preimpostato per utilizzare il pilota in anello chiuso;

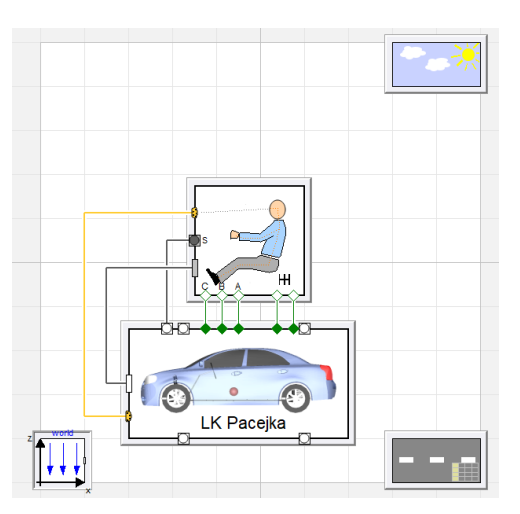

*Figura 6.2: schema a blocchi dell'esperimento ClosedLoopDriver*

- Duplicare all'interno del package *Acceleration\_CLD* la classe *SedanLKPacejka02* (dall'indirizzo all'indirizzo *VehicleDynamics / Vehicle / Examples*), rinominarla *MG13.18* e ridichiarare il blocco Vehicle dell'esperimento con la classe appena creata, ciò permetterà di accedere e modificare i parametri delle sottoclassi contenute all'interno di questo blocco;
- All'interno della classe *MG13.18,* ridichiarare il blocchetto *Chassis* con la classe telaio costruita al capitolo 4 e utilizzata nel modello skidpad;
- Duplicare all'interno del package *Acceleration\_CLD* la classe *ClosedLoop* (figura 6.3, rintracciabile all'indirizzo *VehicleDynamics / Drivers / ManualH*) e ridichiarare il blocco *Driver* dell'esperimento con la classe appena duplicata;
- Duplicare all'interno del package *Acceleration\_CLD* la classe *AheadPointFollower* (disponibile all'indirizzo *VehicleDynamics / Drivers / Tracking*), entrare all'interno della classe *Driver* dell'esperimento e ridichiarare il blocco *Tracking* con la classe appena duplicata;

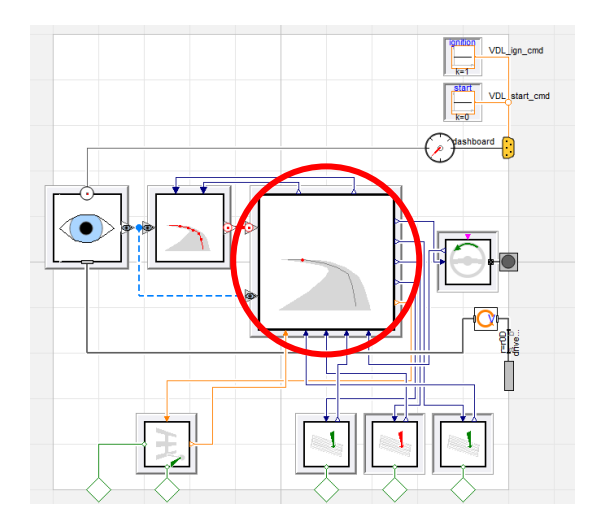

*Figura 6.3: schema a blocchi della classe ClosedLoop, in rosso è cerchiato il blocco AheadPointFollower*

• Duplicare all'interno del package *Acceleration\_CLD* la classe *GearShifter* (figura 6.4, disponibile all'indirizzo *VehicleDynamics / Drivers / Tracking / Blocks*), entrare all'interno della classe *AheadPointFollower* e ridichiare il blocco *GearShifter* con la classe appena duplicata.

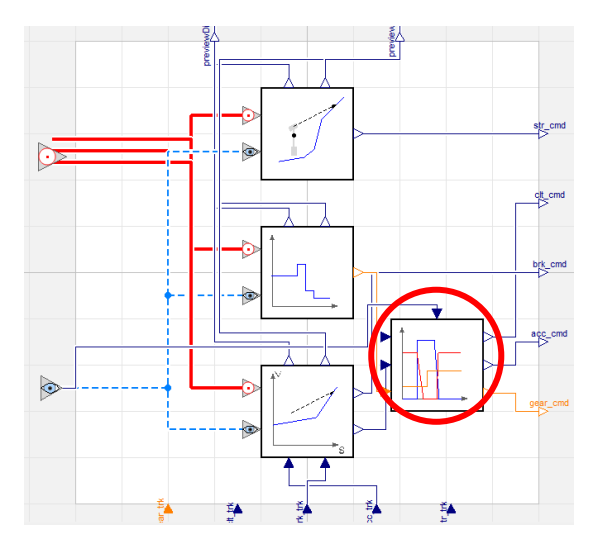

*Figura 6.4: schema a blocchi della classe AheadPointFollower, in rosso è cerchiato il blocco GearShifter*

Gli ultimi 3 punti sono necessari per poter modificare i parametri della cambiata: se non vengono duplicate e ridichiarate le classi sopra riportate, non è possibile accedere ai parametri di interesse per quanto riguarda la fase di cambio marcia.

#### **6.3.2 Impostazione dei parametri della classe Vehicle**

Si passa quindi al settaggio dei valori di tutti i parametri della classe *Vehicle* necessari per la simulazione del modello.

#### **Classe Engine**

All'interno della classe *SedanLKPacejka02*, entrando nella finestra della gestione dei parametri del motore, sotto la sezione Torque, si inseriscono le curve di coppia attraverso una tabella (figura 6.5), nella quale la prima riga è riservata al parametro relativo all'apertura della farfalla (0 indica farfalla chiusa, 1 indica farfalla completamente aperta), mentre la prima colonna è riservata ad una discretizzazione dell'intero range di rpm del motore: in ogni cella viene inserito il valore di coppia (in Nm) che corrisponde a quel regime con quel determinato grado di apertura della farfalla.

| Rows           | 13          |              |             |             |           | $\div$      | Columns      | 11        |      |                  |      |
|----------------|-------------|--------------|-------------|-------------|-----------|-------------|--------------|-----------|------|------------------|------|
|                | 1           | 2            | 3           | 4           | 5         | 6           | 7            | 8         | 9    | 10 <sup>10</sup> | 11   |
| 1              | $\mathbf 0$ | $\mathbf{0}$ | 0.1         | 0.2         | 0.3       | 0.4         | 0.5          | 0.6       | 0.7  | 0.8              | 1    |
| $\overline{2}$ | 4000        | 2.14         | 7,2         | 18,8        | 28,8      | 33          | 35,4         | 37,2      | 39,6 | 45,6             | 46,8 |
| 3              | 4500        | 1.07         | 9,6         | 21,8        | 37,4      | 43,2        | 48           | 50,4      | 51,6 | 52,8             | 54   |
| 4              | 5000        | 0.92         | 5,8         | 17,8        | 35,4      | 42          | 49,2         | 51,6      | 54   | 55,2             | 55,8 |
| 5              | 6000        | $\bullet$    | $\circ$     | 12          | 31,2      | 41,4        | 50,4         | 54        | 56,4 | 57               | 57,2 |
| 6              | 7000        | $\bf{0}$     | $\bullet$   | 8,4         | 29,4      | 41,4        | 50,4         | 54,6      | 57,6 | 58,8             | 60   |
| 7              | 8000        | $\pmb{0}$    | 0           | 6,6         | 25,8      | 40,2        | 49,2         | 54,6      | 55,8 | 57               | 58,8 |
| 8              | 9000        | $\bullet$    | $\bullet$   | 3,6         | 20,4      | 36          | 49,2         | 46,4      | 61,8 | 64,2             | 64,8 |
| 9              | 10000       | $\mathbf 0$  | $\mathbf 0$ | $\mathbf 0$ | 16,4      | 41,2        | 46,8         | 53,4      | 56,6 | 60,2             | 61,2 |
| 10             | 11000       | $\bullet$    | 0           | $\bullet$   | 12,4      | 25,8        | 42           | 51        | 56,4 | 58,2             | 59,4 |
| 11             | 12000       | $\bullet$    | 0           | 0           | 8,4       | 21,6        | 37,2         | 44,4      | 50,4 | 52,8             | 53,2 |
| 12             | 13000       | $\circ$      | $\circ$     | $\bullet$   | 4,8       | 16,8        | 32,4         | 40,8      | 40,6 | 48               | 48,6 |
| 13             | 13500       | $\circ$      | 0           | 0           | $\bullet$ | $\mathbf 0$ | $\mathbf{0}$ | $\bullet$ | 0    | 0                | 0    |

*Figura 6.5: tabella contenente i valori delle curve di coppia del motore*

Per quanto riguarda invece l'inerzia ridotta degli organi rotanti del motore (parametro *J* nella sezione *Mass and Inertia*), non essendo disponibili dati certi, dopo alcune iterazioni si è giunti ad ottenere un buon risultato settando tale parametro a 0,005 kgm<sup>2</sup>.

Nella sezione *Geometry* si interviene sul parametro *n0B* (che rappresenta la direzione dell'asse di rotazione dell'albero motore): poiché il motore della vettura è montato in direzione trasversale, all'interno di questo campo si inserisce il vettore {0,1,0} (figura 6.6).

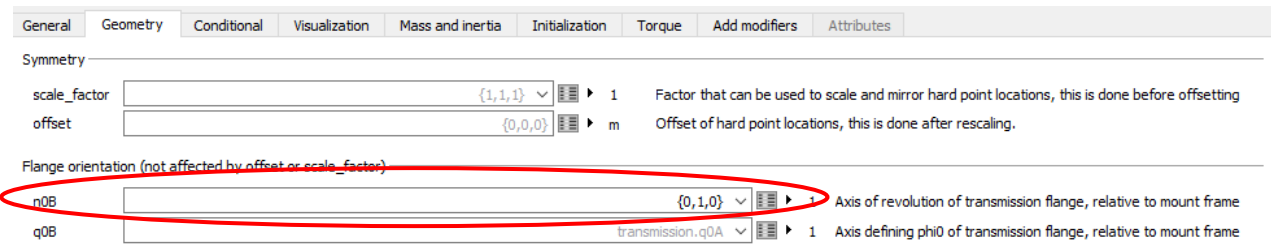

*Figura 6.6: settaggio del parametro n0B (cerchiato in rosso)*

Infine, nella sezione *Initialization* si imposta il regime di rotazione iniziale del motore (*rpm\_start*) a 6000 rpm.

#### **Classe Transmission**

All'interno della finestra di gestione dei parametri della classe *Transmission*, sotto la sezione *Gear*, si impostano i rapporti delle marce del cambio (figura 6.7):

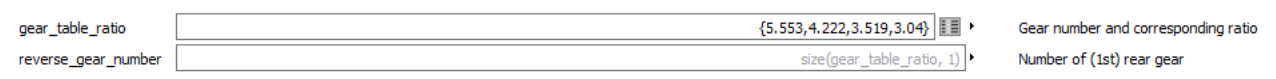

*Figura 6.7: parametri dei rapporti del cambio*

All'interno della sezione *Clutch*, invece, si settano i parametri riguardanti la frizione (figura 6.8); come già accennato in precedenza, questi parametri sono stati determinati in modo iterativo in quanto il modello presente in Dymola non rappresenta perfettamente lo schema reale della frizione montata sulla MG13.18.

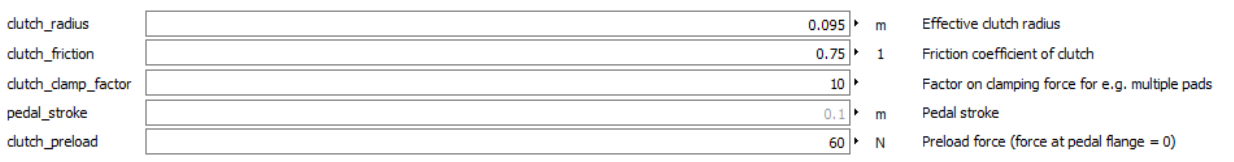

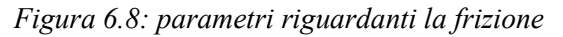

#### **Classe Driveline**

In questa classe è sufficiente settare il parametro *rear ratio* con il rapporto di riduzione finale della trasmissione: la vettura monta lato motore un pignone a 12 denti, mentre lato differenziale è presente una corona da 40 denti, per cui si inserisce l'espressione 40/12.

#### **6.3.3 Impostazione dei parametri della classe Driver**

Entrando nella finestra di gestione dei parametri della classe *Driver*, sotto la sezione *General* si seleziona il tasto *Edit* riferito al campo *Tracking*: si apre quindi una nuova finestra nella quale si va a modificare il campo nominato *gearSelector*; Nella sezione *General* si setta il parametro *engine\_speed\_shifting* in modalità "*true"* per attivare la cambiata di marcia in funzione del regime di rotazione del motore (figura 6.9):

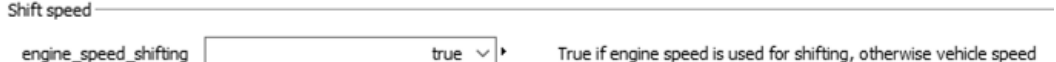

*Figura 6.9: abilitazione del cambio marcia basato sul regime del motore*

Nella sezione *Engine speed* si vanno a settare i seguenti parametri (figura 6.10):

- *start\_gear*: marcia iniziale, in questo caso 1 perché la vettura parte in prima;
- *max\_gear*: marcia più alta selezionabile dal pilota, in questo caso 3 perché durante la prova di acceleration si utilizzano le marce fino alla terza;
- *acc\_low\_limit, acc\_high\_limit*: regimi di rotazione minimo e massimo del motore durante le fasi di accelerazione, settati rispettivamente a 4000 e 13000 rpm;
- *crs\_low\_limit, crs\_high\_limit*: regimi di rotazione minimo e massimo del motore durante le fasi di velocità costante, settati rispettivamente a 4000 e 13000 rpm;
- *ret\_low\_limit, ret\_high\_limit*: regimi di rotazione minimo e massimo del motore durante le fasi di rilascio dell'acceleratore, settati rispettivamente a 4000 e 13000 rpm;

Il regime del cambio marcia (a salire) è implicitamente definito dal parametro *acc\_high\_limit*: il motore, infatti, non può superare il limite di rpm stabilito durante la fase di accelerazione, e quindi il pilota in anello chiuso sarà costretto a cambiare marcia.

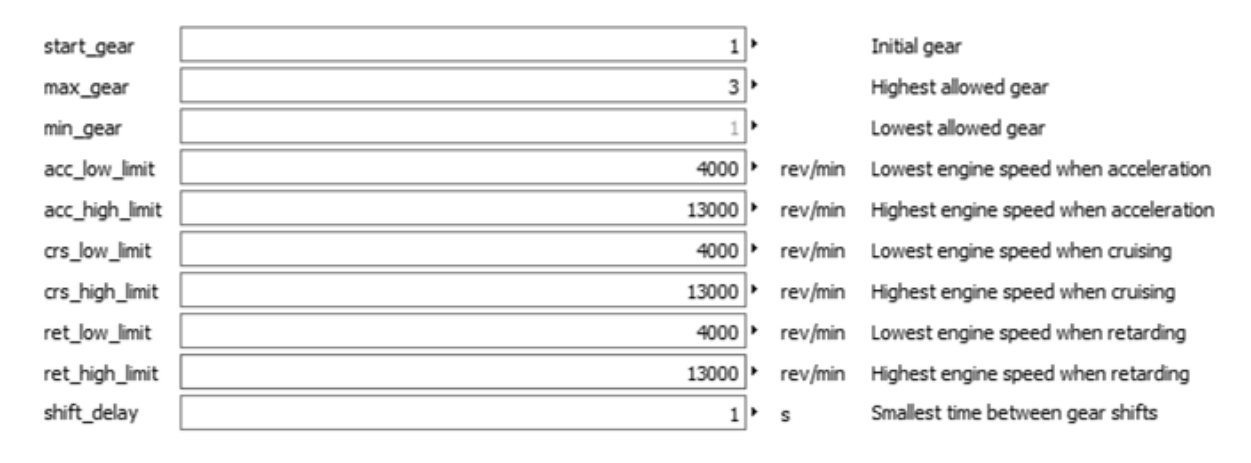

*Figura 6.10: parametri della sezione Engine speed*

In seguito, nella sezione *Vehicle speed*, si inserisce il numero delle marce totali della vettura (4 in questo caso):

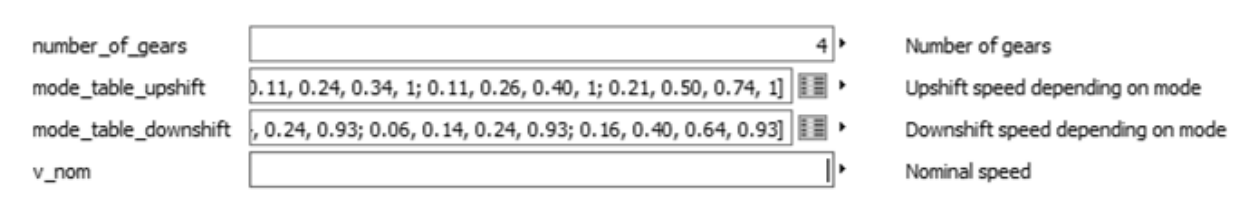

*Figura 6.11: parametri della sezione Vehicle speed*

Aprendo, invece, la finestra di gestione dei parametri del blocco GearShifter (all'interno della classe AheadPointFollower), si setta la durata del cambio marcia pari a 0,2 secondi.

#### **6.3.4 Impostazione dei parametri della classe Ground**

Il percorso di prova è stato generato grazie alla funzione *fromCurvature* disponibile all'indirizzo *VehicleDynamics / Grounds / RoadBuilder / Examples*. Questa permette di creare un tracciato fornendo il raggio di curvatura in funzione della coordinata curvilinea.

Entrando nel dettaglio, i parametri in gioco sono:

- *sx\_table\_curvature*: tabella nella quale si inseriscono sulla prima colonna i valori della coordinata curvilinea, mentre nella seconda colonna la curvatura corrispondente; essendo il tracciato della prova di accelerazione rettilineo, si imposta una curvatura nulla per una distanza di 100 m;
- *sx\_table\_slope*: serve per introdurre una pendenza longitudinale, ma normalmente l'acceleration viene eseguito in piano, perciò si lasciano le impostazioni di default;
- *sx\_table\_baking*: si riferisce alla pendenza laterale del tracciato, anche in questo caso il tracciato di prova è orizzontale e vengono lasciati i valori preimpostati;
- *sx\_table\_width*: serve per impostare la larghezza della carreggiata, è una tabella con tre colonne, di cui la prima si riferisce alla coordinata curvilinea, mentre la seconda e la terza indicano la distanza del bordo del tracciato dalla mezzeria; si imposta una larghezza totale di 5 metri;

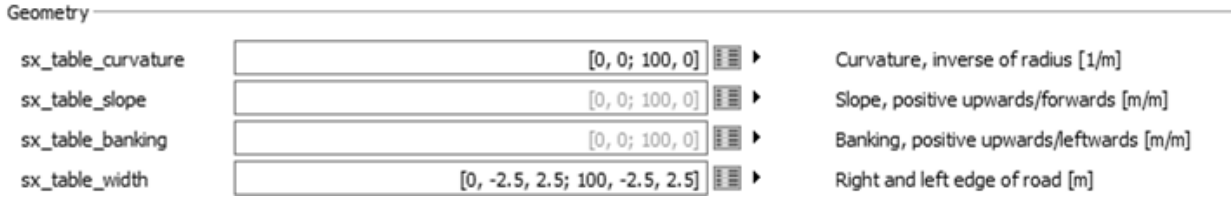

*Figura 6.12: impostazione dei parametri della funzione fromCurvature*

Una volta generato il tracciato, si entra nella finestra di gestione dei parametri della classe *Ground*, e all'interno della sezione *General*, sotto la voce *Path*, si setta in True il campo *override\_velocity*: ciò permette di definire un profilo di velocità diverso da quello già preimpostato. Si compila quindi la tabella del campo *path\_table\_velocity*, nella quale la prima colonna fa riferimento alla coordinata curvilinea, mentre nella seconda si inseriscono le velocità target. In questo caso, per i primi 15 metri la vettura manterrà una velocità costante di 6 m/s, e subito dopo cercherà di raggiungere i 40 m/s.

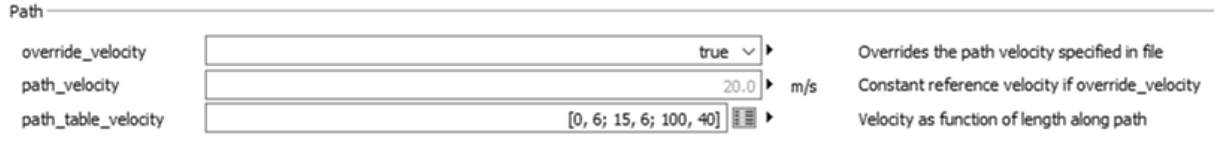

*Figura 6.13: impostazione dei parametri della classe Ground*

## **6.3.5 Impostazione delle condizioni iniziali della classe Vehicle**

All'interno della voce *Initialization* della finestra di gestione dei parametri della classe *Vehicle*, si impostano le seguenti condizioni iniziali:

- *h\_start*: 0,01 m;
- $v_5$ *start*: 6 m/s;

Entrando invece all'interno della classe *Chassis*, per quanto riguarda le ruote, si impostano i seguenti angoli statici:

- all'anteriore convergenza  $+0.5^{\circ}$ , camber -3°;
- al posteriore convergenza +  $0.5^{\circ}$ , camber  $0.5^{\circ}$ ;

Considerando il file esterno .xml, per quanto riguarda la rigidezza delle molle si imposta il valore di 61300 N/m all'anteriore, mentre al posteriore si inserisce il valore di 65700 N/m;

# **6.4 Risultati simulazione e confronto con dati raccolti in pista**

## **6.4.1 Velocità della vettura**

Osservando il grafico 6.3, si nota una buona sovrapposizione del segnale simulato rispetto a quello registrato, tanto che l'errore medio tra i due è del 2%. I piccoli tratti orizzontali che si riscontrano negli intorni dei secondi 1,4 e 2,4 corrispondono ai cambi di marcia: infatti nella vettura reale, anche se il pilota mantiene premuto il pedale dell'acceleratore, la centralina taglia l'alimentazione delle candele per qualche decimo di secondo in modo da permettere al regime di rotazione del motore di scendere per adeguarsi alla nuova marcia inserita; nel modello Dymola, il blocchetto *GearShifter* agisce sia sull'acceleratore (con una rampa discendente fino ad arrivare a farfalla chiusa nell'istante del cambio marcia, e successivamente con una rampa ascendente ) sia sulla frizione.

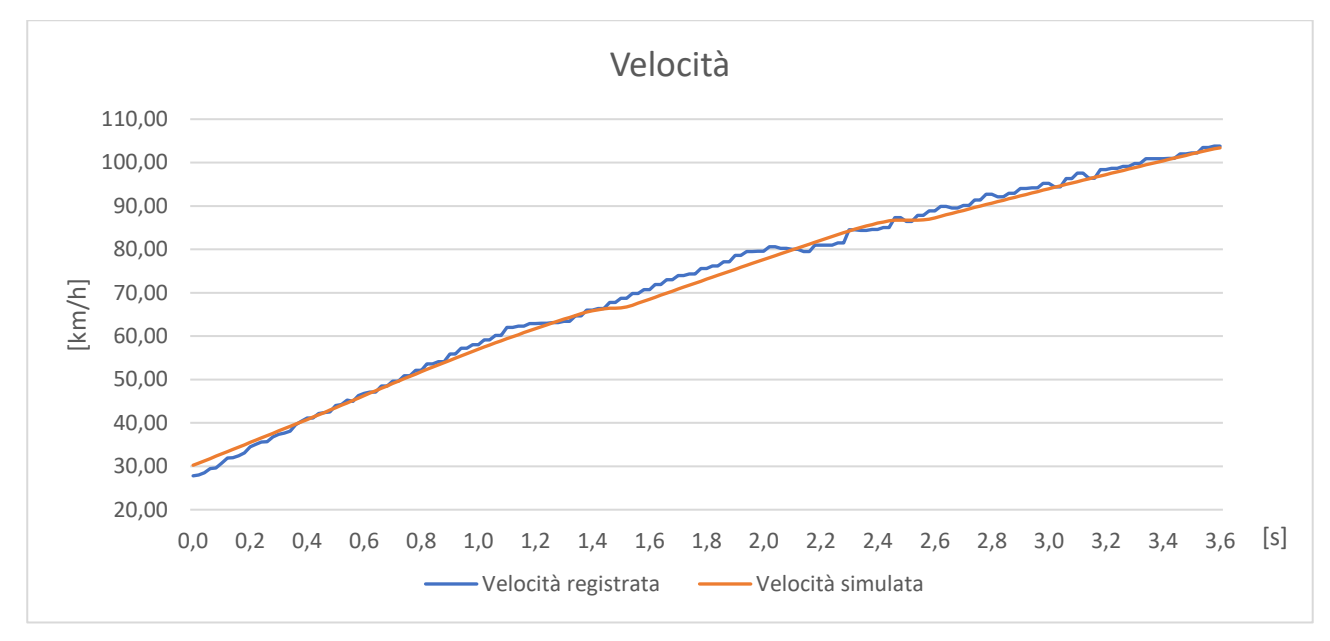

*Grafico 6.3: confronto tra il profilo di velocità reale e il segnale simulato*

#### **6.4.2 Accelerazione longitudinale**

Dalla teoria, ci si aspetta che l'andamento dell'accelerazione longitudinale sia decrescente al crescere della velocità:

- *m*: massa della vettura;
- *ax*: accelerazione longitudinale della vettura;
- *vx*: velocità della vettura;
- *P<sub>e</sub>*: potenza del motore;
- $\bullet$  *F<sub>x</sub>*: forza longitudinale sviluppata dagli pneumatici;
- *F<sub>d</sub>*: forza di resistenza aerodinamica:

Si scrive l'equazione del moto della vettura:

$$
m \cdot a_x = F_x - F_d \tag{6.1}
$$

Trascurando gli attriti, la forza sviluppata dagli pneumatici può essere espressa come il rapporto tra la potenza generata dal motore e la velocità della vettura:

$$
F_x = \frac{P_e}{v_x} \tag{6.2}
$$

Si esplicita quindi l'accelerazione ottenendo:

$$
a_x = \frac{P_e}{v_x \cdot m} - \frac{F_d}{m} \tag{6.3}
$$

A parità di potenza generata dal motore, il primo termine del secondo membro dell'equazione 6.3 decresce all'aumentare di *vx*, mentre è noto che la forza di resistenza aerodinamica è proporzionale al quadrato della velocità della vettura, confermando quindi l'andamento decrescente dell'accelerazione.

Osservando quindi il grafico 6.4, viene subito confermato l'andamento decrescente del profilo di accelerazione, inoltre si nota un buon allineamento dei due segnali nelle fasi di:

- accelerazione in prima marcia;
- cambiata tra prima e seconda marcia (caratterizzato da un picco negativo di accelerazione)
- accelerazione in seconda marcia (fino al secondo 2,3);

Dopo il secondo 2,3, i due segnali si separano sensibilmente, per poi riallinearsi al secondo 3. Come si potrà vedere più chiaramente dall'analisi del regime di rotazione del motore, il pilota "reale" ha anticipato troppo la seconda cambiata rispetto alla condizione impostata nel modello. Trascurando quindi il secondo cambio di marcia, si ha un errore medio tra il segnale acquisito e il segnale simulato del 6,4%.

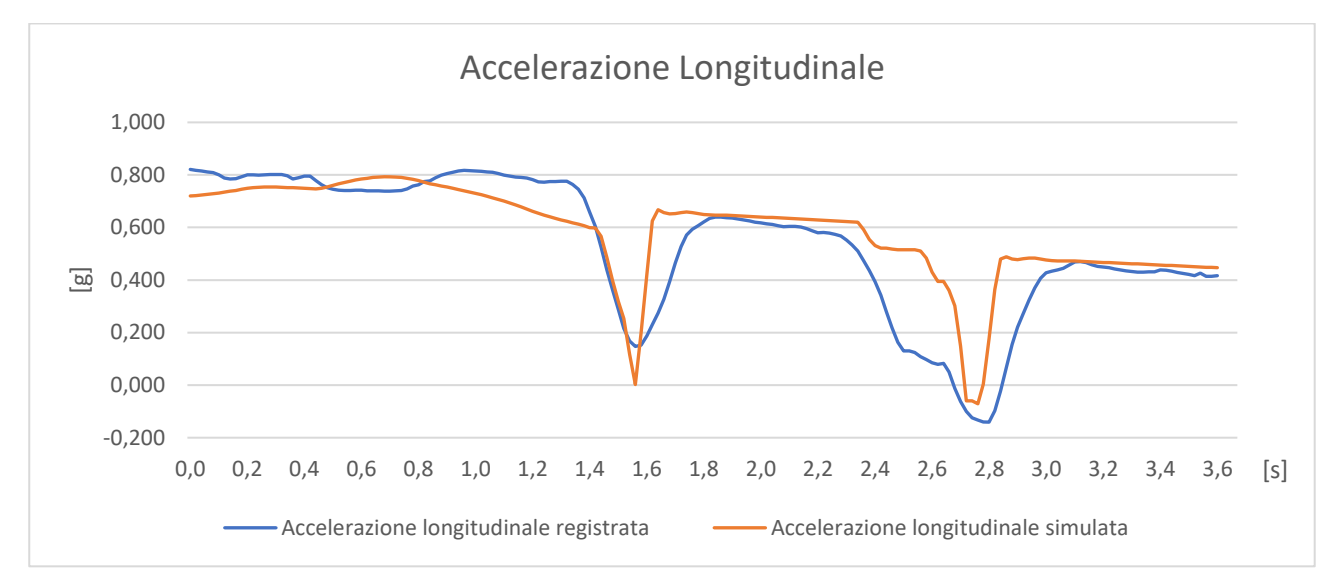

*Grafico 6.4: confronto tra il profilo di accelerazione reale e il segnale simulato*

#### **6.4.3 Regime di rotazione del motore**

Anche in questo caso si osserva un buon allineamento dei segnali fino al secondo cambio marcia: come si può notare dal grafico 6.5, il pilota reale cambia dalla 2<sup>ª</sup> alla 3ª marcia a circa 12400 rpm invece che a 13000 rpm, in seguito il motore cala troppo di regime rispetto al segnale simulato e ciò produce il vuoto di accelerazione (segnalato nel paragrafo precedente) attorno al secondo 2,7. In termini percentuali, l'errore medio tra i due segnali si assesta al 4,7%.

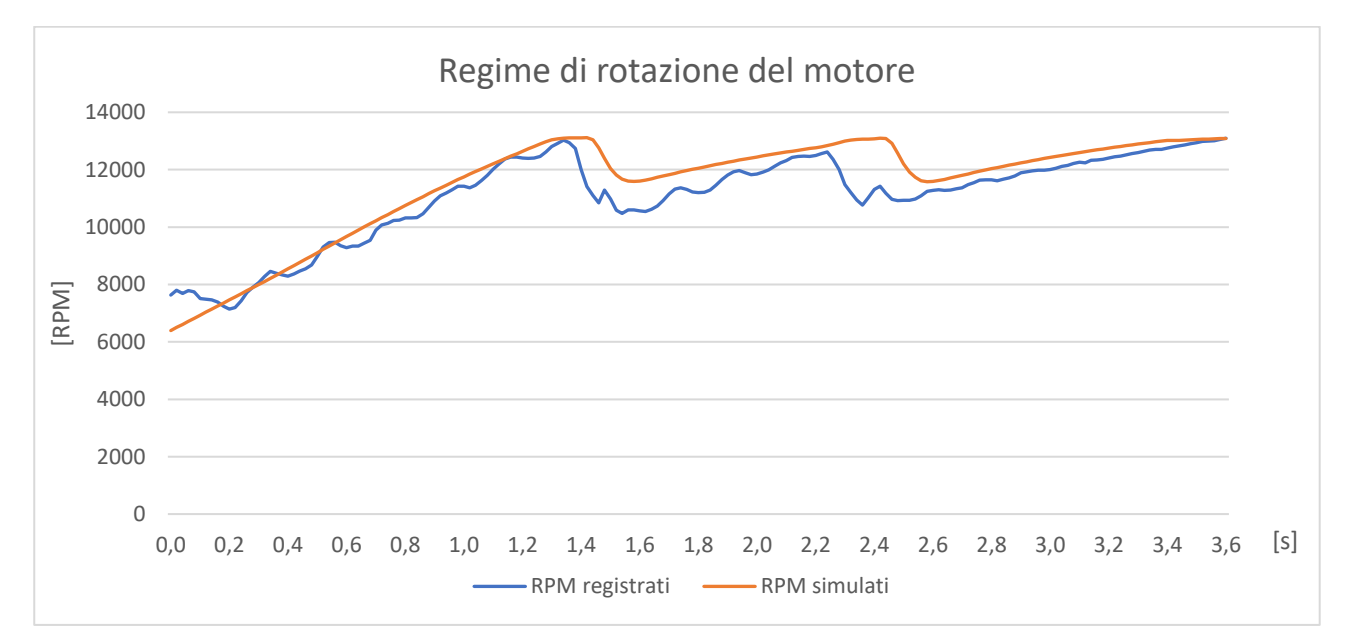

*Grafico 6.5: confronto tra l'andamento del regime del motore reale e il segnale simulato*

## **6.4.4 Riepilogo risultati ottenuti**

Si riportano brevemente i risultati ottenuti (tabella):

|                                 | Scostamento [%] |
|---------------------------------|-----------------|
| Velocità [km/h]                 |                 |
| Accelerazione longitudinale [g] | 6.4             |
| Regime del motore [rpm]         |                 |

*Tabella 6.1: riepilogo dei risultati ottenuti dalle simulazioni*

Si ricorda che, essendo il modello è del tipo ad anello chiuso, il pilota virtuale agisce rispettando le condizioni impostate in fase di modellazione perciò, a volte, accade che il segnale simulato si discosti leggermente dai dati acquisiti in pista, in quanto il pilota reale può eseguire delle azioni impreviste (come in questo caso anticipare la cambiata rispetto al momento ottimo). Sebbene ci siano dei lievi scostamenti dovuti a cause aleatorie, gli errori percentuali risultano comunque contenuti si può affermare che il modello sia validato.

## **6.5 Limite della vettura in accelerazione**

In prima approssimazione, il limite di accelerazione della vettura MG13.18 può essere dovuto al motore (una carenza di coppia, infatti, impedirebbe di sfruttare al massimo le gomme) oppure agli pneumatici (una coppia eccessiva alle ruote motrici porterebbe a lavorare le gomme posteriori oltre il picco di massima forza longitudinale esprimibile).

#### **6.5.1 Coppia motrice**

Si comincia, quindi, ad analizzare il ruolo del motore, confrontando i valori di coppia motrice massima disponibile con la coppia che viene effettivamente erogata (grafico 6.6):

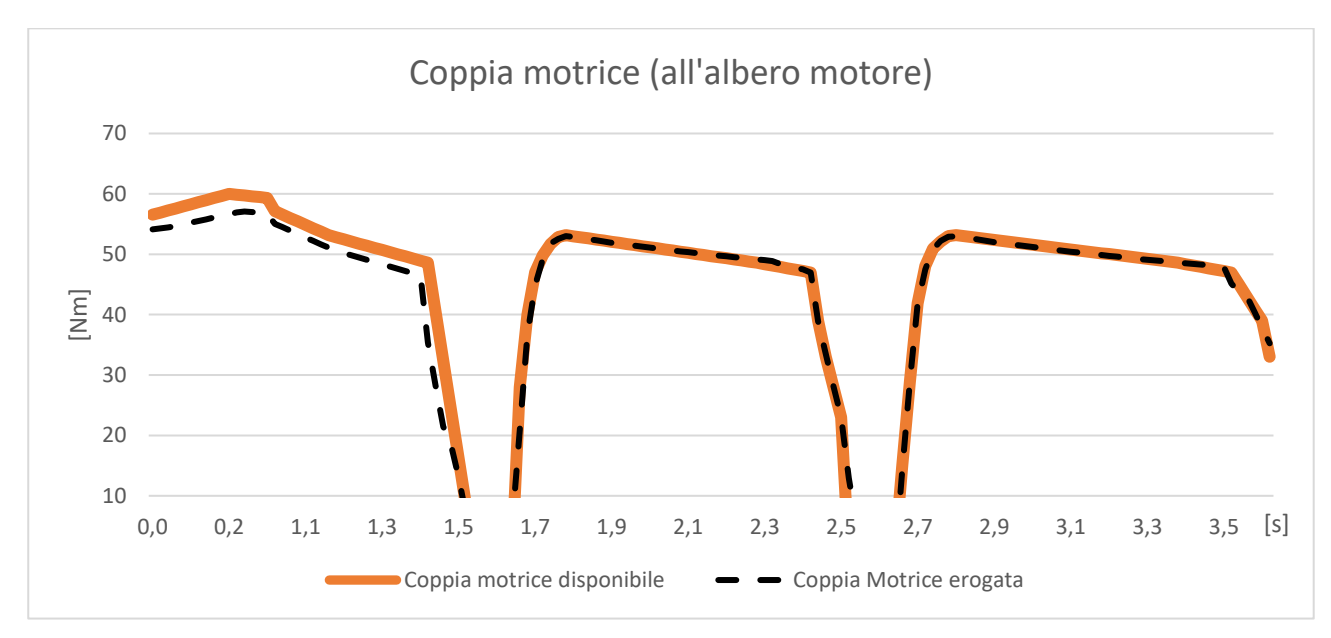

*Grafico 6.6: confronto tra coppia disponibile e coppia erogata dal motore*

Dal grafico 6.6 si osserva che solamente in prima marcia la coppia erogata è leggermente inferiore alla coppia massima disponibile, mentre in seconda e in terza marcia i due segnali sono perfettamente coincidenti.

#### **6.5.2 Ingaggio degli pneumatici posteriori**

Si prosegue verificando l'ingaggio degli pneumatici posteriori per ognuna delle tre marce utilizzate durante la prova (grafici 6.7, 6.8, 6.9, il tratto evidenziato rappresenta la zona di utilizzo dello pneumatico):

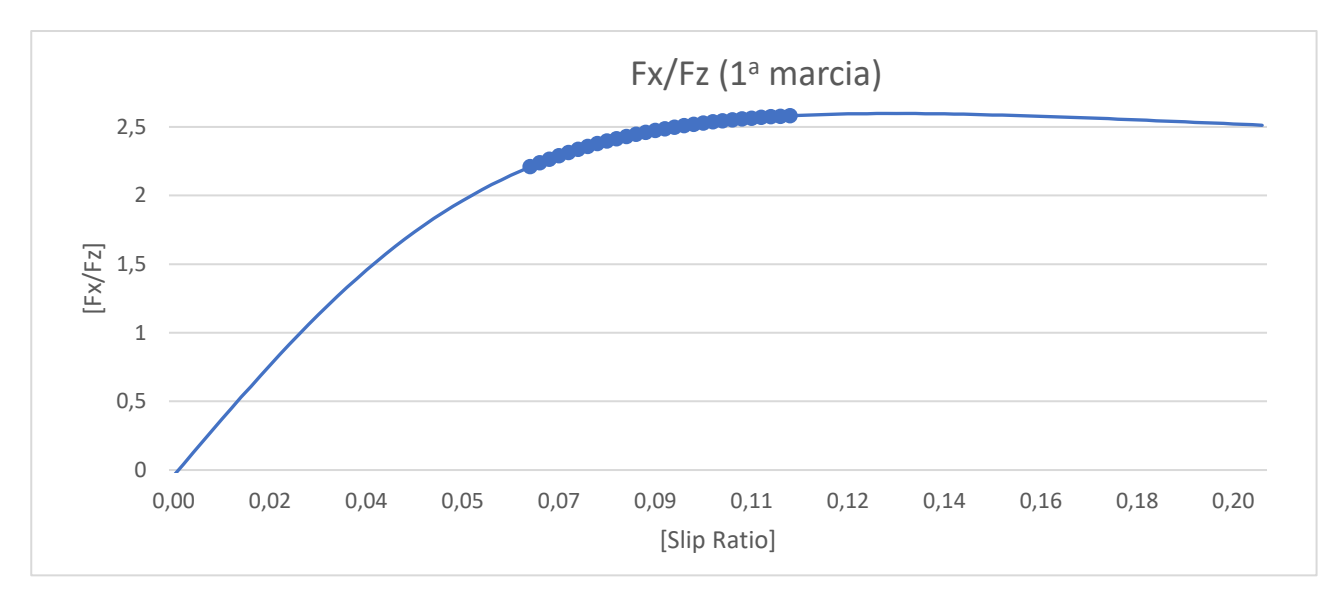

*Grafico 6.7: Ingaggio dello pneumatico posteriore in fase di accelerazione in prima marcia*

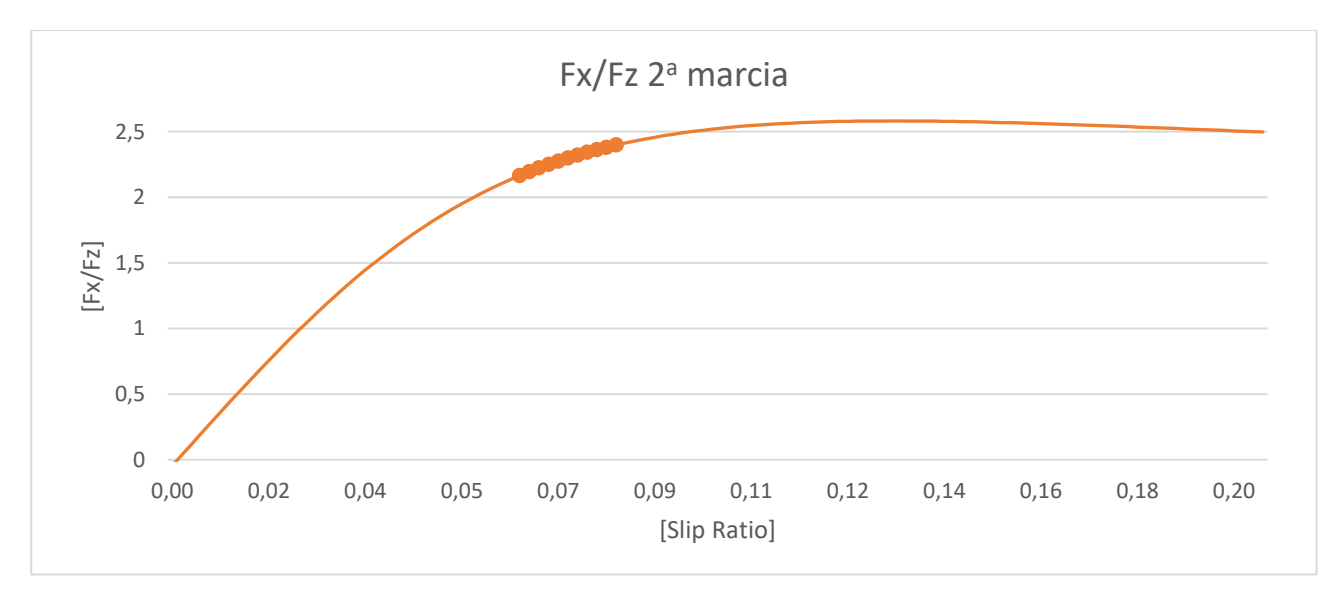

*Grafico 6.8: Ingaggio dello pneumatico posteriore in fase di accelerazione in seconda marcia*

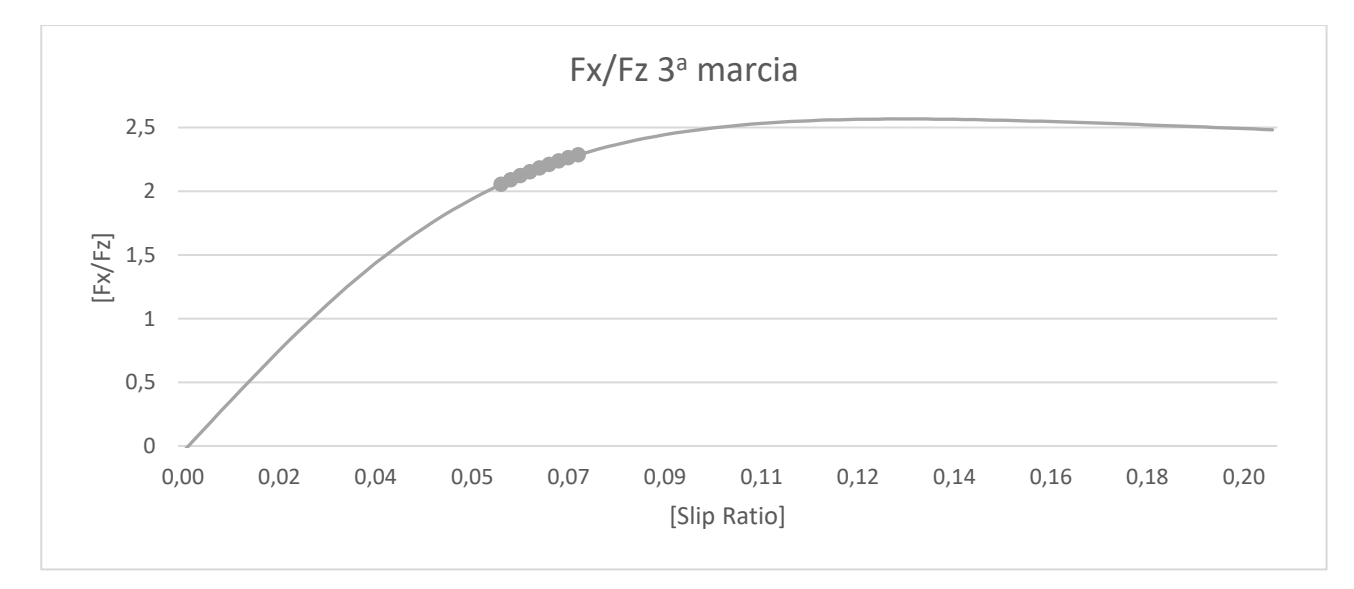

*Grafico 6.9: Ingaggio dello pneumatico posteriore in fase di accelerazione in terza marcia*

Dal grafico 6.7 (relativo all'accelerazione in prima marcia), si nota come effettivamente lo pneumatico viene sfruttato attorno al picco di forza, mentre dagli altri due grafici si osserva come il range di utilizzo sia inferiore alla zona di massima efficienza della gomma.

# **6.5.3 Conclusioni sul limite di accelerazione**

Dall'analisi dei dati relativi alla coppia motrice e all'ingaggio delle gomme, si può affermare che il limite della vettura in accelerazione è attribuibile ad entrambi i parametri analizzati:

- nella fase di accelerazione in prima marcia viene raggiunto il limite della gomma e ciò induce il controllo di trazione a limitare la coppia motrice erogata;
- nelle fasi successive della prova, in cui si utilizzano la seconda e la terza marcia, l'accelerazione risulta essere limitata dalla coppia motrice, che è insufficiente a generare slip ratio tali da far lavorare gli pneumatici attorno al picco di forza longitudinale.

Il controllo di trazione rappresenta la soluzione al primo punto, mentre per il secondo punto si potrebbe pensare ad un accorciamento dei rapporti del cambio per incrementare la coppia disponibile alla ruota.

# **6.6 Linee guida per il miglioramento dell'assetto**

I punti fondamentali da tenere in considerazione per sviluppare l'assetto utile per la prova di accelerazione sono:

- limitare la resistenza all'avanzamento (sia la componente aerodinamica che quella generata dagli pneumatici);
- massimizzare la forza longitudinale esprimibile dalle ruote posteriori;

# **6.6.1 Riduzione della resistenza all'avanzamento**

Per limitare la resistenza all'avanzamento, si può intervenire su:

• **Convergenza delle ruote anteriori** (figura 6.13): la presenza di angoli di convergenza non nulli genera sugli pneumatici degli angoli di deriva che inducono delle forze laterali (in rosso in figura), le quali, essendo perpendicolari all'asse di simmetria delle ruote, generano a loro volta una componente di forza longitudinale (rispetto al veicolo, in blu in figura) che si somma alla resistenza al rotolamento intrinseca dello pneumatico**:** 

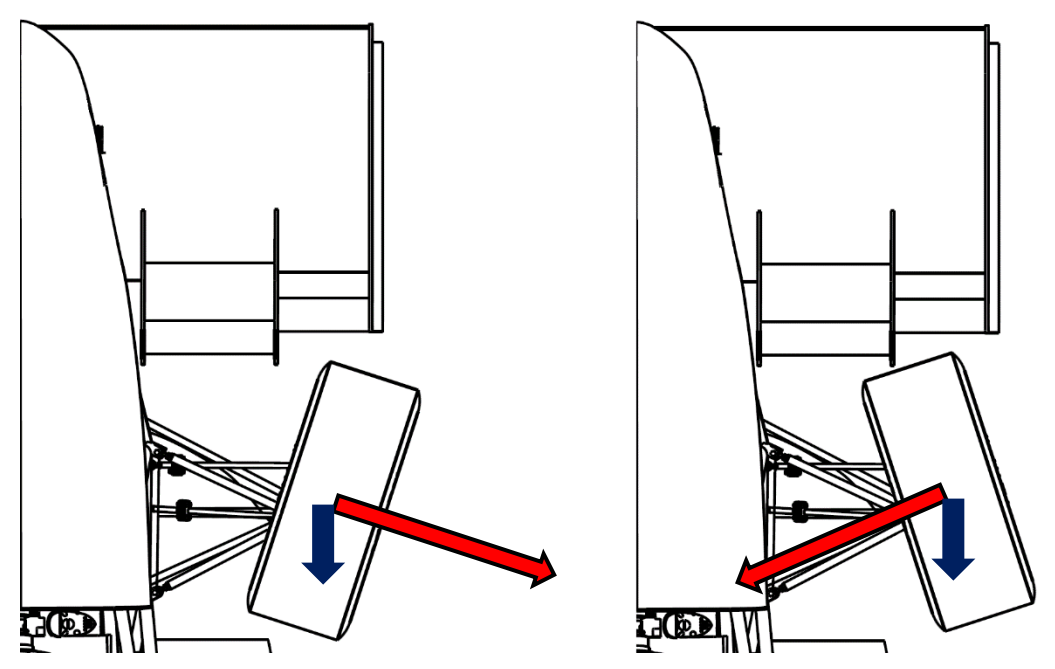

*Figura 6.13: Componente della forza resistente (in blu) dovuta alle configurazioni di convergenza aperta (a sinistra) e chiusa (a destra) sull'asse anteriore*

Nel grafico 6.10 vengono inoltre riportati i valori della forza resistente generata dallo pneumatico anteriore al variare dell'angolo di convergenza:

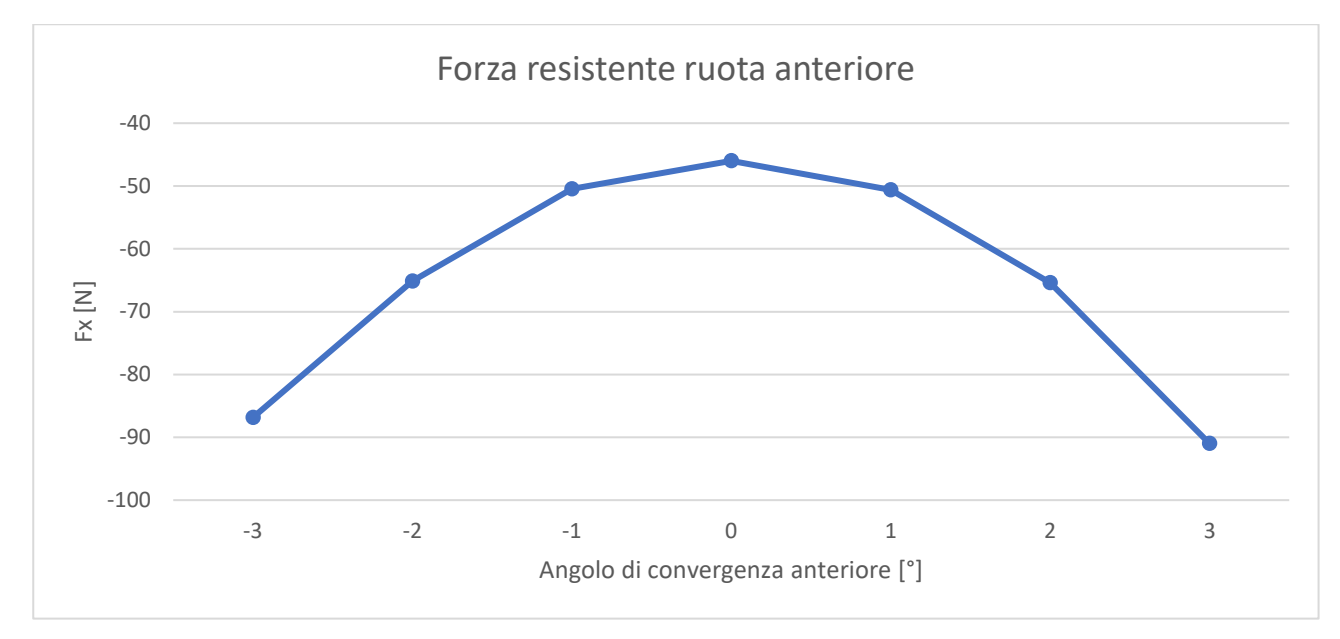

*Grafico 6.10: valori di forza resistente generata dalle ruote anteriori al variare dell'angolo di convergenza*

L'ideale sarebbe impostare un angolo di convergenza nullo per limitare la forza resistente, ma in genere è consigliato adottare un piccolo angolo di convergenza "chiusa", che determina un incremento di resistenza abbastanza limitato, ma fornisce al pilota una sensazione di maggiore stabilità della vettura;

• **Aerodinamica**: per quanto riguarda la configurazione del pacchetto aerodinamico, risulta più efficiente scaricare completamente le ali per ridurre al minimo la componente di resistenza aerodinamica: come si può osservare dal grafico 6.11, aumentando la resistenza aerodinamica si penalizza la fase finale della prova di accelerazione, in quanto si ottiene un profilo di velocità più basso.

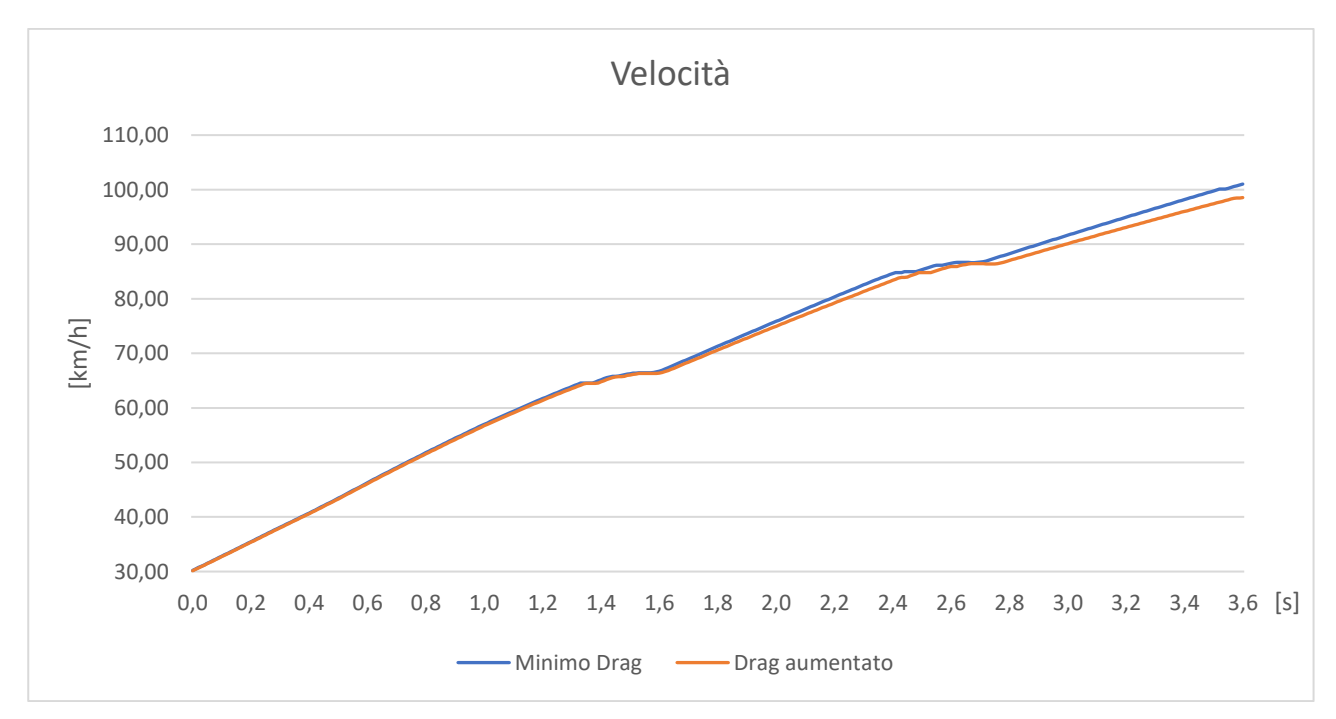

*Grafico 6.11: effetto della resistenza aerodinamica sulla prova di accelerazione*

• **Pressione degli pneumatici e angolo di camber**: intuitivamente, aumentando la pressione di gonfiaggio delle gomme, il battistrada dello pneumatico assume una forma più bombata, minimizzando quindi la superficie della zona di contatto e diminuendo perciò la resistenza all'avanzamento (figura 6.14).

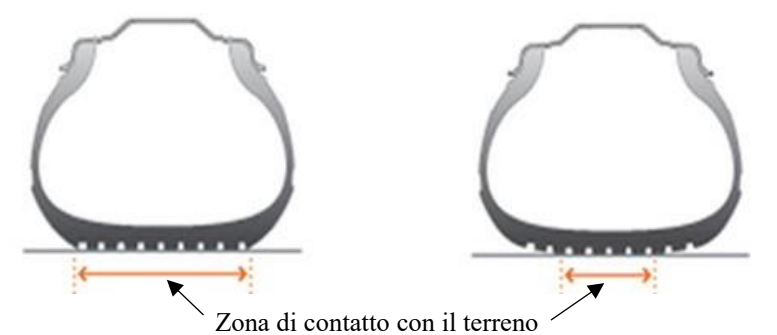

*Figura 6.14: dimensioni dell'impronta a terra di: pneumatico gonfiato alla pressione corretta (sinistra), pneumatico gonfiato con pressione eccessiva (destra)*

Anche impostare il massimo angolo di camber negativo potrebbe aiutare a diminuire la resistenza all'avanzamento, in quanto l'impronta a terra si dovrebbe ridurre ad una piccola zona vicina alla spalla interna dello pneumatico. Purtroppo, nella versione della Magic Formula utilizzata in questo modello, non è implementato né l'effetto della pressione, né l'effetto del camber sulla forza longitudinale. Per verificare l'influenza di questi parametri si consigliano quindi delle prove sperimentali in pista.

L'assetto utilizzato durante la prova in pista prevedeva tutti gli accorgimenti per limitare la resistenza all'avanzamento appena illustrati.

# **6.6.2 Massimizzazione della forza longitudinale delle ruote posteriori**

Essendo la vettura MG 13.18 un veicolo a trazione posteriore, è importante che sia garantito il massimo grip disponibile alle ruote posteriori per permettere al motore di scaricare a terra tutta la potenza che è in grado di sviluppare, e di conseguenza fornire alla vettura la migliore accelerazione possibile. Il massimo livello di aderenza si raggiunge quando si riesce a massimizzare l'impronta a terra degli pneumatici e contemporaneamente si mantengono nulli eventuali angoli di deriva che porterebbero allo sviluppo di forze laterali e alla diminuzione della forza longitudinale.

• **Convergenza delle ruote posteriori**: in linea di principio la convergenza posteriore dovrebbe essere mantenuta nulla in modo da evitare la formazione di angoli di slip che indurrebbero la comparsa di forze laterali e la conseguente diminuzione della massima forza longitudinale esprimibile dagli pneumatici (grafico 6.12):

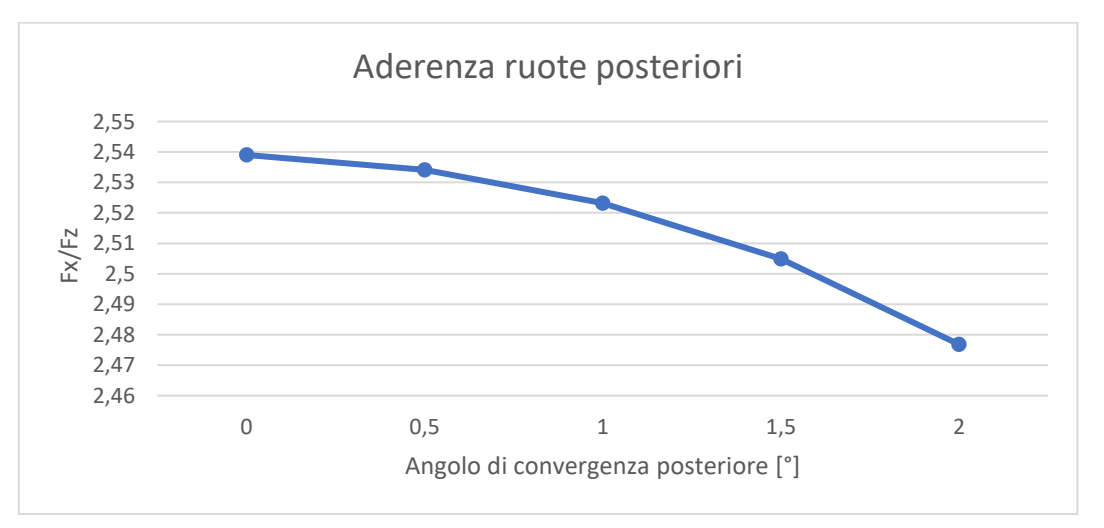

*Grafico 6.12: effetto dell'angolo di convergenza sulla forza longitudinale*

Tuttavia, risulta più conveniente adottare un piccolo angolo di convergenza "chiusa" per mantenere un certo livello di stabilità della vettura, soprattutto nelle fasi iniziali della prova in cui la probabilità che il veicolo si scomponga è più elevata: come si può osservare dal grafico 6.12, infatti, la riduzione di forza longitudinale con 0,5° di convergenza "chiusa" è molto limitata

• **Pressione degli pneumatici e angolo di camber**: come già sottolineato nel paragrafo precedente, nella modellizzazione dello pneumatico non è implementata l'influenza della pressione e del camber; tuttavia, intuitivamente, si può pensare di diminuire la pressione di gonfiaggio degli pneumatici posteriori per ingrandire la zona di contatto a terra: è bene, però, non adottare pressioni eccessivamente basse in quanto oltre ad un certo limite, a causa delle deformazioni della carcassa, la zona di contatto tende a ridursi (facendo lavorare solo le zone laterali del battistrada, come si può osservare dalla figura 6.15) ed inoltre aumenta il rischio di stallonamento dello pneumatico dal cerchio (condizione che porta sicuramente alla squalifica dalla prova e può arrecare danni seri alla vettura).

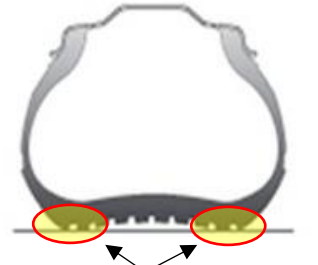

Punti di contatto con il terreno

*Figura 6.15: deformazione di uno pneumatico gonfiato ad una pressione insufficiente*

Per quanto riguarda l'angolo di camber, anche questo settaggio viene utilizzato per cercare di massimizzare la zona di contatto a terra: la tendenza è quella di ridurlo al minimo o leggermente positivo per compensare il recupero camber che, come nel caso della MG 13.18, tende ad incrementare verso valori negativi nelle fasi di compressione della sospensione (fenomeno che avviene proprio durante le accelerazioni longitudinali). Per verificare gli effetti della pressione di gonfiaggio e dell'angolo di camber, si rimanda a prove sperimentali in pista.

Anche per la massimizzazione della forza longitudinale delle ruote posteriori sono stati adottati tutti i suggerimenti appena descritti nella preparazione dell'assetto della vettura, perciò non verranno eseguite ulteriori simulazioni in quanto il set-up della vettura e le prestazioni in accelerazione risultano essere rasenti a quelle ottime.

## **6.7 Conclusioni**

È stato costruito e validato un modello della vettura che riproduce l'accelerazione da basse velocità in rettilineo. In seguito, è stato analizzato sia l'ingaggio degli pneumatici, sia lo sfruttamento del motore, da cui si è dedotto che il limite di accelerazione della vettura nelle fasi iniziali è da attribuire agli pneumatici, mentre nelle fasi successive la causa risulta essere la carenza di coppia motrice. Infine, sono stati illustrati e verificati i possibili accorgimenti da seguire nella preparazione della vettura alla gara di accelerazione, i quali erano già stati adottati nel set-up utilizzato nella prova in pista.

# **CAPITOLO 7 Slalom**

## **7.1 Introduzione**

Lo slalom, a differenza dello skidpad e dell'acceleration, non è una prova a sé stante, ma è una manovra fondamentale che il pilota si trova spesso a dover eseguire in alcuni settori dei tracciati dell'autocross e dell'endurance, e quindi è necessario preparare la vettura con un assetto reattivo ai rapidi cambi di direzione. Nelle sezioni del circuito in questione sono quindi presenti dei coni, posti ad una distanza prefissata (tipicamente circa 10 - 12 metri), tra i quali la vettura deve eseguire la manovra senza spostarli o abbatterli (in tal caso si ottiene una penalità di 2 secondi sul tempo cronometrato).

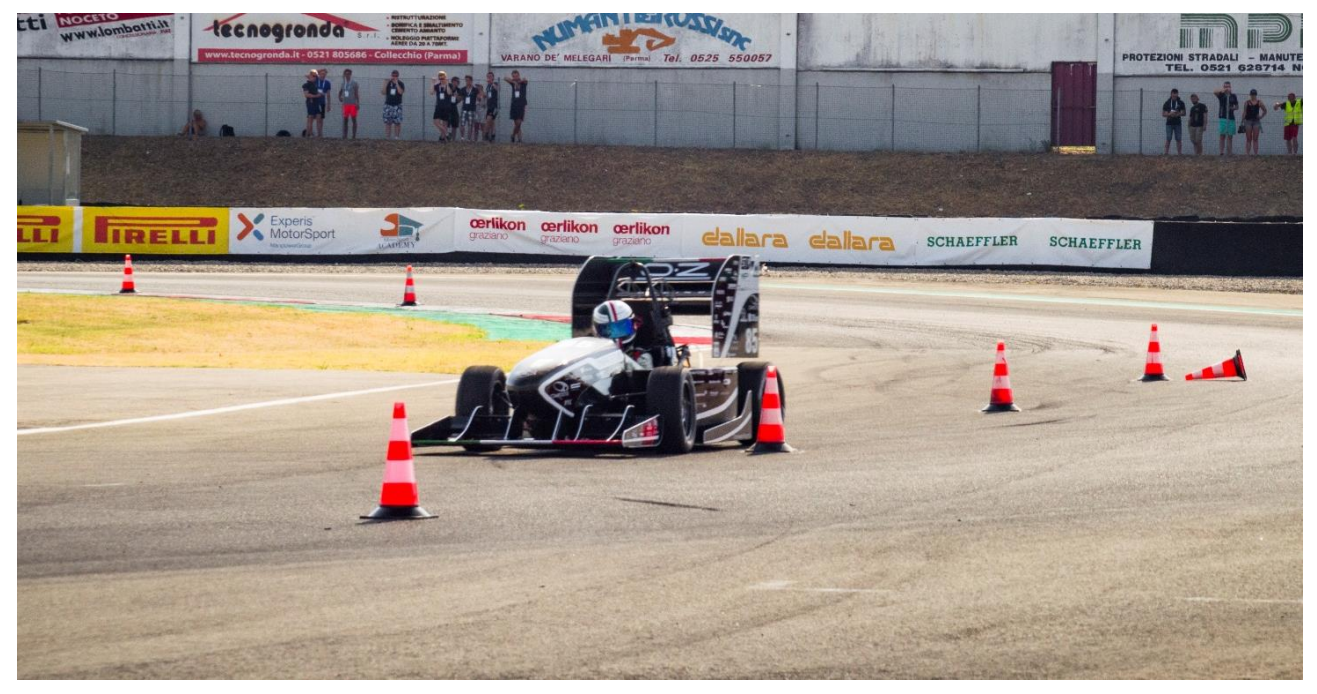

*Figura 7.1: MG 13.18 impegnata ad eseguire uno slalom durante la prova di autocross*

## **7.2 Prova sperimentale in pista**

La prova in pista si è svolta eseguendo dei passaggi a velocità controllata su uno slalom formato da 4 coni (come riportato in figura 7.2) posti ad una distanza di 12,4 metri: il percorso utilizzato consiste in un breve tratto rettilineo, utile per portare in condizioni stazionarie la vettura prima di eseguire i cambi di direzione, seguito dai 4 coni di slalom e da un tratto di rettilineo finale.

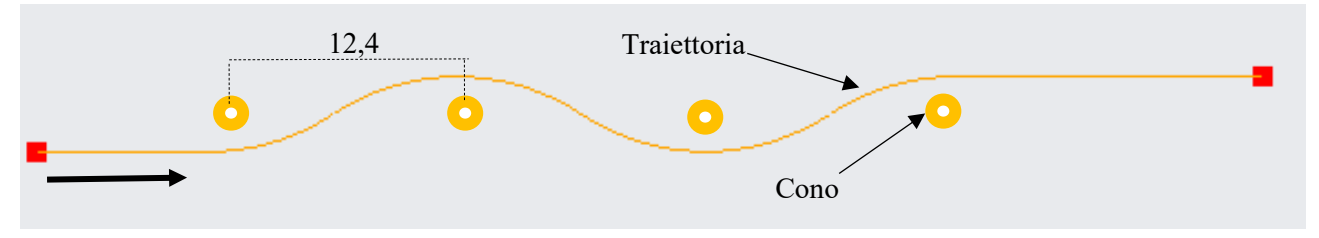

*Figura 7.2: traiettoria dello slalom utilizzato nella prova in pista*

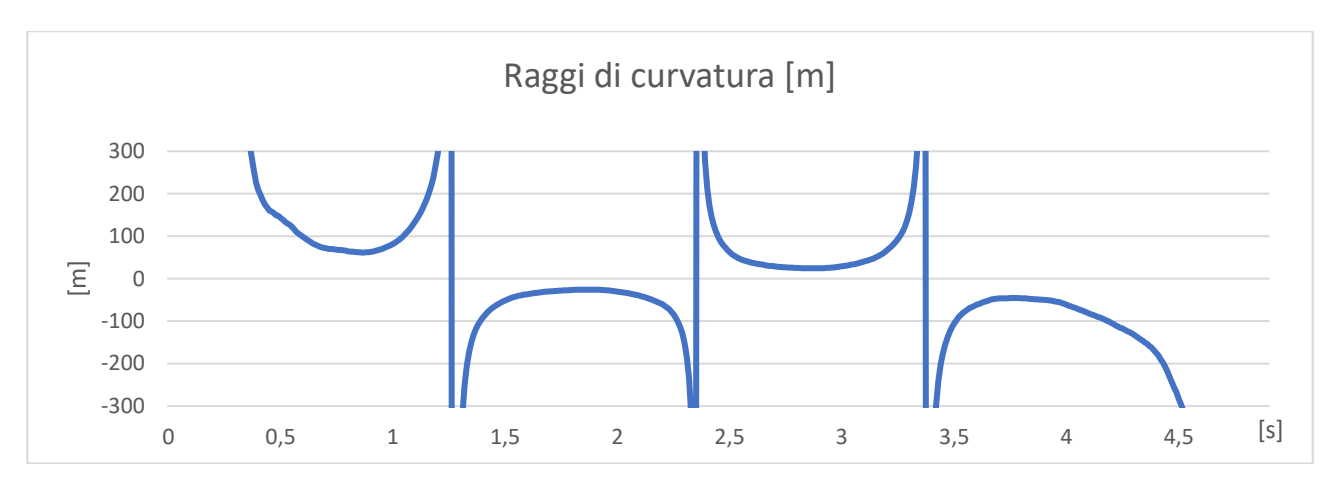

Analizzando invece i raggi di curvatura (ricavati utilizzando la formula 5.1), si ottengono i seguenti valori (grafico 7.1 e tabella 7.1):

*Grafico 7.1: andamento del raggio di curvatura durante la prova di slalom in pista*

|                             | Raggio di curvatura [m] |
|-----------------------------|-------------------------|
| Primo cambio di direzione   | 61.37                   |
| Secondo cambio di direzione | 26,48                   |
| Terzo cambio di direzione   | 25,60                   |
| Quarto cambio di direzione  | 45.61                   |

*Tabella 7.1: raggi di curvatura ottenuti nella prova di slalom in pista*

Come si può notare dalla tabella 7.1, nel primo e nell'ultimo cambio di direzione i valori dei raggi di curvatura sono piuttosto elevati rispetto ai due centrali, sintomo che il pilota in entrata e in uscita dallo slalom ha mantenuto una traiettoria leggermente più larga rispetto alla parte centrale del percorso. Tuttavia, nella modellazione della traiettoria si è deciso di adottare un raggio di curvatura pari alla media tra i due valori del secondo e del terzo cambio di direzione; il modello verrà quindi validato prendendo in considerazione solo il tratto centrale del percorso.

Per quanto riguarda la velocità della vettura, è stato utilizzato dal pilota il limitatore di velocità, per mantenere un'andatura il più costante possibile; si ricava quindi una velocità media di 48,87 km/h (grafico 7.2).

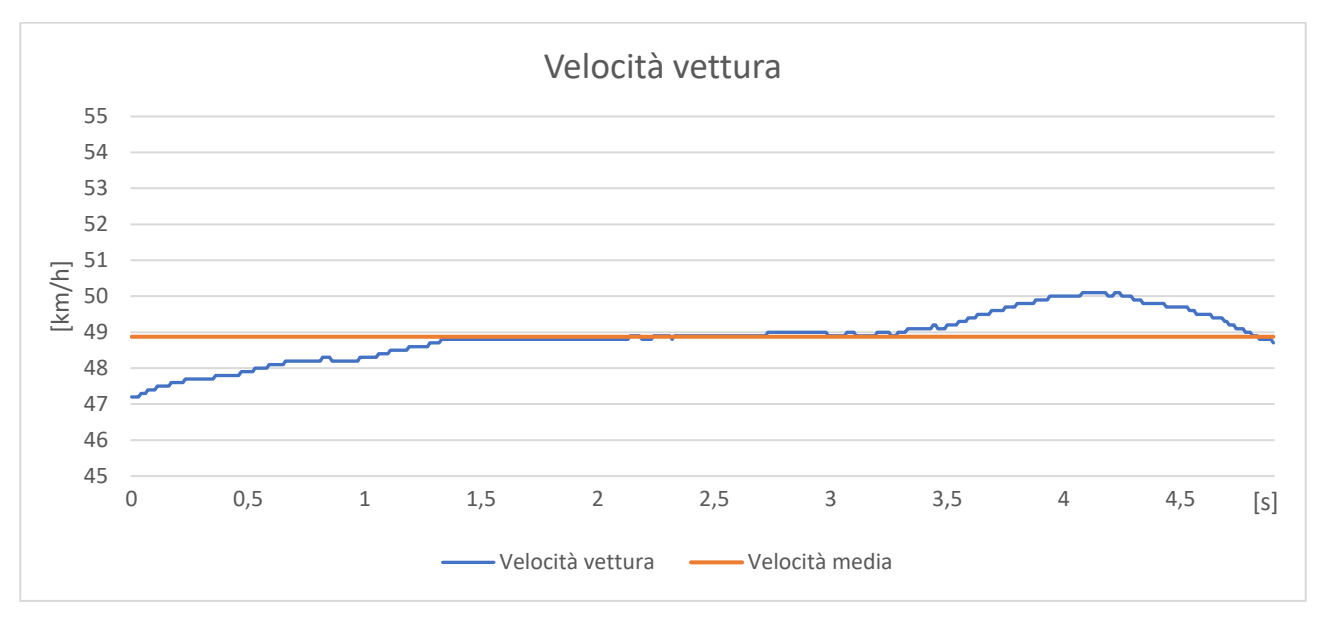

*Grafico 7.2: velocità della vettura durante la prova in pista di slalom*

# **7.3 Costruzione del modello**

In modo analogo a quanto è stato fatto per i modelli precedenti, sono state introdotte le seguenti semplificazioni:

- l'impianto frenante non è stato modellato in quanto non viene utilizzato dal pilota durante la manovra;
- le masse non sospese sono state inserite all'interno di ogni ruota, mentre la massa sospesa e la massa del pilota sono state concentrate nel baricentro della vettura;
- si trascura il comportamento transitorio degli pneumatici (a causa della mancanza di dati), assumendo quindi una lunghezza di rilassamento nulla;

In questo caso non sarà necessario sviluppare da zero un nuovo schema a blocchi, in quanto si tratta di un'evoluzione del modello Acceleration, perciò si tratterà sempre di un modello in closed-loop. Le modifiche principali che saranno apportate riguardano:

- le barre antirollio:
- la traiettoria che la vettura dovrà seguire;

## **7.3.1 Impostazione dello schema a blocchi**

Si comincia la fase di modellazione creando un package (nominato *Slalom\_CLD*) all'interno del quale si duplica il modello *Acceleration\_CLD* descritto nel capitolo precedente.

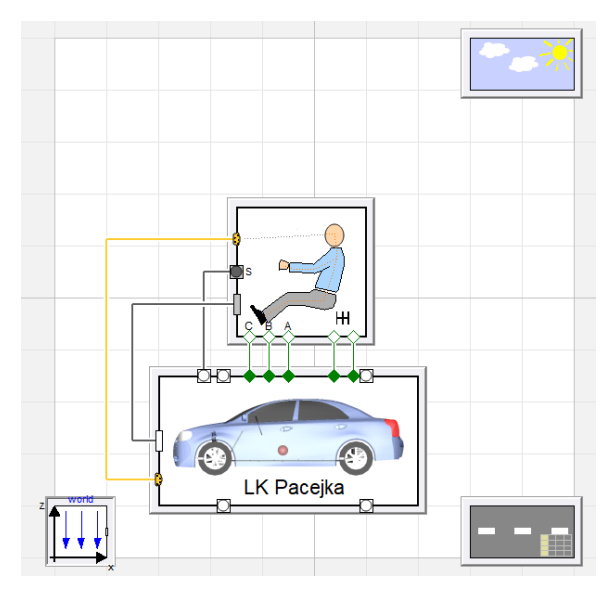

*Figura 7.3: schema a blocchi del modello slalom*

## **7.3.2 Impostazione dei parametri della classe Vehicle**

I parametri della classe *Vehicle* rimangono inalterati rispetto al modello *Acceleration*, eccezione fatta per le classi che verranno descritte in seguito.

## **Classe Chassis**

In quest'ultimo modello si sceglie di implementare il sistema antirollio sia all'anteriore che al posteriore. Prima di procedere è bene fare una precisazione fondamentale: nel modello Dymola, il template dello schema sospensivo prevede uno schema antirollio a barra torcente, mentre sulla MG 13.18 le barre hanno un layout differente, come spiegato nel capitolo 2. Nasce quindi la necessità di calcolare la rigidezza di una barra antirollio ad asse torcente equivalente alla barra montata sulla vettura.

La modellazione della barra di torsione avviene attraverso il posizionamento dei seguenti punti cinematici (figura 7.4):

- *r0CP* 1: posizione dell'asse di rotazione della squadretta (già implementato nel capitolo 4);
- *r0L2P\_1*: posizione del giunto tra la squadretta e il tirante della barra;
- *r0AL2\_1*: posizione del giunto tra il tirante e l'estremità del braccio della barra;
- *r0AC\_1*: posizione dell'estremità del braccio della barra collegato al tubo di torsione;

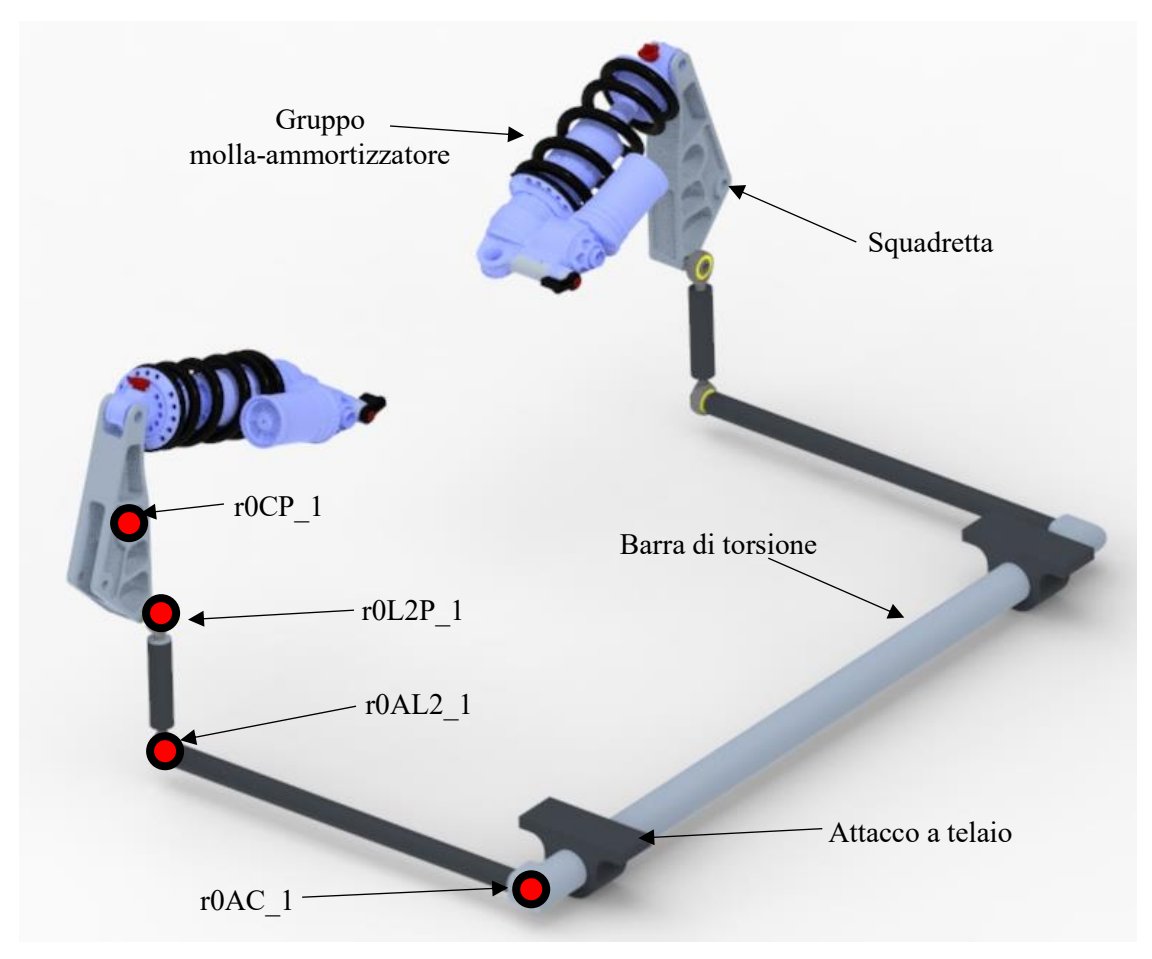

*Figura 7.4: schema della barra di torsione*

Per quanto riguarda la barra anteriore, da progetto, la rigidezza al rollio (riferita alla ruota) che deve fornire è pari a:

$$
K_{Roll-Ant} = 7505 Nm/rad
$$

Assumendo, quindi, un angolo di rollio di 1.5°, si calcola un angolo di rotazione della squadretta anteriore di 9,965° da cui si deriva il motion-ratio rollio/squadretta (equazione 7.1):

$$
MR_{rs} = \frac{1.5}{9.965} = 0.15052\tag{7.1}
$$

Si calcola quindi lo spostamento verticale subito dal punto r0L2P\_1 quando la squadretta ruota di 9,965°, ottenendo 4,588 mm. Si prosegue calcolando l'angolo di torsione indotto alla barra (equazione 7.2), sapendo che il braccio è lungo 267,5 mm:

$$
\vartheta_{barra} = \alpha \tan^{-1} \left( \frac{4,588}{267,5} \right) = 0,982623^{\circ} \tag{7.2}
$$

Si calcola infine il motion-ratio squadretta/barra-antirollio (equazione 7.3):

$$
MR_{sb} = \frac{9,965}{0,9826} = 10,1415\tag{7.3}
$$

La rigidezza torsionale della barra si ottiene quindi dividendo per il quadrato del prodotto dei motion-ratio la rigidezza al rollio di progetto (equazione 7.4):

$$
K_{\theta ant} = \frac{K_{\text{Roll-Ant}}}{(MR_{rs}^2MR_{sb}^2)} = \frac{7505}{(0.15052^2 \, 10.1415^2)} = 3220 \, Nm/rad \tag{7.4}
$$

Vengono riportati anche i valori per le configurazioni di minima e massima rigidezza:

- rigidezza massima: 5430 Nm/rad;
- rigidezza minima: 1175 Nm/rad;

Il procedimento per la barra posteriore è analogo:

- rigidezza al rollio della barra (riferita alla ruota):  $K_{Roll-Post} = 7555 Nm/rad;$
- con un angolo di rollio di 1,5° la squadretta posteriore ruota di 8,666° da cui si ricava il motion-ratio rollio/squadretta posteriore (equazione 7.5):

$$
MR_{rs} = \frac{1.5}{8.666} = 0.17308\tag{7.5}
$$

- lo spostamento del punto r0L2P 1 è pari a 1,273 mm;
- il braccio della barra è lungo 100 mm e si calcola l'angolo di torsione della barra (equazione 7.6)

$$
\vartheta_{barra} = \alpha \tan^{-1} \left( \frac{1,273}{100} \right) = 0,72937^{\circ}
$$
\n(7.6)

• si calcola il motion-ratio squadretta/barra-antirollio (equazione 7.7):

$$
MR_{sb} = \frac{8,666}{0,72937} = 12,20212
$$
\n(7.7)

si ottiene la rigidezza torsionale della barra:

$$
K_{\theta post} = \frac{K_{Roll-Post}}{(MR_{rs}^2MR_{sb}^2)(0.17308^2 12,20212^2)} = 1695 Nm/rad
$$
\n(7.8)

Vengono riportati anche i valori per le configurazioni di minima e massima rigidezza:

- rigidezza massima: 3035 Nm/rad;
- rigidezza minima: 470 Nm/rad.

Si impostano sul file .xml i seguenti valori di rigidezza, che riproducono la configurazione delle barre antirollio adottata durante la prova in pista:

- antirollio anteriore: rigidezza minima
- antirollio posteriore: rigidezza massima

Per completare le modifiche da apportare a questa classe, rimangono da impostare, sempre all'interno del file .xml, i valori di rigidezza delle molle e lo smorzamento degli ammortizzatori:

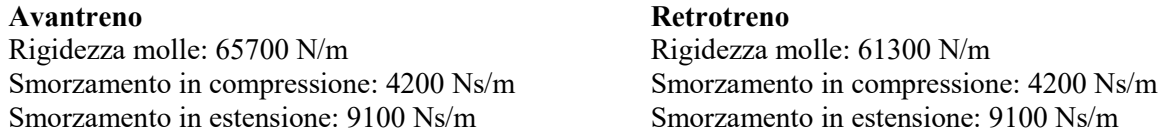

Infine, si impostano i valori statici di camber e di convergenza adottati nel test in pista:

- avantreno: camber  $-1,5^{\circ}$  e convergenza  $-2,75^{\circ}$ ;
- retrotreno: camber  $0^{\circ}$  e convergenza +0,5°;

#### **7.3.3 Impostazione dei parametri della classe Ground**

Come già anticipato nel paragrafo 7.2, si è scelto di adottare un raggio di curvatura della traiettoria costante per tutto lo slalom (anche se, durante il test in pista, in entrata e in uscita dal percorso il pilota ha adottato una traiettoria più larga), il cui valore è pari alla media dei raggi di curvatura del secondo e del terzo cambio di direzione, e risulta essere uguale a 26 metri.

Conoscendo la distanza tra i coni (pari a 12,4 metri) si ottiene una traiettoria molto bene raccordata nei cambi di direzione che passa in prossimità dei coni ad una distanza di 0,75 metri da essi (figura 7.5): questo valore risulta essere ragionevole in quanto la larghezza massima della vettura dal piano di simmetria longitudinale è pari a 0,699 metri e durante il test in pista si è notato che il pilota tendeva a passare molto vicino ai coni all'apice della curva.

Infine, si calcola lo spazio effettivamente percorso dalla vettura tra due coni successivi, che risulta essere pari a 12,5198 metri.

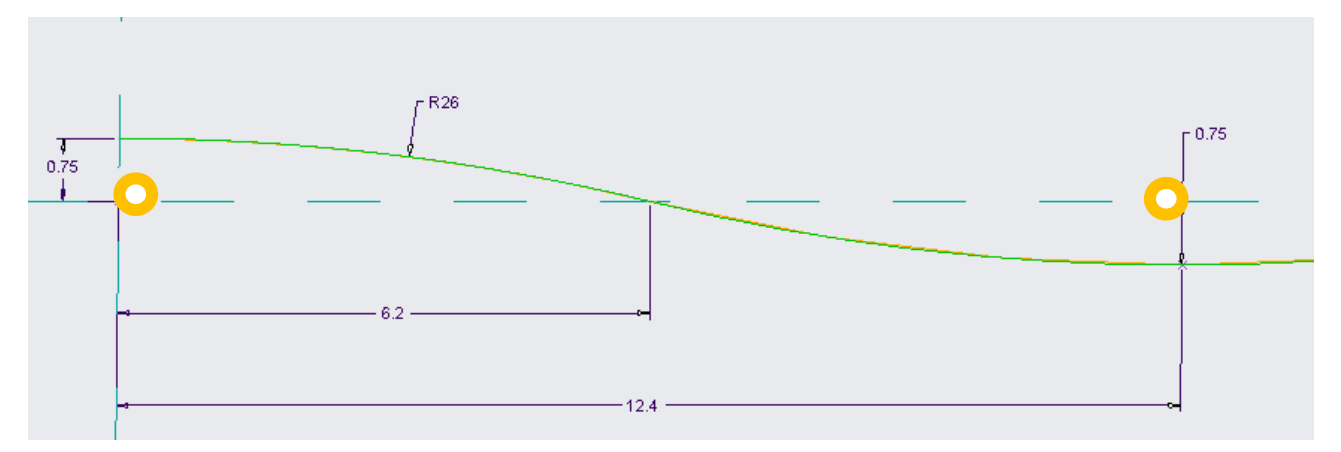

*Figura 7.5: calcolo della traiettoria di slalom*

A questo punto sono noti tutti i dati per modellare la traiettoria in Dymola, utilizzando la stessa funzione *fromCurvature* del pacchetto *roadbuilder* precedentemente impiegata nel modello *Acceleration*.

Si procede quindi richiamando la funzione *fromCurvature* (rintracciabile all'interno della libreria *VehicleDynamics* all'indirizzo *Ground / RoadBuilder*) e compilando la tabella all'interno del campo *sx\_table\_curvature* con i seguenti valori (figura 7.6):

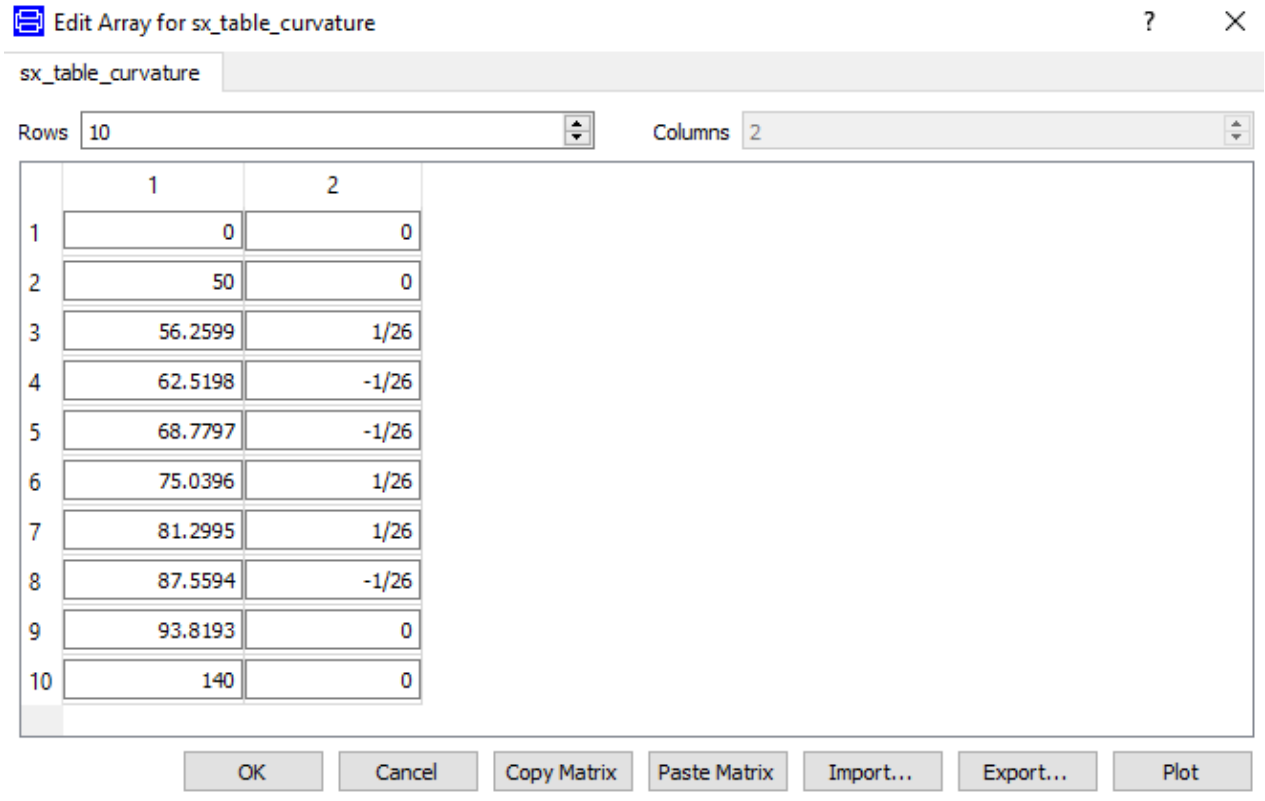

*Figura 7.6: impostazione dei raggi di curvatura della traiettoria dello slalom all'interno della funzione fromCurvature*

Come già spiegato nel capitolo precedente, sulla colonna di sinistra vengono inseriti i valori della coordinata curvilinea in cui c'è una variazione di curvatura, la quale viene riportata all'interno della seconda colonna ed è definita positiva per curve a sinistra, negativa per curve a destra (si ricorda che la curvatura è pari all'inverso del raggio di curvatura); inoltre, sia all'ingresso che in uscita dallo slalom sono stati implementati due tratti rettilinei lunghi una cinquantina di metri.

Infine, si imposta la larghezza della carreggiata del percorso (campo *sx\_table\_width*) pari a 1,5 metri (figura 7.7).
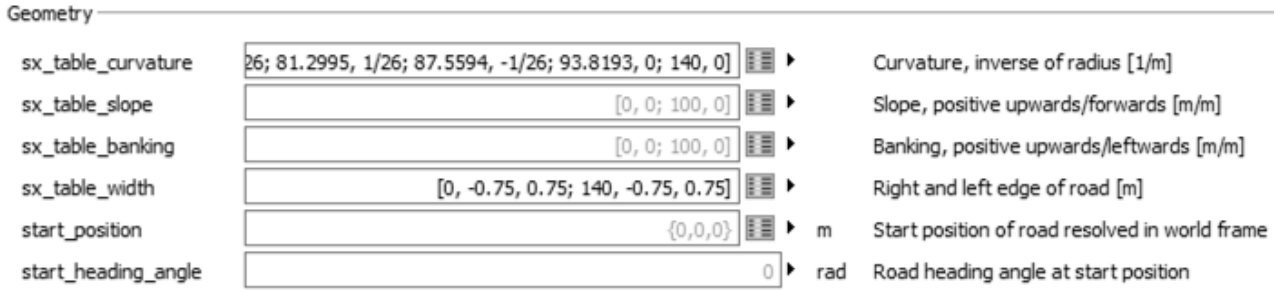

*Figura 7.7: impostazione della larghezza della carreggiata del percorso all'interno della funzione fromCurvature*

Una volta completati questi passaggi, si torna all'interno della finestra di gestione dei parametri della classe *Ground* e si imposta la velocità target di percorrenza dello slalom (parametro *path\_velocity*) pari a 48,87 km/h, esattamente come la velocità media tenuta durante la prova in pista e riportata nel paragrafo 7.2 (figura 7.8).

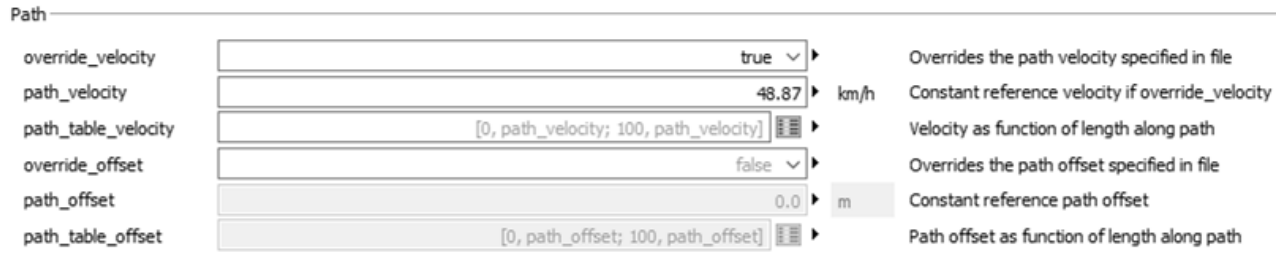

*Figura 7.8: impostazione della velocità all'interno della funzione fromCurvature*

## **7.3.4 Impostazione delle condizioni iniziali della classe Driver**

Entrando all'interno della finestra della gestione dei parametri della classe *Driver*, si apre in successione il campo *tracking* e quindi il campo *lateralTracker* per andare a settare il guadagno del controllore dello sterzo (*iSW*) e la distanza di previsione (*vx\_table\_sx*) come in figura 7.9.

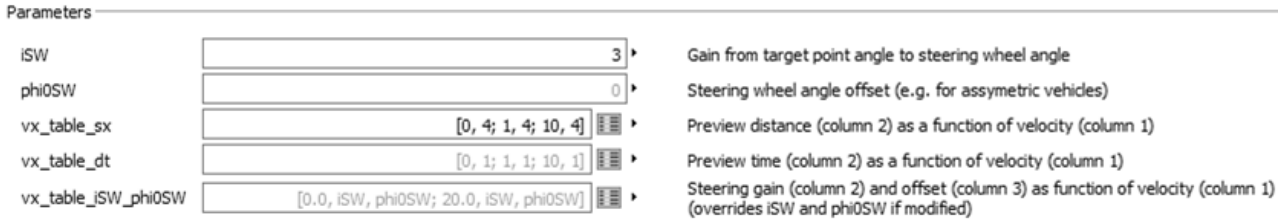

*Figura 7.9: impostazione dei parametri della classe Driver*

#### **7.3.5 Impostazione delle condizioni iniziali della classe Vehicle**

All'interno della voce *Initialization* della finestra di gestione dei parametri della classe *Vehicle*, si impostano le seguenti condizioni iniziali:

- *h\_start*: 0,01 m;
- *v\_start*:  $48,87$  km/h;

## **7.4 Risultati della simulazione e confronto con dati raccolti in pista**

#### **7.4.1 Accelerazione laterale**

Come si può osservare dal grafico 7.2, la sovrapposizione dei due segnali risulta essere molto buona nella sezione centrale dello slalom, mentre in ingresso e in uscita lo scostamento risulta essere più marcato: questo fenomeno, come già spiegato nei paragrafi precedenti, è dovuto alla traiettoria più larga impostata dal pilota in entrata e in uscita nello slalom.

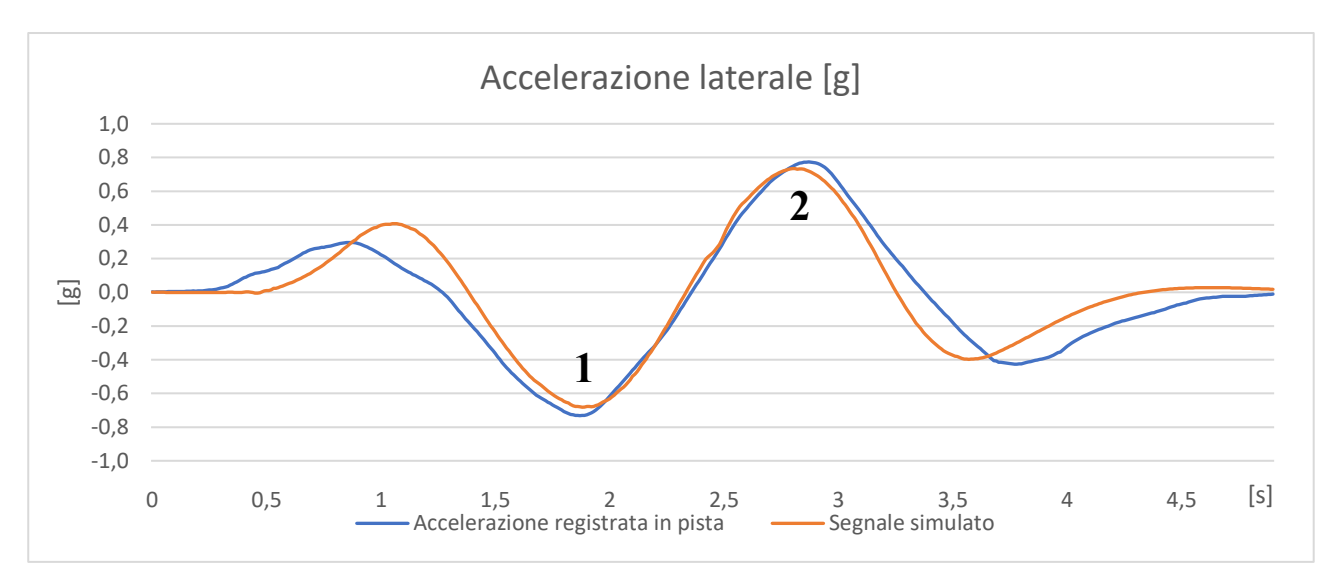

*Grafico 7.2: confronto tra l'accelerazione laterale registrata durante il test in pista e il segnale simulato*

Ai fini della validazione, quindi, si prende in esame solamente la parte centrale del percorso (all'incirca tra i secondi 1,25 e 3,25); considerando quindi i valori dei due picchi centrali (indicati con i numeri 1 e 2 nel grafico 7.2), si ottiene (tabella 7.2):

|         | Accelerazione<br>registrata [g] | Accelerazione<br>simulata [g] |
|---------|---------------------------------|-------------------------------|
| Picco 1 | $-0.732$                        | $-0.679$                      |
| Picco 2 | I) 774                          | 0.730                         |

*Tabella 7.2: confronto tra l'accelerazione laterale registrata durante il test in pista e il segnale simulato*

Da cui si ricava un errore medio percentuale del 6,46%.

#### **7.4.2 Angolo di rollio**

Anche nel caso dell'angolo di rollio della vettura (grafico 7.3) si osserva la buona sovrapposizione dei due segnali nella sezione centrale del percorso e uno scostamento più evidente nelle fasi di ingresso e uscita (causato sempre dalla traiettoria adottata dal pilota).

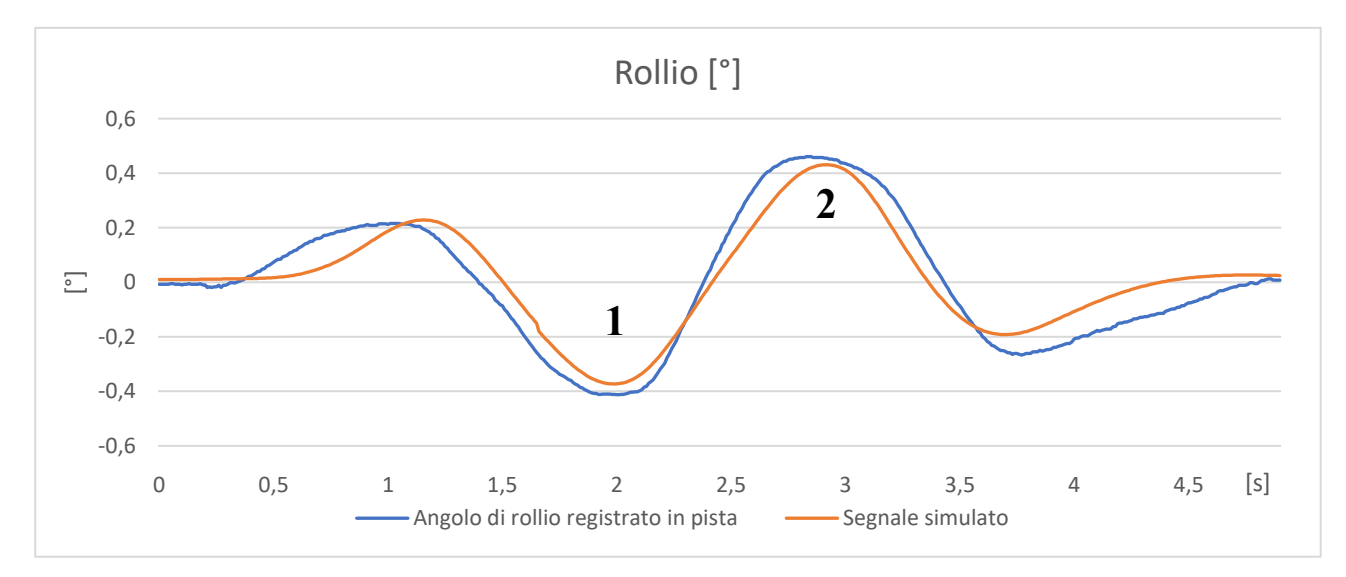

*Grafico 7.3: confronto tra l'angolo di rollio registrato durante il test in pista e il segnale simulato*

Analogamente a quanto è stato fatto per l'accelerazione laterale, si esegue la validazione tenendo in considerazione solo i valori dei picchi centrali (contrassegnati dai numeri 1 e 2 nel grafico 7.3), dai quali risulta:

|         | Angolo di rollio<br>registrato <sup>[°]</sup> | Angolo di rollio<br>simulato $[°]$ |
|---------|-----------------------------------------------|------------------------------------|
| Picco 1 | $-0.439$                                      | $-0.373$                           |
| Picco 2 | 0,461                                         | 0.431                              |

*Tabella 7.3: confronto tra l'angolo di rollio registrato durante il test in pista e il segnale simulato*

Dai dati riportati in tabella 7.3 si ricava un errore medio percentuale del 7,99%.

## **7.4.3 Angolo di sterzo**

Si prosegue confrontando i valori dell'angolo di sterzo registrati durante la prova in pista con il segnale simulato dal modello; anche in questo caso, dal grafico 7.4, si osserva una buona corrispondenza tra i due andamenti nella parte centrale della prova, mentre in ingresso e in uscita si ha una differenza maggiore.

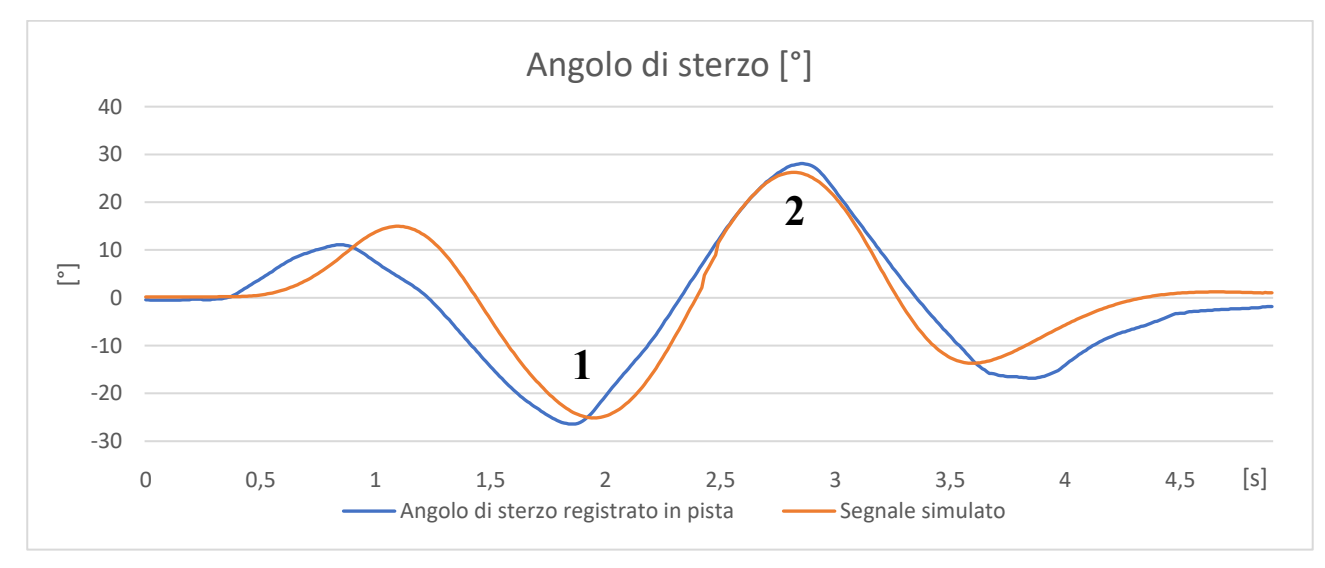

*Grafico 7.4: confronto tra l'angolo di sterzo registrato in pista e il segnale simulato*

Si confrontano, infine, i valori dei picchi 1 e 2 dei due segnali, da cui risulta (tabella 7.4):

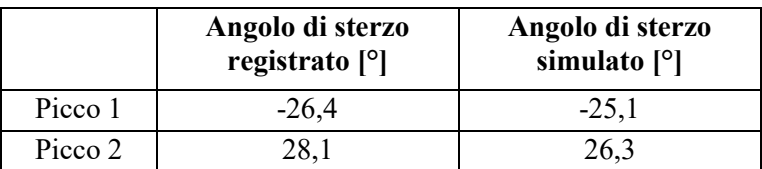

*Tabella 7.4: confronto tra l'angolo di sterzo registrato durante il test in pista e il segnale simulato*

Dai valori della tabella 7.4 si può quindi calcolare l'errore percentuale medio tra i dati registrati in pista e i il risultato della simulazione, che risulta essere pari al 5.72%.

#### **7.4.4 Velocità di rotazione delle ruote posteriori**

Infine, si confrontano gli andamenti delle velocità di rotazione delle ruote posteriori registrate durante la prova in pista con i segnali simulati dal modello. Come si può notare dai grafici 7.5 e 7.6 la corrispondenza risulta essere abbastanza buona, soprattutto nella parte centrale della prova (dove il pilota ha seguito molto più fedelmente la traiettoria impostata all'interno del modello).

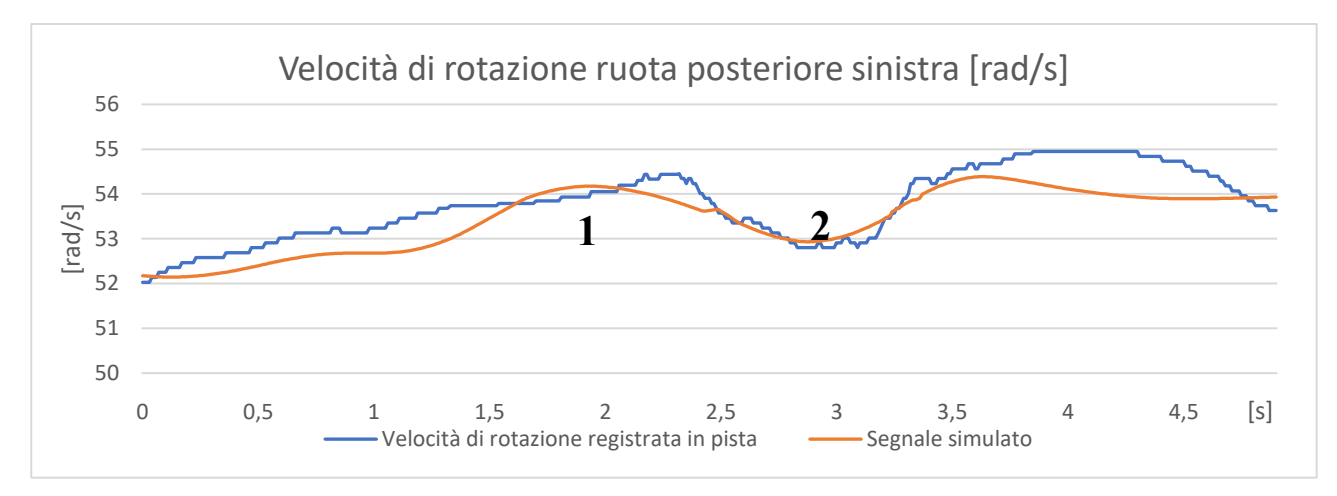

*Grafico 7.5: confronto tra la velocità di rotazione della ruota posteriore sinistra registrata in pista e il segnale simulato*

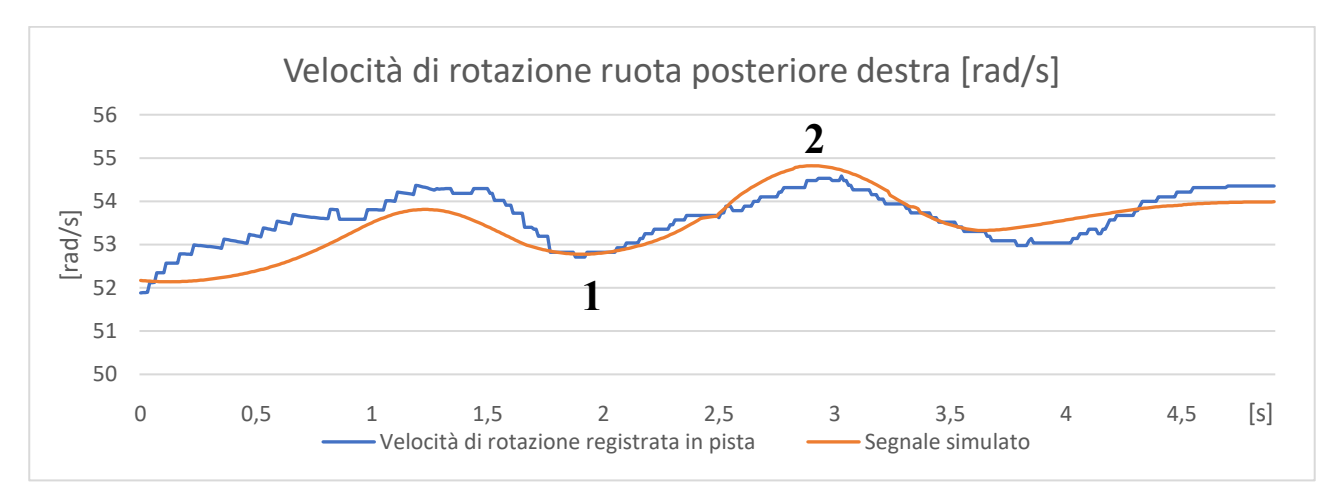

*Grafico 7.6: confronto tra la velocità di rotazione della ruota posteriore sinistra registrata in pista e il segnale simulato*

Analogamente a quanto è stato fatto nei paragrafi precedenti, si confrontano i dati simulati e registrati relativi ai due picchi (indicati nei grafici) della sezione centrale del percorso, da cui si ottiene (tabella 7.5):

|         | Velocità di rotazione ruota sinistra [rad/s] |          |  |
|---------|----------------------------------------------|----------|--|
|         | Registrata in pista                          | Simulata |  |
| Picco 1 | 54,44                                        | 54,17    |  |
| Picco 2 | 52,8                                         | 52,93    |  |
|         | Velocità di rotazione ruota destra [rad/s]   |          |  |
|         | Registrata in pista                          | Simulata |  |
| Picco 1 | 52,71                                        | 52,78    |  |
| Picco 2 | 54,53                                        | 54,82    |  |

*Tabella 7.5: confronto tra le velocità di rotazione delle ruote posteriori registrate durante il test in pista e il segnale simulato*

Da dati riportati in tabella 7.5 si ricava un errore percentuale medio dello 0,32%; poiché nel modello non è stato implementato il differenziale di tipo autobloccante, si deduce che durante la prova in pista il differenziale montato in macchina si sia comportato come un semplice differenziale aperto: ciò può essere plausibile in quanto la prova è stata condotta ad una velocità costante tale per cui il meccanismo di rampe che comanda il pacco di frizioni interne in tiro e in rilascio non è entrato in funzione e la differenza di

coppia resistente tra le due ruote posteriori non è risultata così marcata da mettere in evidenza l'effetto della molla di precarico.

## **7.4.5 Riepilogo risultati ottenuti**

Si riportano brevemente i risultati ottenuti dal confronto tra i dati registrati in pista e le simulazioni:

|                               | Scostamento [%] |
|-------------------------------|-----------------|
| <b>Accelerazione laterale</b> | 6,46            |
| Angolo di rollio              | 7.99            |
| Angolo di sterzo              | 5.72            |
| Velocità ruote posteriori     | 0.32            |

*Tabella 7.6: riepilogo risultati ottenuti*

## **7.5 Sviluppo e miglioramento dell'assetto**

Analogamente a quanto fatto per il modello dello skidpad, lo scopo di questo paragrafo è quello di definire dei parametri e una procedura standard per la verifica e il miglioramento dell'assetto dedicato alla manovra di slalom. Anche in questo caso, quindi, si procederà prima di tutto con l'analisi del comportamento della vettura e dell'utilizzo degli pneumatici con il set-up utilizzato per la validazione del modello, per poi passare alla fase di sviluppo di un nuovo assetto che sia in grado di minimizzare l'ingaggio di tutte le gomme (garantendo, in questo modo, il massimo margine di miglioramento); verrà inoltre valutata la funzione di trasferimento tra l'angolo di volante e l'angolo di imbardata; per facilitare quest'ultima analisi, si è deciso di allungare il percorso di slalom inserendo un maggior numero di cambi di direzione, mantenendo però immutata la distanza tra i coni.

## **7.5.1 Ingaggio degli pneumatici in condizioni combinate**

Dalla meccanica dello pneumatico è noto che non si può ottenere contemporaneamente la massima forza longitudinale e la massima forza laterale, ma la risultante (freccia rossa nel grafico) rimane contenuta all'interno della cosiddetta "ellisse di aderenza" (grafico 7.7):

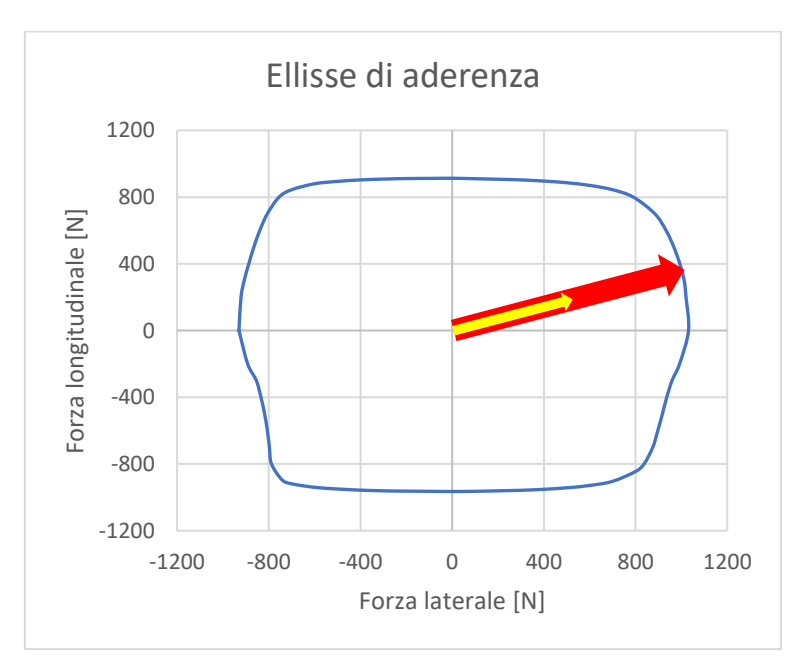

*Grafico 7.7: esempio di ellisse di aderenza dello pneumatico, in rosso la risultante della massima forza esprimibile dallo pneumatico, in giallo la risultante della forza effettivamente generata dallo pneumatico*

L'ingaggio degli pneumatici verrà quindi valutato come il rapporto tra la forza effettivamente generata dallo pneumatico (freccia gialla nel grafico) e la massima forza esprimibile dalla gomma (freccia rossa nel grafico).

## **7.5.2 Funzione di trasferimento**

Nello studio dei segnali dell'angolo di sterzo e dell'angolo di imbardata (grafico 7.9), ci si concentra in modo particolare su:

- il periodo dei due segnali (T [s]);
- lo sfasamento tra i due segnali (*ϕ [s], [rad])*;
- il modulo della funzione di trasferimento (*|H|*)*,* calcolato come il rapporto tra i picchi del segnale dell'angolo di imbardata e i corrispondenti picchi del segnale dell'angolo di sterzo).

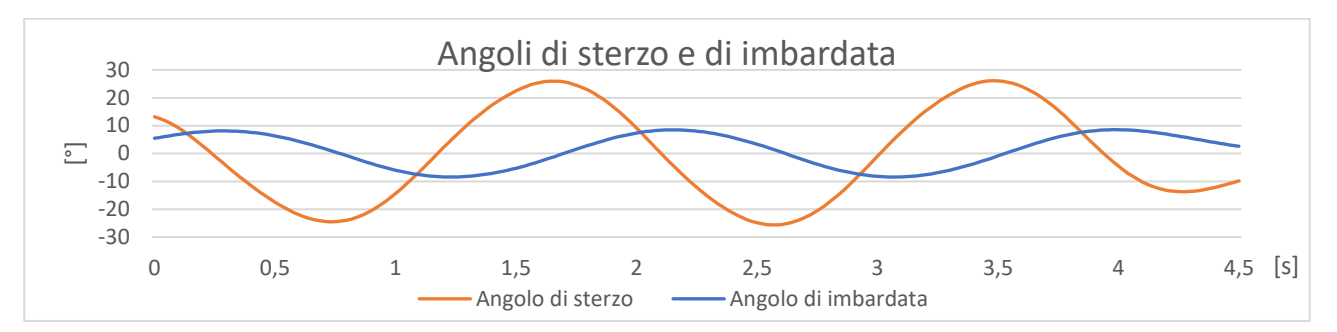

*Grafico 7.9: esempio dei segnali degli angoli di sterzo e di imbardata; da notare come quest'ultimo risulta in ritardo rispetto al segnale dello sterzo*

### **7.5.3 Verifica dell'assetto utilizzato in pista**

Dalla simulazione effettuata nel paragrafo 7.4 (alla velocità di riferimento di 13,58 m/s, pari all'andatura registrata durante il test in pista) si ottengono i seguenti risultati per quanto riguarda l'ingaggio degli pneumatici (tabella 7.7 e grafico 7.9):

|                  | Forza risultante | Forza massima | Ingaggio<br>$\frac{1}{2}$ |
|------------------|------------------|---------------|---------------------------|
| <b>Front In</b>  | 966              | 970           | 99,6                      |
| <b>Front Out</b> | 38               | 1900          | 2,0                       |
| <b>Rear In</b>   | 239              | 592           | 40,4                      |
| <b>Rear Out</b>  | 867              | 2487          | 34,8                      |

*Tabella 7.7: ingaggio degli pneumatici con i set-up utilizzato in pista*

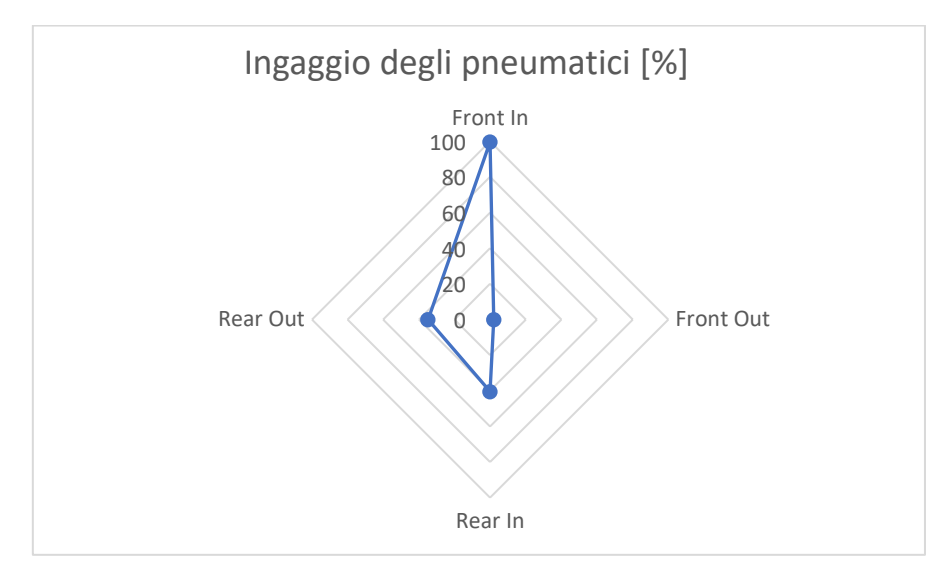

*Grafico 7.9: ingaggio degli pneumatici con i set-up utilizzato in pista*

Dai risultati ottenuti si osserva un grosso sbilanciamento tra gli pneumatici dell'asse anteriore, che satura quasi completamente la gomma interna alla curva, mentre l'esterna risulta pressoché inutilizzata.

Per quanto riguarda la funzione di trasferimento tra l'angolo di sterzo e l'angolo di imbardata della vettura, si ottiene:

- periodo dei segnali dell'angolo di sterzo e di imbardata:  $T = 1,833$  s;
- modulo della funzione di trasferimento: *|H|* = 0,332;
- sfasamento tra i segnali:  $\phi = 0.495$  s =  $0.54\pi$  rad;

A questo punto risulta utile ricercare la massima velocità con la quale la vettura, equipaggiata con il set-up appena analizzato, riesce a percorrere lo slalom: i dati ottenuti da questa simulazione verranno poi utilizzati per stilare un confronto con la massima prestazione che si riuscirà ad ottenere con l'assetto migliorato. Dopo alcune iterazioni a velocità crescente, si raggiunge la velocità limite che è pari a 16,5 m/s; imponendo un'andatura leggermente più elevata, l'errore che si crea tra la traiettoria impostata e la traiettoria effettivamente percorsa risulta essere troppo elevato, da cui si deduce che in questo caso il limite della vettura è da attribuire agli pneumatici, che non sono in grado di mantenere il veicolo all'interno del percorso impostato. Andando ad analizzare l'ingaggio degli pneumatici si ottiene (tabella 7.8 e grafico 7.10):

|                  | Forza risultante | Forza massima | Ingaggio<br>[%] |
|------------------|------------------|---------------|-----------------|
| <b>Front In</b>  | 115              | 121           | 95,1            |
| <b>Front Out</b> | 1978             | 3031          | 65,3            |
| <b>Rear In</b>   |                  |               |                 |
| <b>Rear Out</b>  | 2363             | 2770          | 85.3            |

*Tabella 7.8: ingaggio degli pneumatici alla velocità massima di percorrenza (16,5 m/s)*

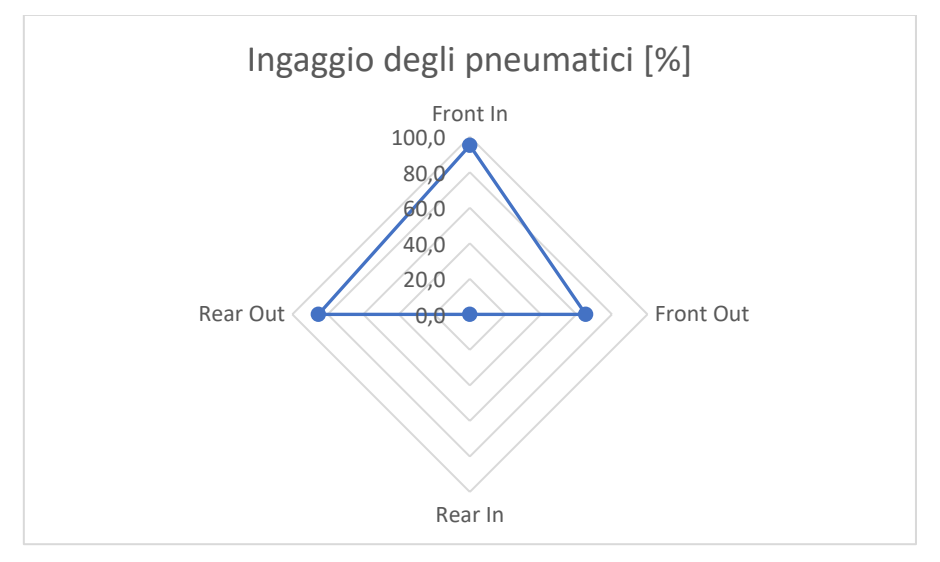

*Grafico 7.10: ingaggio degli pneumatici alla velocità massima di percorrenza (16,5 m/s)*

Dal grafico 7.10 si nota subito il valore nullo dell'ingaggio della gomma posteriore interna: questo fenomeno è dovuto al fatto che la ruota si alza dal terreno e non è più in grado di generare forza. Analizzando, invece, i segnali degli angoli di sterzo e di imbardata, risulta:

- periodo dei segnali dell'angolo di sterzo e di imbardata: *T* = 1,48 s;
- modulo della funzione di trasferimento: *|H|* = 0,344;
- sfasamento tra i segnali:  $\phi = 0.42$  s =  $0.568\pi$  rad;

Il modulo della funzione di trasferimento è leggermente più alto rispetto alla simulazione effettuata alla velocità di riferimento di 13,58 m/s, il che si traduce in un angolo di sterzo inferiore per ottenere lo stesso angolo di imbardata; si osserva un incremento anche dello sfasamento tra i due segnali.

#### **7.5.4 Modifica alle barre antirollio**

Nel paragrafo precedente la vettura montava la configurazione delle barre antirollio completamente sovrasterzante e si è osservato un grosso sbilanciamento a livello di ingaggio degli pneumatici anteriori e il contemporaneo sollevamento della ruota posteriore da terra alla massima velocità simulata; per cercare di limitare questi effetti, si prova ad invertire la configurazione di rigidezza delle barre antirollio, imponendo all'anteriore la massima rigidezza e viceversa al posteriore. Alla velocità di riferimento di 13,58 m/s si ottiene (tabella 7.9 e grafico 7.11):

|                  | Forza risultante | Forza massima<br>$\mathbf N$ | Ingaggio<br>[%] |
|------------------|------------------|------------------------------|-----------------|
| <b>Front In</b>  | 823              | 882                          | 93,3            |
| <b>Front Out</b> | 100              | 2154                         | 4,6             |
| <b>Rear In</b>   | 274              | 834                          | 32,9            |
| <b>Rear Out</b>  | 811              | 2067                         |                 |

*Tabella 7.9: ingaggio degli pneumatici dopo la modifica alle barre antirollio*

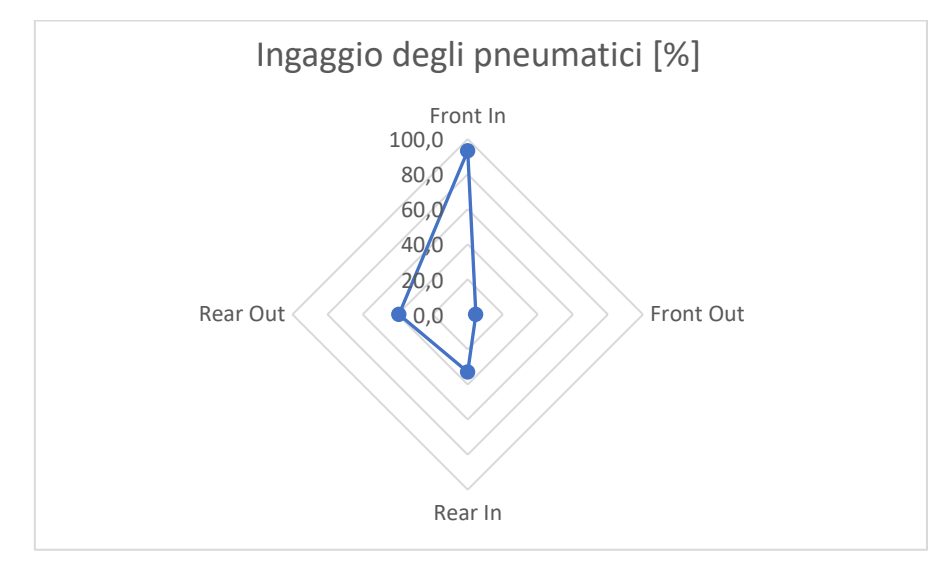

*Grafico 7.11: ingaggio degli pneumatici dopo la modifica alle barre antirollio*

Si osserva un leggero miglioramento dell'ingaggio degli pneumatici anteriori, in particolare la ruota anteriore esterna guadagna qualche punto percentuale a scapito della ruota interna; lo sbilanciamento rimane comunque abbastanza elevato.

Dallo studio dei segnali e della funzione di trasferimento si ottiene:

- periodo dei segnali dell'angolo di sterzo e di imbardata: *T* = 1,84 s;
- modulo della funzione di trasferimento:  $|H| = 0,308$ ;
- sfasamento tra i segnali:  $\phi = 0.495$  s =  $0.538\pi$  rad;

Come ci si aspetta dal nuovo set-up delle barre antirollio, il modulo della funzione di trasferimento risulta inferiore rispetto a quanto si è osservato nel paragrafo 7.5.3, da cui si deduce che per ottenere lo stesso angolo di imbardata è necessario un angolo di sterzo maggiore (maggiore sottosterzo).

## **7.5.5 Modifica alla convergenza anteriore**

Per cercare di bilanciare lo scompenso dell'ingaggio delle ruote anteriori, si decide quindi di agire sull'angolo di convergenza anteriore, in particolare portandolo a 0°: questa modifica ha lo scopo di ridurre l'angolo di sterzo (e di conseguenza l'angolo di deriva) della ruota interna e contemporaneamente di ottenere l'effetto opposto sulla ruota esterna. Eseguendo la simulazione alla solita velocità di riferimento di 13,58 m/s, risulta (tabella 7.10 e grafico 7.12):

|                  | Forza risultante | Forza massima<br>IN | Ingaggio<br>$\lceil \% \rceil$ |
|------------------|------------------|---------------------|--------------------------------|
| <b>Front In</b>  | 270              | 847                 | 31,9                           |
| <b>Front Out</b> | 621              | 2115                | 29,4                           |
| <b>Rear In</b>   | 239              | 804                 | 29,8                           |
| <b>Rear Out</b>  | 728              | 2232                | 32.6                           |

*Tabella 7.10: ingaggio degli pneumatici con convergenza anteriore nulla*

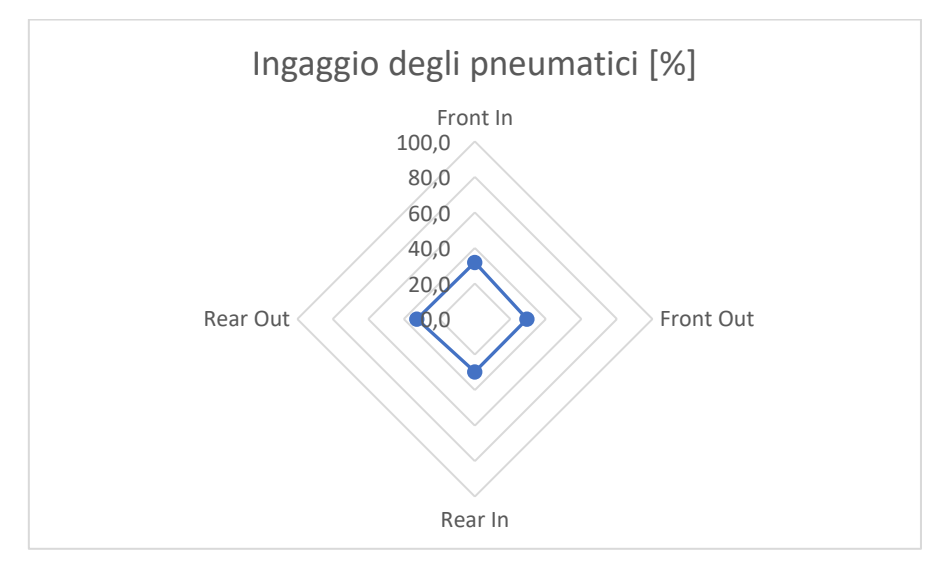

*Grafico 7.12: ingaggio degli pneumatici con convergenza anteriore nulla*

Come si può osservare dalla tabella e dal grafico, con questo set-up tutti gli pneumatici lavorano ad un livello di ingaggio molto simile, la cui media si attesta attorno al 31%.

Andando ad analizzare i segnali degli angoli di sterzo e di imbardata, si ottiene:

- periodo dei segnali dell'angolo di sterzo e di imbardata:  $T = 1,84$  s;
- modulo della funzione di trasferimento: *|H|* = 0,451;
- sfasamento tra i segnali:  $\phi = 0.48$  s =  $0.522\pi$  rad;

Si osserva, innanzitutto, un incremento di oltre il 30% del modulo della funzione di trasferimento rispetto al valore ottenuto nel paragrafo 7.5.3, il che si traduce in un minore angolo di sterzo per ottenere lo stesso angolo di imbardata, e quindi un comportamento più sovrasterzante della vettura. Analizzando, invece, il ritardo tra i due segnali, si nota una piccola diminuzione dello sfasamento.

Considerando il buon livello di omogeneità dei dati riguardanti l'ingaggio degli pneumatici, si decide di ricercare la prestazione limite che la vettura riesce a ottenere con questo set-up.

#### **7.5.6 Ricerca del limite della vettura**

Utilizzando il set-up del paragrafo 7.5.5, si aumenta gradualmente la velocità di percorrenza della traiettoria, fino a raggiungere il valore limite di 18,8 m/s; una volta superata questa velocità, si osserva che le ruote interne della vettura all'apice della curva si sollevano da terra, causando il ribaltamento del veicolo: come nello skidpad, anche in questo caso il limite della vettura risulta essere determinato dall'eccessiva altezza del baricentro, che induce trasferimenti di carico talmente elevati da arrivare al roll-over.

Andando ad analizzare l'impiego degli pneumatici (tabella 7.11 e grafico 7.13), si osserva come i livelli di ingaggio si alzano notevolmente rispetto a quelli del paragrafo precedente (con una media del 80%), ma non in maniera omogenea: osservando il grafico 7.13 si nota immediatamente lo sbilanciamento tra le ruote interne e le ruote esterne, dove le prime sono più sfruttate delle seconde:

|                  | Forza risultante<br>N | Forza massima | Ingaggio<br>$\lceil \% \rceil$ |
|------------------|-----------------------|---------------|--------------------------------|
| <b>Front In</b>  | 177                   | 213           | 83,1                           |
| <b>Front Out</b> | 1933                  | 2814          | 68,7                           |
| <b>Rear In</b>   | 53                    | 57            | 92,5                           |
| <b>Rear Out</b>  | 2169                  | 2862          | 75,8                           |

*Tabella 7.11: ingaggio degli pneumatici con convergenza anteriore nulla alla velocità limite di 18,8 m/s*

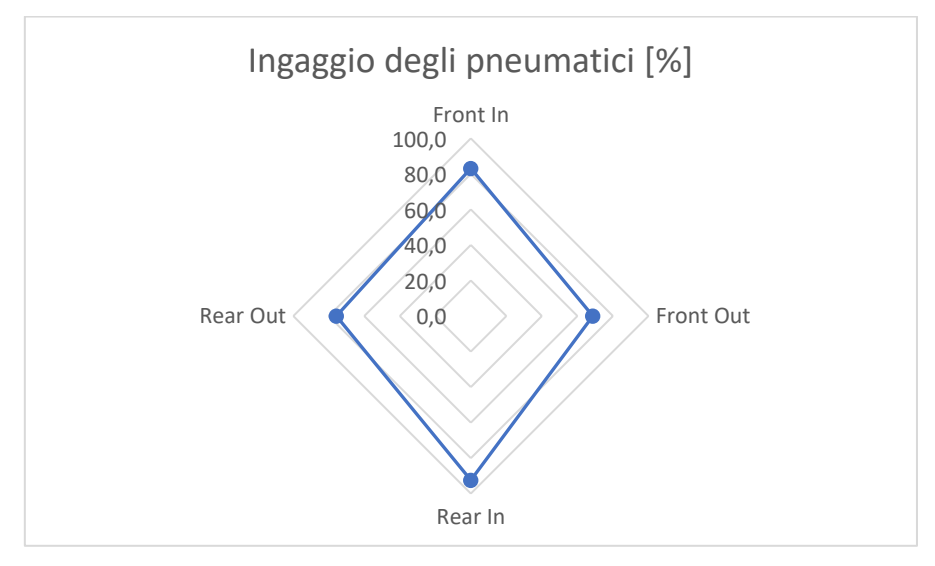

*Grafico 7.13: ingaggio degli pneumatici con convergenza anteriore nulla alla velocità limite di 18,8 m/s*

Per migliorare i livelli di ingaggio degli pneumatici, si va ad agire sui seguenti parametri:

- angolo di camber posteriore: si passa da 0° a -0,75° per aumentare la forza laterale esprimibile dalla ruota esterna e ridurre quella generata dalla gomma interna;
- angolo di convergenza anteriore: da 0° viene portata a 0,5° "chiusa" per ridurre l'angolo di slip della ruota interna e contemporaneamente aumentare l'angolo di deriva di quella esterna.

A questo punto si ripete il procedimento iterativo volto alla ricerca della velocità limite che la vettura può mantenere durante il percorso di slalom, che risulta essere pari a 18,8 m/s: il valore della velocità massima rimane invariato, come anche il limite della vettura risulta ancora una volta essere il roll-over.

Andando ad analizzare l'ingaggio degli pneumatici, dalla tabella 7.12 e dal grafico 7.14 si può apprezzare una migliore redistribuzione dei livelli di sfruttamento degli pneumatici, che si attesta attorno ad un valore medio del 73,6 %, inferiore di circa 6 punti percentuali rispetto al set-up utilizzato all'inizio del paragrafo.

|                  | Forza risultante<br>N | Forza massima<br>$ {\bf N} $ | Ingaggio<br>[%] |
|------------------|-----------------------|------------------------------|-----------------|
| <b>Front In</b>  | 168                   | 225                          | 74.7            |
| <b>Front Out</b> | 1902                  | 2803                         | 67.9            |
| <b>Rear In</b>   | 80                    | 104                          | 76,9            |
| <b>Rear Out</b>  | 2112                  | 2823                         | 74,8            |

*Tabella 7.12: ingaggio degli pneumatici con 0,5° di convergenza anteriore "chiusa" e camber posteriore pari a -0,75°, alla velocità limite di 18,8 m/s*

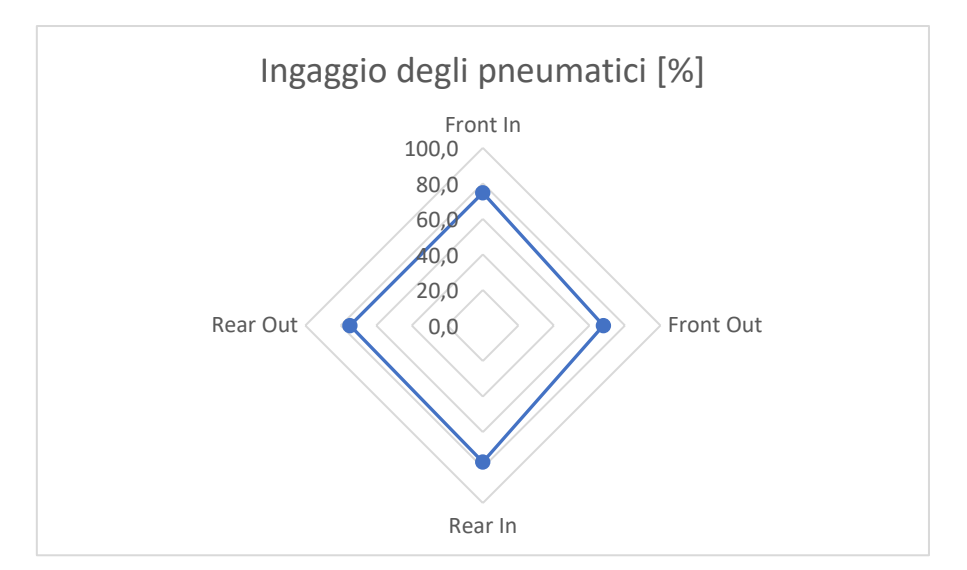

*Grafico 7.14: ingaggio degli pneumatici con 0,5°di convergenza anteriore "chiusa" e camber posteriore pari a -0,75°, alla velocità limite di 18,8 m/s*

Infine, per quanto riguarda lo studio dei segnali dell'angolo di sterzo e dell'angolo di imbardata, si ottiene:

- periodo dei segnali dell'angolo di sterzo e di imbardata: *T* = 1,3 s;
- modulo della funzione di trasferimento: *|H|* = 0,451;
- sfasamento tra i segnali:  $\phi = 0.375$  s =  $0.577\pi$  rad;

#### **7.5.7 Confronto tra i due set-up portati al limite**

Arrivati a questo punto, si può eseguire un confronto più approfondito tra il set-up iniziale (utilizzato durante il test in pista) e l'assetto migliorato (appena discusso nel precedente paragrafo).

- **Velocità limite della vettura**: il set-up iniziale permette alla vettura di percorrere lo slalom ad una velocità massima di 16,5 m/s, mentre con l'assetto migliorato il veicolo riesce ad eseguire il percorso tenendo una velocità di 18,8 m/s (con un incremento di circa il 12%).
- **Ingaggio degli pneumatici**: con il set-up iniziale si osserva il totale inutilizzo della ruota posteriore interna (che risulta sollevata da terra) e contemporaneamente un elevato ingaggio delle restanti tre gomme; con l'assetto migliorato, invece lo sfruttamento degli pneumatici risulta essere quasi equamente ripartito tra tutte le ruote (con una media del 73,6%).

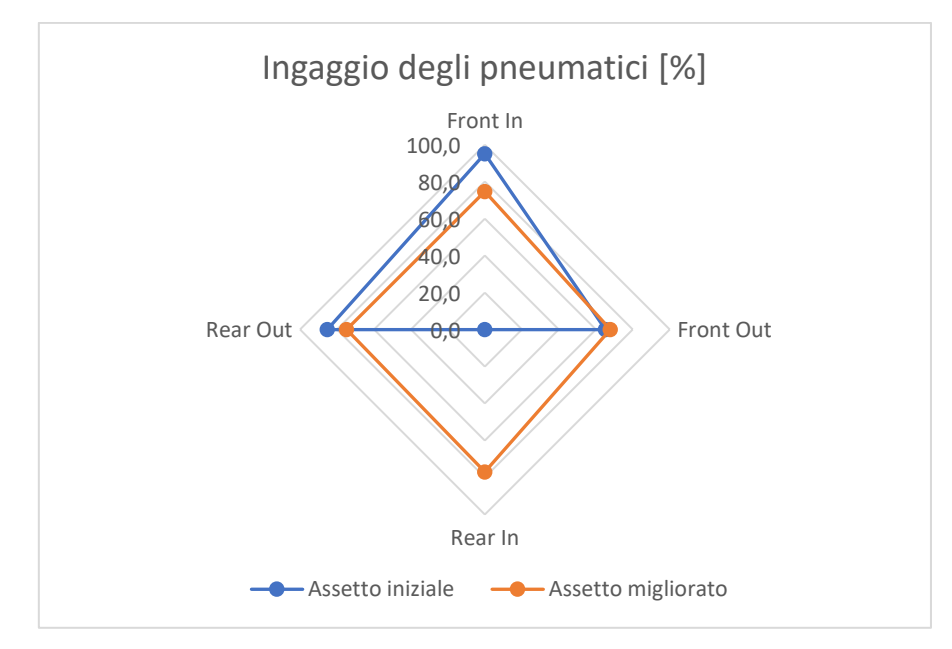

*Grafico 7.15: confronto tra i livelli di ingaggio degli pneumatici con il set-up iniziale e l'assetto migliorato*

- **Periodo dei segnali dell'angolo di sterzo e di imbardata**: con l'assetto iniziale si misura un periodo di 1,48 s, mentre con il set-up migliorato si ottiene un periodo 1,3 s: questa differenza è dovuta alla diversa velocità di percorrenza della traiettoria.
- **Modulo della funzione di trasferimento**: con il set-up iniziale si ottiene un modulo pari a 0,344, mentre con l'assetto migliorato il modulo risulta pari a 0,451: dal confronto di questi due dati si osserva che nel secondo caso è sufficiente un angolo di sterzo minore per ottenere lo stesso angolo di imbardata, evidenziando quindi un comportamento meno sottosterzante della vettura rispetto a quello registrato con il set-up iniziale.
- **Sfasamento tra i segnali**: la differenza tra gli sfasamenti registrati con l'assetto iniziale e quello migliorato è minima, in media pari a *ϕ=*0,57π radianti.

# **7.6 Verifica della stabilità del veicolo**

Per verificare la stabilità del veicolo si esegue un'analisi degli autovalori del modello, sia per il set-up iniziale che per quello migliorato. Per la stessa ragione discussa nel paragrafo 5.5.6, il modello è stato ricostruito implementando un controllore in anello aperto; infine, l'analisi agli autovalori è stata eseguita con la vettura in rettilineo a velocità costante.

## **7.6.1 Assetto iniziale**

Autovalori - assetto iniziale - 16,5 m/s18 16 14 Ċ Parte immaginaria [Hz] Parte immaginaria [Hz] 12 10 8

Si comincia con l'analisi della vettura con l'assetto iniziale che procede in rettilineo alla velocità di 16,5 m/s (valore limite ricavato nel paragrafo 7.5.3) ottenendo (grafico 7.16):

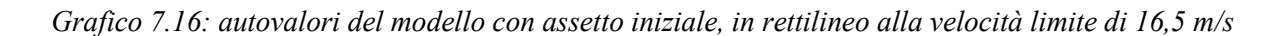

-20 -15 -10 -10 -5 0

Parte reale

Come si può osservare dal grafico, tutti gli autovalori presentano parte reale negativa, perciò la vettura è stabile.

## **7.6.2 Assetto migliorato**

Analogamente al paragrafo precedente, si esegue il calcolo degli autovalori della vettura con l'assetto migliorato che procede in rettilineo alla velocità limite di 18,8 m/s, da cui si ricava il grafico 7.17, dal quale si può osservare nuovamente che tutti gli autovalori presentano parte reale negativa, confermando quindi la stabilità della vettura anche con il set-up migliorato.

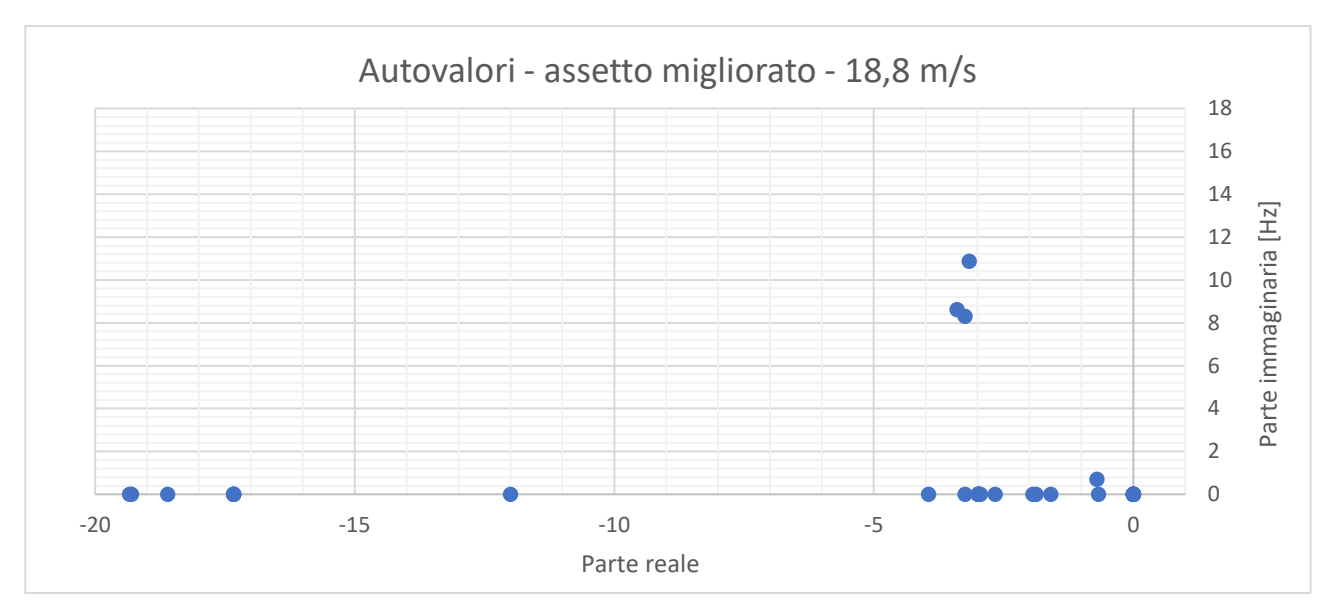

*Grafico 7.17: autovalori del modello con assetto iniziale, in rettilineo alla velocità limite di 18,8 m/s*

# **7.7 Gradiente di sottosterzo**

Infine, si esegue anche in questo caso la caratterizzazione del gradiente di sottosterzo, per andare a completare l'analisi dei due set-up, mantenendo la stessa procedura utilizzata nel capitolo 5:

- metodo del raggio di curvatura costante;
- raggi di curvatura utilizzati:  $9,125 \text{ m}$  (skidpad),  $30 \text{ m}$ ,  $40 \text{ m}$ ,  $60 \text{ m}$ ,  $80 \text{ m}$ ,  $100 \text{ m}$ ;
- assetti impiegati: set-up iniziale e set-up migliorato, con e senza l'influenza dell'aerodinamica.

#### **7.7.1 Assetto iniziale**

Si comincia con l'analisi del set-up iniziale, escludendo l'effetto dell'aerodinamica, con lo studio delle curve del coefficiente di sottosterzo ottenute con diversi raggi di curvatura. Come si può notare dal grafico 7.18, i dati relativi ai raggi di curvatura ammessi dalla normativa mostrano un'ottima sovrapposizione, mentre ancora una volta i valori ricavati nel tracciato di skidpad risultano inferiori alla media. In generale si può affermare che la vettura abbia un comportamento sottosterzante, in quanto tutte le curve presentano valori nettamente positivi di coefficiente di sottosterzo.

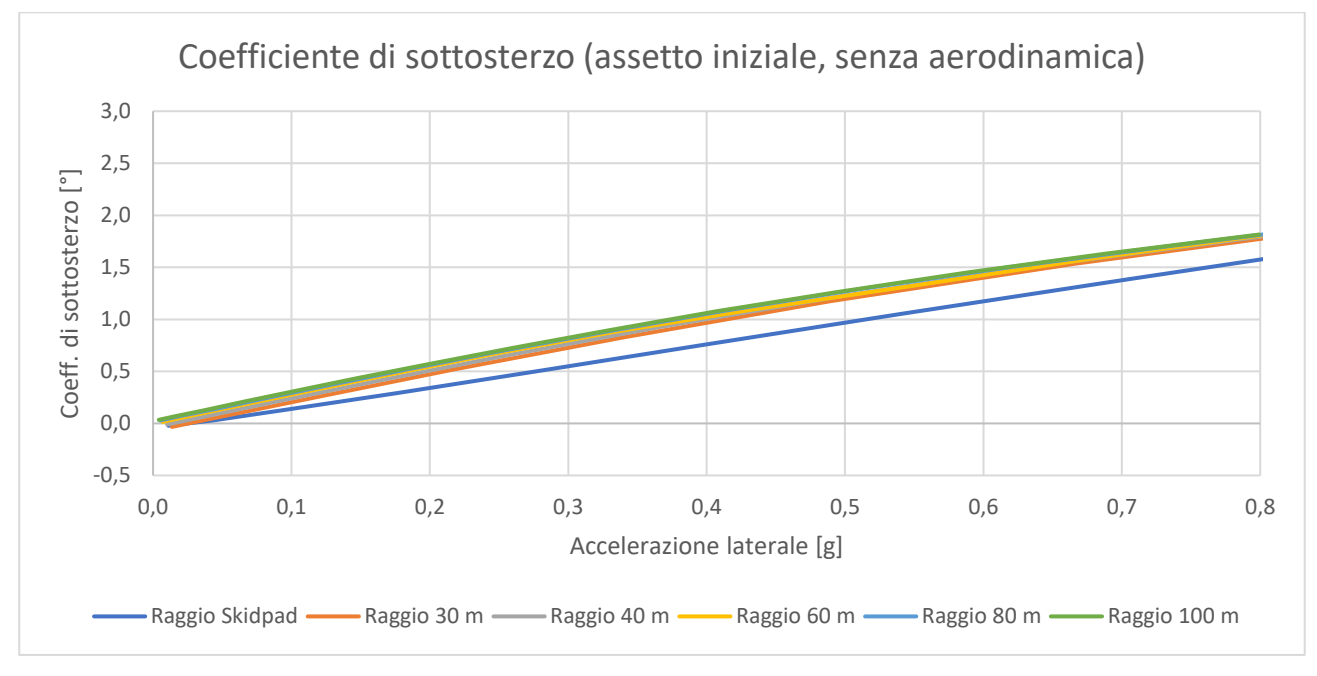

*Grafico 7.18: coefficiente di sottosterzo con assetto iniziale, senza aerodinamica*

Passando all'analisi dei gradienti di sottosterzo corrispondenti (grafico 7.19), si calcola un valore medio di 2,26 °/g per i raggi da 30 a 100 metri, che si riduce a 1,98 °/g per il percorso di skidpad; in generale il gradiente di sottosterzo risulta più elevato rispetto a quello ottenuto con l'assetto iniziale di skidpad (paragrafo 5.7.2).

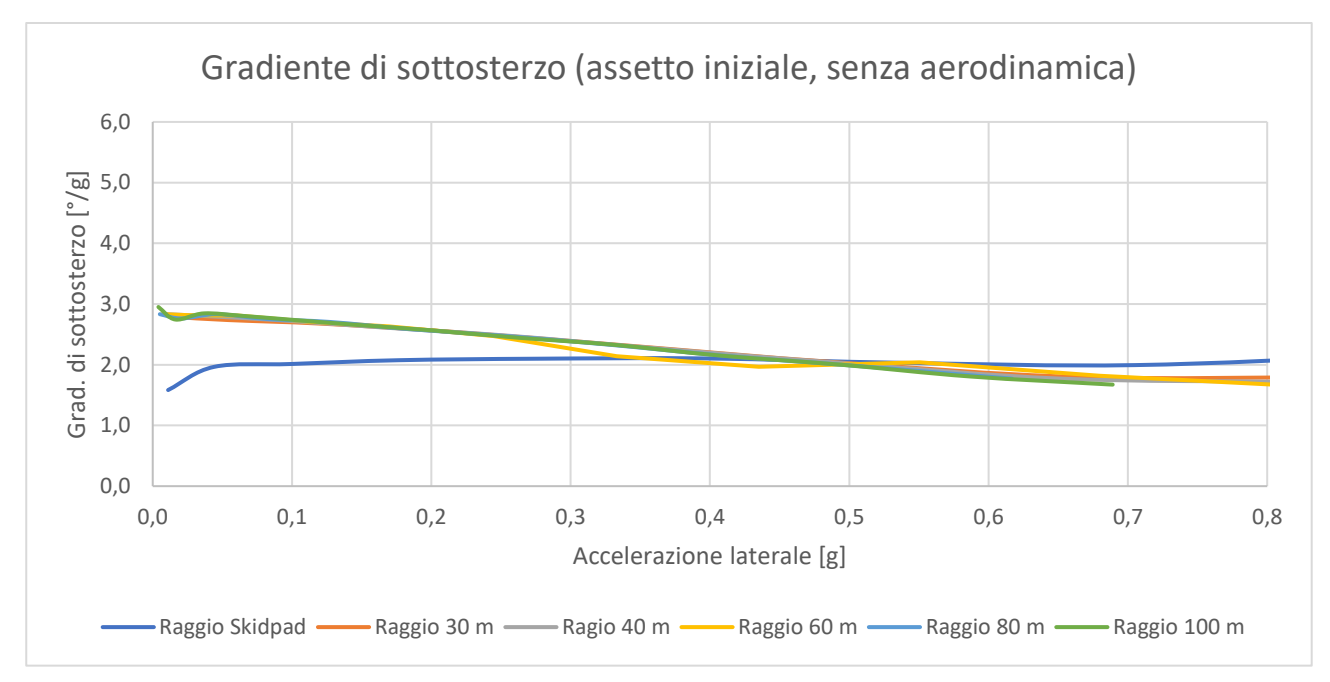

*Grafico 7.19: gradiente di sottosterzo con assetto iniziale, senza aerodinamica*

Includendo, invece, l'effetto dell'aerodinamica, si osserva un andamento del coefficiente di sottosterzo analogo a quanto riscontrato nel paragrafo 5.7.2, con un'iniziale tendenza crescente di tutte le curve che si trasforma poi in una decrescita, più evidente per raggi di curvatura minori; nonostante ciò, la vettura mantiene un comportamento sottosterzante (grafico 7.20).

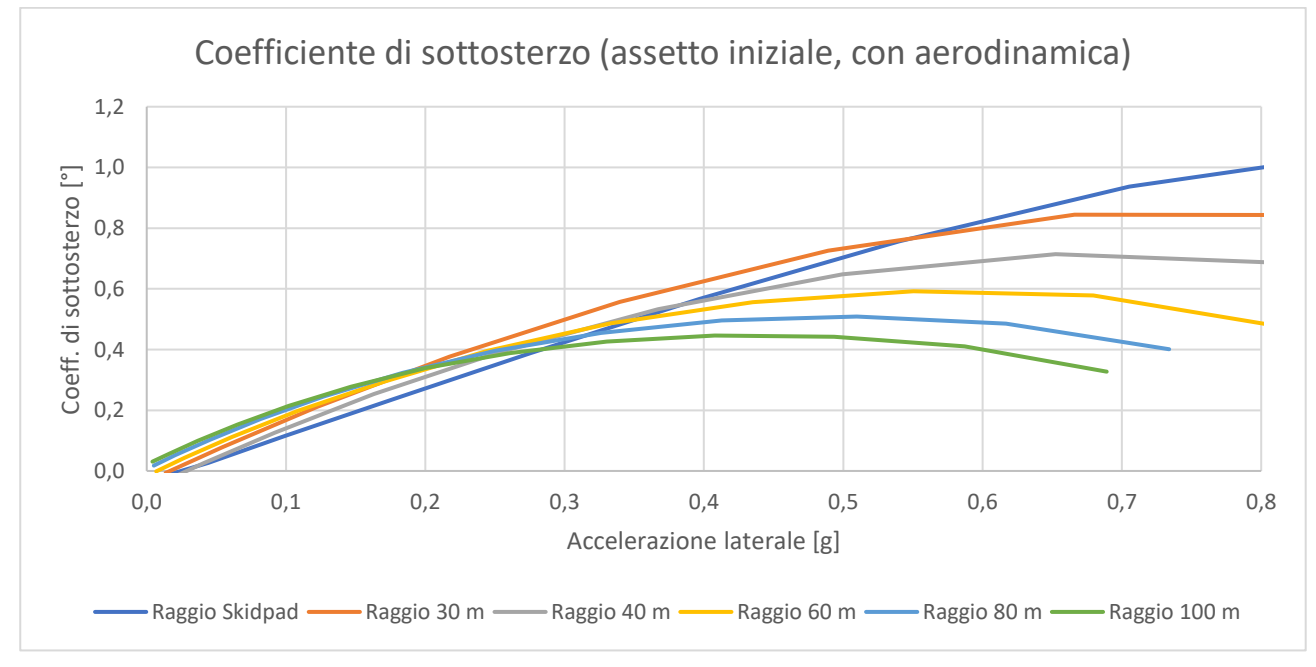

*Grafico 7.20: coefficiente di sottosterzo con assetto iniziale e aerodinamica*

Anche il gradiente di sottosterzo mostra gli effetti dell'influenza dell'aerodinamica (grafico 7.21); tuttavia, per permettere un confronto con l'analisi precedente, si può calcolare il valore medio del gradiente alle basse accelerazioni laterali (per le quali, indipendentemente dal raggio di curvatura, la percorrenza della traiettoria circolare è effettuata a basse velocità, quindi con un effetto aerodinamico marginale), che risulta pari a 2,01

 $\degree$ /g (1,48  $\degree$ /g se si considera lo skidpad); in generale i risultati ottenuti risultano molto vicini ai dati delle analisi sulla vettura priva di aerodinamica.

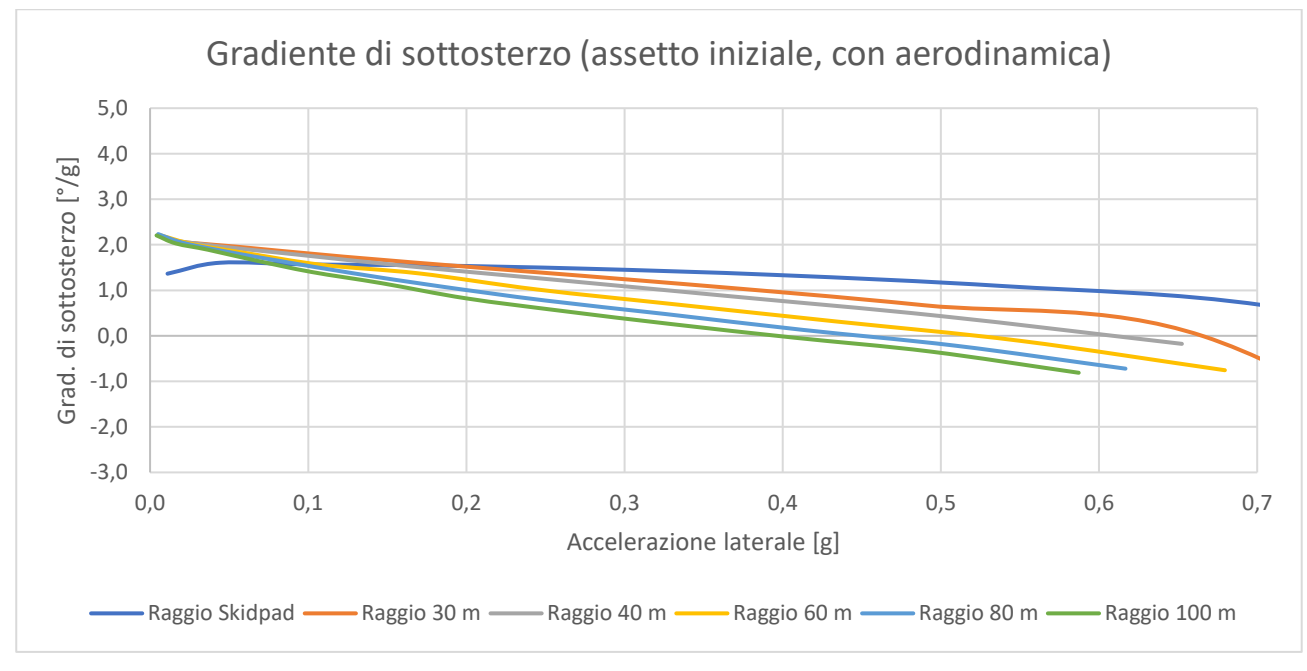

*Grafico 7.21: gradiente di sottosterzo con assetto iniziale e aerodinamica*

# **7.7.2 Assetto migliorato**

Si prosegue con l'analisi del set-up migliorato, partendo sempre dalla vettura priva di aerodinamica. Osservando l'andamento del coefficiente di sottosterzo (grafico 7.22), si nota subito l'ottima sovrapposizione dei dati, che mantengono un valore medio molto prossimo allo zero: la vettura risulta quindi quasi perfettamente neutra.

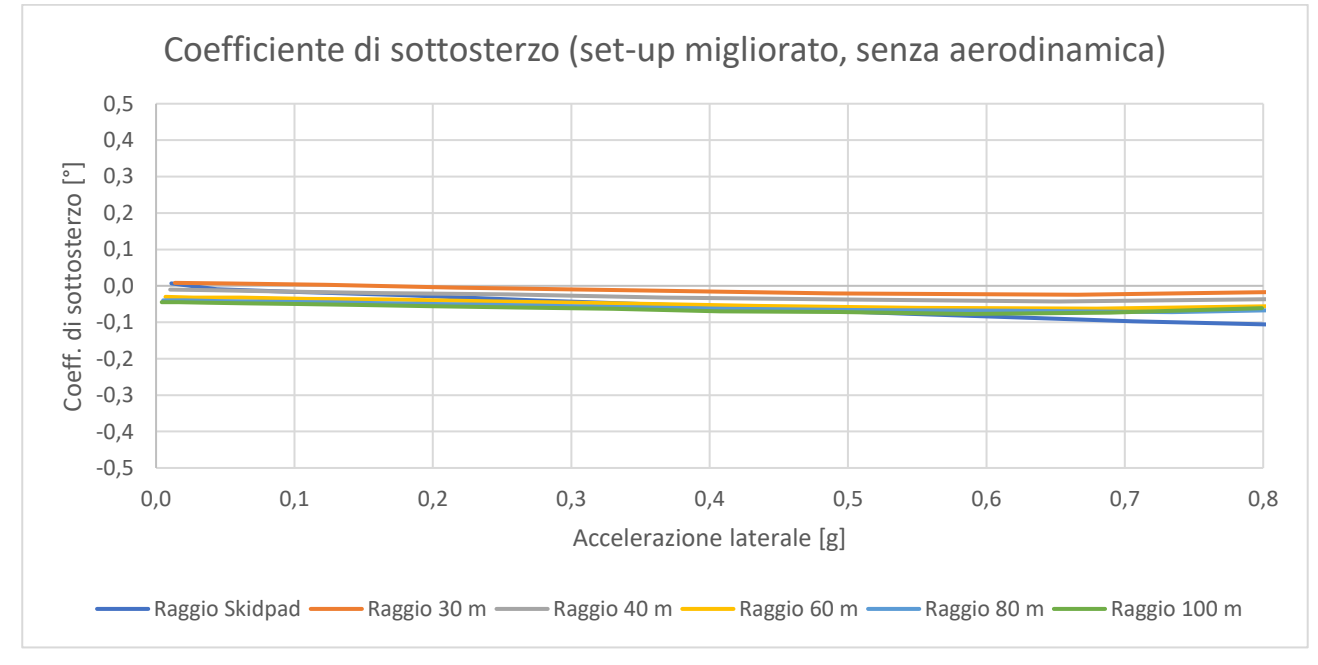

*Grafico 7.22: coefficiente di sottosterzo con assetto migliorato, senza aerodinamica*

Come si può dedurre, anche il gradiente di sottosterzo risulta avere un andamento molto costante, con un valore medio pari a -0,07  $\degree$ /g (grafico 7.23).

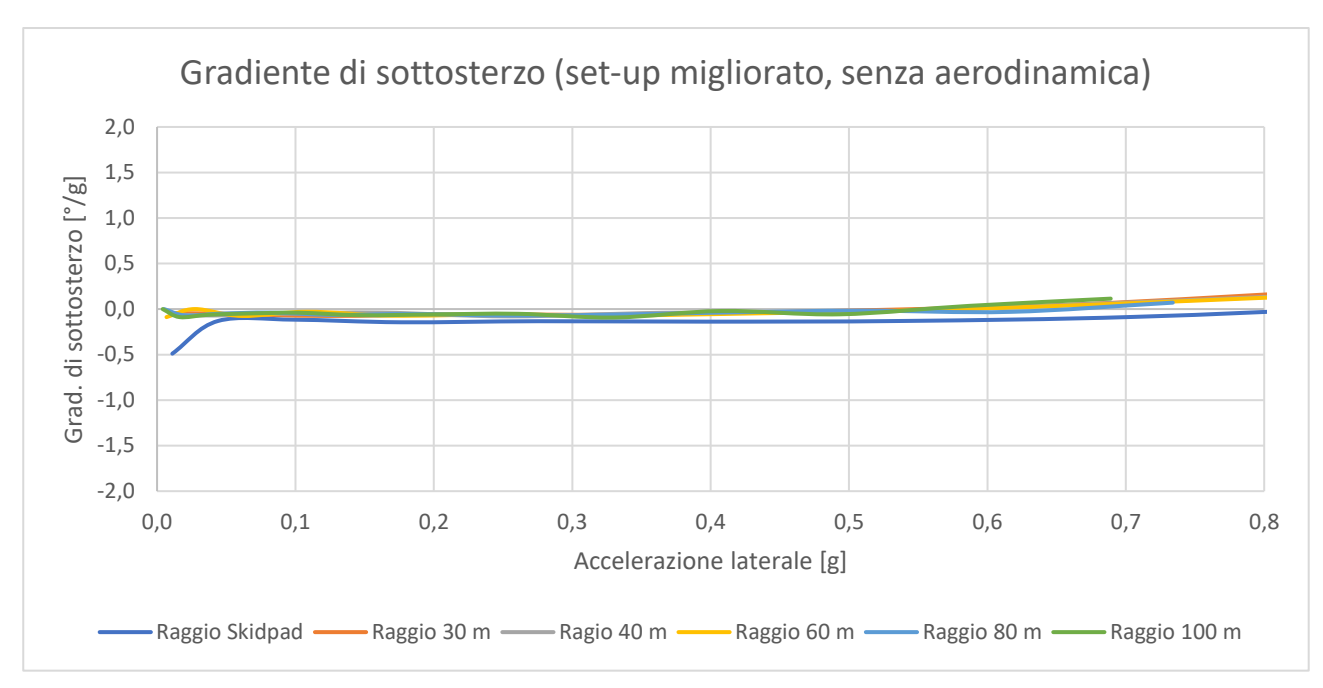

*Grafico 7.23: gradiente di sottosterzo con assetto migliorato, senza aerodinamica*

Introducendo l'effetto aerodinamico, si nota ancora una volta la tendenza a decrescere del coefficiente di sottosterzo, che da neutro vira verso valori negativi, in modo più marcato per raggi di curvatura più ampi (grafico 7.24), il che porta ad avere una vettura con un comportamento più sovrasterzante, soprattutto alle alte velocità.

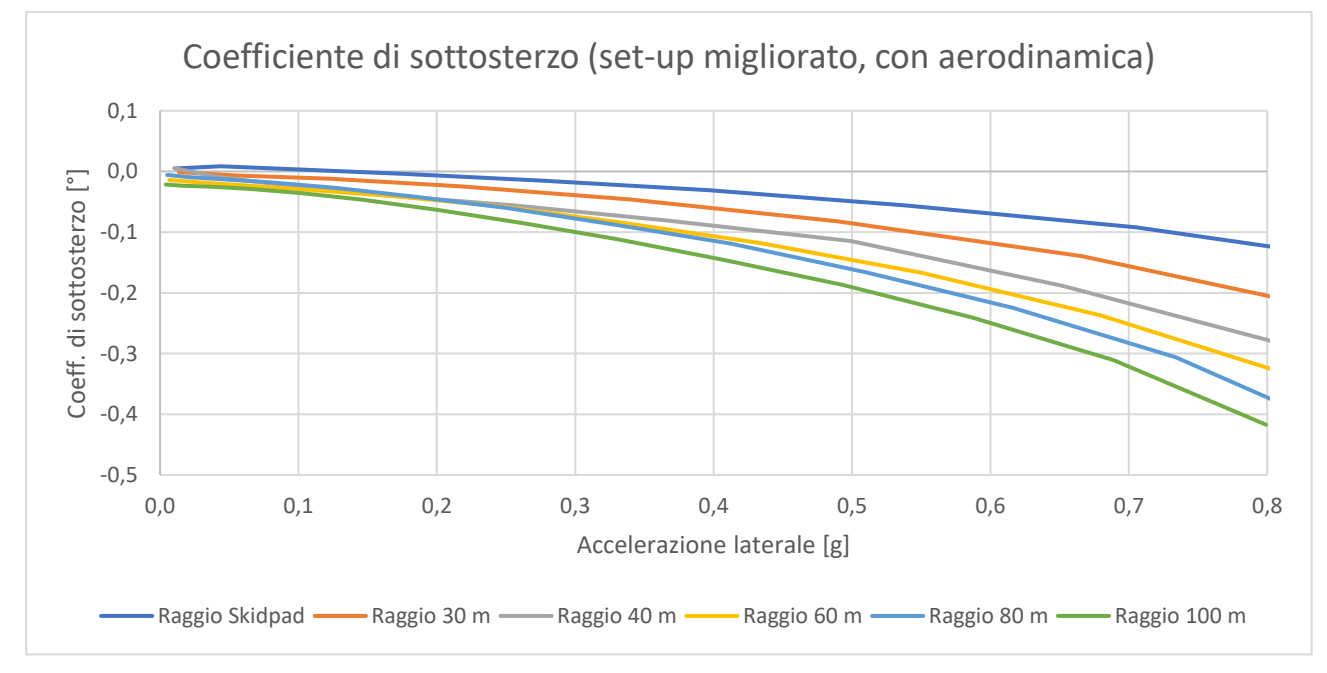

*Grafico 7.24: coefficiente di sottosterzo con assetto migliorato e aerodinamica*

Infine, si analizza il corrispondente gradiente di sottosterzo (grafico 7.25), che per le basse accelerazioni laterali risulta avere un valore medio pari a -0,17 °/g, molto vicino al risultato ottenuto con la vettura nella configurazione priva di aerodinamica.

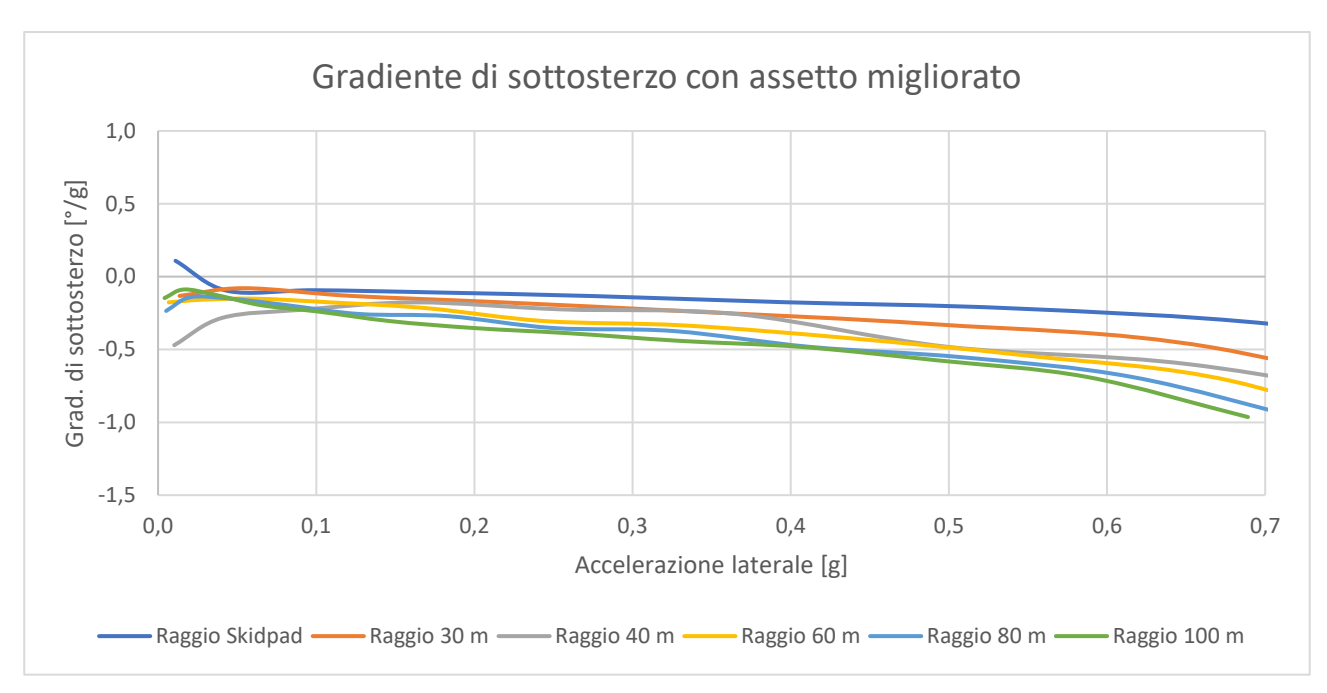

*Grafico 7.25: gradiente di sottosterzo con assetto migliorato e aerodinamica*

# **7.8 Conclusioni**

In questo capitolo, si è costruito e validato il modello con il seguente assetto utilizzato nella prova su pista (tabella 7.13):

|                  | Anteriore        | Posteriore        |
|------------------|------------------|-------------------|
| Camber           | $-1.5^{\circ}$   |                   |
| Convergenza      | $-2.75^{\circ}$  | $0.5^{\circ}$     |
| Barra antirollio | Rigidezza minima | Rigidezza massima |

*Tabella 7.13: assetto iniziale*

Con questo set-up è stata raggiunta la velocità limite di percorrenza dello slalom pari a 16,5 m/s. In seguito, è stato definito un metodo per sviluppare l'assetto al fine di migliorare la prestazione della vettura durante le manovre di slalom, il quale si basa sulla minimizzazione dell'ingaggio degli pneumatici. Ciò ha portato alla definizione di un nuovo set-up (tabella 7.14):

|                  | Anteriore         | Posteriore       |
|------------------|-------------------|------------------|
| Camber           | $-1.5^{\circ}$    | $-0.75^{\circ}$  |
| Convergenza      | $0.5^{\circ}$     | $0.5^\circ$      |
| Barra antirollio | Rigidezza massima | Rigidezza minima |

*Tabella 7.14: assetto migliorato*

Questo nuovo assetto ha permesso di incrementare la velocità di percorrenza massima fino a 18,8 m/s (con un miglioramento del 12% rispetto alla configurazione iniziale).

È stata quindi condotta un'analisi degli autovalori di entrambe le configurazioni della vettura, dalla quale è risultato che il veicolo si mantiene stabile con entrambi i set-up.

Infine, è stata effettuata la caratterizzazione del gradiente di sottosterzo della vettura sulla falsariga della normativa BS ISO 4138:2012, confrontando i due assetti fin qui studiati (con e senza l'influenza dell'aerodinamica), ottenendo (tabella 7.15):

|                    | Senza aerodinamica       | Con aerodinamica |
|--------------------|--------------------------|------------------|
| Assetto iniziale   | $2,26\degree$ /g         | 2.01             |
| Assetto migliorato | $-0.07$ $\circ$ / $\sim$ |                  |

*Tabella 7.15: riepilogo gradienti di sottosterzo*

In particolare, il set-up iniziale risulta marcatamente sottosterzante, mentre l'assetto sviluppato induce un comportamento leggermente sovrasterzante; inoltre, analogamente a quanto è stato osservato nella stessa analisi eseguita nel capitolo relativo allo skidpad, è stato confermato che:

- l'effetto dell'aerodinamica tende a rendere la vettura meno sottosterzante all'aumentare della velocità;
- i valori del gradiente di sottosterzo ottenuti per il raggio di curvatura dello skidpad sono mediamente inferiori rispetto a quelli dei raggi di curvatura accettati dalla normativa.

# **CAPITOLO 8 Conclusioni, linee guida per la progettazione e possibili sviluppi futuri**

## **8.1 Riepilogo generale**

Il lavoro svolto in questa tesi si è sviluppato attraverso i seguenti punti:

- misurazione dell'esatta posizione del baricentro della vettura, seguita ad una stima dei principali momenti d'inerzia;
- validazione del modello multibody di skidpad, già sviluppato da Erik Baù e reimpostato con le caratteristiche della vettura MG 13.18; successiva introduzione di un metodo per il miglioramento del set-up dedicato a questa prova;
- costruzione e validazione di un nuovo modello multibody per la prova di acceleration, determinazione delle cause che limitano le prestazioni della vettura in accelerazione;
- costruzione e validazione di un modello multibody per lo slalom, seguita dall'introduzione di un metodo per lo sviluppo di un assetto specifico per questo tipo di manovra.

Inoltre, per i modelli di skidpad e di slalom:

- sono state eseguite delle analisi agli autovalori per verificare la stabilità della vettura con i nuovi setup introdotti;
- è stata condotta una caratterizzazione del sottosterzo sulla falsariga della norma BS ISO 4138-2012 sia per la vettura configurata con gli assetti iniziali, sia per i set-up migliorati.

Si sono ottenuti i seguenti risultati:

- Skidpad: la velocità di percorrenza del tracciato è stata incrementata del 10% e contemporaneamente è stato ridotto il sottosterzo (il gradiente di sottosterzo passa dagli 1,3 °/g agli 0,24 °/g);
- Acceleration: è stato verificato che il limite della vettura in prima marcia è dovuto agli pneumatici, mentre in seconda e terza marcia è causato dall'insufficienza di coppia erogata dal motore;
- Slalom: la velocità massima con cui la vettura riesce ad eseguire la manovra è aumentata del 12%, il marcato comportamento sottosterzante iniziale (con un gradiente di rollio pari a 2,26 °/g) si trasforma in una tendenza al sovrasterzo.

Infine, per i modelli di skidpad e slalom, si è osservato che il pacchetto aerodinamico della vettura diminuisce il comportamento sottosterzante della vettura, specialmente alle alte velocità.

## **8.2 Linee guida per la progettazione futura**

Per guidare la progettazione delle future vetture del team, si introducono alcune linee guida, anche alla luce dei risultati ottenuti durante lo svolgimento della tesi.

## **8.2.1 Posizione del centro di massa**

In linea generale, è bene posizionare il centro di massa della vettura il più vicino possibile al terreno, in modo da limitare i trasferimenti di carico e aumentare la tenuta della vettura, in particolare in curva: come si può osservare da grafico 8.1, al crescere dell'altezza del baricentro, si assiste ad una diminuzione della massima accelerazione laterale che la vettura subisce prima di arrivare al ribaltamento.

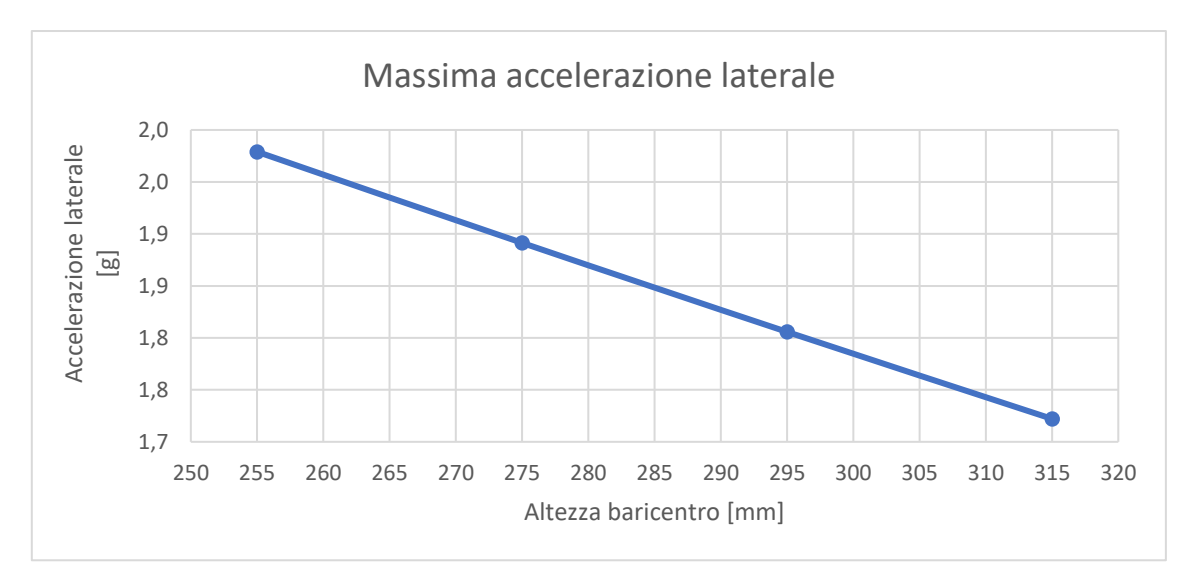

*Grafico 8.1: massima accelerazione laterale che la vettura MG 13.18 potrebbe sopportare al variare dell'altezza del baricentro*

Per quanto riguarda la posizione del baricentro in direzione longitudinale, invece, per le vetture a trazione posteriore come la MG 13.18 è consigliabile, in genere, avere una distribuzione dei pesi leggermente sbilanciata al posteriore per:

- incrementare il carico verticale agente sulle ruote posteriori nelle fasi di accelerazione;
- migliorare la frenata in quanto, grazie all'azione dei trasferimenti di carico longitudinali, si può ottenere una ripartizione del carico verticale tra i due assi più omogenea, limitando quindi l'effetto della sensitività al carico verticale degli pneumatici che peggiora sempre la prestazione;

Se si va ad analizzare la ripartizione dei pesi dei migliori team che hanno partecipato all'evento FSG 2018, si può osservare come la maggior parte di essi adotti questa soluzione di distribuzione pesi, con una media del 52% al posteriore (grafico 8.2).

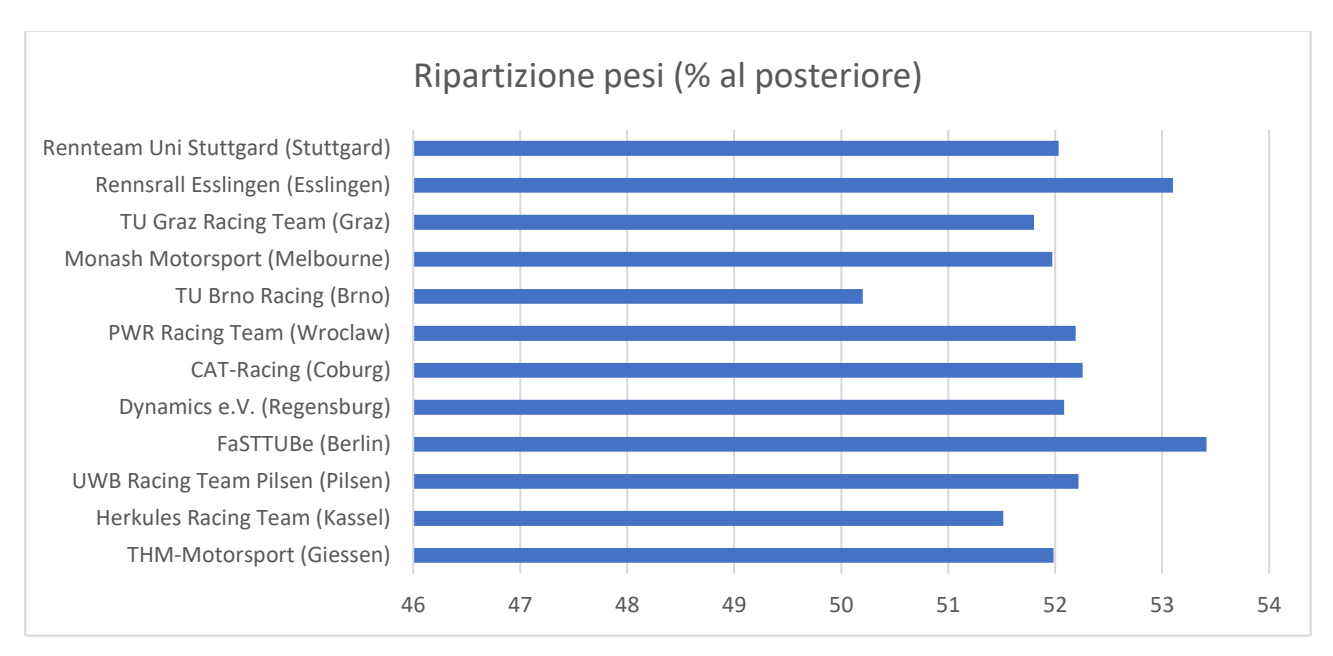

*Grafico 8.2: ripartizione dei pesi dei migliori team combustion che hanno partecipato a FSG 2018*

La ripartizione dei pesi, inoltre, ha influenza sul punto di sterzata neutro della vettura: come si può osservare dal grafico 8.3, sbilanciando la distribuzione del peso verso il posteriore, si ottiene un comportamento più sovrasterzante della vettura.

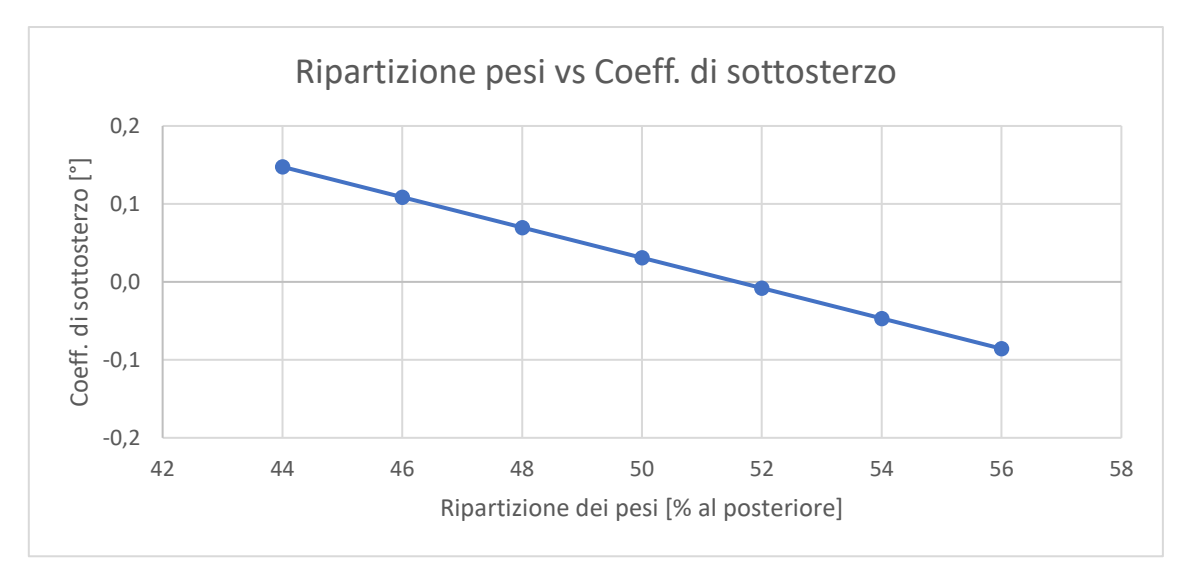

*Grafico 8.3: coefficiente di sottosterzo della vettura MG 13.18 al variare della distribuzione dei pesi*

Un arretramento del centro di massa potrebbe quindi essere considerato una scelta valida per diminuire la sensazione di sottosterzo cronico di cui i piloti del team si sono spesso lamentati nelle ultime stagioni.

### **8.2.2 Passo e carreggiate**

La caratteristica principale dei tracciati di Formula Student è quella di essere tortuosi, ricchi di curve strette e di slalom, per cui è necessario studiare la vettura affinché riesca ad avere la migliore agilità possibile. In generale si predilige un passo relativamente corto (la media dei migliori team è circa 1560 mm, grafico 8.4).

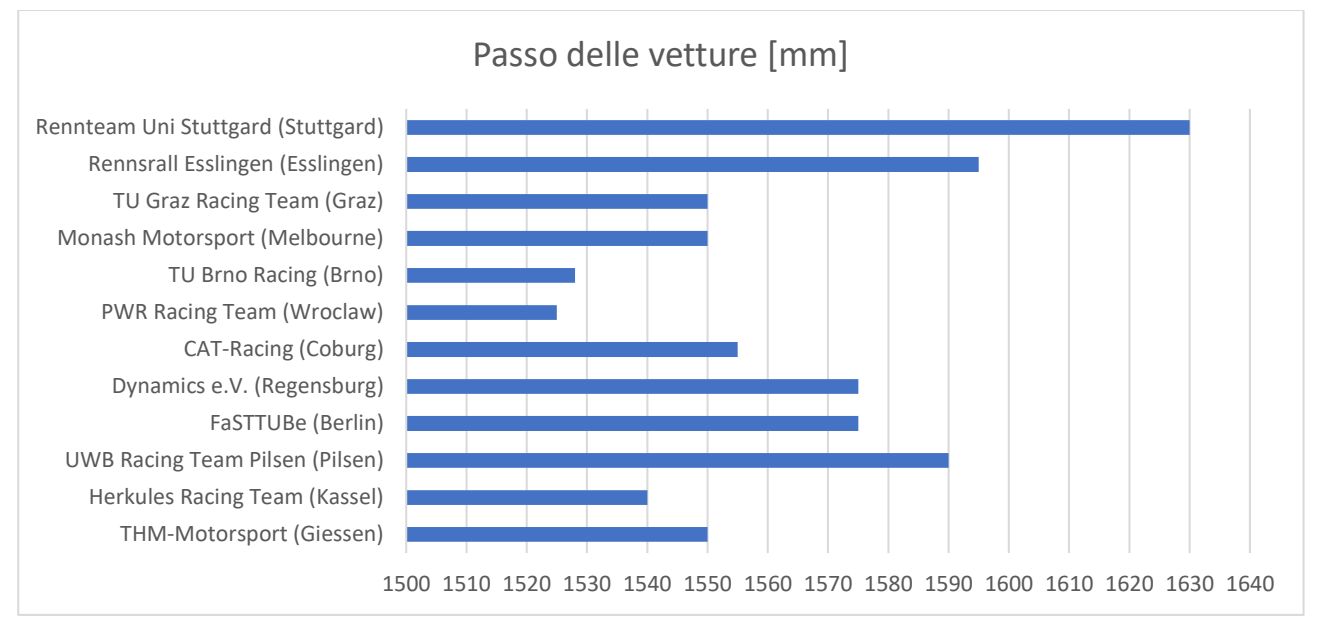

*Grafico 8.4: passi delle vetture dei migliori team combustion che hanno partecipato a FSG 2018*

Normalmente, un passo più lungo aumenta la stabilità del veicolo e diminuisce i trasferimenti di carico longitudinali, mentre un passo più corto conferisce alla vettura una migliore agilità nelle curve più strette, per le quali è sufficiente un angolo di sterzo minore, come si può osservare nel grafico 8.5.

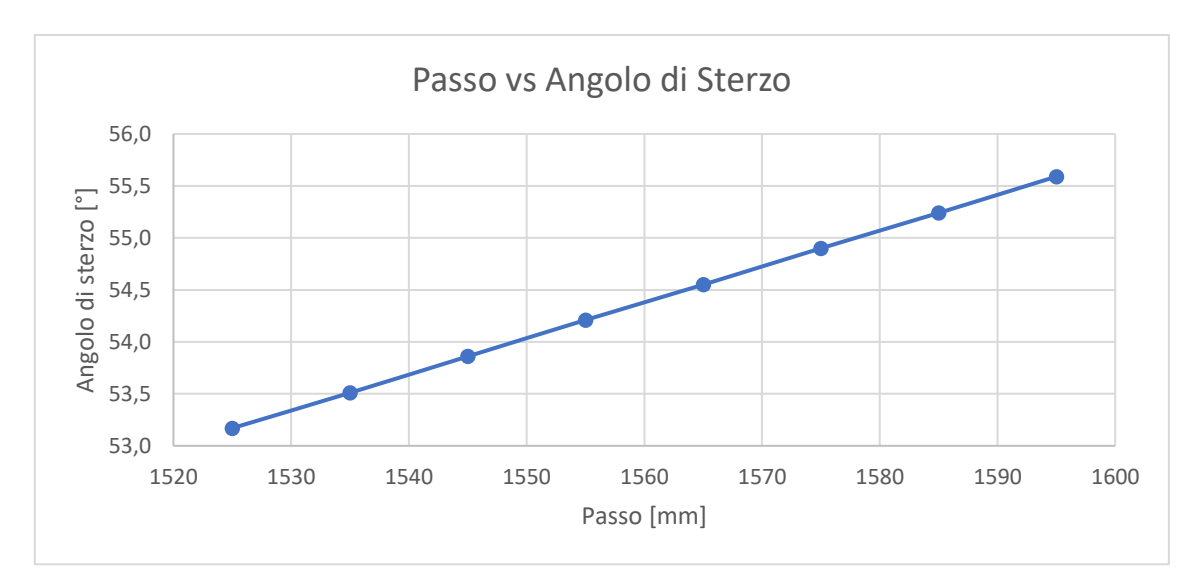

*Grafico 8.5: angolo di sterzo per percorrere la medesima curva alla stessa velocità, ma con passi differenti*

La dimensione delle carreggiate, invece, influenza la tenuta laterale della vettura: come si può notare dal grafico 8.6, all'aumentare della carreggiata cresce anche la massima accelerazione laterale che la vettura può sostenere prima di giungere al ribaltamento.

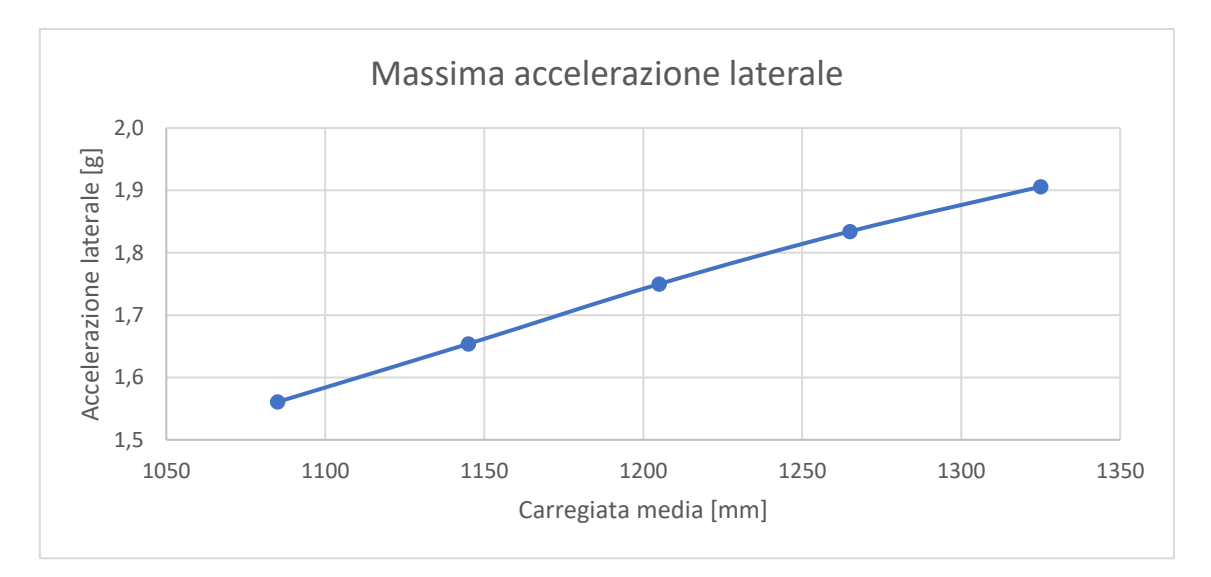

*Grafico 8.6: massima accelerazione laterale che la vettura MG 13.18 potrebbe sopportare al variare delle dimensioni della carreggiata*

A questo punto potrebbe sembrare logico cercare di allargare il più possibile la carreggiata per massimizzare la tenuta laterale del veicolo, bisogna però tenere conto che i tracciati di Formula Student hanno un'ampiezza media di circa 3 m: un veicolo troppo largo aumenta la probabilità per il pilota di colpire qualche cono a bordo pista (che comporta una penalità sul tempo cronometrato della prova) e, ad esempio, diminuisce l'agilità nei settori di slalom, in quanto il guidatore è costretto a seguire traiettorie più larghe. Anche in questo caso risulta utile andare ad osservare i valori adottati dai migliori team, da cui risulta una larghezza media della carreggiata di circa 1185 mm (grafico 8.7).

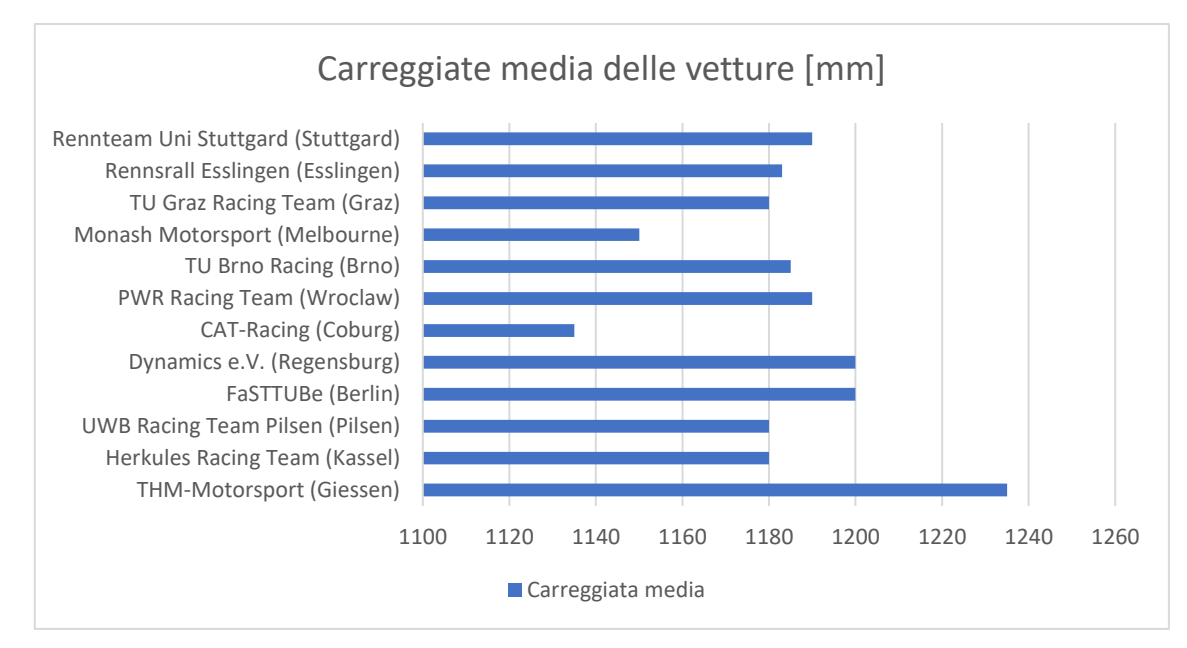

*Grafico 8.7: carreggiata media delle vetture dei migliori team combustion che hanno partecipato a FSG 2018*

## **8.2.3 Rigidezza in rollio**

Dai risultati ottenuti nei capitoli 5 e 7 di questa tesi, si può notare come in entrambi i casi si sia giunti alla definizione di un assetto migliorato che utilizza la configurazione di massima rigidezza della barra antirollio anteriore, mentre al posteriore impiega il set-up di minima rigidezza. Si potrebbe quindi pensare di modificare il "*magic number*" attualmente utilizzato nella progettazione delle barre antirollio andando ad incrementare la ripartizione della rigidezza in rollio verso l'anteriore.

## **8.2.4 Gradiente di sottosterzo**

Sarebbe utile che il team cominciasse a misurare sperimentalmente il gradiente di sottosterzo in modo da costruire una banca dati che correli l'effettivo valore numerico con le sensazioni dei piloti. Come si è potuto osservare nei paragrafi dedicati a questo argomento, però, la normativa prevede un raggio di curvatura minimo del tracciato di 30 m (il che richiede un ampio piazzale difficilmente reperibile), mentre utilizzando il tracciato dello skidpad si ottengono valori sottostimati del gradiente di sottosterzo. Per non abbandonare l'idea della misura sperimentale, però, il team potrebbe adottare il raggio di curvatura dello skidpad come grandezza standard per l'esecuzione della prova, tenendo però presente che il valore reale del gradiente di sottosterzo sarà leggermente maggiore. Una volta correlati i dati numerici con le valutazioni dei piloti si potrà stimare un valore target da mantenere in fase di progettazione, che alla luce dei risultati ottenuti dalle simulazioni potrebbe essere pari a 0,5-0,6 °/g, cercando il giusto compromesso tra la riduzione della sensazione di sottosterzo e la necessità di mantenere il veicolo stabile in ogni condizione. Inoltre, è sempre bene verificare l'effetto dell'aerodinamica: se alle alte velocità il comportamento della vettura diventa marcatamente sovrasterzante, potrebbe essere necessario spostare verso l'asse posteriore il centro di pressione per aumentare l'aderenza del retrotreno e ridurre le probabilità di ottenere una vettura instabile.

## **8.3 Possibili sviluppi futuri**

Si aggiunge, infine, una lista dei possibili sviluppi futuri sugli argomenti trattati in questa tesi:

- realizzazione di un modello dedicato alla frenata e ottimizzazione della ripartizione di frenata;
- implementazione accurata del differenziale LSD montato in vettura;
- simulazioni comparative tra le diverse vetture del team.

# **APPENDICE A Modello di Dempster**

Il modello antropometrico di Dempster permette di calcolare il baricentro e l'inerzia di un individuo in diverse posture.

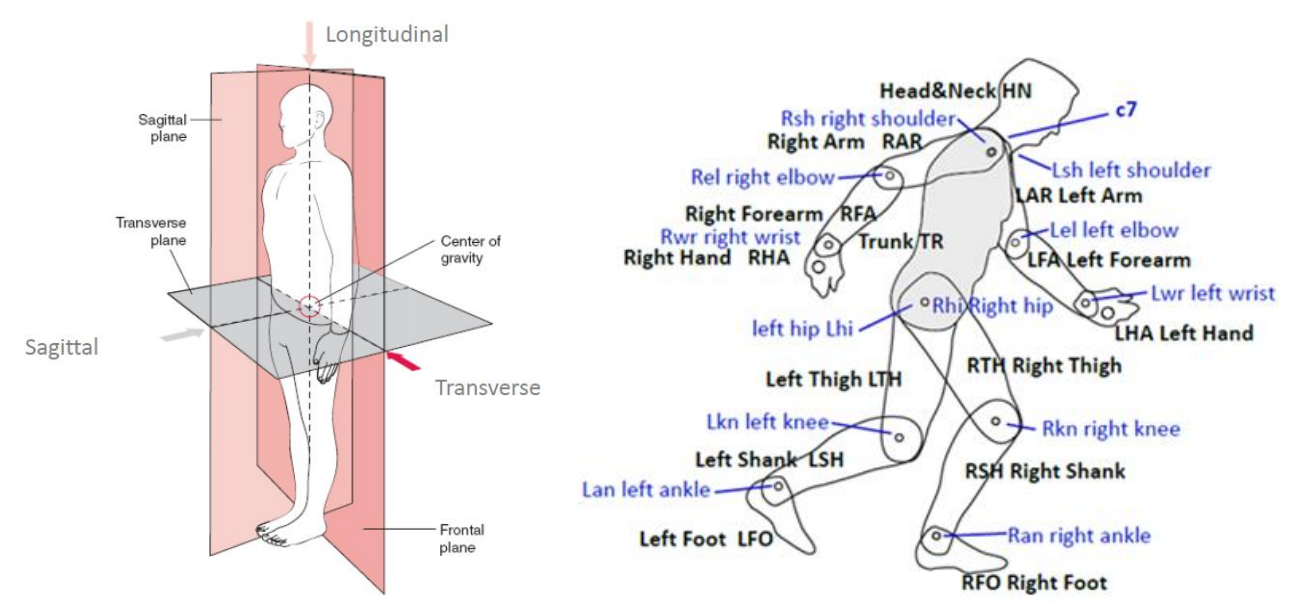

*Figura A.1: piani e direzioni anatomiche di riferimento (a sinistra); suddivisione dei segmenti e articolazioni del modello di Dempster (a destra) [4]*

Esso divide il corpo umano in 8 segmenti (indicati in nero nella figura A.1), quali:

- testa e collo (HN);
- $\bullet$  tronco (TR);
- braccio (RAR e LAR);
- avambraccio (RFA e LFA);
- mano (RHA e LHA);
- coscia (RTH e LTH);
- gamba (RSH e LSH);
- piede (RFO e LFO);

che sono interconnessi tra loro attraverso i giunti delle articolazioni (indicati in blu nella figura). Ogni segmento è caratterizzato dai seguenti parametri:

- massa;
- lunghezza;
- posizione del baricentro;

Come si può osservare dalla figura A.2, in genere la lunghezza del segmento è calcolata come la distanza tra le due articolazioni, ma ci sono delle eccezioni:

- testa: la lunghezza di questo segmento è calcolata come la distanza tra l'articolazione della spalla e l'estremo superiore del capo;
- mano: è la distanza tra l'articolazione del polso e le nocche (la mano viene considerata chiusa a pugno;
- piede: l'altezza YC è calcolata come la distanza da terra della caviglia, mentre la lunghezza del piede è misurata dalla punta delle dita fino all'estremo del tallone.

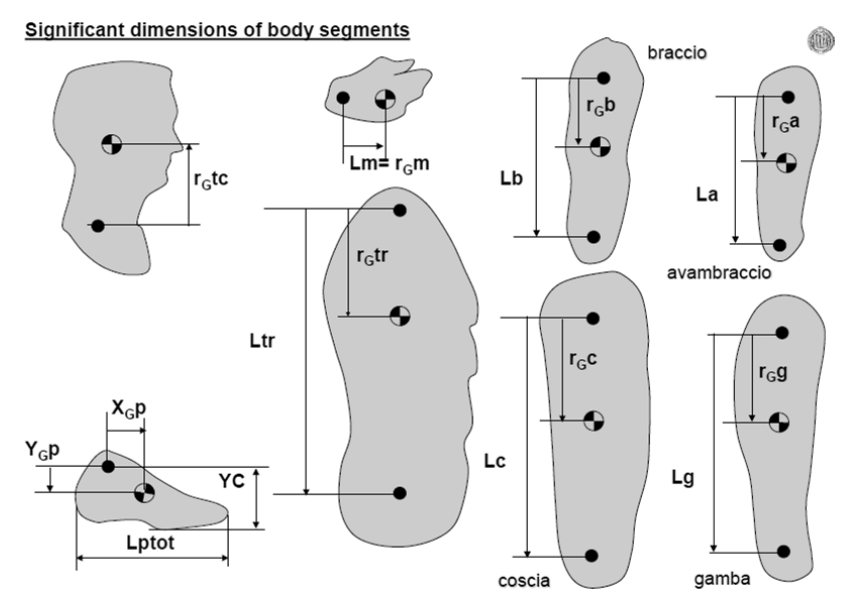

*Figura A.2: dimensioni significative dei segmenti del modello di Dempster [12]*

Per quanto riguarda la posizione del baricentro di ogni segmento, di norma viene espressa come la distanza dall'articolazione prossimale, ma anche in questo caso sono presenti delle eccezioni:

- testa: è la distanza tra il centro di massa del segmento calcolata dall'articolazione della spalla;
- mano: corrisponde alla lunghezza della mano;
- piede: è determinata dal parametro rGf (figura A.3);

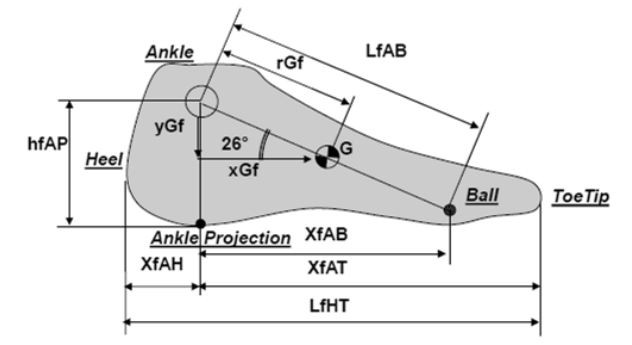

- $hfAP =$  Ankle height from the foot sole = 0.046 Htot
- LfHT = total foot lenght =  $0.152$  Htot
- **LfAB =** distance from Ankle to the Ball  $(2^{\circ}$  metatarsal)= 0,08943 Htot = 2 rGf
- $COM = midway$  of  $LfAB$ .
- Coodrinates xGf and yGf of COM expressed with respect to the ankle.
- $vGf = 0.429$  hfAP xGf = 0.264 LfHT

```
rGf = 0,44715 H
          k_{cmf} = 0,475 LfAB
```
*Figura A.3: parametri caratteristici del piede (modello di Dempster)[13]*

Per calcolare le masse, le lunghezze e le posizioni dei diversi centri di massa dei segmenti è sufficiente conoscere il peso e l'altezza della persona e, attraverso la tabella A.1, si calcola per ogni segmento:

- *mlink*: massa del segmento, calcolata moltiplicando il peso totale dell'individuo per un determinato coefficiente percentuale;
- *Llink*: lunghezza del segmento, calcolata a partire dall'altezza totale della persona in esame;
- *rGLink*: posizione del baricentro, calcolata sulla base della lunghezza del segmento in esame;

oltre a questi tre parametri è utile determinare anche:

- *kcmi*: raggio di girazione, necessario per calcolare il momento di inerzia del segmento;
- *Icmi*: momento di inerzia baricentrico del segmento.

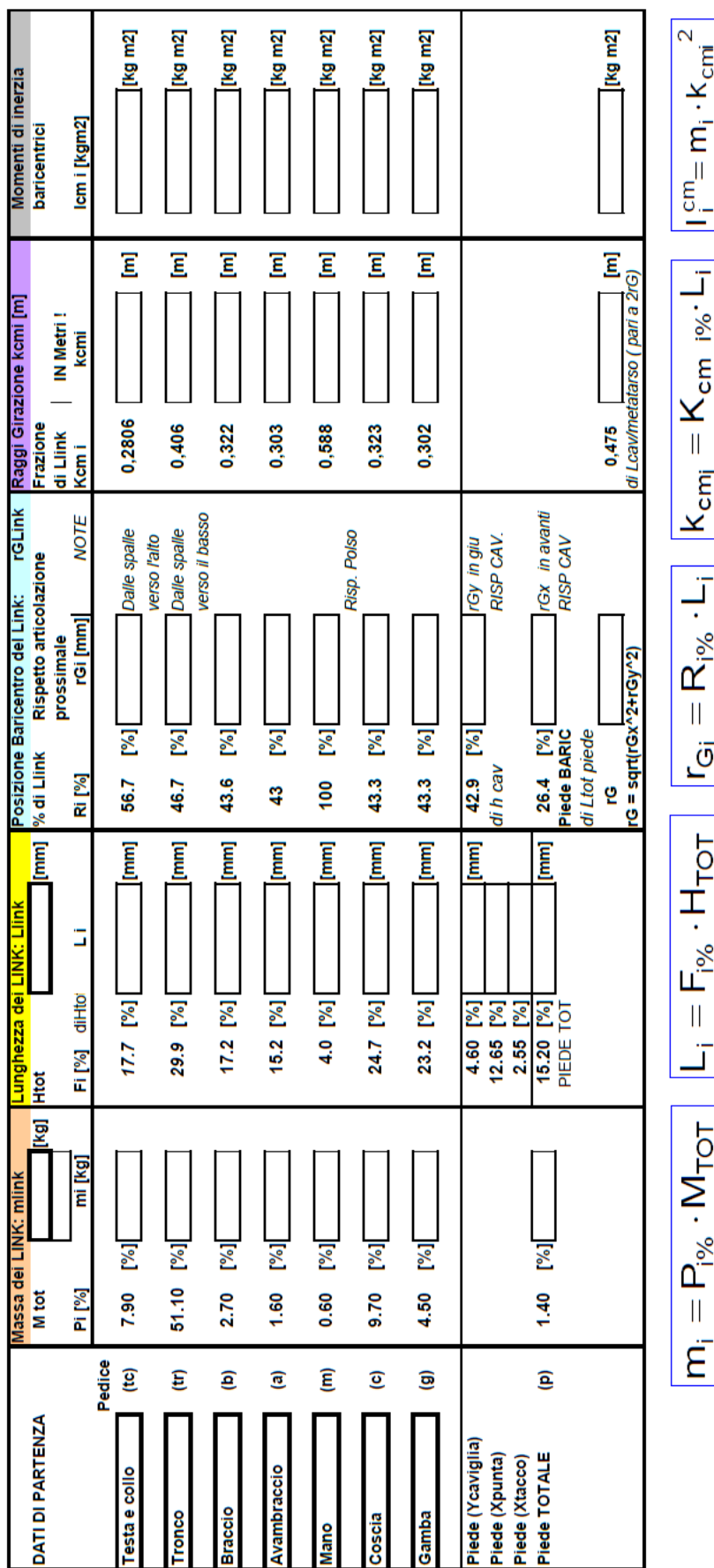

Tabella A.1: Calcolo dei parametri del modello di Dempster [14] *Tabella A.1: Calcolo dei parametri del modello di Dempster [14]*

Una volta determinati questi parametri, bisogna determinare la posizione nel piano sagittale dei diversi segmenti seguendo i passi riportati:

- Osservando il lato destro dell'individuo, tracciare gli assi di ciascun segmento del corpo, collegando l'articolazione distale con quella prossimale (figura A.4); sono presenti due eccezioni:
	- o testa: il segmento collega l'articolazione della spalla all'orecchio;
	- o piede: il segmento è parallelo alla pianta del piede.

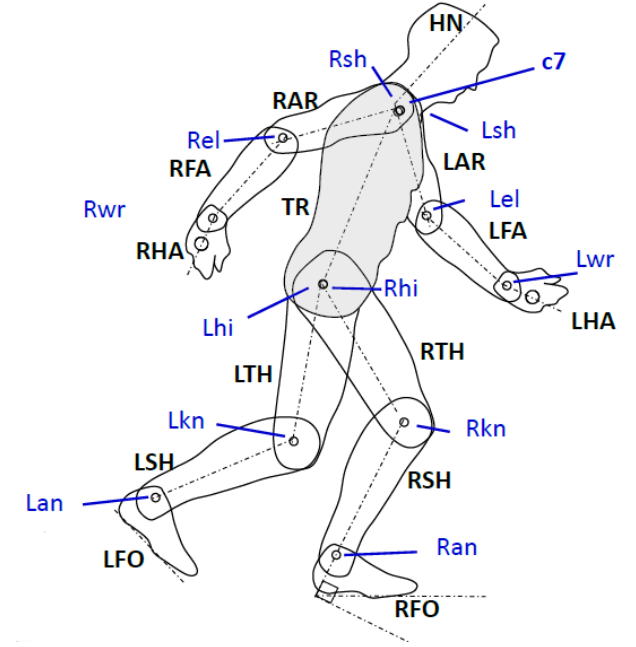

*Figura A.4: assi dei segmenti [15]*

- Identificare i versori di ogni segmento (figura A.5): la regola generale vuole che il versore sia orientato dall'articolazione distale a quella prossimale, ma sono presenti delle eccezioni:
	- o testa: versore positivo dalla spalla all'orecchio;
	- o piede: versore positivo dal tallone alla punta.

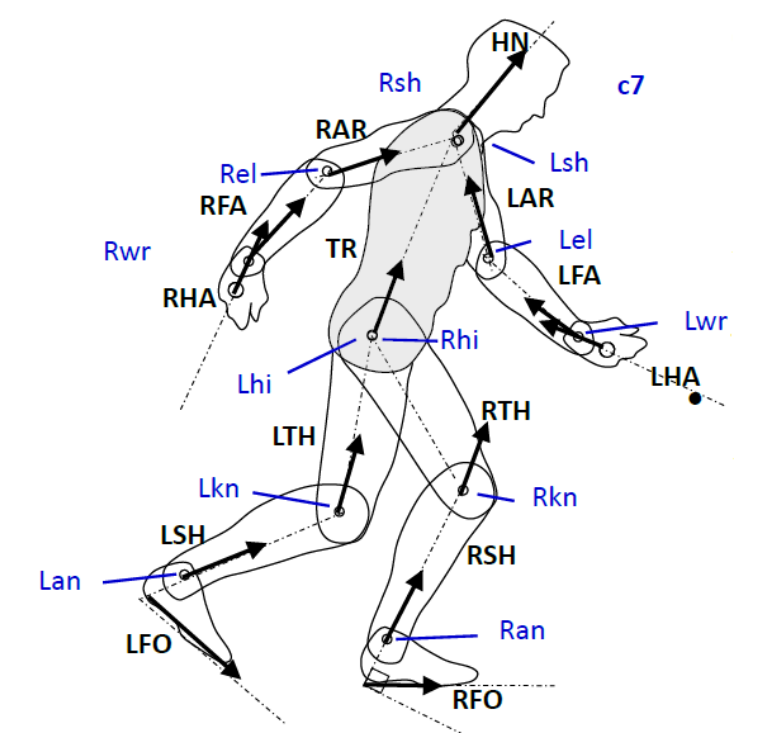

*Figura A.5: versori dei segmenti [16]*

• Misurare l'angolo compreso tra la direzione verticale e il versore di ogni segmento (ad eccezione del piede, per il quale si fa riferimento alla direzione orizzontale); per convenzione si considerano positivi gli angoli in direzione antioraria (figura A.6).

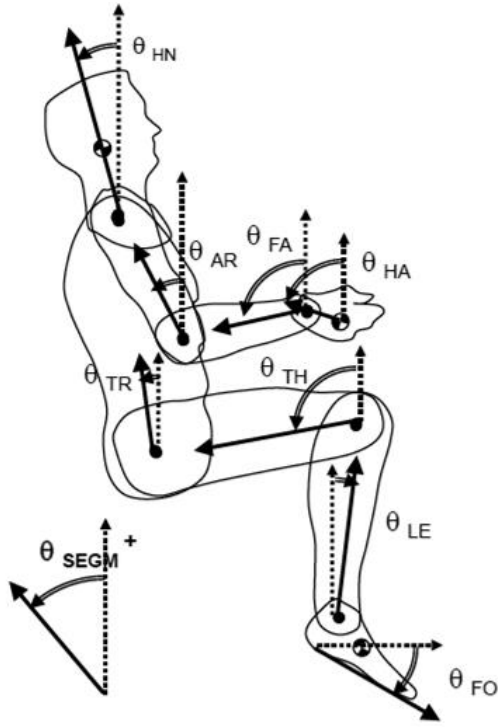

*Figura A.6: convenzione di Dempster sulla misura degli angoli dei segmenti [5]*

• Dopo aver fissato un punto di riferimento (molto spesso si utilizza l'articolazione dell'anca), si possono calcolare le posizioni sul piano sagittale delle diverse articolazioni e dei centri di massa di ogni segmento. A questo punto è facile calcolare la posizione del centro di massa dell'intera persona e il relativo momento d'inerzia.

Per quanto riguarda il calcolo dei momenti d'inerzia in direzione sagittale e longitudinale, si utilizza lo stesso metodo, ma ovviamente bisogna utilizzare dei valori diversi per quanto riguarda i raggi di girazione: ad esempio, in questa tesi si è fatto riferimento ai dati di Zatsiorsky – Seluyanov:

|                | Asse sagittale<br>$\frac{6}{6}$ Llink) | Asse longitudinale<br>(% Llink) |
|----------------|----------------------------------------|---------------------------------|
| Testa e collo  | 30,3                                   | 26,1                            |
| <b>Tronco</b>  | 44,8                                   | 42,4                            |
| <b>Braccio</b> | 32,8                                   | 18,2                            |
| Avambraccio    | 29,5                                   | 13                              |
| Mano           | 28,5                                   | 18,2                            |
| Coscia         | 26,7                                   | 12.1                            |
| Gamba          | 28,1                                   | 11.4                            |
| Piede          | 25,7                                   | 12,4                            |

*Tabella A.2: raggi di girazione (espressi come percentuale della lunghezza del segmento) per calcolare le inerzie attorno agli assi sagittale e longitudinale*

# **APPENDICE B Linee guida per l'utilizzo dei modelli Dymola**

# **B.1 Sistema di riferimento della vettura**

- Origine: posizionata nell'intersezione tra il piano su cui giace la faccia anteriore della piastra anti-intrusione, il piano di simmetria longitudinale della macchina e il piano del terreno;
- Asse X orientato in direzione longitudinale (con verso positivo nel senso di avanzamento della vettura);
- Asse Y orientato in direzione laterale (positivo verso sinistra);
- Asse Z orientato in direzione verticale (positivo verso l'alto).

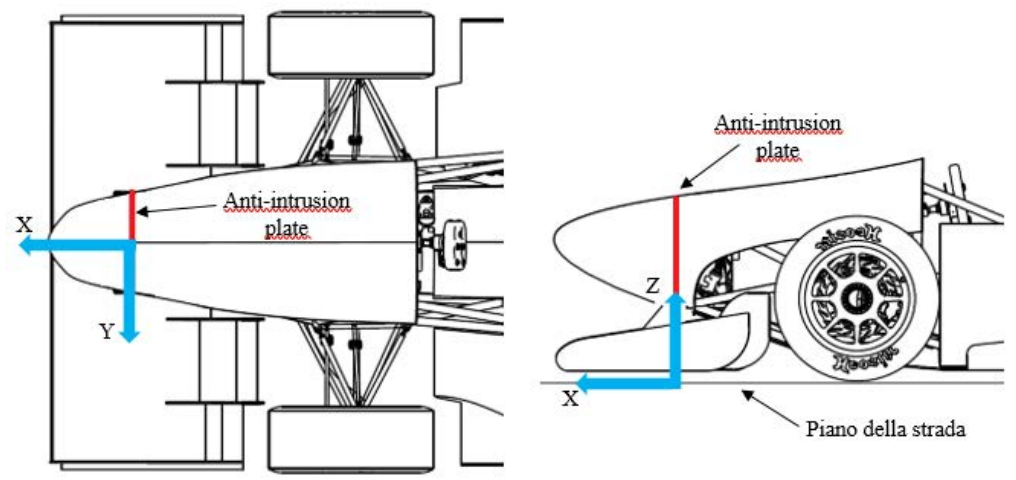

*Figura B.1: sistema di riferimento della vettura*

## **B.2 Impostazione telaio e cinematismi sospensivi e aerodinamica**

I modelli sono già impostati per riprodurre una vettura a trazione posteriore con:

- schema sospensivo a doppi triangoli sovrapposti pull-rod sia all'anteriore che al posteriore;
- sistema sterzante con accoppiamento pignone-cremagliera, piantone dello sterzo con doppio cardano;
- sistema di rollio a barra di torsione per entrambi gli assali.

## **B.2.1 Introduzione dei parametri delle sospensioni e degli pneumatici nel file .xml**

Le coordinate dei punti cinematici, le rigidezze delle molle, i coefficienti di smorzamento degli ammortizzatori e i parametri degli pneumatici vengono inseriti in un file .xml che viene poi letto dal modello Dymola nel momento in cui si va a lanciare la simulazione; si suggerisce di usare il software Notepad++ per la compilazione del file .xml. Affinché i dati possano essere letti da Dymola, è necessario usare una precisa sintassi:

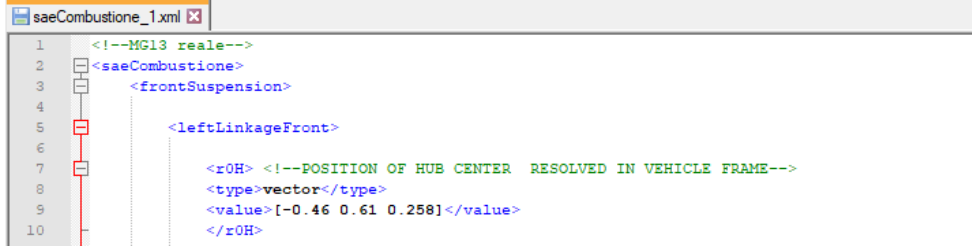

*Figura B.2: file .xml*

Prendendo a riferimento l'immagine, le regole da rispettare sono:

- *<!—MG13 reale-->* sintassi per inserire un commento;
- *<saeCombustione>* apre il campo relativo ai parametri della vettura combustion del team;
- *<frontSuspension>* apre il campo relativo ai parametri della sospensione anteriore;
- *<leftLinkageFront>* apre il campo relativo ai parametri del cinematismo anteriore sinistro;
- *<r0H>* rappresenta l'apertura di una variabile;
- *<type>vector</type>* sintassi per definire la tipologia della variabile (in questo caso un vettore, per uno scalare il codice diventa *<type>scalar</type>*);
- *<value>[-0.46 0.61 0.258]</value>* sintassi per definire i valori della variabile (in questo caso un vettore);
- *</r0H>* rappresenta la chiusura di una variabile;
- *</leftLinkageFront >* per chiudere il campo;

Il file .xml allegato ai modelli è già organizzato in diverse sezioni, quali:

- *frontSuspension*: è il campo della sospensione anteriore, e a sua volta comprende:
	- o *leftLinkageFront*: cinematismo anteriore sinistro;
	- o *rightLinkageFront*: cinematismo anteriore destro;
	- o *stabilizerFront*: elementi elastici/smorzanti anteriori;
	- o *springFront*: molla del cinematismo anteriore;
	- o *damperFront*: ammortizzatore del cinematismo anteriore;
	- o *stabilizerCompliance*: set-up della barra antirollio;
	- o *steering*: sistema sterzante;
- *rearSuspension*: è il campo della sospensione posteriore, comprende le analoghe classi dell'asse anteriore, tranne quella dello sterzo;
- *gommeHoosier13*: è il campo che contiene tutti i parametri degli pneumatici per utilizzare il modello gomma Pacejka 2002 (in questo caso si riferiscono agli pneumatici Hoosier montati sulla vettura MG 13.18).

All'interno dei campi *leftLinkageFront*, *rightLinkageFront*, *leftLinkageRear*, *rightLinkageRear* è necessario inserire le coordinate dei seguenti punti cinematici:

- *r0H*: posizione del centro del mozzo;
- *r0CL* 1: posizione del giunto a telaio del triangolo inferiore, braccetto anteriore;
- *r0CL* 2: posizione del giunto a telaio del triangolo inferiore, braccetto posteriore;
- $\bullet$  *r0CL* 3: posizione del giunto a telaio del triangolo superiore, braccetto anteriore;
- *r0CL* 4: posizione del giunto a telaio del triangolo superiore, braccetto posteriore;
- *r0L1L2U*: posizione del giunto a portamozzo del triangolo inferiore;
- *r0L3L4U*: posizione del giunto a portamozzo del triangolo superiore;
- *r0L5U*: posizione del giunto a portamozzo del tirante dello sterzo/convergenza;
- *r0L5X*: posizione del giunto alla cremagliera del tirante dello sterzo;
- *r0CL5*: posizione del giunto alla cremagliera del tirante dello sterzo.

Il campo stabilizer richiede, invece:

- *r0L1X* 1: posizione del giunto al gruppo ruota del tirante della sospensione;
- *r0L1P* 1: posizione del giunto alla squadretta del tirante della sospensione;
- *r0CP* 1: posizione del centro di rotazione della squadretta;
- *n0CP 1*: direzione dell'asse di rotazione della squadretta;
- *r0PS\_1* e *r0PD\_1*: posizione del giunto che collega rispettivamente la molla e l'ammortizzatore alla squadretta;
- *r0CS\_1* e *r0CD\_1*: posizione del giunto a telaio rispettivamente della molla e dell'ammortizzatore;
- *r0L2P 1*: posizione del giunto tra la squadretta e il tirante della barra;
- *r0AL2\_1*: posizione del giunto tra il tirante e l'estremità del braccio della barra;
- *r0AC l*: posizione dell'estremità del braccio della barra collegato al tubo di torsione;

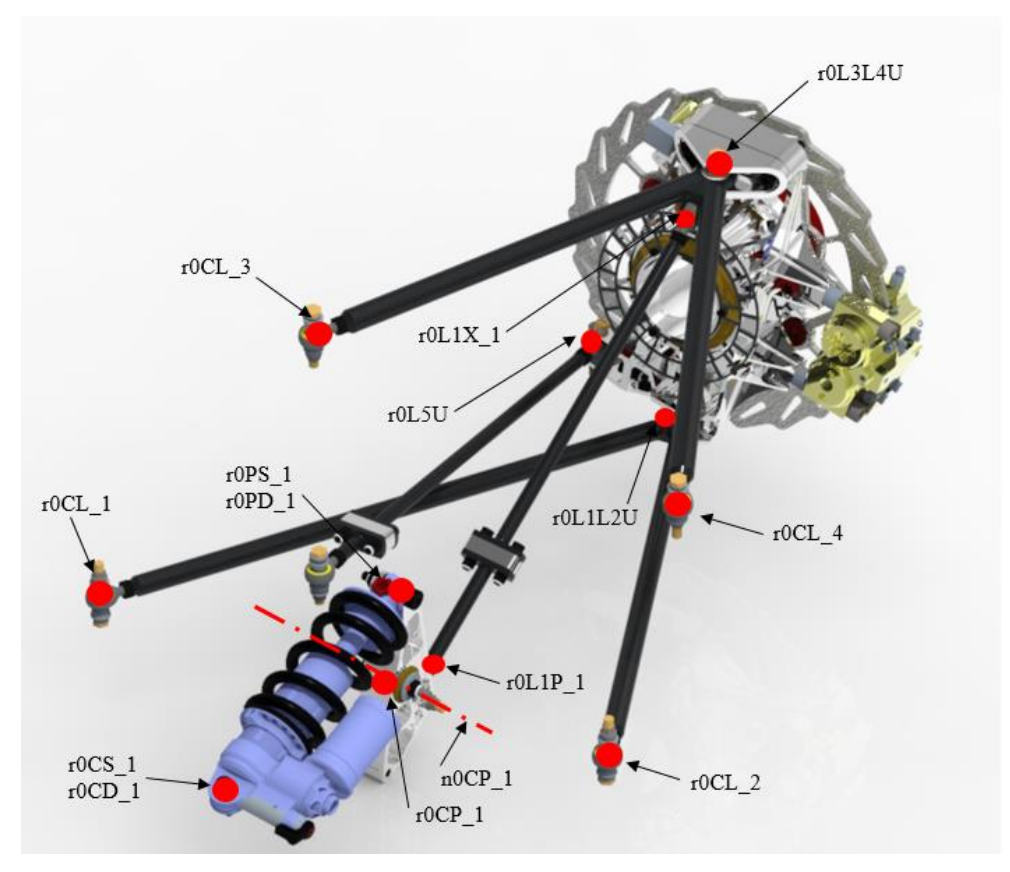

*Figura B.3: punti cinematici della sospensione*

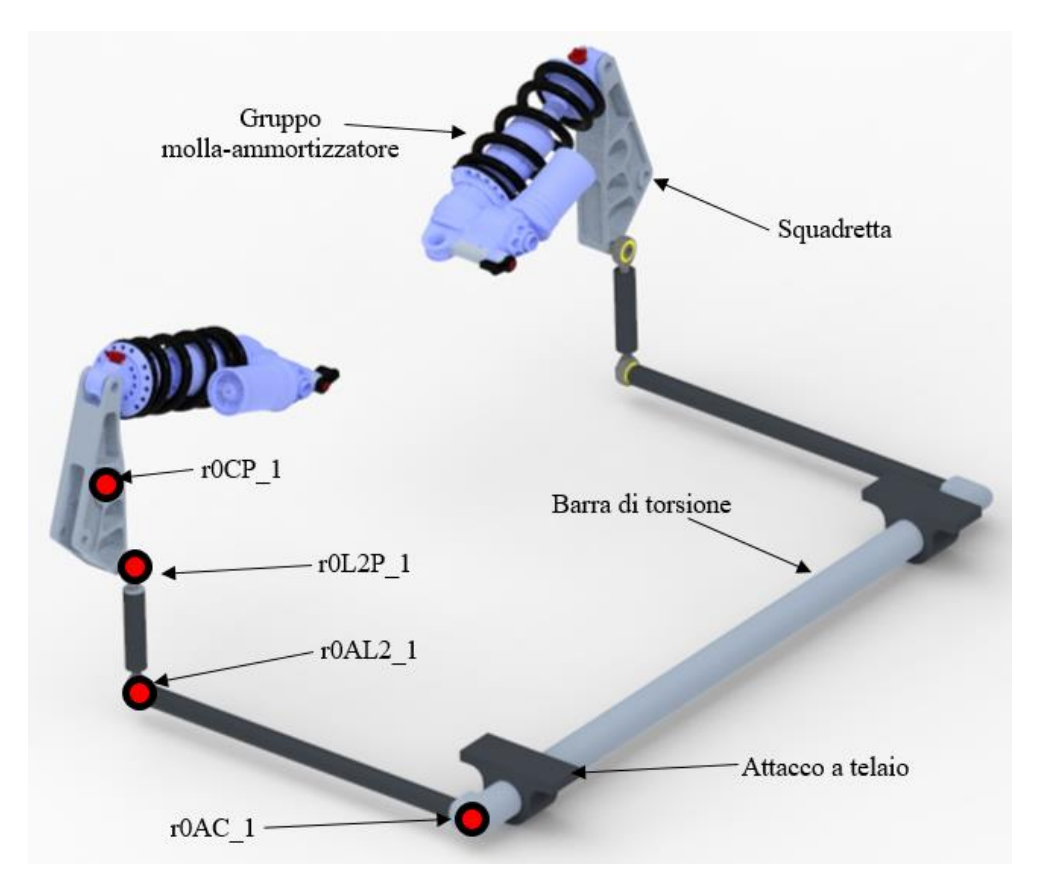

*Figura B.4: punti cinematici della barra antirollio*

Nella sezione riguardante le molle (*springFront* e *springRear*), all'interno del parametro *c*, si inserisce la rigidezza in N/m, mentre per quanto riguarda gli ammortizzatori (*damperFront* e *damperRear*) è sufficiente inserire le costanti di smorzamento in Ns/m sotto i parametri *d2* (compressione alle basse velocità) e *d3* (estensione alle alte velocità). Infine, nella sezione *stabilizerCompliance*, si inserisce il valore della rigidezza torsionale (in Nm/rad) della barra di torsione sotto il parametro *c*. Si passa quindi al sistema di sterzo (*steering*), che necessita di:

- *r0R\_1*: posizione del giunto sinistro della cremagliera;
- *r0R* 2: posizione del giunto destro della cremagliera;
- *r0PR*: posizione del centro di rotazione del pignone;
- *r0PZ*: posizione del cardano inferiore del piantone dello sterzo;
- *r0QZ*: posizione del cardano superiore del piantone dello sterzo;
- *r00*: posizione del centro del volante;
- *iPR*: raggio effettivo del pignone.

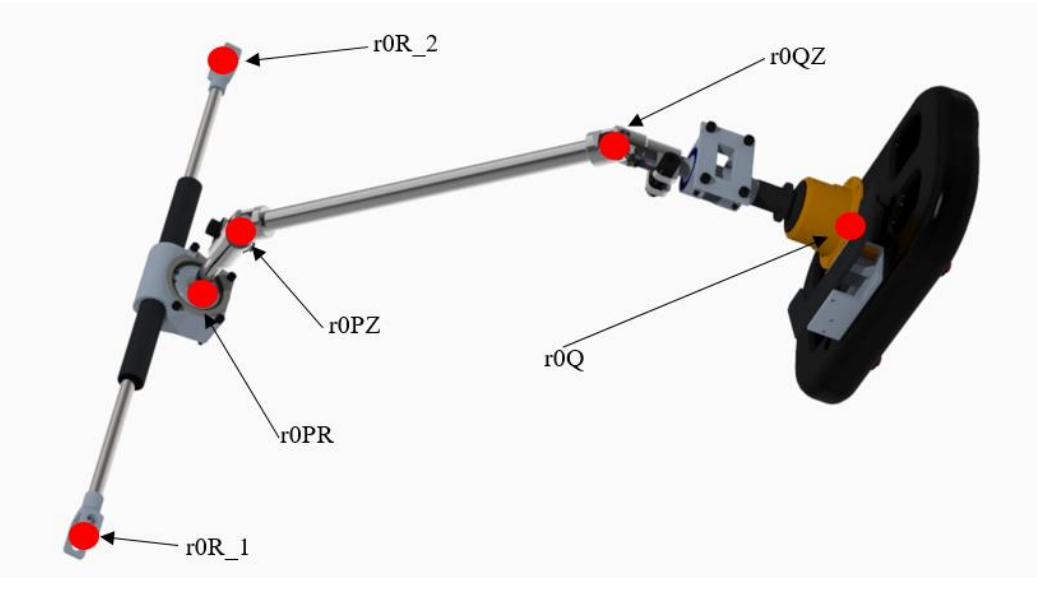

*Figura B.5: punti cinematici del sistema di sterzo*

Per quanto riguarda gli pneumatici, i parametri richiesti sono quelli che si trovano in un nomale file *tir* adatto alla modellazione del contatto gomma/terreno attraverso la Magic Formula del Pacejka, versione 2002.

#### **B.3 Dymola**

Una volta avviato il software Dymola, è necessario caricare la libreria *Vehicle Dynamics* prima di poter utilizzare i modelli (*File / Libraries / Vehicle Dynamics*). L'ambiente di lavoro si divide in due sezioni:

- *Modeling*: è la parte riservata alla modellazione, in cui appare al centro lo schema a blocchi del sistema a cui si sta lavorando; sulla colonna di sinistra è presente il *Package Browser* in cui vengono riportati tutti i blocchetti caricati dalle librerie e dai modelli che si stanno utilizzando;
- *Simulation*: è l'ambiente riservato alla fase di simulazione; nella colonna di sinistra è presente il *Variable Browser* in cui vengono elencate tutte le variabili, gli input e gli output del modello in esame che possono essere scelti per creare dei grafici; è possibile, inoltre, visualizzare l'animazione della simulazione.

Per passare da un ambiente all'altro è sufficiente selezionare i tasti *Modelling* o *Simulation* posti nell'angolo in basso a destra.

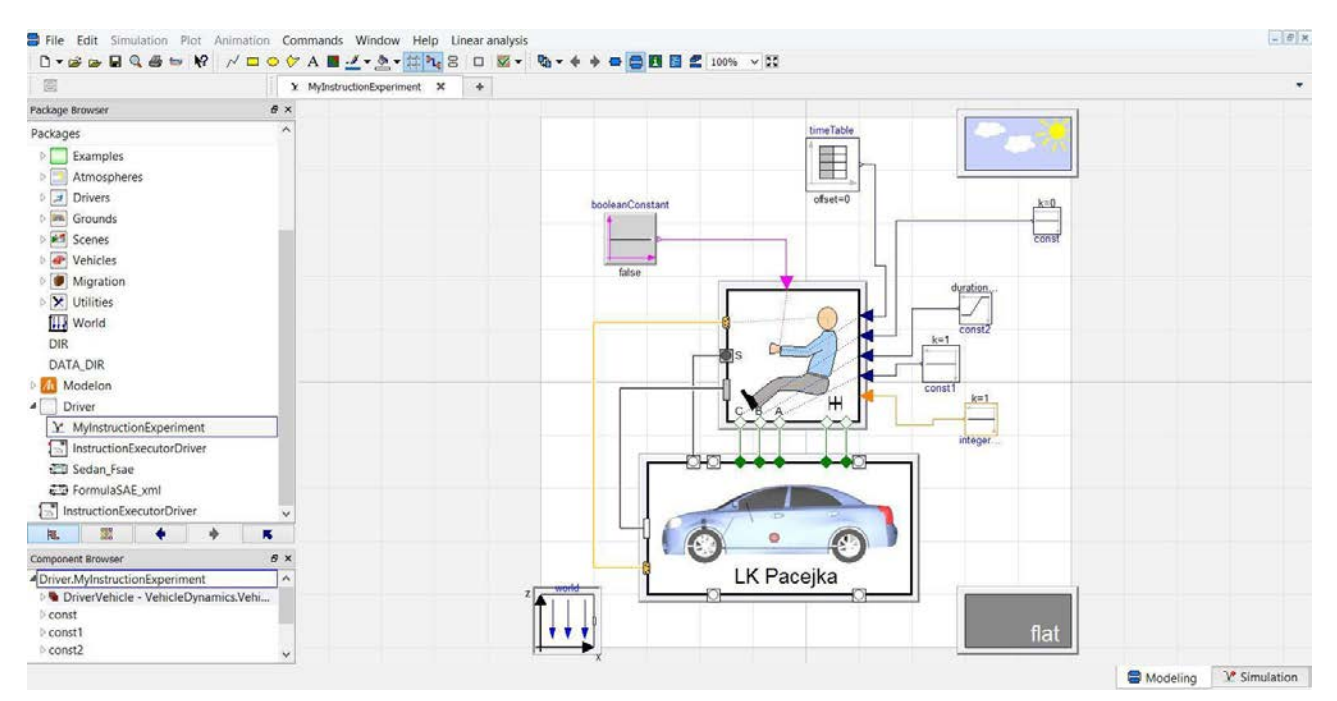

*Figura B.6: ambiente Modelling*

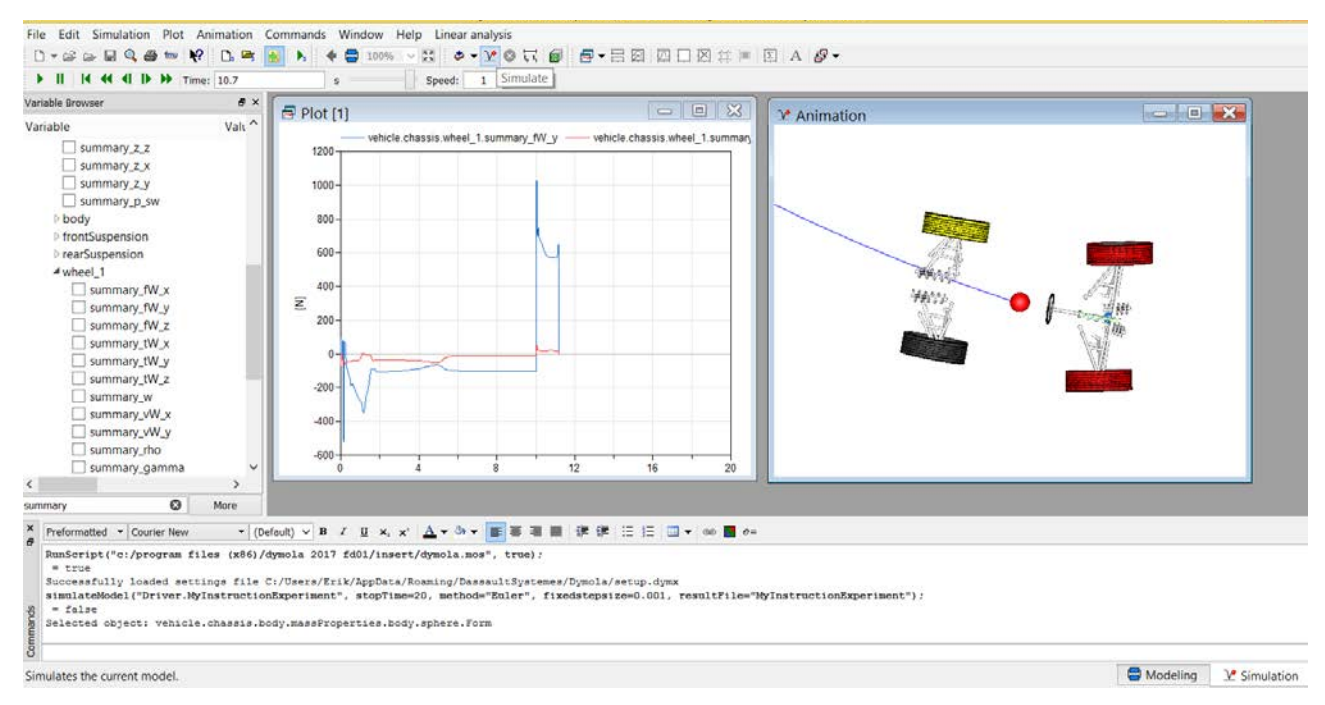

*Figura B.6: ambiente Simulation*

Per caricare un modello già pronto basta seguire il percorso *File / Load* e scegliere il file desiderato dalla finestra di navigazione. Una volta impostato con tutti i parametri necessari, per lanciare la simulazione è necessario:

- passare nell'ambiente *Simulation* attraverso il tasto in basso a destra;
- premere il tasto  $\overline{N}$  per impostare la durata della simulazione (*Stop time*), la lunghezza dell'intervallo (*Interval length*) o il numero degli intervalli (*Number of intervals*) con cui vengono forniti gli output, il metodo di integrazione (*Algorithm*), la tolleranza (*Tolerance*) e la lunghezza dell'intervallo di integrazione (*Fixed Integrator Step*);

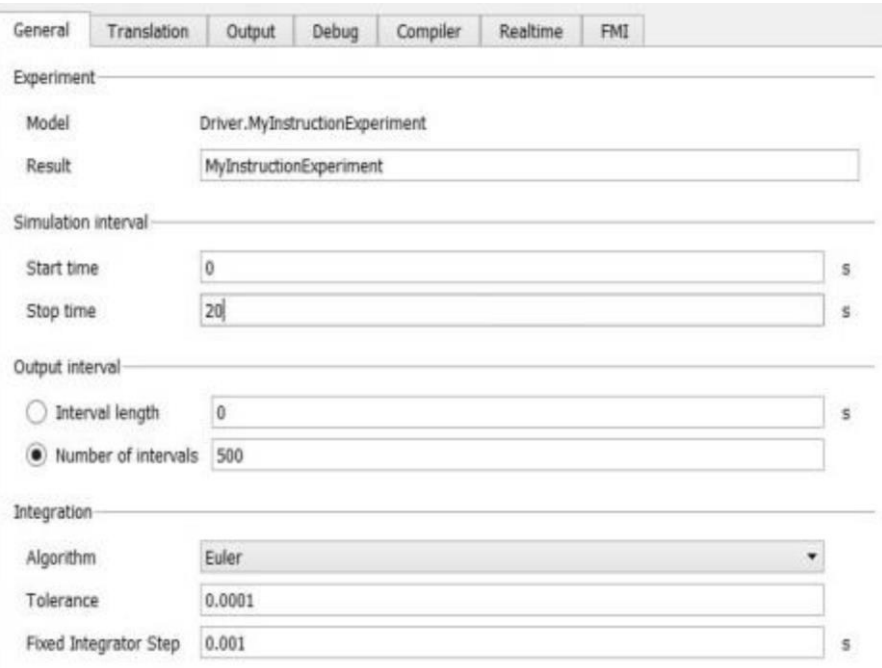

*Figura B.7: finestra di gestione delle impostazioni della simulazione*

• premere il tasto  $\mathcal{V}$  per lanciare la simulazione.

Una volta terminata la simulazione compare in automatico la finestra contenente l'animazione del modello (in caso non fosse presente selezionare sulla barra superiore dei menù: *Animation / New animation window*); in generale è consigliabile selezionare con il mouse un elemento del modello (in particolare, nei modelli che seguiranno, una sfera collocata nella posizione del centro di massa del veicolo) e, dopo aver premuto il tasto destro, spuntare le opzioni *Follow* e *Trace* per mantenere il veicolo al centro dello schermo e visualizzarne la traiettoria; tenendo premuti in contemporanea il tasto sinistro del mouse e il tasto *ctrl* della tastiera, è possibile ruotare la visuale dell'animazione.

Per creare i grafici in cui visualizzare l'andamento delle variabili, invece, si procede creando una nuova finestra (*Plot / New plot window*) e selezionando le variabili di interesse dal browser a sinistra (in generale le più importanti sono caratterizzate dal suffisso *summary*). Una volta generato il grafico, selezionando con il mouse la curva disegnata e premendo con il tasto destro, è possibile entrare nel set-up delle opzioni di visualizzazione del grafico (per inserire il titolo, la legenda, i riferimenti degli assi, ecc…). La variabile indipendente di default è il tempo (in secondi), ma in alcuni casi è più utile utilizzarne una diversa: per cambiare la variabile indipendente bisogna cliccare con il tasto destro sopra la variabile desiderata all'interno della colonna *Variable Browser* a sinistra, e poi scegliere *Indipendent Variable* dal menu a tendina che si apre.

È inoltre possibile esportare i punti che compongono le curve dei grafici in un file excel, semplicemente selezionando e copiando la curva di interesse, per poi incollarla nel foglio di calcolo: si riempiranno due colonne con le ascisse e le ordinate dei punti componenti il grafico.

## **B.3.1 Analisi cinematica**

L'analisi cinematica si svolge utilizzando il modello *Analisi\_cinematica* (*File / Open / Analisi\_cinematica* e in seguito doppio clic su *Analisi\_cinematica\_anteriore* oppure *Analisi\_cinematica\_posteriore* sul *Package Browser* della colonna di sinistra dell'ambiente *Modelling*); una volta aperto in Dymola, si esegue doppio clic sul blocco *XmlFile* e, all'interno della corrispondente finestra di gestione, si inserisce il percorso del file .xml sotto il campo "*filename*".
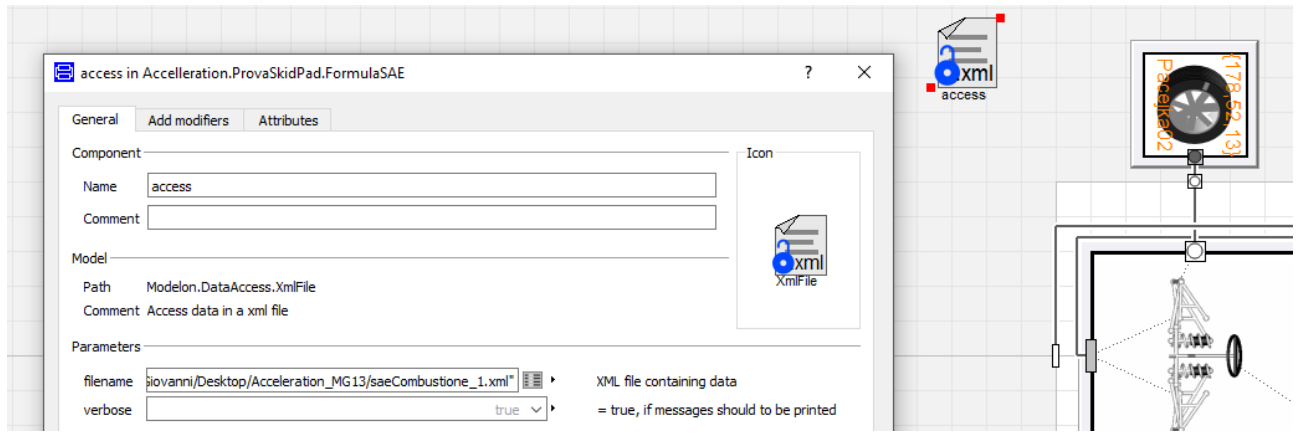

*Figura B.8: impostazione del percorso file .xml*

Si esegue poi doppio clic sul blocco *Suspension*, e sotto la sezione *Geometry*, si impostano a 0° gradi gli angoli statici di camber e convergenza.

 $\overline{\mathbf{r}} \times$ 

Suspension in Analisi\_cinematica.Analisi\_cinematica\_anteriore

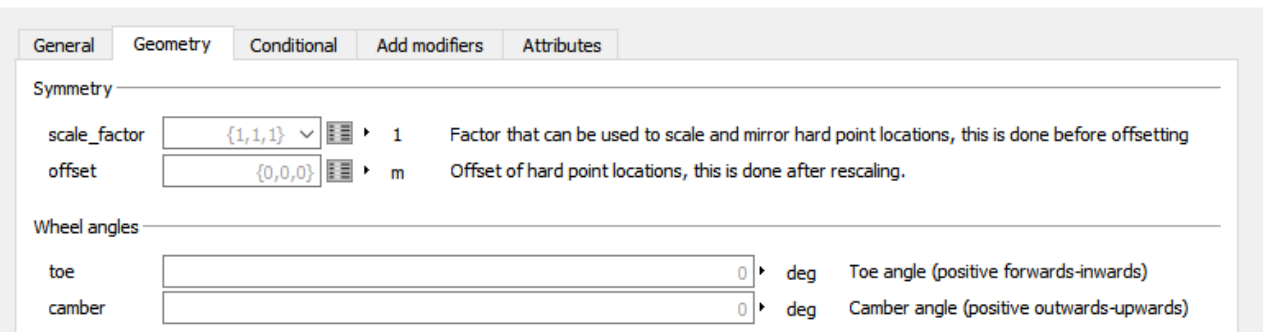

*Figura B.9: impostazione degli angoli statici di camber e convergenza*

Si procede andando a settare i parametri del controllore *KinematicsAnalysis* (doppio clic sul blocchetto corrispondente):

- *sweep* wheel: se impostato su "*true*", abilita la movimentazione verticale del gruppo ruota;
- *sweep opposite wheel*: se impostato su "*true*", il movimento dei due gruppi ruota avviene in controfase;
- *wheel\_bounce\_range*: rappresenta la corsa totale del gruppo ruota;
- *wheel step size*: rappresenta la grandezza dello step con cui viene mossa la sospensione;
- *wheel offset*: rappresenta il valore di riferimento sul quale viene centrata la corsa totale (ad esempio se *wheel\_bounce\_range* = 0,05 metri e *wheel\_offset* = 0 metri, si avranno 0,025 metri di corsa in estensione e 0,025 metri di corsa in compressione partendo dalla condizione iniziale di 0 metri);
- *sweep\_steering*: se impostato su "*true*", abilita la movimentazione dello sterzo;
- *steering\_range*: rappresenta il massimo angolo con il quale può venire ruotato il volante; questa corsa viene considerata simmetrica rispetto al parametro *steering\_offset*;
- *steering\_step\_size*: rappresenta la grandezza dello step con cui viene mossa il volante;
- *steering\_offset*: rappresenta la posizione di riferimento del volante.

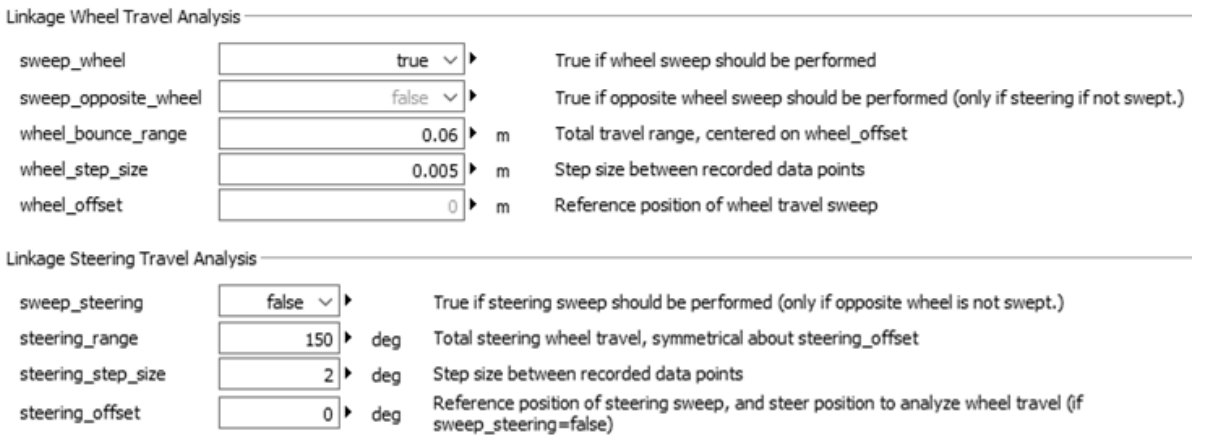

*Figura B.10: impostazione dei parametri per la simulazione cinematica*

Per le analisi di scuotimento verticale del gruppo ruota (utile per studiare l'andamento del camber e della convergenza al variare della compressione/estensione della sospensione) si suggerisce di seguire le seguenti impostazioni:

- *sweep\_wheel*: "*true"* e *sweep\_opposite\_wheel*: "*false*";
- *wheel\_bounce\_range*: 0,06 m e *wheel\_offset*: 0 m;
- *wheel\_step\_size*: 0,002 m;
- *sweep\_steering*: "*false*" e *steering\_offset*: 0;

Per quanto riguarda la durata della simulazione, nella finestra di gestione delle impostazioni di simulazione è sufficiente inserire uno *Stop Time* di 32 secondi.

Una volta terminata la simulazione è possibile generare i grafici di interesse; in genere i più importanti sono:

- Variazione dell'angolo di camber in funzione della corsa della sospensione
	- o creare un nuovo grafico selezionando la variabile *summary\_camber\_2* (che rappresenta l'angolo di camber della ruota destra) dal *Variable Browser*;
	- o clic destro sulla variabile *summary\_rrelU\_z\_2* (che rappresenta lo spostamento verticale del gruppo ruota destro rispetto alla posizione statica) e impostarla come variabile indipendente;
	- o si ottiene il seguente grafico (che è poi possibile esportare in un foglio di lavoro esterno):

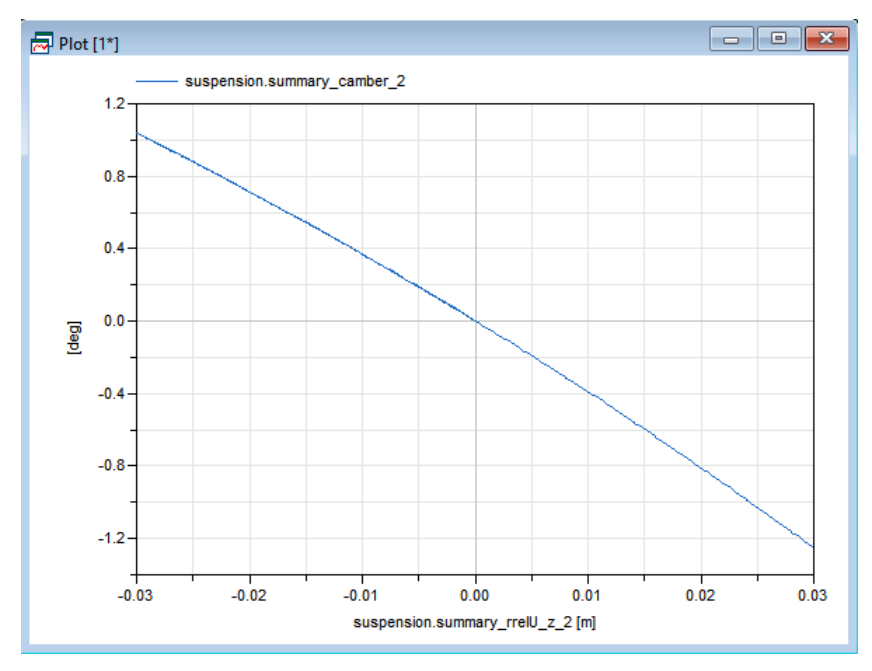

*Figura B.11: esempio di grafico angolo di camber vs corsa della sospensione*

- Variazione dell'angolo di camber in funzione della corsa della sospensione:
	- o la creazione di questo grafico è analoga al caso precedente, bisogna selezionare la variabile *summary\_toe\_2* (che rappresenta l'angolo di convergenza della ruota destra) al posto di *summary\_camber\_2.*

Per lo studio della cinematica della sterzata, invece, si consiglia di settare le seguenti impostazioni:

- *sweep\_wheel*: "*false"*;
- *wheel\_offset*: 0 m;
- *sweep\_steering*: "*true*";
- *steering\_range*: 120 deg e *steering\_offset*: 60 deg;
- *steering\_step\_size*: 2 deg;

In questo caso lo *Stop* Time da impostare all'interno della finestra di set-up della simulazione è pari a 62 secondi. In questo tipo di simulazione è utile scegliere come variabile indipendente *summary* steer 2 (che rappresenta l'angolo di sterzo della ruota destra).

### **B.4 Skidpad**

Il modello da utilizzare è nominato *Skipad\_CLD*. Una volta caricato in Dymola, si esegue doppio clic sul package *CurvatureAndVelocity* sulla colonna di sinistra dell'ambiente *Modelling* per far apparire la schermata in figura.

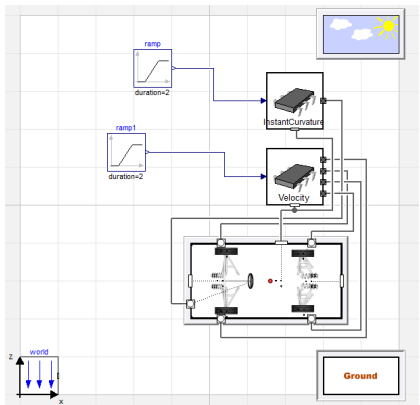

*Figura B.12: finestra iniziale del modello Skidpad*

### **B.4.1 Impostazione dei parametri della classe telaio**

Per entrare all'interno della classe telaio, eseguire un clic col tasto destro sopra il blocco *Chassis* e selezionare l'opzione *open class*;

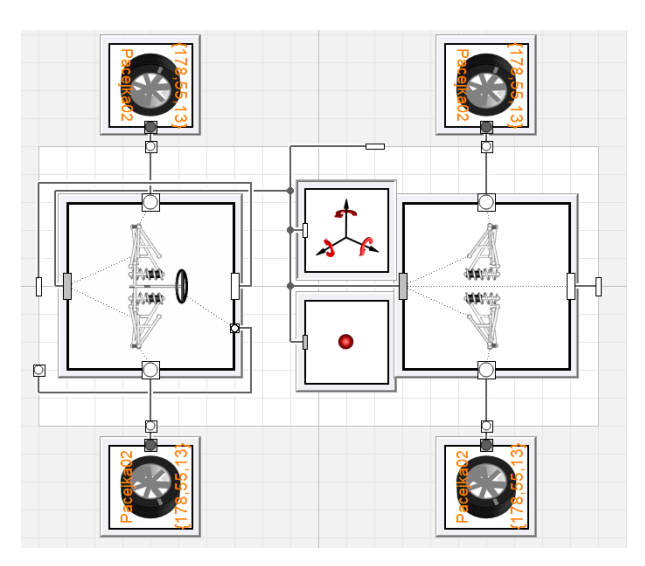

*Figura B.13: schermata della classe telaio*

Impostare il giusto percorso del file .xml all'interno del blocco *XmlFile*.

Eseguire doppio clic sui blocchi delle sospensioni anteriore e posteriori, entrare nella sezione *Geometry* della finestra che si apre e impostare i valori statici di camber e di convergenza.

Entrare nella classe *body* (*clic destro / open class)* e eseguire doppio clic sul blocco *massProperties*: si apre una finestra nella quale è possibile inserire:

- la posizione del centro di massa (*rcm0*);
- la massa  $(m)$ ;
- i momenti di inerzia della vettura (*i\_11* rollio, *i\_22* beccheggio, *i\_33* imbardata).

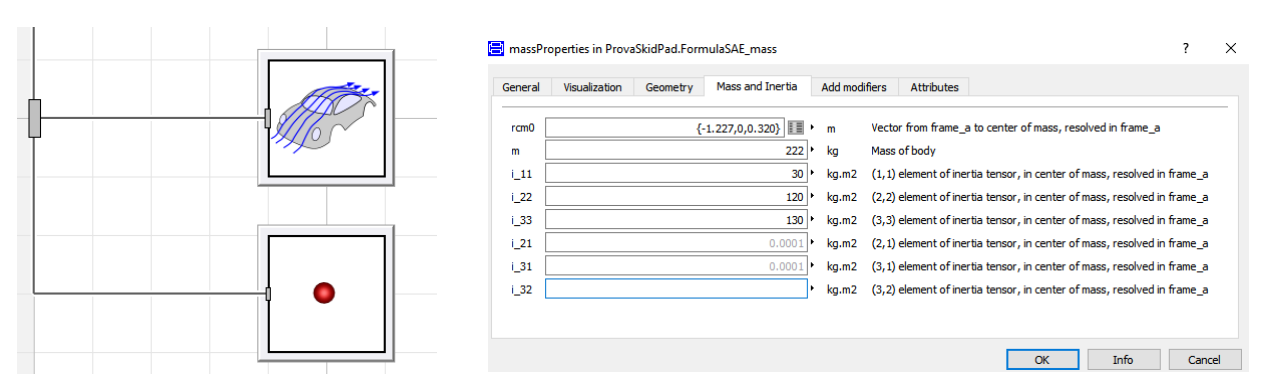

*Figura B.14: blocchi della classe Body (a sinistra); finestra dei parametri del blocco massProperties*

Eseguire doppio clic sul blocco *aerodynamics* per andare ad impostare i parametri del pacchetto aerodinamico della vettura:

- *c\_w\_front*: coefficiente di drag della vettura;
- *a\_front*: area frontale della vettura (in m<sup>2</sup>);
- *r0CP* front: posizione del centro di pressione del drag;
- *c\_l\_car*: coefficiente di deportanza della vettura;
- $a_{car}$ : area delle ali (in m<sup>2</sup>);
- *rC0P\_lift*: centro di pressione della downforce.

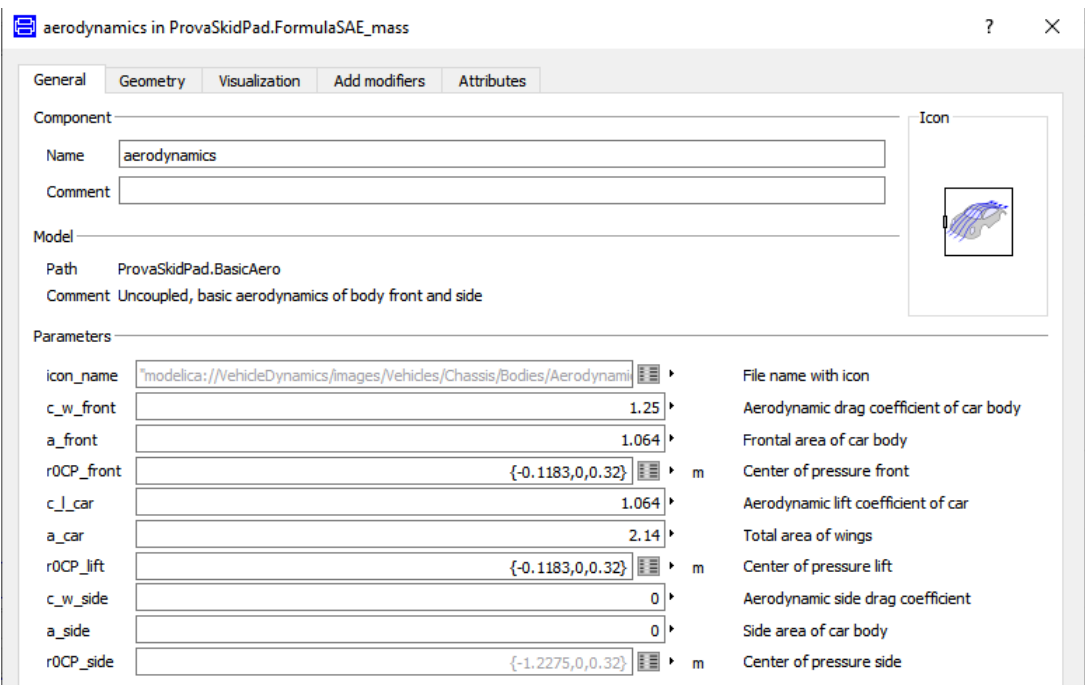

*Figura B.14: blocchi della classe Body (a sinistra); finestra dei parametri del blocco massProperties*

### **B.4.3 Impostazione parametri dei controllori**

Sulla schermata iniziale (figura B.15):

• eseguire doppio clic sul blocchetto *InstantCuravture* e impostare nel campo *r* il punto di riferimento per calcolare la curvatura della traiettoria (in genere deve coincidere con la proiezione a terra della posizione del baricentro della vettura);

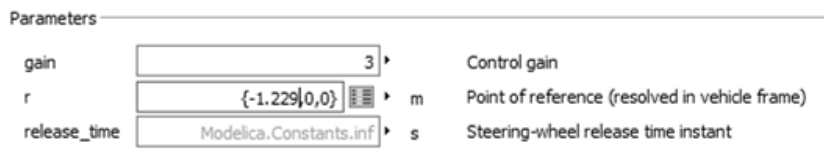

*Figura B.15: impostazioni del blocco InstantCurvature*

- eseguire doppio clic sul blocchetto rappresentante una rampa di segnale reale collegato alla classe *InstantCurvature* per settare i parametri della rampa:
	- o *height*: inserire l'espressione *1/raggio di curvatura* (il raggio di curvatura è espresso in metri);
	- o *duration*: 2 s (la variazione del segnale della rampa ha una durata di 2 secondi);
	- o *startTime*: 10 secondi (la rampa di segnale inizia dopo 10 secondi dall'avvio della simulazione.)

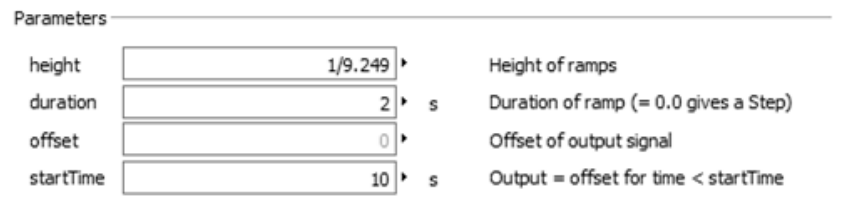

*Figura B.16: impostazioni della rampa di segnale reale per il blocco InstantCurvature*

- eseguire doppio clic sul blocchetto *Velocity*, sulla finestra che si apre impostare:
	- o *m*: massa della vettura;

Parameters-

 $\sim$ 

o *R*: raggio dello pneumatico.

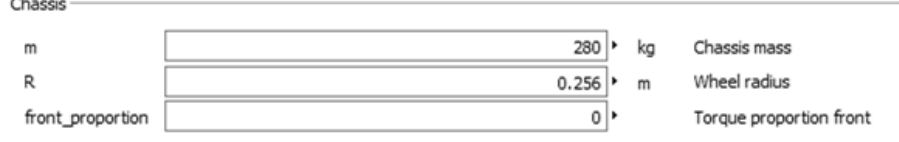

*Figura B.17: impostazioni del blocco Velocity*

- eseguire doppio click sul blocchetto rappresentante una rampa di segnale reale collegato alla classe *Velocity* per settare i parametri della rampa:
	- o *height*: inserire la velocità in m/s che la vettura deve mantenere a regime durante la simulazione;
	- o *duration*: 2 s (la vettura raggiunge la velocità impostata in un intervallo di tempo pari a 2 secondi);
	- o *startTime*: 3 secondi (la vettura comincia a muoversi dopo 3 secondi dall'avvio della simulazione).

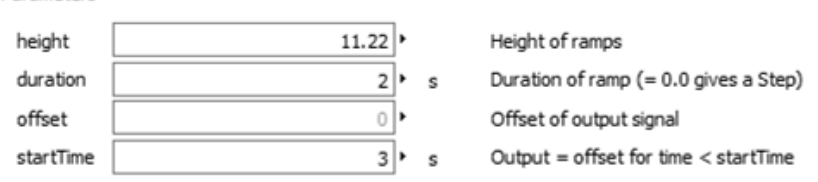

*Figura B.18: impostazioni della rampa di segnale reale per il blocco Velocity*

#### **B.4.4 Impostazione delle condizioni iniziali**

Nella schermata iniziale, eseguire doppio clic sulla classe C*hassis* ed entrare nella sezione *Initialization* per andare ad impostare l'altezza iniziale della vettura (*h\_start*) pari a 0,01 m.

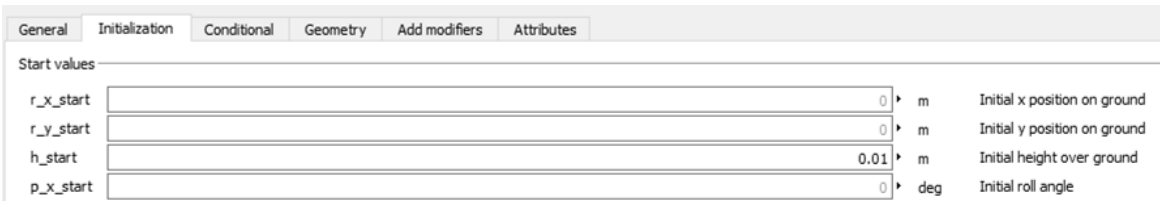

*Figura B.19: impostazioni delle condizioni iniziali*

### **B.4.5 Simulazione e verifica dell'ingaggio degli pneumatici** Lanciare la simulazione, impostando:

- S*top time* di 60 s;
- *Fixed integrator Step*: 0.0005 s.

Una volta terminata la simulazione, creare i grafici di:

- *Chassis.summary v x:* componente della velocità della vettura lungo la direzione X;
- *Chassis.summary y y:* componente della velocità della vettura lungo la direzione Y;
- *Chasssis.summary\_w\_z*: componente della velocità di imbardata della vettura attorno l'asse Z (riferita all'origine del sistema di riferimento della vettura);
- *Chassis.frontSuspension.summary\_camber\_1* e *Chassis.frontSuspension.summary\_camber\_2*: angoli di camber dinamici delle ruote anteriori sinistra (*1*) e destra (*2*);
- *Chassis.frontSuspension.summary\_toe\_1* e *Chassis.frontSuspension.summary\_toe\_2*: angoli di convergenza dinamici delle ruote anteriori sinistra (*1*) e destra (*2*);
- *Chassis.rearSuspension.summary\_camber\_1* e *Chassis.rearSuspension.summary\_camber\_2*: angoli di camber dinamici delle ruote posteriori sinistra (*1*) e destra (*2*);
- *Chassis.rearSuspension.summary\_toe\_1* e *Chassis.rearSuspension.summary\_toe\_2*: angoli di convergenza dinamici delle ruote posteriori sinistra (*1*) e destra (*2*).

È necessario, inoltre, valutare la variabile *summary\_fW\_z* (carico verticale agente sullo pneumatico) di ogni ruota (sotto la sezione *Wheel\_#* del *Variable Browser* in cui le 4 ruote vengono classificate come: *1* anteriore sinistra, *2* anteriore destra, *3* posteriore sinistra, *4* posteriore destra).

A questo punto bisogna eseguire il calcolo degli angoli di slip dei diversi pneumatici a regime, secondo:

- velocità longitudinale  $(v<sub>x</sub>)$ ;
- velocità laterale  $(v_v)$ ;
- velocità di imbardata (*wz*), positiva in senso antiorario;
- $\bullet$  dimensione delle semicarreggiate  $(t_f, t_r)$ ;
- distanze longitudinali tra il sistema di riferimento della vettura e gli assali (*a*, *b*);
- angoli di sterzo (*δFL*, *δFR*) e convergenza (*δRL, δRR*), positivi in senso antiorario;

• Slip anteriore sinistra: 
$$
\alpha_{FL} = \delta_{FL} - \text{atan} \left( \frac{v_y - w_z \cdot a}{v_x - w_z \cdot t_f} \right)
$$

• Slip anteriore destra: 
$$
\alpha_{FR} = \delta_{FR} - \text{atan} \left( \frac{v_y - w_z \cdot a}{v_x + w_z \cdot t_f} \right)
$$

• Slip posteriore sinistra: 
$$
\alpha_{RL} = \delta_{RL} - \text{atan}\left(\frac{v_y - w_z \cdot b}{v_x - w_z \cdot t_r}\right)
$$

• Slip posteriore destra: 
$$
\alpha_{RR} = \delta_{RR} - \text{atan} \left( \frac{v_y - w_z \cdot b}{v_x + w_z \cdot t_r} \right)
$$

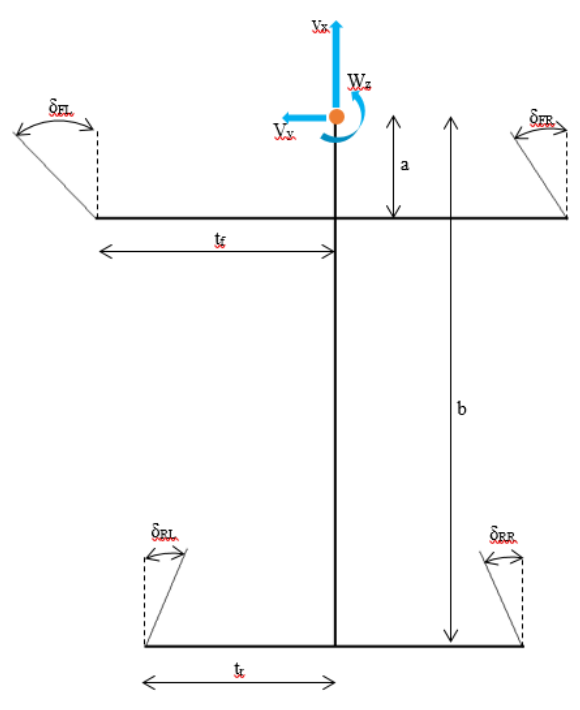

*Figura B.20: calcolo degli angoli di slip*

Una volta calcolati i 4 angoli di slip a regime, è necessario produrre la curva caratteristica della forza laterale di ogni pneumatico:

• aprire il package *LateralSlipWheel* (che si trova all'interno del modello skidpad), impostare il percorso del file .xml nelle impostazioni del blocco *XmlFile*;

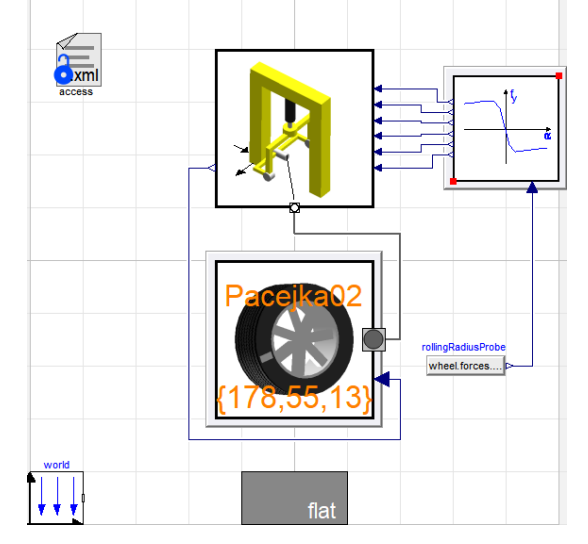

*Figura B.21: schermata della classe LateralSlipWheel*

- eseguire doppio clic sul blocco *setup*;
- impostare per ogni ruota:
	- o *alpha\_deg\_min* e *alpha\_deg\_max*: minimo e massimo angolo di slip da ottenere durante la prova;
	- o *lambda*: slip ratio della ruota in esame;
	- o *f\_z*: carico verticale agente sulla ruota in esame;
	- o *gamma\_deg*: angolo di inclinazione della ruota in esame;

| Lateral slip        |              |   |                   |                            |
|---------------------|--------------|---|-------------------|----------------------------|
| alpha_deg_min       | $-30$        |   | dea               | Minimum alpha (slip angle) |
| alpha deg max       | 30           |   | deg               | Maximum alpha (slip angle) |
| <b>Fixed values</b> |              |   |                   |                            |
| lambda              | {0} ■        |   |                   | Slip ratios                |
| f_z                 | ${42.3}$     |   | $E \rightarrow N$ | <b>Vertical loads</b>      |
| gamma_deg           | 睚<br>${1.7}$ |   | deg               | <b>Inclination angles</b>  |
| $V_{X}$             | 11.1         | ٠ | m/s               | Wheel forward velocity     |

*Figura B.22: schermata del blocco setup della classe LateralSlipWheel*

Una volta lanciata e terminata la simulazione:

• dal *Package Browser*, eseguire la funzione *plotLateralForceVsSlip* (che si trova all'interno del modello skidpad), che permette di ottenere i grafici della curva Fy/slip dello pneumatico (*clic destro su plotLateralForceVsSlip / call function / execute*);

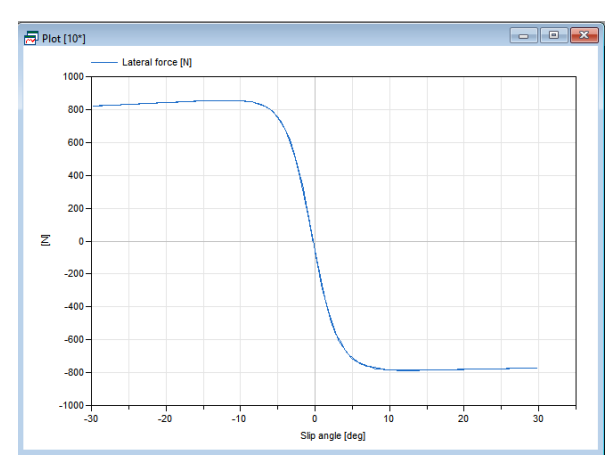

*Figura B.23: curva Fy/slip angle creata in Dymola*

- copiare la curva su excel;
- ottenere per ogni ruota la curva Fy/Fz dividendo i valori delle forze laterali ottenute per i carichi verticali agenti sulle corrispondenti ruote;
- evidenziare in ogni curva il punto corrispondente all'angolo di slip calcolato.

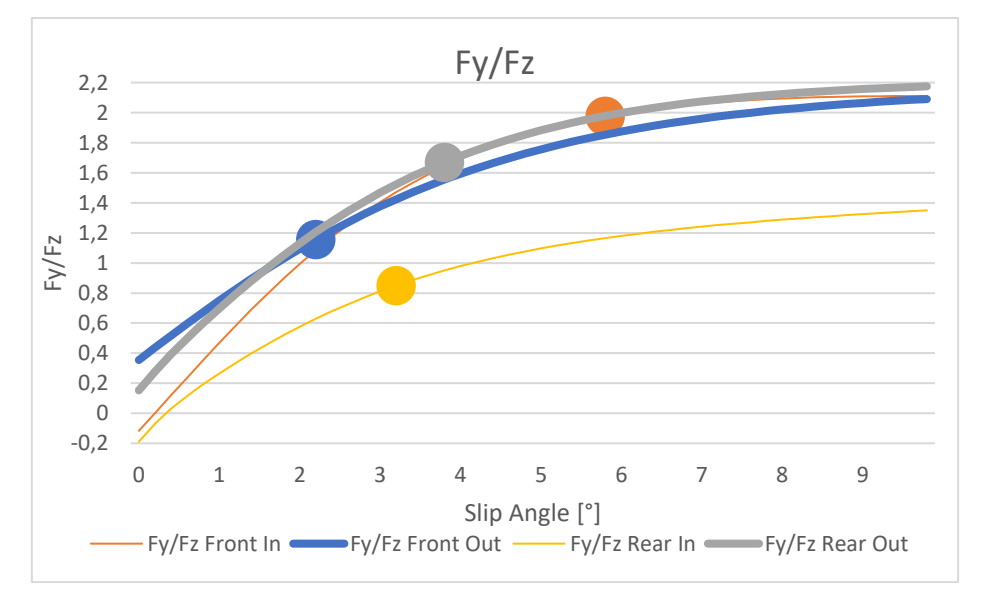

*Figura B.24: curve Fy/Fz con in evidenza i punti di ingaggio degli pneumatici*

### **B.5 Acceleration**

Il modello da utilizzare è nominato *Acceleration\_CLD*.

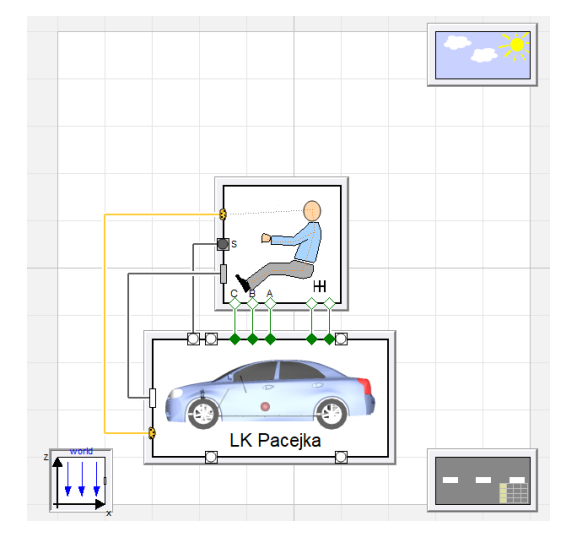

*Figura B.25: schermata iniziale del modello acceleration*

### **B.5.1 Impostazione parametri**

- Classe *Chassis*: il set-up dei parametri è analogo allo skidpad (viene però tralasciato l'effetto della downforce imponendo 0 al parametro *c\_w\_front* in quanto nella prova di acceleration si utilizza la configurazione di minimo carico aerodinamico);
- Eseguire doppio clic sulla classe *vehicle*, nella finestra che si apre selezionare l'opzione *edit engine*, entrare nella sezione *Torque*, e compilare la tabella all'interno del campo *rpm thar\_table\_tau* con i valori relativi alle curve di coppia (la prima riga è riservata al parametro relativo all'apertura della farfalla - 0 indica farfalla chiusa, 1 indica farfalla completamente aperta - mentre la prima colonna è riservata ad una discretizzazione dell'intero range di rpm del motore: in ogni cella viene inserito il valore di coppia - in Nm - che corrisponde a quel regime con quel determinato grado di apertura della farfalla)

|      | rpm thr table tau |             |             |           |           |         |         |           |             |      |      |
|------|-------------------|-------------|-------------|-----------|-----------|---------|---------|-----------|-------------|------|------|
| Rows | 13                |             |             |           |           | ÷       | Columns | 11        |             |      |      |
|      | 1                 | 2           | 3           | 4         | 5         | 6       | 7       | 8         | 9           | 10   | 11   |
| 1    | $\mathbf 0$       | 0           | 0.1         | 0.2       | 0.3       | 0.4     | 0.5     | 0.6       | 0.7         | 0.8  | 1    |
| 2    | 4000              | 2.14        | 7,2         | 18,8      | 28,8      | 33      | 35,4    | 37,2      | 39,6        | 45,6 | 46,8 |
| 3    | 4500              | 1.07        | 9,6         | 21,8      | 37,4      | 43,2    | 48      | 50,4      | 51,6        | 52,8 | 54   |
| 4    | 5000              | 0.92        | 5,8         | 17,8      | 35,4      | 42      | 49,2    | 51,6      | 54          | 55,2 | 55,8 |
| 5    | 6000              | $\mathbf 0$ | $\circ$     | 12        | 31,2      | 41,4    | 50,4    | 54        | 56,4        | 57   | 57,2 |
| 6    | 7000              | 0           | $\circ$     | 8,4       | 29,4      | 41,4    | 50,4    | 54,6      | 57,6        | 58,8 | 60   |
| 7    | 8000              | 0           | $\circ$     | 6,6       | 25,8      | 40,2    | 49,2    | 54,6      | 55,8        | 57   | 58,8 |
| 8    | 9000              | 0           | $\bullet$   | 3,6       | 20,4      | 36      | 49,2    | 46,4      | 61,8        | 64,2 | 64,8 |
| 9    | 10000             | o           | $\circ$     | $\bullet$ | 16,4      | 41,2    | 46,8    | 53,4      | 56,6        | 60,2 | 61,2 |
| 10   | 11000             | $\mathbf 0$ | 0           | 0         | 12,4      | 25,8    | 42      | 51        | 56,4        | 58,2 | 59,4 |
| 11   | 12000             | $\mathbf 0$ | $\mathbf 0$ | o         | 8,4       | 21,6    | 37,2    | 44,4      | 50,4        | 52,8 | 53,2 |
| 12   | 13000             | 0           | $\mathbf 0$ | 0         | 4,8       | 16,8    | 32,4    | 40,8      | 40,6        | 48   | 48,6 |
| 13   | 13500             | 0           | 0           | 0         | $\bullet$ | $\circ$ | o       | $\bullet$ | $\mathbf 0$ | 0    | 0    |
|      |                   |             |             |           |           |         |         |           |             |      |      |

*Figura B.26: tabella delle curve di coppia del motore*

• Eseguire doppio clic sulla classe *Vehicle*, selezionare *edit trasmission*, entrare nella sezione *Gear* e compilare la tabella *gear\_table\_ratio* con i rapporti del cambio.

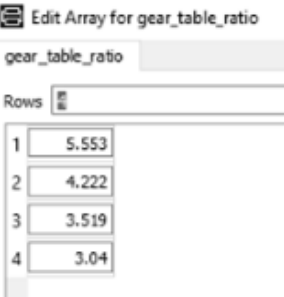

*Figura B.27: tabella dei rapporti del cambio*

• Eseguire doppio clic sulla classe *Vehicle*, selezionare *edit driveline*, entrare nella sezione G*eneral*, compilare il campo *rear\_ratio* con i rapporti pignone corona.

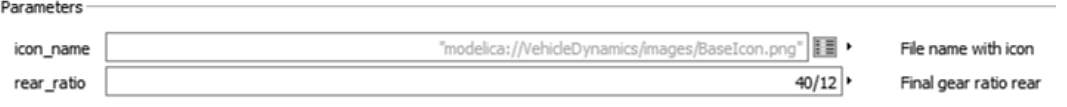

*Figura B.28: rapporto pignone cremagliera*

- Eseguire doppio clic sulla classe *Driver*, selezionare *edit tracking*, *edit gearSelector*, entrare nella sezione *Engine speed* e riempire i seguenti campi:
	- o *start\_gear*: marcia iniziale;
	- o *max\_gear*: marcia più alta selezionabile dal pilota;
	- o *acc\_low\_limit, acc\_high\_limit*: regimi di rotazione minimo e massimo del motore durante le fasi di accelerazione;
	- o *crs\_low\_limit, crs\_high\_limit*: regimi di rotazione minimo e massimo del motore durante le fasi di velocità costante;
	- o *ret\_low\_limit, ret\_high\_limit*: regimi di rotazione minimo e massimo del motore durante le fasi di rilascio dell'acceleratore;

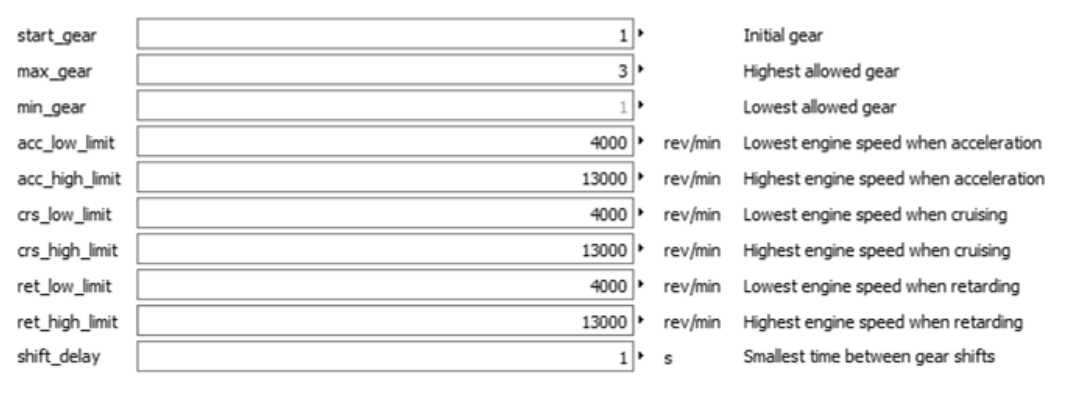

*Figura B.29: impostazione dei parametri della sezione Engine speed*

- eseguire doppio clic sulla classe *Vehicle*, entrare nella sezione *Initialization* e impostare:
	- o *h\_start*: altezza iniziale della vettura (in genere 0,01 m);
	- o *v\_start*: velocità iniziale della vettura (6 m/s);

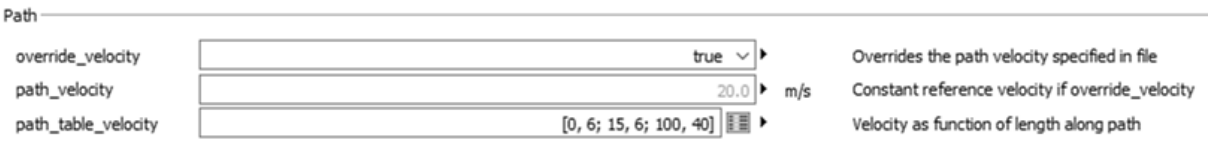

*Figura B.30: impostazione dei parametri iniziali della classe Vehicle*

### **B.5.2 Simulazione e verifica dell'ingaggio degli pneumatici**

Per la simulazione, impostare uno *Stop time* di almeno 10 secondi.

Per valutare l'ingaggio pneumatici posteriori:

- calcolare lo slip ratio utilizzando la variabile *vehicle.chassis.wheel\_2.summary\_v\_sx* (che rappresenta la velocità di slittamento della ruota: *vW\_x-Re\*w*);
- in maniera analoga al modello skidpad, selezionare il package *LongitudinalSlipSweep*, eseguire doppio click sul blocco *setup*, e impostare per una singola ruota posteriore:
	- o *lambda\_min e lambda\_max*: minimo e massimo slip ratio da ottenere durante la prova;
	- o *alpha\_deg*: angolo di deriva della ruota;
	- o *f\_z*: carico verticale agente sulla ruota;
	- o *gamma\_deg*: l'angolo di inclinazione della ruota.

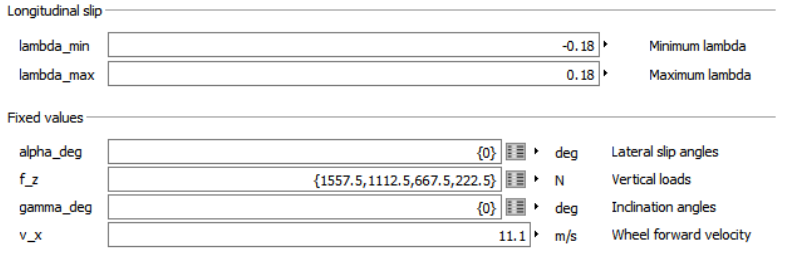

*Figura B.31: impostazione della classe LongitudinalSlipSweep*

- lanciare la simulazione e richiamare la funzione *plotLongitudinalForceVsSlip* (*clic destro su plotLongitudinalForceVsSlip / call function / execute*);
- copiare su excel i dati ottenuti, generare le curve Fx/Fz e evidenziare i punti corrispondenti agli slip ratio che vengono generati durante la prova di acceleration nelle diverse marce utilizzate.

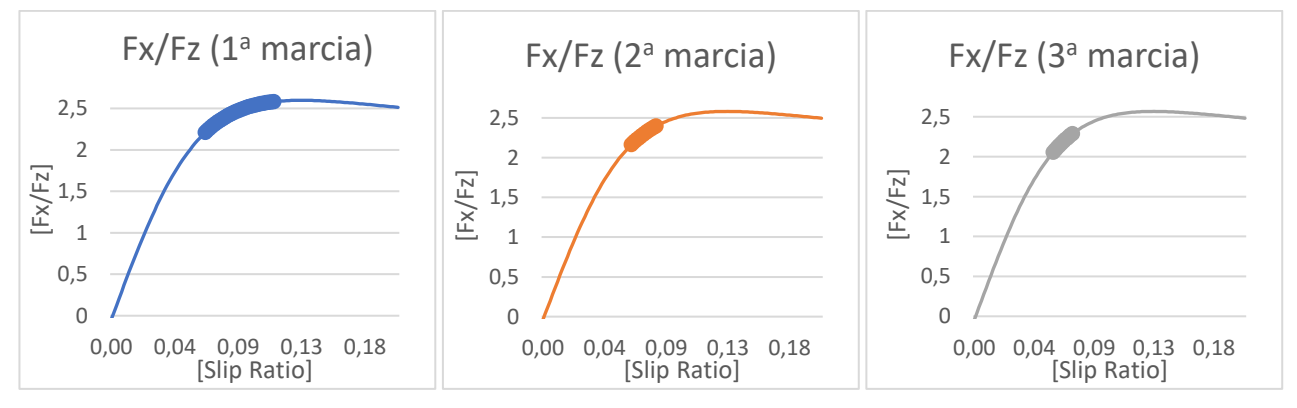

*Figura B.32: ingaggio degli pneumatici valutato durante l'utilizzo delle diverse marce*

• selezionare la variabile *vehicle.engine.summary\_tau* per generare un grafico riguardante la coppia erogata dal motore. Confrontarla con la massima coppia potenzialmente disponibile per ogni punto del grafico.

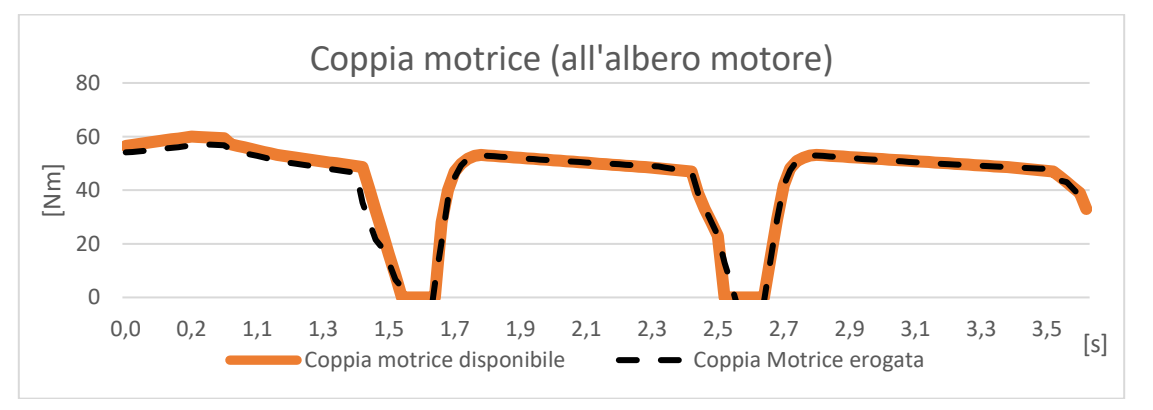

*Figura B.33: confronto tra coppia potenzialmente disponibile e coppia effettivamente erogata dal motore*

### **B.6 Slalom**

Il modello da utilizzare è nominato *Slalom\_CLD*.

### **B.6.1 Impostazione parametri**

- L'impostazione parametri delle classi *Chassis*, *Engine*, *Driveline*, *Transmission* è analoga ai modelli skidpad e acceleration;
- Eseguire doppio clic sulla classe *Vehicle*, entrare all'interno della sezione *Initialization*, e impostare la velocità iniziale *v\_start* uguale a quella che verrà mantenuta dalla vettura durante l'esecuzione della manovra; impostare anche l'altezza iniziale della vettura (*h\_start*) pari a 0,1 m;
- Eseguire doppio clic sulla classe *Ground*, entrare nella sezione *General*, settare in *True* il campo *override\_velocity* sotto la voce *Path* (per permettere di definire un profilo di velocità diverso da quello già preimpostato) e inserire all'interno del campo *path\_velocity* la velocità che la vettura deve mantenere durante il percorso di slalom (uguale a *v\_start*);
- Il modello è già impostato per simulare un percorso di slalom con una distanza tra i coni pari a 12,4 m e una distanza di 0,75 m tra la traiettoria e il cono all'apice della curva;

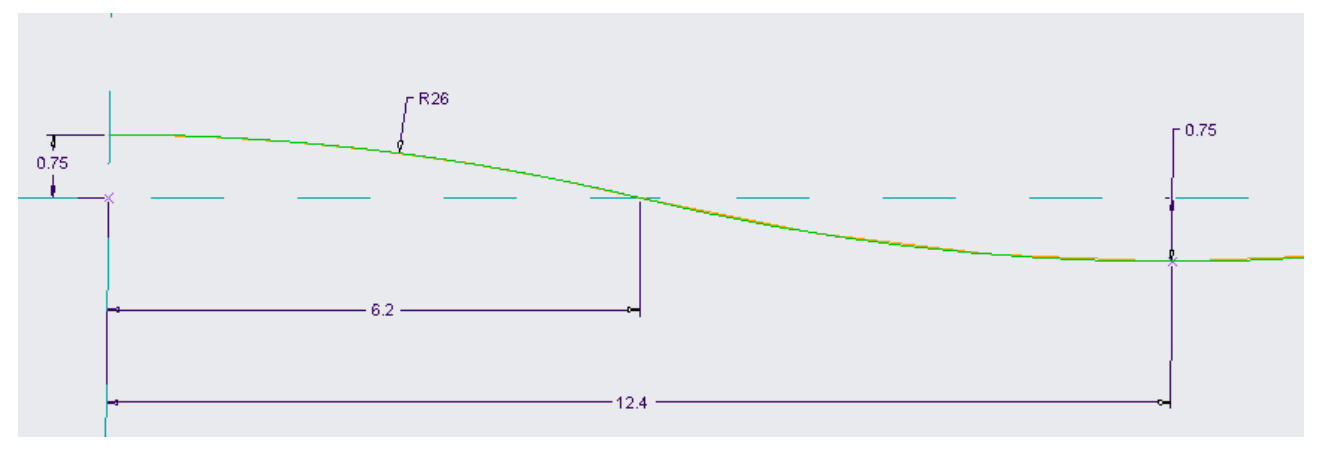

*Figura B.34: traiettoria dello slalom*

- Per impostare un percorso di slalom con caratteristiche diverse:
	- o richiamare la funzione *fromCurvature* (*VehicleDynamics / Ground / RoadBuilder / Examples*, poi clic destro sul blocco *fromCurvature* e quindi *Call Function*);

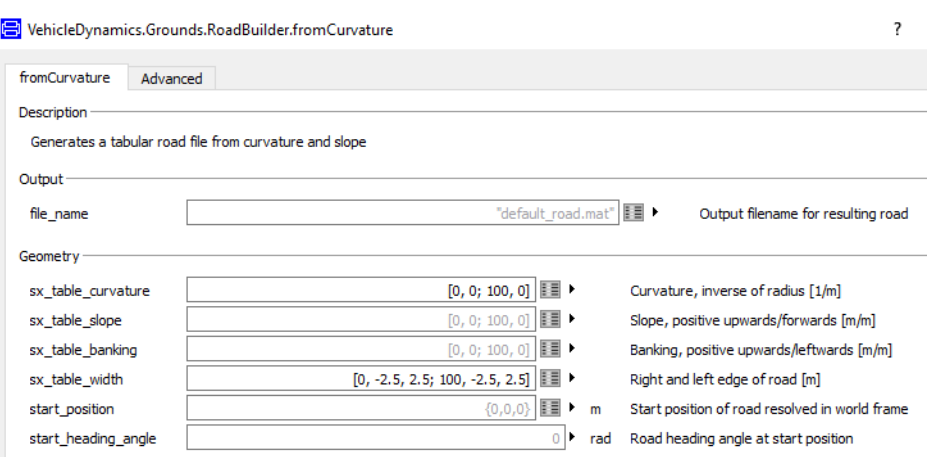

*Figura B.35: finestra della funzione fromCurvature*

- o inserire un nome in *file\_name* per identificare il nuovo percorso che si sta creando;
- o compilare la tabella all'interno del campo *sx\_table\_curvature*: si inseriscono sulla prima colonna i valori della coordinata curvilinea, mentre nella seconda colonna la curvatura corrispondente (espressa sempre come *1/raggio di curvatura*);

|    | sx table curvature |         |  |  |  |  |
|----|--------------------|---------|--|--|--|--|
|    | Rows<br>10         |         |  |  |  |  |
|    | 1                  | 2       |  |  |  |  |
| 1  | 0                  | 0       |  |  |  |  |
| 2  | 50                 | 0       |  |  |  |  |
| 3  | 56.2599            | 1/26    |  |  |  |  |
| 4  | 62.5198            | $-1/26$ |  |  |  |  |
| 5  | 68.7797            | $-1/26$ |  |  |  |  |
| 6  | 75.0396            | 1/26    |  |  |  |  |
| 7  | 81.2995            | 1/26    |  |  |  |  |
| 8  | 87.5594            | $-1/26$ |  |  |  |  |
| g  | 93.8193            | 0       |  |  |  |  |
| 10 | 140                | ٥       |  |  |  |  |

*Figura B.36: finestra della funzione fromCurvature*

- o compilare la tabella all'interno del campo *sx\_table\_width*: sono presenti tre colonne, di cui la prima si riferisce alla coordinata curvilinea, mentre la seconda e la terza indicano la distanza dei bordi sinistro e destro del tracciato dalla mezzeria;
- o eseguire doppio clic sulla classe *Ground*, entrare nella sezione *General* e all'interno del campo *file\_name* selezionare il percorso di slalom appena creato.

### **B.6.2 Simulazione e verifica dell'ingaggio degli pneumatici**

Per la simulazione, impostare uno *Stop time* sufficiente grande per permettere alla vettura di completare l'intero percorso di slalom.

Per valutare l'ingaggio degli pneumatici durante l'esecuzione della manovra:

- posizionarsi in corrispondenza di uno dei coni, in cui la vettura è all'apice del raggio di curvatura della traiettoria;
- verificare per ogni ruota, in quell'istante, il picco di carico verticale (variabile *wheel #.summary*  $fW z$ );
- verificare per ogni ruota, in quell'istante, i picchi di forza longitudinale e laterale (variabili *wheel #.summary fW\_x* e *wheel\_#.summary\_fW\_y*);
- calcolare, per ogni ruota, la risultante delle forze longitudinali e laterali;
- valutare per ogni ruota il camber dinamico (variabile *summary camber* #);
- generare l'ellisse di aderenza di ogni ruota:
	- o eseguire doppio clic sul package *ForceEllipse* (presente all'interno del modello slalom) nella *Variable Browser;*

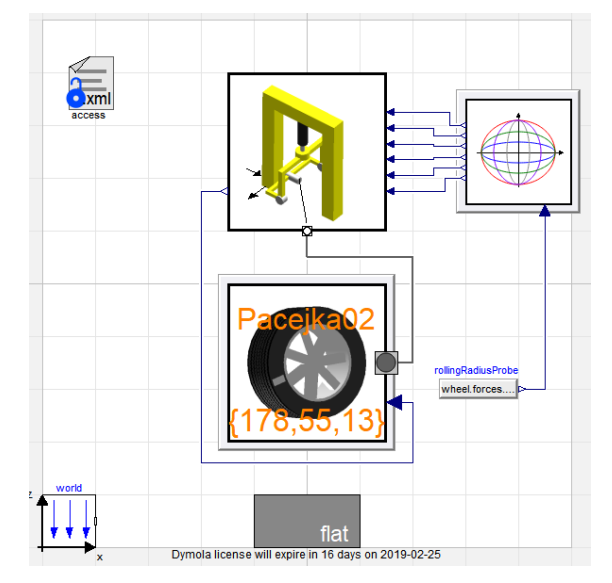

*Figura B.37: schermata della classe ForceEllipse*

- o eseguire doppio clic sul blocco set-up per impostare i massimi e minimi slip ratio (*lambda\_max* e *lambda\_min*), i massimi e minimi angoli di deriva (*alpha\_deg\_max* e *alpha\_deg\_min*) da generare durante la prova, il carico verticale agente sulla ruota (*f\_z*) e l'angolo di inclinazione (*gamma\_deg*);
- o lanciare la simulazione e richiamare la funzione *plotForceEllipse* (*clic destro su plotForceVsSlipEllipse / call function / execute*) per generare il grafico dell'ellisse di trazione.
- Valutare l'ingaggio degli pneumatici come il rapporto tra la forza effettivamente generata dalle gomme (freccia gialla in figura) e la massima forza esprimibile dagli pneumatici ottenuta dall'ellisse di aderenza (freccia rossa in figura).

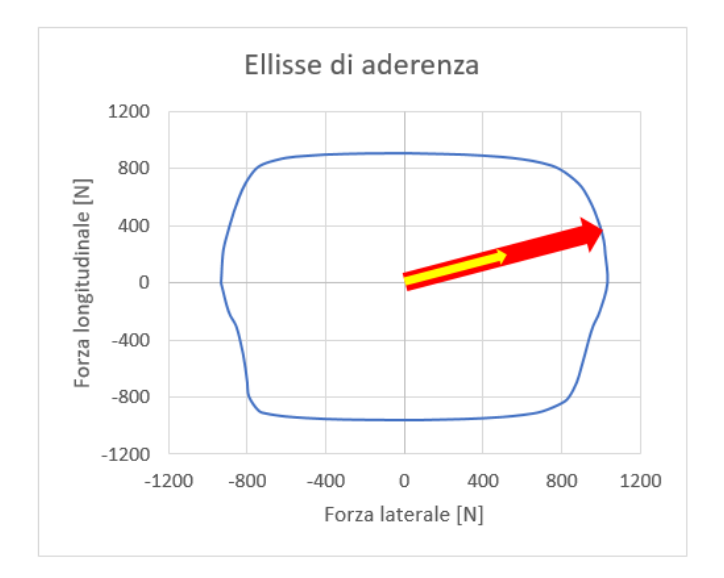

*Figura B.38: ellisse di aderenza e risultanti delle forze laterali e longitudinali*

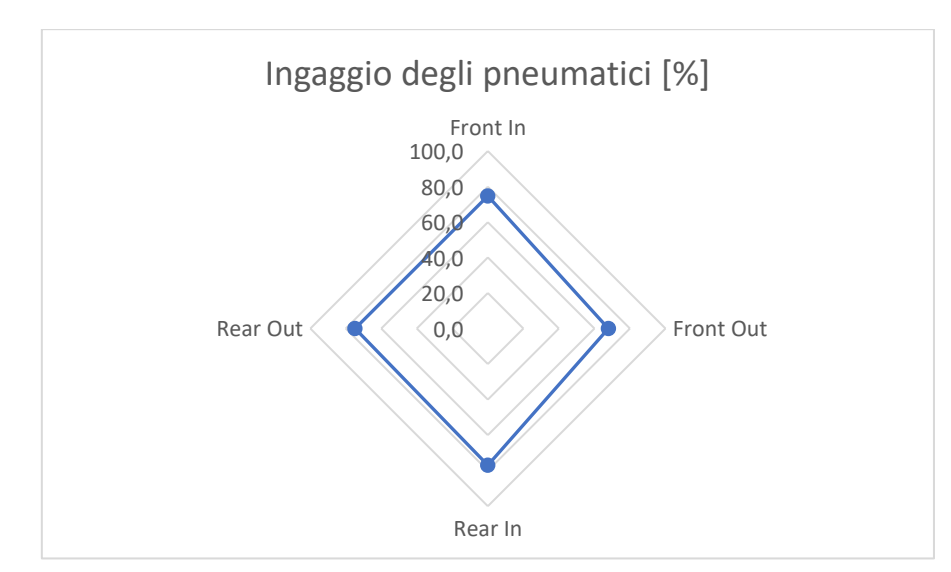

• Produrre un grafico della percentuale di ingaggio di tutti gli pneumatici, come in figura B.39:

*Figura B.39: grafico dell'ingaggio degli pneumatici in slalom*

### **B.7 Analisi degli autovalori**

Tutti i modelli presi in esame fino a questo momento utilizzano un controllo in anello chiuso, che influenza il calcolo degli autovalori. Per eseguire questo tipo di analisi è necessario adoperare un modello in anello aperto (nominato *Acceleration*)

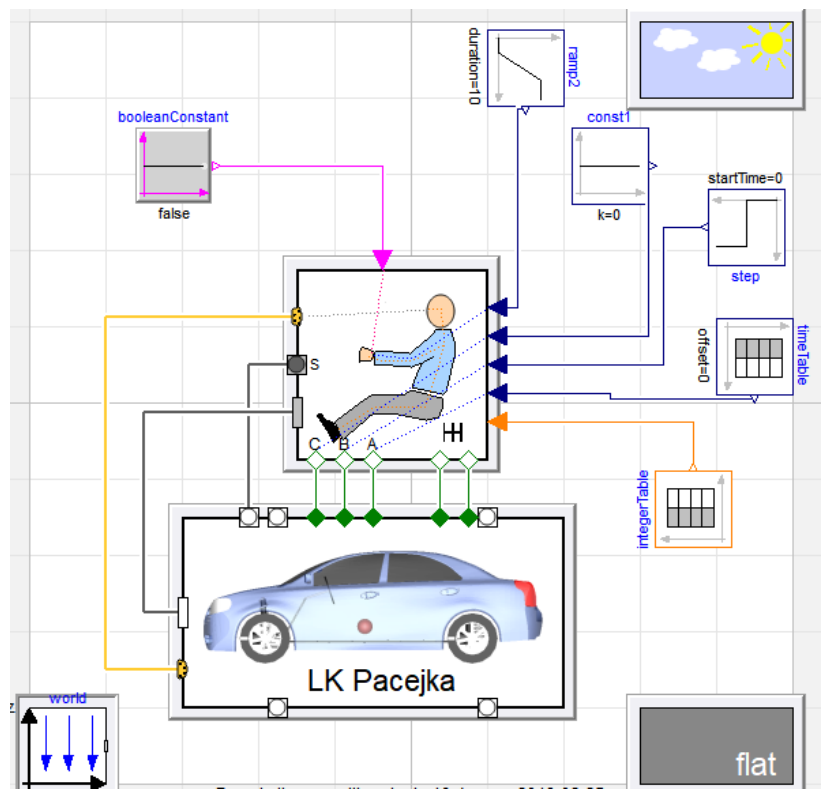

*Figura B.40: schema a blocchi del modello in anello aperto*

## **B.7.1 Impostazione dei parametri del modello**

Le impostazioni della classe V*ehicle* sono analoghe agli altri modelli visti finora.

Invece, è necessario impostare i blocchetti collegati alla classe *Driver*:

- All'input dello sterzo è collegato un blocchetto contenente una rampa di segnale reale, è necessario settare:
	- o l'altezza della rampa (che rappresenta l'angolo di volante finale che si vuole ottenere);
	- o la durata della rampa (in secondi);
	- o l'offset iniziale;
	- o l'istante di inizio della variazione di segnale (*startTime*);
- All'input del comando della frizione è collegato un blocchetto con un segnale reale costante, impostare:
	- o *k* = 0 per mantenere la frizione in rilascio totale (in genere è l'impostazione più utilizzata, in quanto permette il totale trasferimento della coppia dal motore alla trasmissione);
	- $\circ$  *k* = 1 per indicare il comando della frizione premuto totalmente;
- All'input del freno è collegato un blocchetto contenente un segnale a gradino: poiché nei modelli utilizzati non è modellato l'impianto frenante, inserire un valore nullo nel campo relativo all'altezza del gradino;
- All'input dell'acceleratore è collegato un blocchetto contenente una tabella:
	- o all'interno delle celle della prima colonna, inserire gli istanti temporali in cui si vuole avere un preciso valore del comando dell'acceleratore;
	- o all'interno delle celle della seconda colonna, inserire il valore dell'input corrispondente a quell'istante temporale (0: acceleratore totalmente rilasciato, 1: acceleratore totalmente premuto, valori tra 0 e 1: acceleratore parzialmente premuto);
- Anche all'input del cambio è collegata una tabella:
	- o all'interno delle celle della prima colonna inserire gli istanti temporali in cui avviene il cambio marcia;
	- o all'interno delle celle della seconda colonna, indicare la marcia inserita durante il cambio.

### **B.7.2 Calcolo degli autovalori**

Entrare sull'ambiente *Simulation*, selezionare *Linear analysis* dalla barra superiore del menu e quindi *Poles*. Nella finestra che si apre:

- selezionare la sezione s*imulationSetup*;
- rimuovere la spunta sul campo *linarizeAtInitial*;
- inserire all'interno del campo *t* linearize l'istante temporale a partire dal quale eseguire la linearizzazione;

7

• avviare la simulazione.

Modelica\_LinearSystems2.ModelAnalysis.Poles

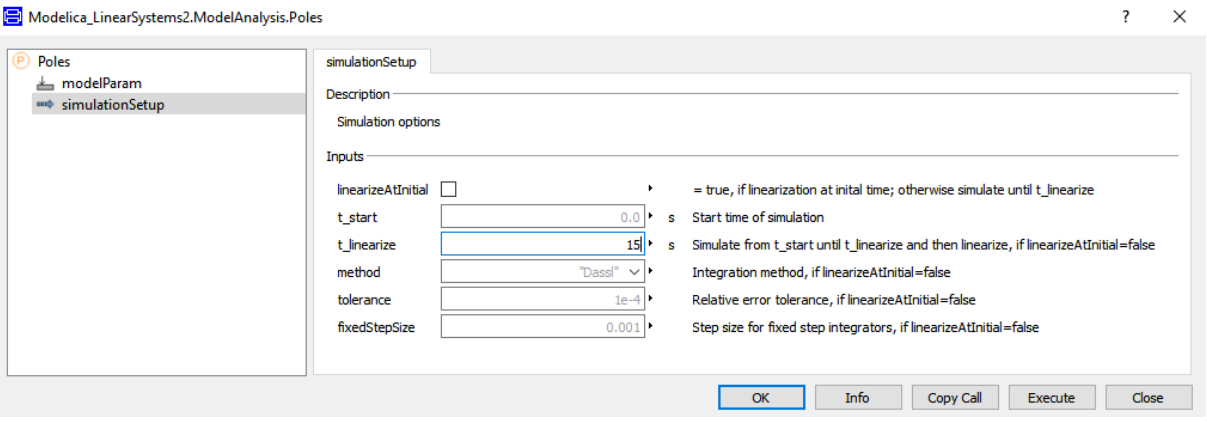

*Figura B.41: impostazioni per la linearizzazione del modello*

Una volta terminata la simulazione, si ottiene il diagramma con il luogo delle radici (l'unità di misura degli assi è rad/s):

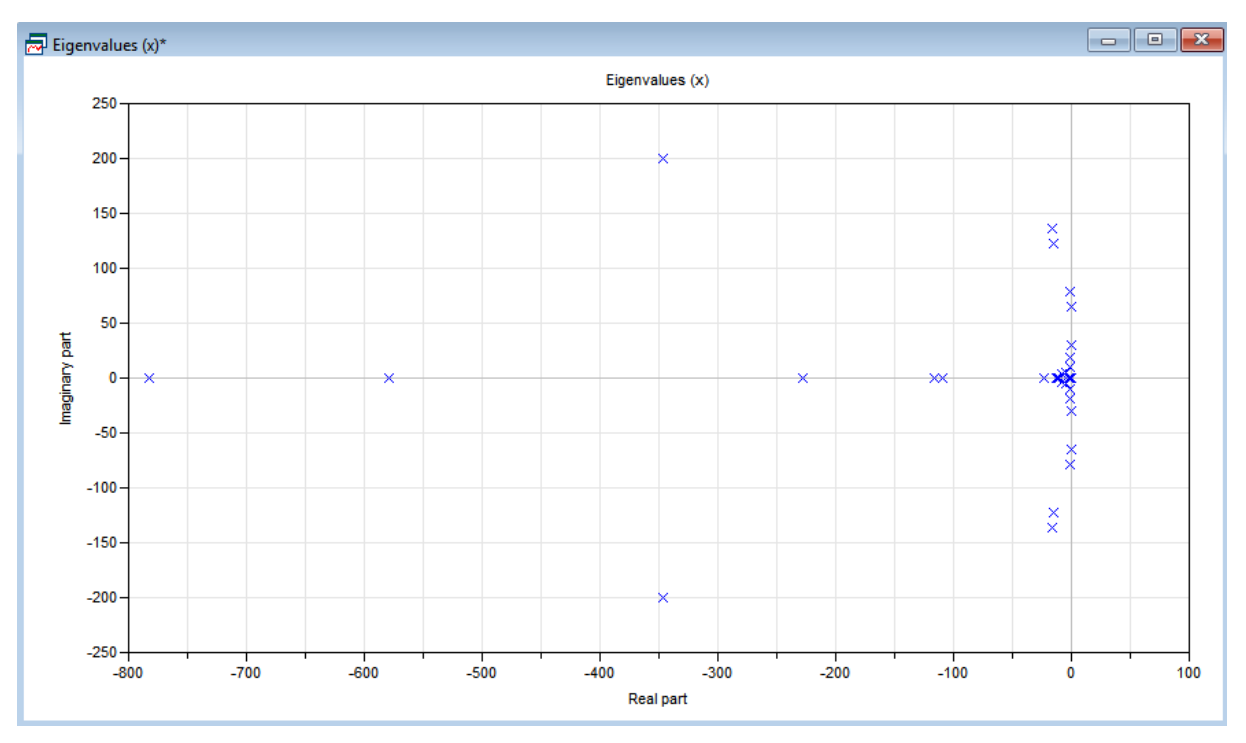

*Figura B.42: grafico degli autovalori*

**APPENDICE C Sistemi di ancoraggio per le macchine di prova del laboratorio**

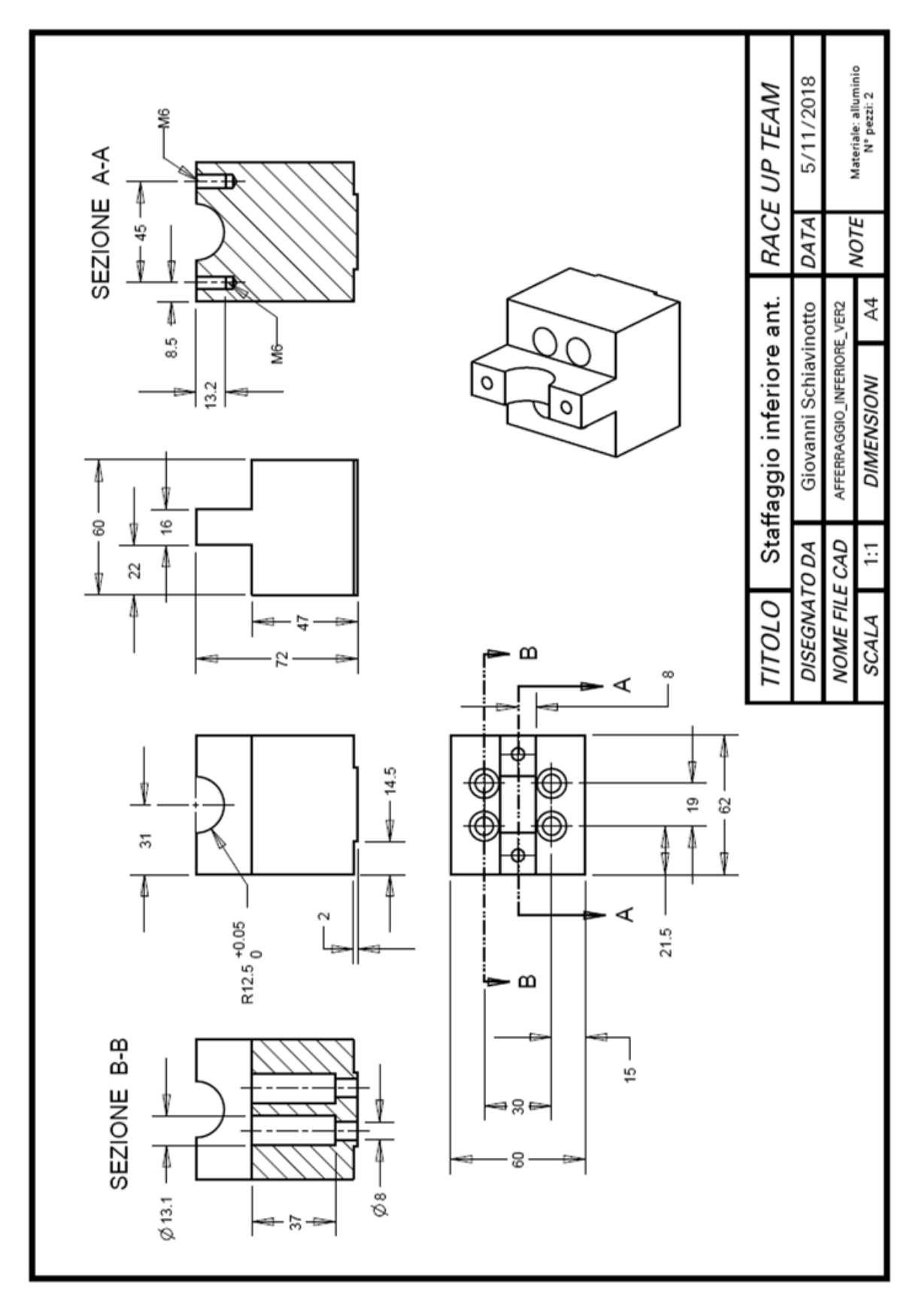

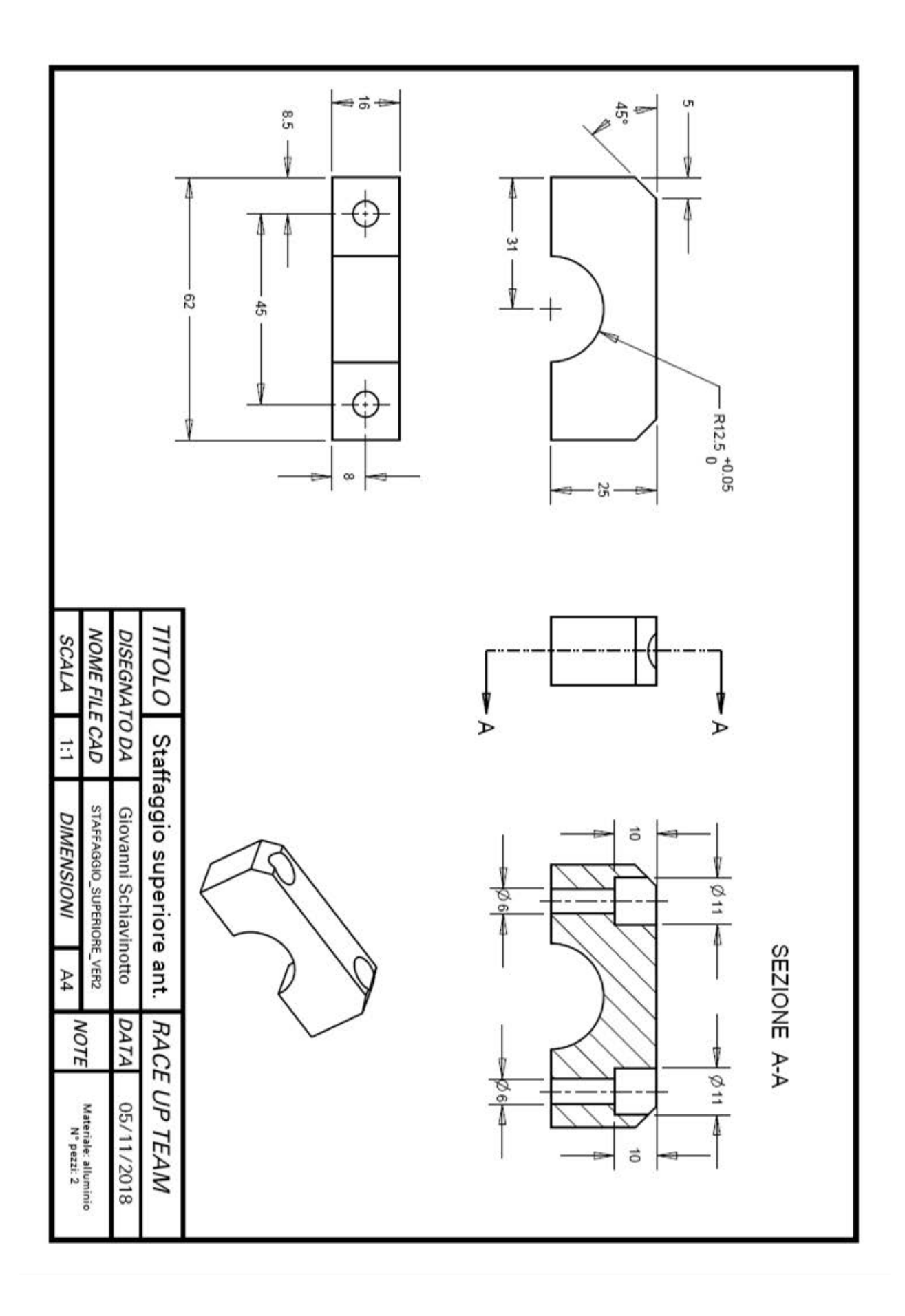

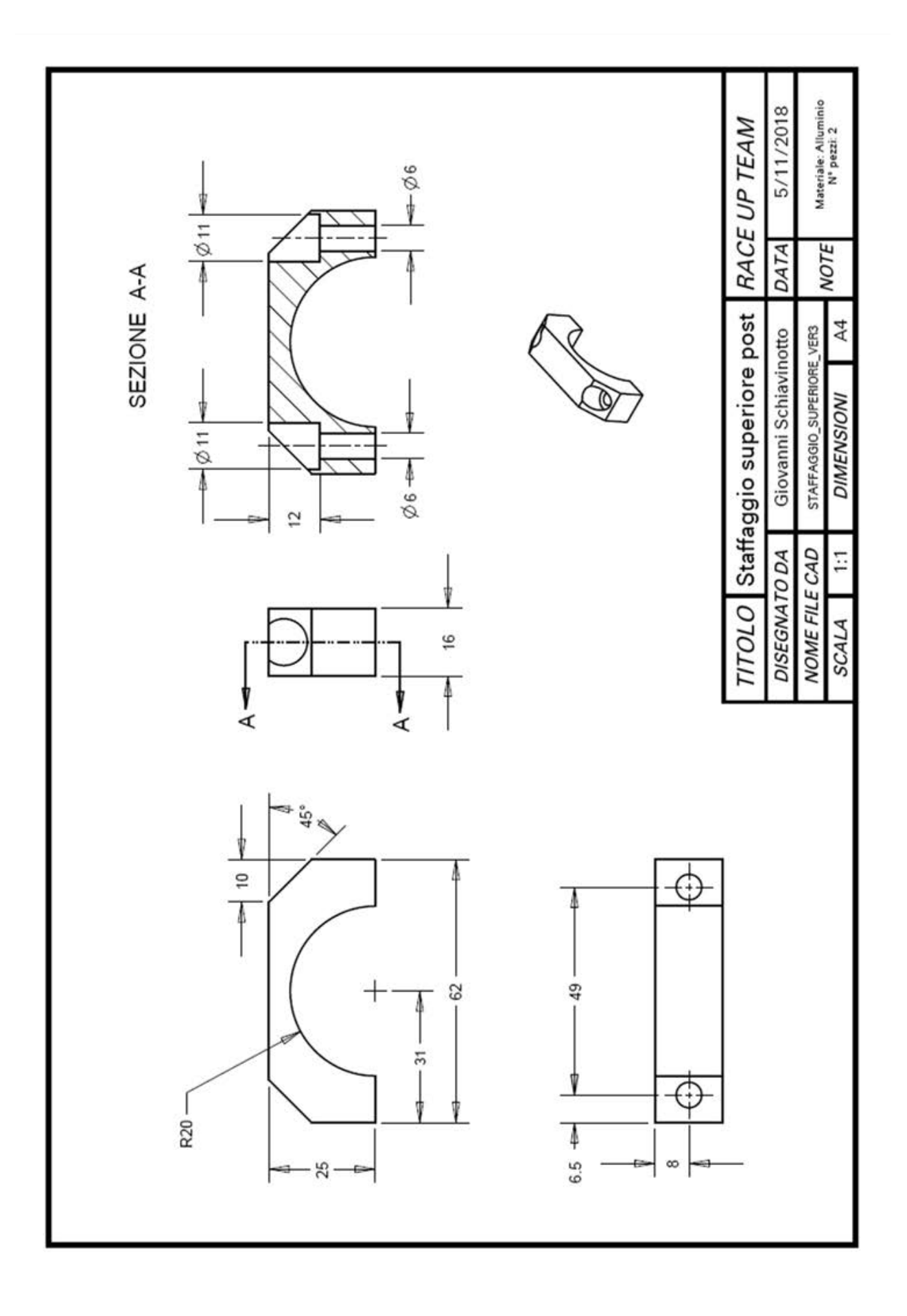

# **APPENDICE D Schede tecniche della strumentazione utilizzata**

### **Potenziometri rotativi**

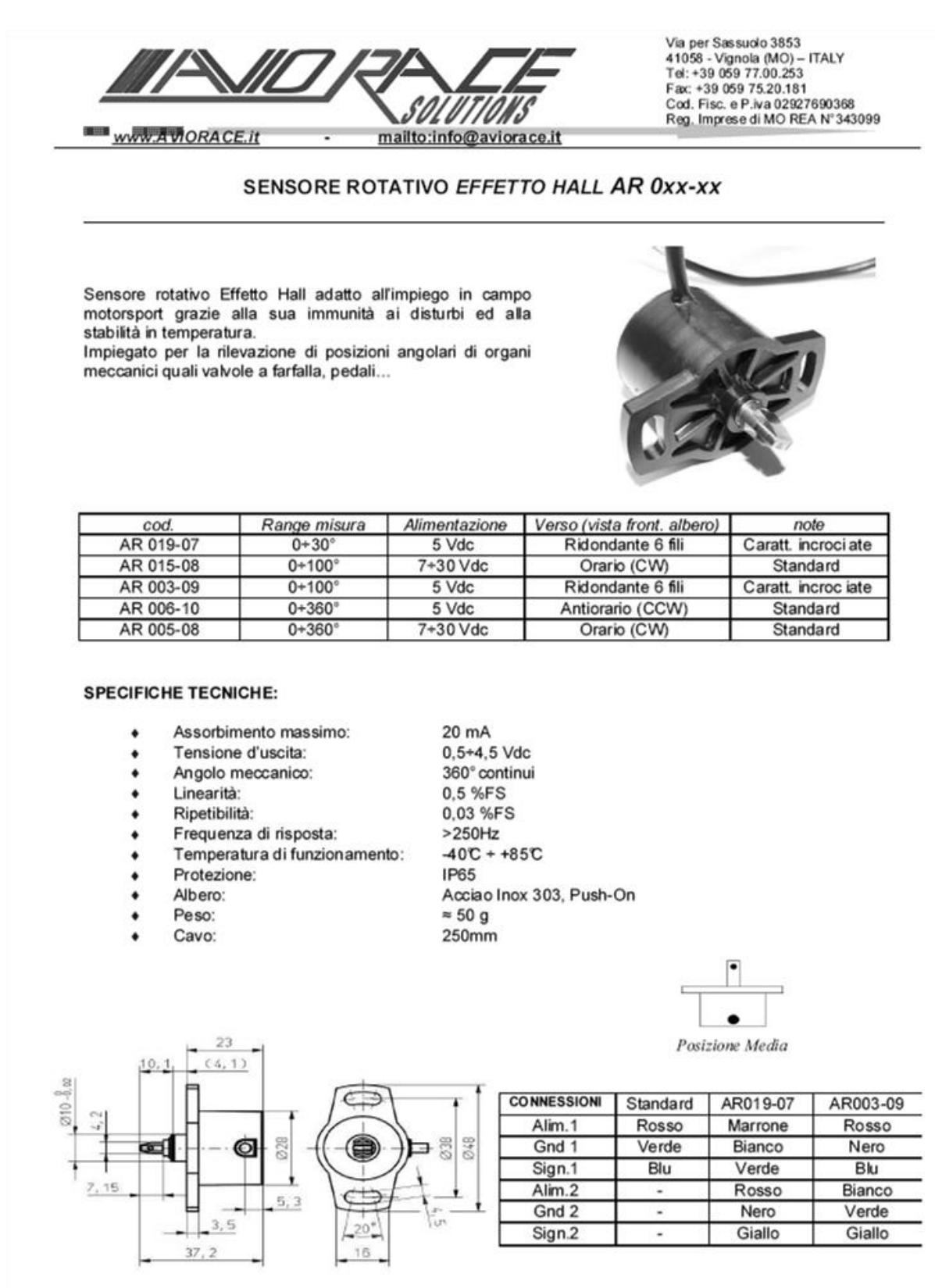

AR 0xx-xx rev2.doc

### **Potenziometri lineari**

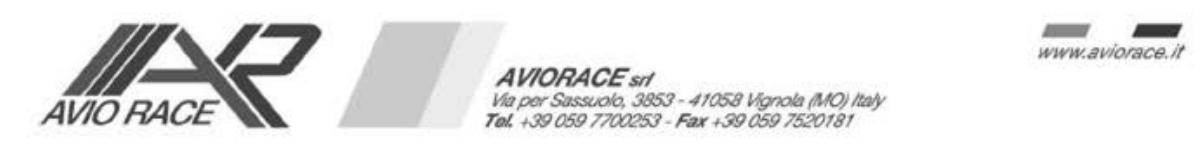

### POTENZIOMETRO LINEARE DIA9,5-XX

Serie di potenziometri lineari Miniaturizzati ad elevate prestazioni e affidabilità, basati sulla tecnologia "plastica conduttiva".

Grazie alle loro dimensioni ridotte permettono il montaggio anche negli spazi più stretti. Ideali per applicazioni come sospensioni auto, forcelle e ammortizzatori moto, corse pedali, ecc...

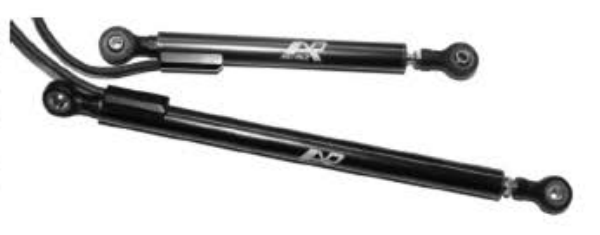

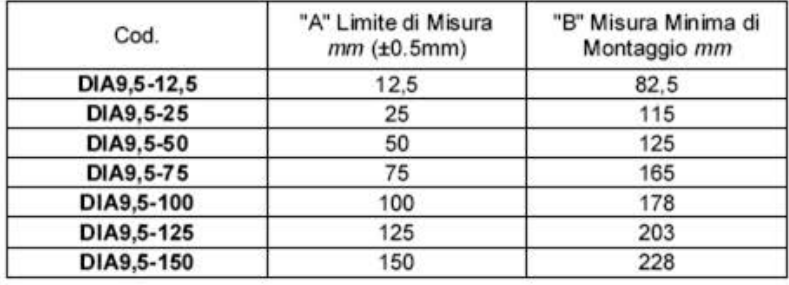

#### **SPECIFICHE TECNICHE:**

Alimentazione MAX:

- Risoluzione:
- Ripetibilità:
- Velocità di Funzionamento:
- Vita Meccanica:
- Limiti di Temperatura:
- Isolamento:
- Linearità:
- Cablaggio:
- Lunghezza Cavo:
- 
- Materiale Esterno: Cuscinetto Sferico:
- Peso:
	-

>25 Millioni di Cicli  $-30 + 155^{\circ}$ C (175°C limite) **IP67** 

10 m/s max

- $\leq \pm 0.5\%$ 
	- Raychem 55A 26 AWG
- 500mm
- Alluminio

40 Vdc

Infinita  $≤0.01mm$ 

Ø3mm

 $26 + 46$  gr.

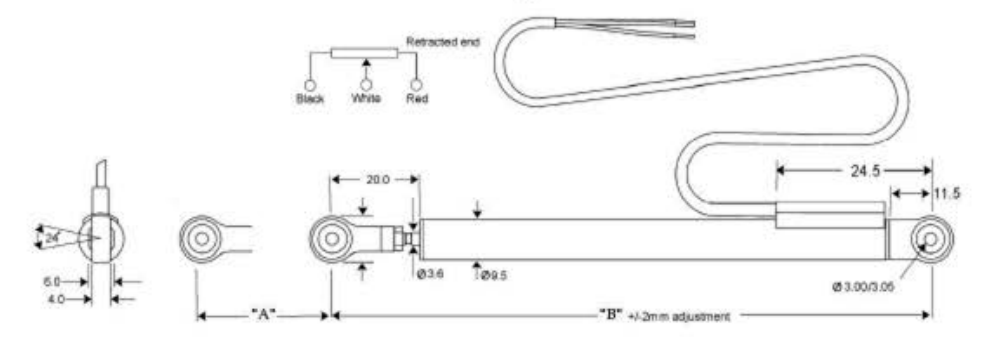

DIA9,5-xx rev4.doc

### **Centralina**

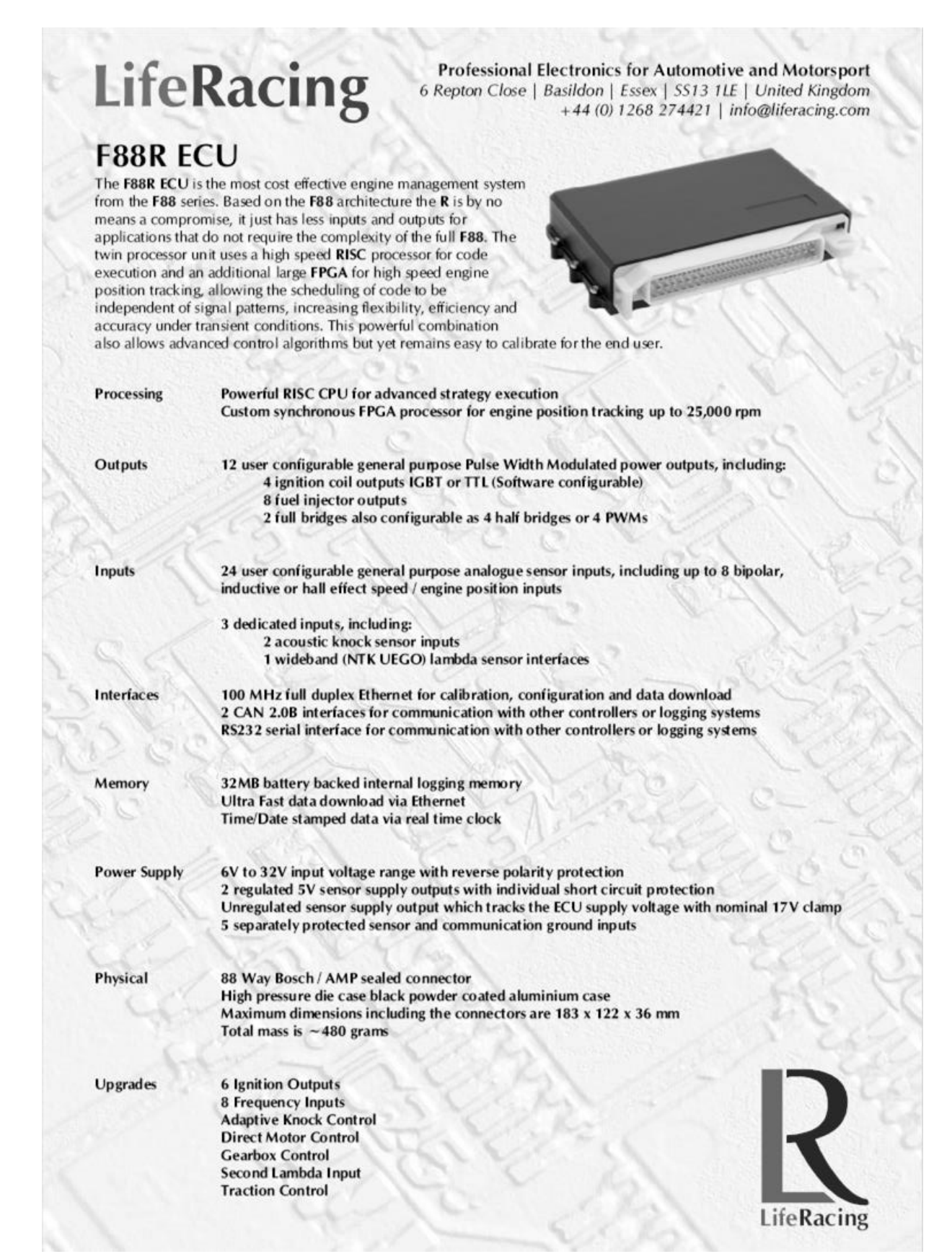

### **Cella di carico (macchinario per la misurazione del baricentro)**

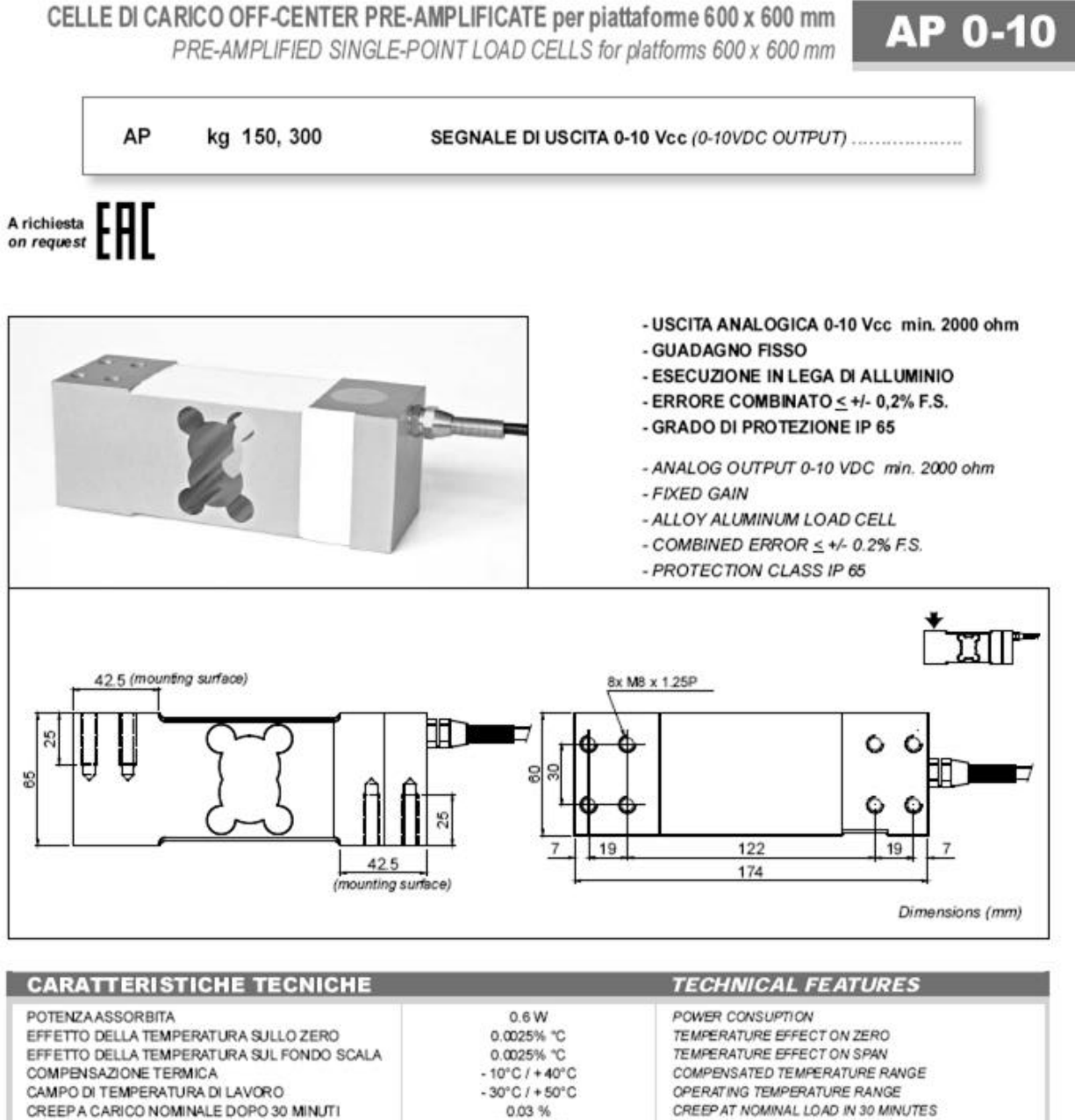

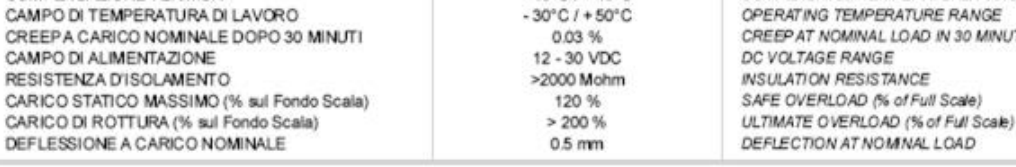

**RESI** 

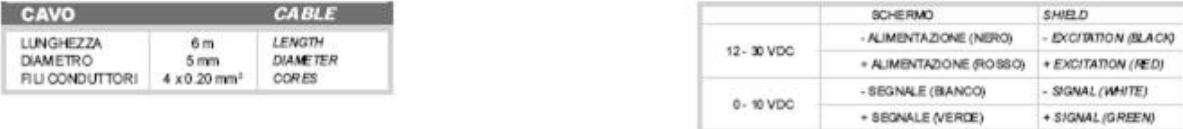

## **Bibliografia e riferimenti**

- [1] W.F. Milliken and D.L. Milliken, *Race Car Vehicle Dynamics*, SAE International 1995, pag. 714;
- [2] F.L. Facchinelli, *L'assetto: teoria e pratica per la messa a punto dell'assetto*, Motor Books Tech, 2002, pag. 65;
- [3] W.F. Milliken and D.L. Milliken, *Race Car Vehicle Dynamics*, SAE International 1995, pag. 710;
- [4], [5] Slides dal corso *Sport Engineerings and Rehabilitation Devices* tenuto dal prof. N. Petrone, Università degli Studi di Padova, anno accademico 2017-2018;
- [6] *Vehicle Dynamics Library, Users Guide (version 2.1)*, Modelon AB 2015, pag. 17;
- [7] *Vehicle Dynamics Library, Users Guide (version 2.1)*, Modelon AB 2015, pag. 51;
- [8] *Vehicle Dynamics Library, Users Guide (version 2.1*), Modelon AB 2015, pag. 90;
- [9] *Vehicle Dynamics Library, Users Guide (version 2.1)*, Modelon AB 2015, pag. 28;
- [10] *Vehicle Dynamics Library, Users Guide (version 2.1)*, Modelon AB 2015, pag. 29;
- [11] Formula Student Rules 2018;
- [12], [13], [14], [15], [16] Slides dal corso *Sport Engineerings and Rehabilitation Devices* tenuto dal prof. N. Petrone, Università degli Studi di Padova, anno accademico 2017-2018;

Altri testi consultati:

BS ISO 4138:2012, *Passengers cars – Steady state circular driving behaviour – Open loop test methods*, British Standards Publications, 2012;

Erik Baù, *Sviluppo di un modello dinamico di vettura monoposto Formula SAE*, 2016-2017;

Fabio Cagnin, *Analisi multibody della vettura Formula SAE MG 07.12*, 2011-2012

Ivan Simionato, *Ottimizzazione dell'assetto della vettura FSAE MG 07.12*, 2012-2013